Application Development Application Performance Management **Business Communication Business Intelligence** Managed Services Security Training

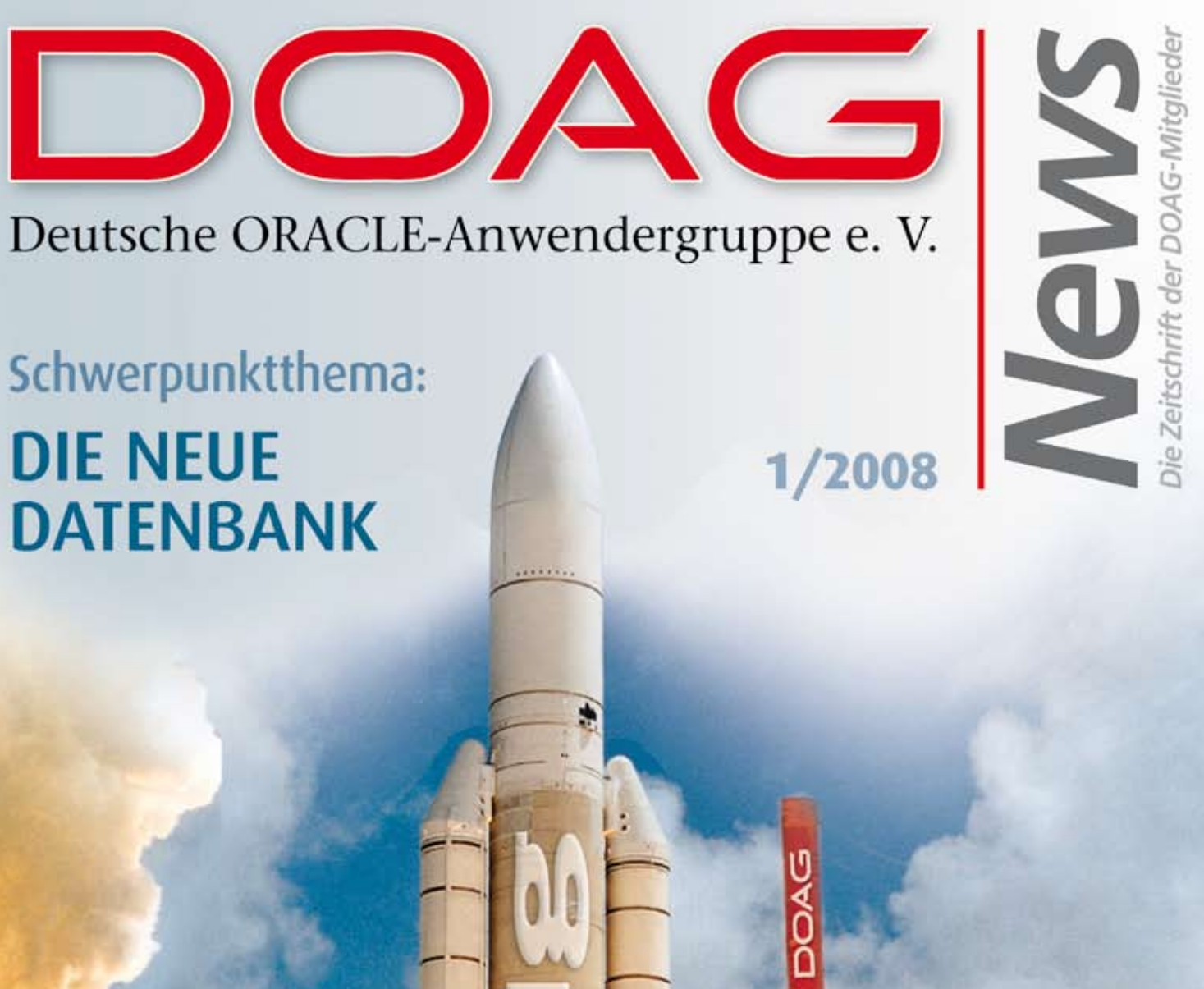

# Schwerpunktthema: **DIE NEUE DATENBANK**

# **Daten sind immer** im Spiel.

info@trivadis.com www.trivadis.com 0 800 - 87482347

Trivadis steht für exzellentes technologisches Know-how gepaart mit praxiserprobter Lösungs- und Integrationskompetenz. Trivadis versteht sich als IT-Lösungsanbieter, der dem Kunden ein breites, modulares und individuelles Lösungsportfolio anbietet. Die Angebotsschwerpunkte liegen auf IT-Themen, die Unternehmen heute bewegen wie:

- · Enterprise Business Communication
- · Identity & Access Management
- · Master Data Management
- · Multisourcing
- · Service Oriented Architecture

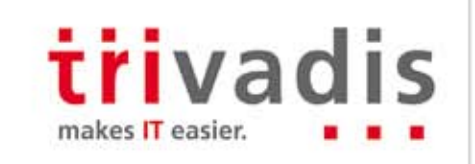

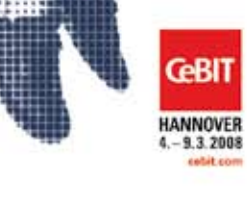

Trivadis an der CeBIT 2008 (4. - 9. März 2008): Besuchen Sie uns am Stand des Landes Hessen im Public Sector Parc (Halle 9 / Stand D22) oder am Forum-BI-EII (Stand C45 in Halle 3). Dort präsentiert Trivadis den Vortrag «Neue Echtzeit-BI-Modelle verändern die Finanzwelt» (4. März, um 12:30 Uhr).

ISSN 09 36-0360 WWW.doag.org

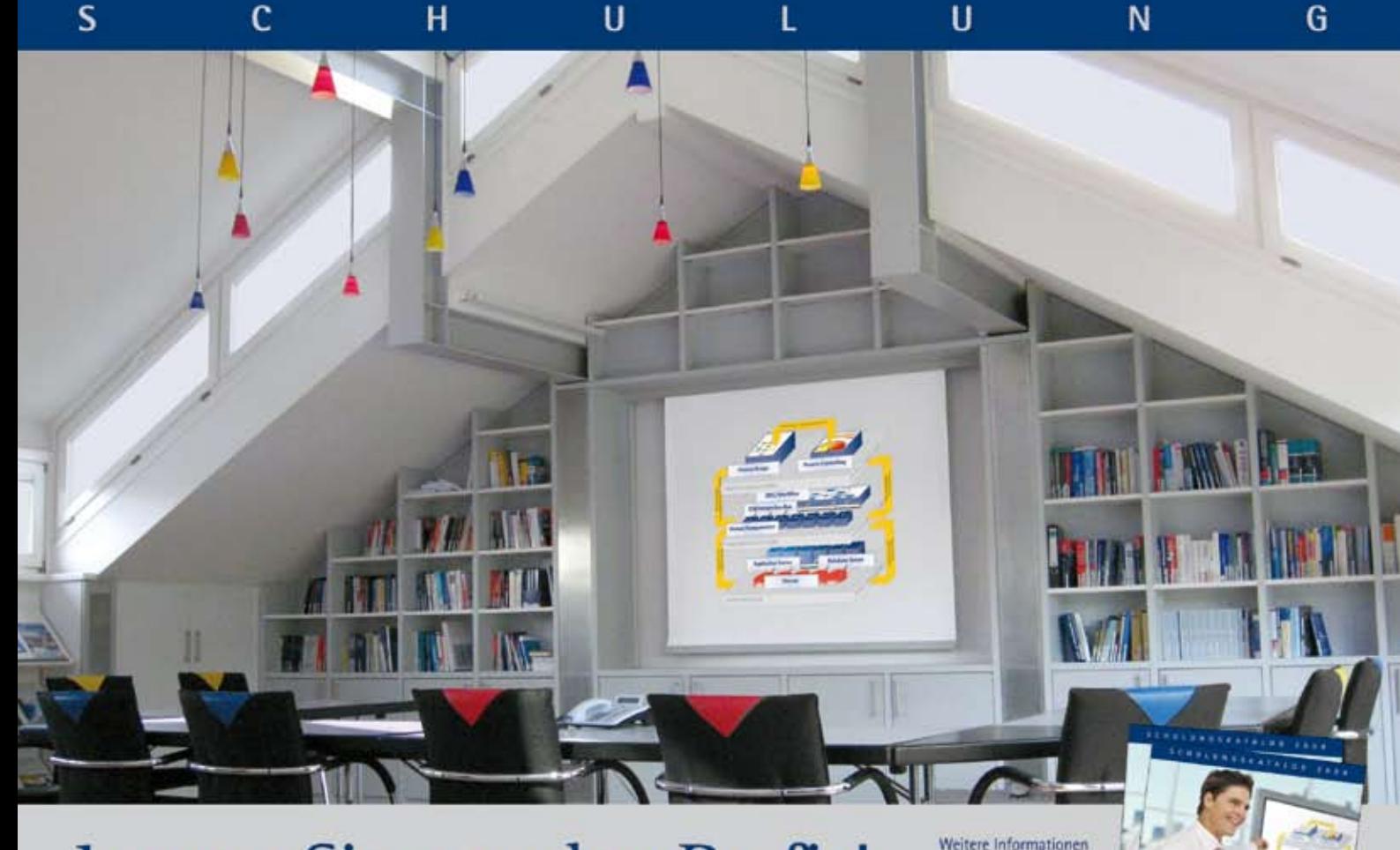

# Lernen Sie von den Profis!

Auch im Jahr 2008 bieten wir Ihnen ein umfangreiches Schulungsprogramm aus den Bereichen Oracle, SOA, Java, Business Intelligence und Database Security.

Profitieren Sie von den Skills und Erfahrungen unserer Mitarbeiter und optimieren Sie das Know-how und die Effizienz Ihrer Software-Entwickler!

Unsere Trainer sind langjährige Mitarbeiter unseres Unternehmens. Sie verfügen alle über umfangreiche Projekterfahrung im Bereich Softwareentwicklung und -engineering, so dass der Praxisbezug unseres Trainings immer gewährleistet ist.

Lassen Sie sich von unserem Schulungsambiente und unseren hohen Qualitätsstandards überzeugen!

#### Nutzen Sie auch unser Angebot unterschiedlicher Schulungsvarianten:

Neben Classroom-Schulungen im Gummersbacher Schulungszentrum können Sie bei uns Inhouse-Schulungen beauftragen. Die Inhouse-Schulungen werden in einer unserer Niederlassungen in Bad Homburg, Berlin, Hamburg, München oder bei Ihnen vor Ort ausgerichtet und individuell an Ihre Bedürfnisse angepasst.

Fordern Sie jetzt unseren Schulungskatalog an! Weitere Informationen erhalten Sie auf unseren Webseiten: www.opitz-consulting.de.

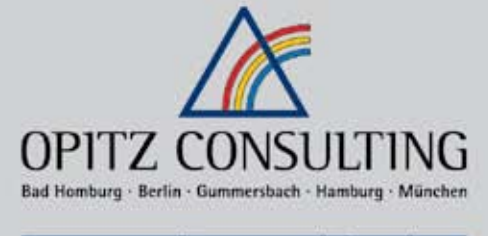

sowie die Schulungs-

broschüre erhalten Sie unter Telefon

 $-4922616001 - 0$ 

oder per E-Mail: training@opitzconsulting.de

#### www.opitz-consulting.de

#### Willkommen in der Hauptstadt!

#### OPITZ CONSULTING - jetzt mit einer neuen Niederlassung in Berlin.

Kontakt: OPITZ CONSULTING Berlin GmbH - Tempelhofer Weg 62 - 12347 Berlin-Britz · Tel. +49 30 6298889-0 Wir freuen uns auf die Zusammenarbeit im Raum Berlin und in den neuen Bundesländern!

#### Besuchen Sie die aktuellen Veranstaltungen unserer Niederlassungen:

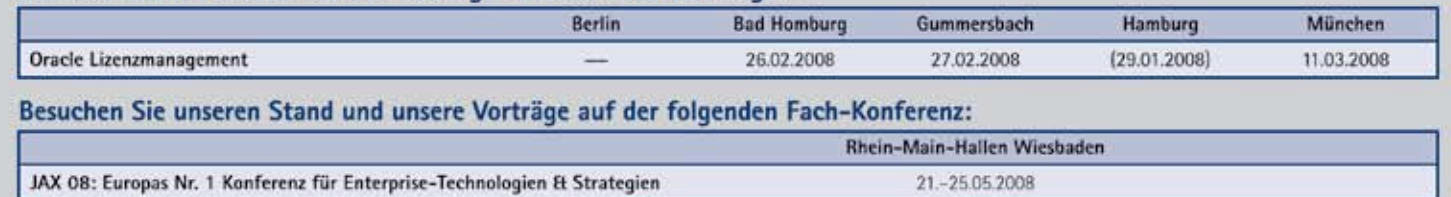

Details entnehmen Sie bitte unserer Internetpräsenz unter www.opitz-consulting.de oder rufen Sie uns an: Telefon +49 2261 6001-0.

# **Führend bei Middleware**

# "Oracle erzielte die besten Ergebnisse bei allen<br>
evaluierten Szenarien."

Unabhängiger Bericht: The Forrester Wave **Application Server Platforms, Q3 2007** 

# **Beste Ergebnisse in** 15 von 20 Kategorien

SOA World Magazine 2007 Reader's Choice Awards<sup>2</sup>

# **Oracle Fusion Middleware**

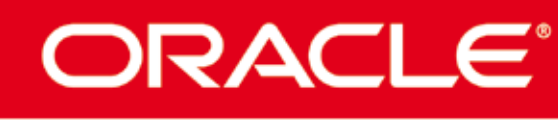

#### oracle.com/de/middleware oder rufen Sie uns an unter: 0800 1 818 641

1. "The Forrester Wave": Application Server Platforms, 03 2007." Forrester Research Inc., July 11, 2007. 2. SOA World Magazine 2007 Reader's Choice Awards, July 3, 2007.

Copyright © 2007, Oracle. Alle Rechte vorbehalten. Oracle ist eine eingetragene Marke der Oracle Corporation undlode<br>ihrer verbundenen Unternehmen. Andere Namen und Bezeichnungen können Marken ihrer jeweiligen Inhaber sein

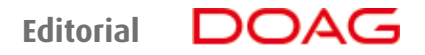

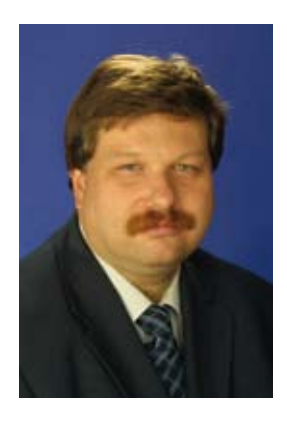

*Liebe Mitglieder der Deutschen ORACLE-Anwendergruppe, liebe Leserinnen und Leser,*

seit rund einem halben Jahr steht die Oracle-Datenbank Version 11*g* zur Verfügung. Grund genug, sich in dieser Ausgabe der DOAG *News* intensiv damit auseinanderzusetzen. Oracle 11*g* bietet eine große Anzahl neuer Funktionen und stellt eine Weiterentwicklung der Vorgängerversionen dar. Besonders die Funktionalität Database Replay erscheint sehr sinnvoll, da es in der Vergangenheit oftmals sehr schwierig war, das Lastverhalten einer produktiven Datenbank nachzustellen. Auch die Erweiterung von Flashback, Total Recall genannt, ist eine sehr interessante Funktion.

Beim ersten Testen der neuen Datenbank-Version entstand bei mir ein positiver Eindruck. Die Installation geht recht flott von der Hand und verläuft fehlerfrei. Zu bedauern ist, dass der Enterprise Manager Grid Control für 11*g* noch nicht zur Verfügung steht, sodass man die Datenbank entweder mit Database Control oder auf die altbewährte Weise mit SQL\*Plus administrieren muss.

Auch im Rahmen der 20. Deutschen ORACLE-Anwenderkonferenz fanden die Vorträge zu 11*g* reges Interesse. Wir wollen Sie nun an den Erfahrungen unserer Autoren mit der neusten Datenbankversion teilhaben lassen, und stellen deshalb das Thema Oracle 11*g* in den Mittelpunkt des vorliegenden Hefts.

Probieren Sie die neue Version aus und versuchen Sie, die in den Beiträgen geschilderten Erfahrungen auf Ihren Bereich anzuwenden.

Viel Spaß beim Lesen und Testen wünscht Ihnen

*Ihr* 

*Christian Trieb* Vorstand und Leiter Special Interest Group Database

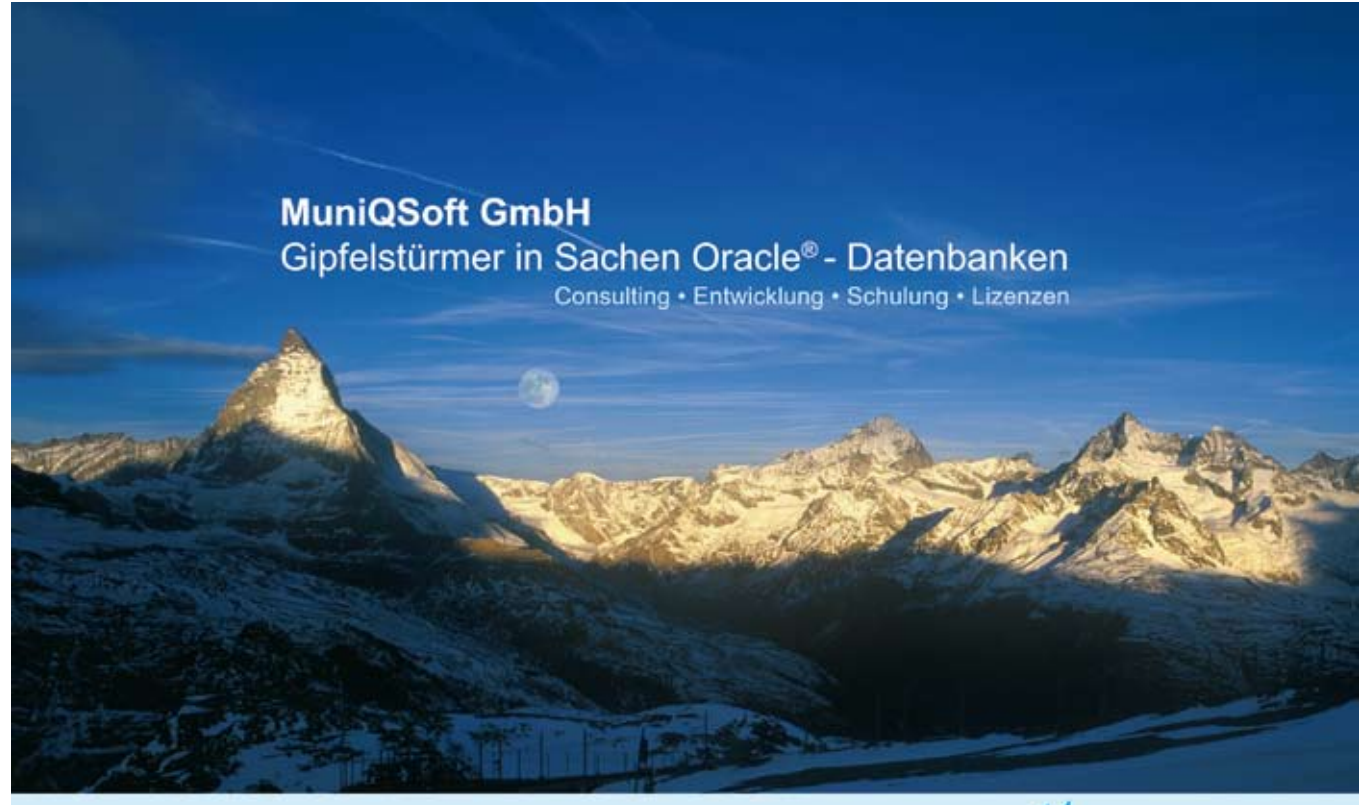

Telefon: (089) 67 90 90 40 · info@muniqsoft.de · www.muniqsoft.de

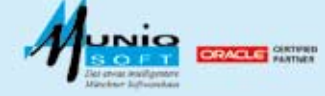

#### **Aus der DOAG**

- **3** Editorial *Christian Trieb*
- **6** Tagebuch *Fried Saacke*
- **7** Die DOAG in der Presse

#### **Interview**

**9** Oracle vernachlässigt den persönlichen Support *Fried Saacke und CW-Redakteur Martin Bayer*

#### **Schwerpunktthema Neue Datenbank Version 11***g*

- **12** ORACLE 11*g*: Welche Features sind wichtig? *Dierk Lenz*
- **14** Oracle Database 11*g* Real Application Testing *Sven Vetter*
- **19** Upgrade auf 11*g Mike Dietrich*
- **24** Neue Möglichkeiten für XML in der Datenbank 11*g Carsten Czarski*
- **27** Oracle 11*g* SQL and Beyond *Ulrike Schwinn*
- **30** Performance-Tuning-News in 11*g Ulrike Schwinn*
- **34** Datenverschlüsselung mit Oracle 11*g Patrick Schwanke*
- **38** Datenbankclone mit Oracle 11*g* und RMAN *Claus Cullmann*
- **40** Compliance und mehr Flashback Data Archives *Heinz-Wilhelm Fabry*
- **43** Result Caching in 11*g Peter Welker*
- **47** Manage Fault proaktives Handeln und schnelle Lösungen im Ernstfall *Ralf Durben*

#### **Neu bei Oracle**

**50** Oracle VM – Virtualisierung für das Datacenter *Frank Seiwerth*

#### **Best Practice**

- **53** Vom Report zum Dashboard der BI-Publisher im Wandel der Zeit *Dirk Fleischmann*
- **58** Deployment von skriptbasierten Datenbank-Objekten *Frank Sanders*

#### **Datenbanken**

- **60** RMAN das universelle Backup-Tool für Oracle-Datenbanken *Thorsten Bruhns*
- **62** TRUNCATE mit Privilegien auf Object-Ebene *Dr. Kurt Franke*

#### **Security**

**65** Oracle Security Corner *Alexander Kornbrust*

#### **Trends & Tendenzen**

**67** Der Linux-Desktop kommt gewaltig – dank Vista *Dietmar Müller und Martin Schindler*

#### **Tipps & Tricks**

**69** Advanced Queuing in Forms 11*g Gerd Volberg*

#### **Buchbesprechungen**

- **70** Taschenbuch Datenbanken *gelesen von Timo Meyer*
- **70** Praktische Anwendungsentwicklung mit Oracle Forms *gelesen von Volker Deringer*

#### **Aus der DOAG**

- **72** Jubiläumskonferenz der DOAG ein großer Erfolg *Wolfgang Taschner*
- **76** Der neue Vorstand der DOAG *Wolfgang Taschner*
- **77** Impressum
- **77** Unsere Inserenten
- **78** SOA ist überall *Christian Schwitalla*
- **80** DOAG Competence Center Oracle-Lizenzierung *Michael Paege*
- **81** Wir begrüßen unsere neuen Mitglieder
- **81** Vorschau
- **82** DOAG Termine

# Jeder einzelne Entwickler ein Experte – dank Toad™...

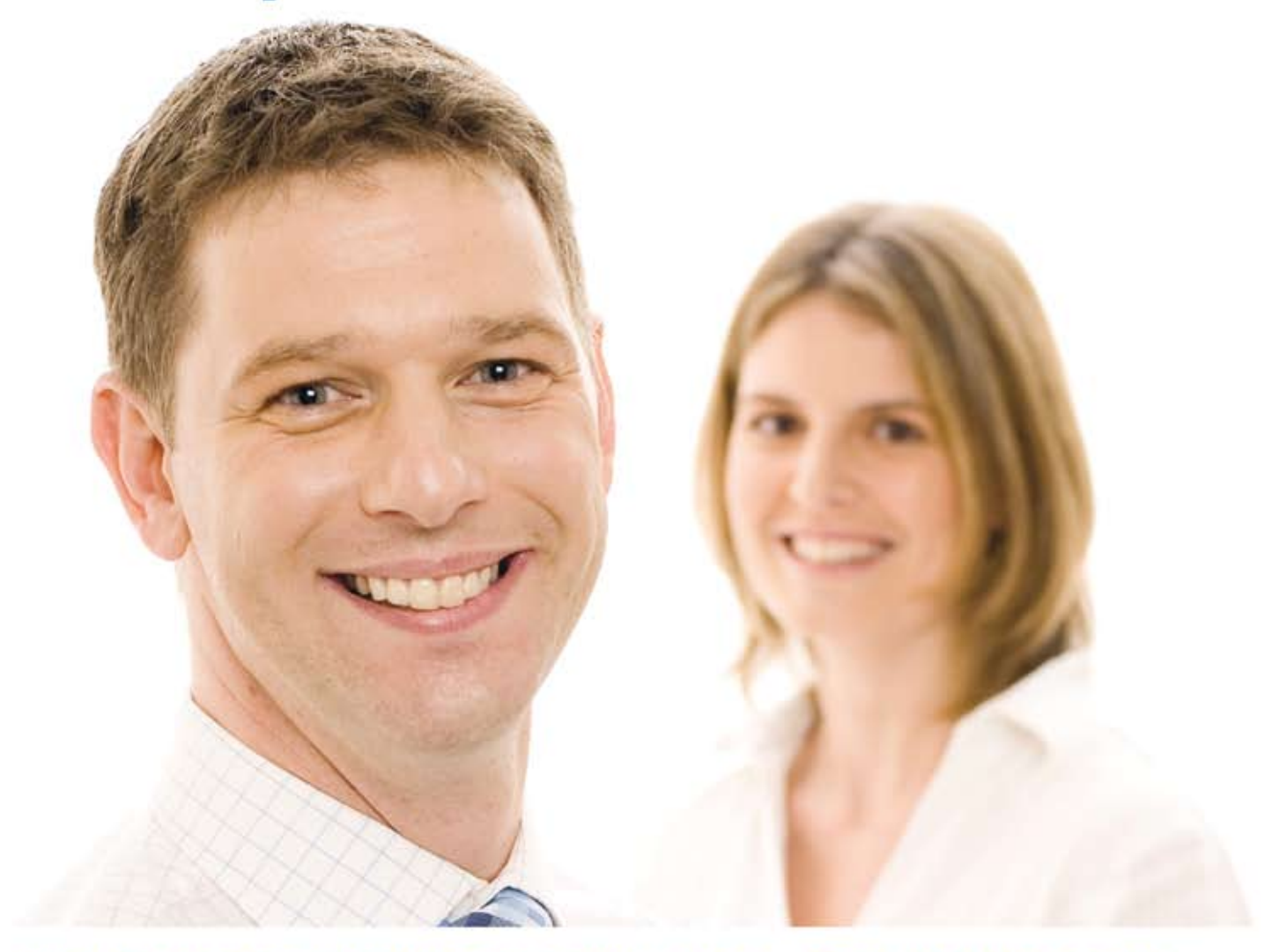

### Jetzt können Sie sich entspannt zurücklehnen - Toad steht Ihnen mit bewährten Verfahrensweisen der Programmentwicklung zur Seite.

Mit Toad™ for Oracle ersparen Sie sich die zeitintensive Suche nach Programmierfehlern und haben von Anfang an das Heft in der Hand. Mithilfe dieser Lösung, sind Entwickler in der Lage leistungsfähigen, skalierbaren Code in höchster Qualität zu produzieren und zu optimieren - selbst wenn sie keine Datenbankspezialisten sind. Dank Toad können sie den Code schon während der Entwicklung überwachen und überprüfen. Der Inbetriebnahme der Anwendung können Sie nun ganz gelassen entgegensehen, denn Toad™ for Oracle sorgt dafür, dass nur der effizienteste, hochwertigste Code zum Einsatz kommt.

Profitieren auch Sie von der Anwendung der Best Practices in Ihrem Unternehmen und lesen Sie "Implementing Database Development Best Practices" auf unserer Homepage www.quest.com/relax

**ARE** 

**APPLICATION MANAGEMENT** 

### **November 2007**

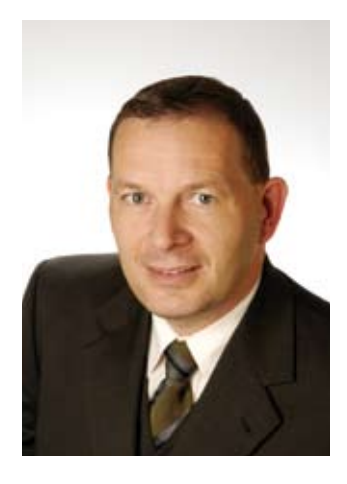

*Fried Saacke, Vorstandsvorsitzender der DOAG*

#### **Montag, 5. November 2007**

Zusammen mit den DOAG-Vorständen Rolf Scheuch und Christian Trieb treffe ich in Frankfurt Andy Mendelsohn, Senior Vice President Oracle Server Technologies und verantwortlich für die Entwicklung der neuen Datenbank-Version 11*g*. Er ist schon sehr lange bei Oracle und hat sich in dieser Zeit vom Programmierer bis zum obersten Entwicklungschef hochgearbeitet. Amüsiert erzählt er uns von Codestellen in der heutigen Datenbank, die er einst selbst geschrieben hat.

#### **Montag, 12. November 2007**

Ich besuche die Oracle OpenWorld in San Francisco. Die Veranstaltung nimmt mit 43.000 Teilnehmern gigantische Ausmaße an. Die Stimmung ist gut, dennoch empfinde ich viele Referate als zu oberflächlich. Die Vorträge bei unserer Anwenderkonferenz gehen deutlich mehr in die Tiefe. Ich nehme an der Keynote von Larry Ellison teil und bin erstaunt, dass der oberste Oracle-Chef mit nur fünf Folien einen sehr sachlichen Vortrag hält. Am meisten hat mich jedoch beeindruckt, wie detailliert er die unterschiedlichsten, teils technischen Fragen der Zuhörer beantworten konnte.

#### **Donnerstag, 15. November 2007**

Die Ergebnisse der diesjährigen Support-Umfrage liegen vor. Mit mehr als 500 Antworten hat sich die Zahl der beteiligten Unternehmen im Vergleich zum Vorjahr verdoppelt. Die Auswertung der zahlreichen Kommentare zeigt uns Probleme auf, insbesondere im Umfeld komplexer Supportfälle.

#### **Dienstag, 20. November 2007**

Im Rahmen der Mitgliederversammlung findet turnusgemäß die Vorstandswahl statt. Ich bedanke mich insbesondere bei meinem Stellvertreter Rolf Scheuch, der sich nach vier Jahren Vorstandsarbeit künftig als Beirat international für die DOAG engagieren möchte. Sowohl ich als auch die anderen sechs Vorstände, die alle erneut kandidiert haben, werden wiedergewählt. Neu zum Vorstand hinzugekommen ist Hans-Jörg Wiebe, der Leiter der Special Interest Group Siebel.

#### **Mittwoch, 21. November 2007**

Ich eröffne pünktlich um neun Uhr die 20. Deutsche ORACLE-Anwenderkonferenz. Ich bin zufrieden, dass wir in Nürnberg einen neuen Veranstaltungsort gefunden haben, an dem wir mit der weiterhin wachsenden Teilnehmerzahl ausreichend Platz für alle Vorträge und Sonderveranstaltungen haben. Die Besucher sind angetan von der hellen und freundlichen Atmosphäre des CongressCenters.

#### **Dezember 2007**

#### **Freitag, 7. Dezember 2007**

Im Rahmen der Vorstandssitzung beschließen wir, noch mehr operative Tätigkeiten in die DOAG Dienstleistungen GmbH zu verlagern, die sich in den letzten beiden Jahren gut entwickelt hat. Dadurch bleibt dem Vorstand mehr Raum, um die strategischen Themen und die Weiterentwicklung der DOAG noch effizienter umsetzen zu können.

#### **Dienstag, 1. Januar 2008**

Ich wünsche Ihnen allen ein erfolgreiches neues Jahr 2008 und freue mich auf weiterhin viele gute Aktivitäten der Deutschen ORACLE-Anwendergruppe.

Hierk Saad

# **Die DOAG in der Presse**

**Die nachfolgenden Ausschnitte reflektieren die Einschätzung der Fach- und Wirtschaftspresse zu bestimmten Themen über Oracle; die Veröffentlichungen geben nicht die Meinung der DOAG wieder und sind auch nicht im Vorfeld mit der DOAG abgestimmt. Lediglich die Zitate einzelner DOAG-Vorstände geben die Meinung der DOAG wieder.**

**Computerzeitung online vom 22. November 2007:**

#### **Unterschiedliche Rechtsauffassungen bei Oracle und deutschen Anwendern – DOAG widersetzt sich Oracles Wartungszwang**

Die Deutsche ORACLE-Anwendergruppe (DOAG) drängt auf eine klare Regelung in der Lizenzpolitik des Softwareherstellers Oracle. Nach Angaben des DOAG-Vorsitzenden Fried Saacke, häufen sich die Beschwerden der Mitglieder über die schriftliche Aufforderung des Datenbankherstellers, Systeme unter Support zu nehmen, für die kein Support benötigt wird.

Oracle beruft sich dabei auf einen Vertragspassus, der Anwender verpflichtet, alle Lizenzen einer Produktfamilie (License Set) auf dem selben Support-Level zu halten. "Wir konnten bisher keine befriedigende Lösung erreichen", sagt Saacke am Rande der diesjährigen Anwenderkonferenz in Nürnberg.

Ein von der DOAG in Auftrag gegebenes Rechtsgutachten geht davon aus, dass eine Nutzungsbeschränkung durch einen fehlenden Supportvertrag nach deutschem Recht ausgeschlossen ist. Oracle verweist dagegen auf die Usedsoft-Entscheidungen und das Urheberrecht.

Der Rechtsbeirat der DOAG, Carsten Diercks, hält die Löschungsklauseln bei nicht weiter gewarteter Software für anfechtbar. "Usedsoft ist ein anderer Fall", widerspricht Diercks. Nach Ansicht des DOAG-Anwalts handelt es sich beim Lizenzkauf nicht um die Übertragung einer urheberrechtlichen Lizenz. Deshalb sei es fraglich, inwieweit das Urheberrecht die kaufrechtliche Position des Lizenznehmers aushebeln kann.

Der Konflikt über die Technical Support Policies schwelt seit einem Jahr und hat die DOAG bereits zu mehreren Stellungnahmen an das amerikanische Oracle-Management veranlasst. Verschärft hat sich der Streit mit der im September verschickten Löschungsaufforderung an die Oracle-User. Die Software löschen muss, wer entweder bei einer Neu-Lizenzierung den bestehenden Supportlevel für die Produktfamilie nicht einhält, oder die gekaufte Lizenz weiterhin nutzt, obwohl der Supportvertrag nicht verlängert wurde und noch weitere Lizenzen des Lizenz-Sets unter Support sind.

**Computerwoche online vom 22. November 2007:**

#### **Oracle macht seine Support-Hausaufgaben**

Laut der jüngsten Umfrage, an der sich in den vergangenen Wochen 502 DOAG-Mitgliedsunternehmen beteiligt hatten, äußerten sich 48 Prozent der Befragten zufrieden (40 Prozent) beziehungsweise sehr zufrieden (acht Prozent) mit der Servicegüte. 15 Prozent sind unzufrieden, fünf Prozent sehr unzufrieden. Vor einem Jahr lag der Anteil der unzufriedenen Oracle-Kunden bei 22 Prozent. Auf zufrieden oder sehr zufrieden votierten 2006 rund 37 Prozent der befragten Oracle-Anwender.

Trotz dieses positiven Trends gibt es für die DOAG-Verantwortlichen keinen Grund zur Entwarnung. Nach wie vor gebe es in Einzelfällen Probleme, beispielsweise bei der Behandlung von komplexen Problemen. Demnach fehlten Oracles Servicemitarbeitern oft fachliches und sprachliches Know-how. Außerdem gingen Informationen verloren, wenn die Supportfälle rund um den Globus gereicht werden. "Die Prozesse und Abläufe bei den komplexen Support-Anfragen müssen weiter verbessert werden", fordert DOAG-Chef Fried Saacke. "Hier erwarten die Anwender vom Support insbesondere deutschsprachige Ansprechpartner sowie Kenntnisse der lokalen Besonderheiten bei geschäftlichen Abläufen."

Angesichts der Produktvielfalt könne Oracle den Anwendern Support in der Muttersprache nicht rund um die Uhr und in allen Zeitzonen zur Verfügung stellen, dämpft Dieter Weißhaar, verantwortlich für den Customer Service von Oracle in Nord- und Zentraleuropa, die Hoffnungen der Anwender. Das hätte höhere Supportgebühren zur Folge. Hierzulande biete man den Kunden deutschsprachigen Support zu den üblichen Geschäftszeiten. Weißhaar verwies auf das grundsätzlich hohe Niveau des Oracle-Supports. Damit rangiere der Konzern in Sachen Kundenzufriedenheit deutlich vor der Konkurrenz, konstatierte der Manager unter Berufung auf Analystenuntersuchungen.

Darüber hinaus kündigte Weißhaar jedoch Verbesserungen beim Support an. Mit den Zukäufen der vergangenen Jahre habe der Konzern auch eine ganze Reihe von Support-Tools übernommen. Oracles Kunden-Support soll beispielsweise künftig mit "Siebel Call Center 8.0" arbeiten. Außerdem wird es mit "Metalink 3.0" eine neue Online-Support-Plattform mit zusätzlichen Funktionen geben. Weißhaar betont vor allem den Software Configuration Manager. Mit diesem Tool könnten Anwender Informationen über ihre Oracle-Systemumgebung hinterlegen. Damit ließen sich im Supportfall die Antwort- und Bearbeitungszeiten verkürzen, stellt der Oracle-Manager in Aussicht.

#### **Computerzeitung online vom 14. November 2007:**

#### **DOAG-Chef Saacke: Integrationsstrategie von Oracle ist konsequent**

Die Migration zur serviceorientierten Architektur ist für die deutschen Oracle-Anwender eine nette Perspektive – die wirkliche Messlatte sei die Qualität der Produkte, versichert Fried Saacke, Vorsitzender der deutschen Oracle-Anwendervereinigung DOAG. Und da gibt sich der Softwarekonzern Mühe.

"Oracle will nicht nur der größte Softwareanbieter der Welt werden, sondern auch der kompletteste", grinst Saacke über den auf der internationalen Benutzerkonferenz Openworld laut gewordenen Anspruch des Konzerns, als Integrator wahrgenommen zu werden. "Doch die Strategie ist logisch und konsequent, denn technisch gibt es ja kaum noch Wachstumsspannen." Und Oracle könne es schaffen, wenn das Unternehmen "eine funktionierende serviceorientiere Architektur für die Anwendungen aufbaut mit offenen Standards".

Bisher stehe ja schon viel auf dem Papier, nun müsse das, so Saacke, auch in der Praxis bewiesen werden. "Die Terminleiste hat sich über die Zeit geändert – zuerst hieß es, Fusion Applications sind 2008 auf dem Markt, jetzt sind es wohl nur einige Module. Schließlich wird es wohl 2010 werden."

Doch die Migration der Oracle-Software in Richtung serviceorientierte Architektur ist nicht im zentralen Fokus der deutschen Anwender von Lösungen wie der E-Business Suite, J.D. Edwards, Peoplesoft Human Resources oder Hyperion. "Wir messen Oracle nicht daran, wie gut die Fusion Applications sind, sondern an der Qualität von Support und an der Kontinuität bei den Anwendungen, die jetzt auf dem Markt sind."

Dazu gehöre neben den Funktionen auch die Lokalisierung der Anwendungen.

Saacke berichtet, dass die Zufriedenheit mit dem Support zunehme – meldet zumindest die Peoplesoft-Fraktion. "Auch pflegt Oracle unsere Produkte gut - da haben wir eine positive Überraschung erlebt was die Zahl der neuen Releases betrifft." Nur die Lokalisierung, also beispielsweise die Gesetzesänderungen, müssten zeitnäher erfolgen. Auch die Qualität der E-Business Suite 11g habe die Anwender positiv überrascht: "Es gibt ja weniger interessante Neuerungen, dafür eher Verbesserungen des Bestehenden – es gibt viele stabil laufende Tools, die die Suite stabiler und anwendbarer machen."

Bei der Vertikalisierung – Oracle arbeitet verstärkt mit branchenspezifischen Lösungs-Bundles – fordert die DOAG einen Strategiewechsel: "Es ist zwingend erforderlich, mit den Partnern in den Branchen enger zusammenzuarbeiten." Das seien oft kleine Unternehmen und der Markt wenig kontinuierlich. "Oracle muss die Partner in Deutschland enger an der Hand nehmen."

Drei Forderungen vertritt die DOAG gegenüber dem Hersteller: Bei der Qualität nicht nachzulassen, beim Support den Besonderheiten des deutschen Markts Rechnung zu tragen und die Lokalisierung zu forcieren. "Außerdem wollen wir keinen Verdrängungswettbewerb gegen SAP, sondern die Stabilisierung der neu gewonnenen Kundensegmente", fordert Saacke Sachlichkeit. "Das Marketing ist unscheinbar - Oracle soll sich nicht in der Absetzung von SAP profilieren, sondern die Stärken der Produkte in den Vordergrund stellen."

Mit ihrem Treffen am 21. und 22. November in Nürnberg (www.doag.org) feiert die DOAG ihr 20-jähriges Bestehen. Saacke hofft, dass sich die Einbindung oder Assoziierung der verschiedenen User-Groups von zugekauften Unternehmen in die DOAG fortsetzt. Der DOAG-Vorsitzende sieht als zentrale Aufgabe der Anwendervereinigung, "den Erfahrungsaustausch der Community zu fördern". Dazu möchte er auch die Zusammenarbeit mit internationalen Gruppen forcieren.

Zudem hat sich die DOAG eine Agenda 2012 gegeben, um ihre Sichtbarkeit zu erhöhen. "Wir wollen in fünf Jahren alle Themenbereiche und Ebenen der Anwender ansprechen, außerdem wollen wir so stark sein, dass wir in Veränderungsprozesse bei Organisation und Technik eingebunden werden – beispielsweise bei Beta-Tests", so Saacke, der auch den Web-2.0-Gedanken ausleben will: "Wir werden das Profil der Mitglieder schärfen, damit deutlich wird, was sie interessiert – und dann sollen sie sich vernetzen. Es macht ja Sinn, wenn sich Anwender, die in der gleichen Branche mit den gleichen Produkten arbeiten, beim Aufsetzen eines Geschäftsprozesses oder der Behebung eines Bugs helfen."

# **Computerwoche online vom 13. November 2007: Oracle vernachlässigt den persönlichen Support**

**Fried Saacke, Vorstandsvorsitzender der Deutschen ORACLE Anwendergruppe (DOAG e.V.) erläutert im Gespräch mit CW-Redakteur Martin Bayer, welche Forderungen die Kunden beim Support und der Produktentwicklung an Oracle stellen.** 

**CW**: Ein Dauerthema für viele Oracle-Kunden ist die Supportqualität. Wie steht es aktuell um die Servicegüte von Oracle?

**Saacke**: Zunächst einmal möchte ich für Oracle eine Lanze brechen. Die Qualität des Oracle-Supports ist in vielen Punkten besser als die des Wettbewerbs. Dennoch gibt es Kritik und Verbesserungspotenzial. Unsere jüngste Umfrage hatte das Thema: "Wachstumsstrategie von Oracle – Vorteil oder Nachteil für den Kunden?" Wie beeinflussen die Zukäufe den Support Oracles? Ein Randergebnis war, dass viele Anwender befürchten, die Unterstützung seitens Oracle könne schlechter werden. Man muss jedoch betonen, dass die Frage zum Support bewusst subjektiv gestellt war. Die Antworten spiegeln nicht wider, wie der Support tatsächlich aussieht, sondern drücken die Befürchtungen der Anwender aus.

**CW**: Lässt sich denn zwischen konkreter Wahrnehmung und Befürchtung eine scharfe Grenze ziehen?

**Saacke**: Sicher nicht. Wir spüren nach wie vor, dass unsere Kritik am Support von Oracle nicht ausreichend ernst genommen wird. Dabei stehen wir in Deutschland nicht alleine. So gab es aus dem asiatischen Bereich sehr deutliche Beschwerden. Auch benachbarte User Groups in Europa haben sich kritisch geäußert. Das Thema eskaliert mittlerweile bis ins internationale User Council, wo sich eine Arbeitsgruppe damit beschäftigt. Ich befürchte, dass der Support immer noch nicht auf dem Level steht, den wir uns als Anwender wünschen.

**CW**: Warum tut Oracle so wenig, um den Support zu verbessern?

**Saacke**: In einigen Bereichen hat sich die Supportqualität verbessert. Beispielsweise ist Metalink wesentlich stabiler geworden, und auch die Zufriedenheit der Kunden mit dem Online-Tool ist deutlich gewachsen. Oracle hat an dieser Stelle kräftig investiert, um das Werkzeug nutzerfreundlicher zu machen. Allerdings wird der dialogorientierte und persönliche Support zu sehr vernachlässigt. Nach meinem Gefühl versucht

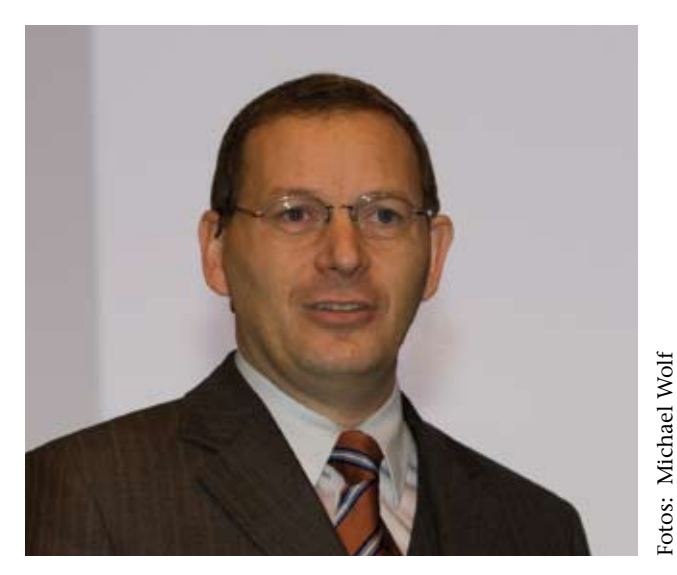

*Fried Saacke, DOAG-Vorstandsvorsitzender*

Oracle unter dem Druck, die Kosten zu senken, seine Supportorganisation so effizient und schlank wie möglich aufzustellen. Sicher plant das Unternehmen dabei nicht ein, dass die Qualität leidet und die Kunden unzufrieden werden. Oracle will bestimmt einen hochwertigen Support liefern. Aus Sicht der Anwender wird dieses Ziel jedoch verfehlt.

#### **CW**: Was macht Oracle falsch?

**Saacke**: Früher gab es in jedem Land eine eigene Supportorganisation. Der Service war damit lokal ausgeprägt und persönlich. Heute versucht Oracle, eine höhere Effizienz durch Konzentration in wenige Support-Center zu erreichen. Dabei entstehen aber oft Probleme im Dialog. Ein schlecht Englisch sprechender Supportmitarbeiter und ein unsicherer Anwender aus Deutschland können schwer miteinander kommunizieren. Hinzu kommen kulturelle Differenzen und fehlendes betriebswirtschaftliches Verständnis. Das heißt, dass den Oracle-Mitarbeitern für manche Anforderungen und Probleme schlicht das Verständnis fehlt.

**CW**: Sieht Oracle diese Probleme nicht?

#### **Interview**

**Saacke**: Fakt ist, dass Oracle einen hohen Anspruch an sich stellt, einen hochwertigen Support zu leisten. Deswegen investieren die Verantwortlichen auch eine ganze Menge in Qualitätssicherungsmaßnahmen. Sie stehen dabei jedoch in dem Konflikt, gleichzeitig so effizient und kostengünstig wie möglich zu sein.

**CW**: Ist dieser Konflikt überhaupt zu lösen?

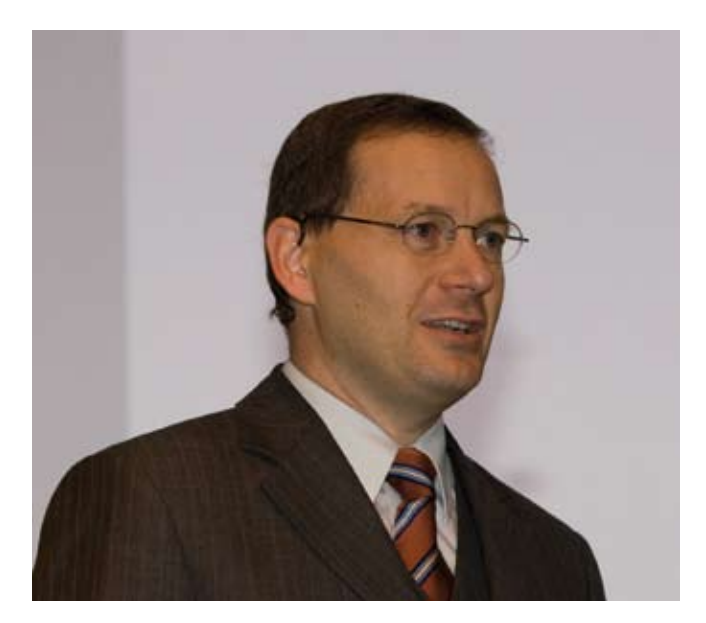

**Saacke**: Oracle stellt zurzeit eigene Befragungen an. Supportkunden bekommen dabei nach der Abwicklung des Calls einen Fragebogen. Ich vermute jedoch, dass 90 bis 95 Prozent der Fragen, die Oracle gestellt werden, Standardfragen sind: Der Kunde schildert sein Problem, der Supportmitarbeiter sieht in seiner Datenbank nach, schickt dem Anwender einen Patch, und das Problem ist aus der Welt. Wenn Oracle diese Supportfälle abfragt, äußern sich die Kunden natürlich zufrieden. Es gibt jedoch einen gewissen Prozentsatz an Fragen, die Oracle nicht ad hoc beantworten kann. Der Anwender hat ein Problem, und Oracle hat zunächst einmal keine Lösung parat. Man muss nachfragen und forschen. Es kann sein, dass der Kunde sein Problem nicht richtig beschrieben oder erkannt hat. Oracle muss erst einmal Aufwand in die Analyse hineinstecken, um das Problem einzugrenzen.

**CW**: Damit wird das Ganze natürlich aufwändiger.

**Saacke**: Genau. Der Ball geht immer wieder zwischen dem Kunden und Oracle hin und her. Nach acht Stunden übernimmt bei einer hohen Priorität der nächste Supportitarbeiter den Fall. Dann kann es passieren, dass dem Anwender womöglich die gleichen Fragen noch einmal gestellt werden. Spätestens jetzt sind die Kunden unzufrieden, weil sie sich nicht richtig wahrgenommen fühlen. Der Bereich der komplexeren Störungen wird von Oracle nicht vernünftig abgehandelt. Wenn ich als Kunde Oracle im Jahr 100 Problemmeldungen schicke, und 99 werden gelöst, aber ein Problem zieht sich über Wochen oder sogar Monate hin, dann bin ich mit der Supportqualität von Oracle trotzdem unzufrieden. Der Kunde wertet nicht die Fälle, die sofort gelöst wurden. Er wertet das eine Problem, das sein Geschäft erschwert oder beeinträchtigt hat.

#### **CW**: Welche konkreten Probleme treten dann auf?

**Saacke**: Oracle reicht bestimmte Fälle rund um den ganzen Globus weiter: von Deutschland in die USA, nach Indien und wieder zurück nach Deutschland. Auch wenn der Kunde darum bittet, den Fall in deutscher Sprache zu behandeln, bohrt Oracle manchmal nach, ob es nicht doch auch auf Englisch ginge. Mancher Kunde möchte seinen Fall weiter eskalieren, damit er von einem dezidierten Manager koordiniert wird. Oracle wiederum entgegnet, eine Eskalation sei nicht gerechtfertigt. Im Prozess und der Kommunikation zwischen Oracle und den Kunden treten in diesen Fällen oft Störungen auf. Dabei geht es nicht um die Tatsache, dass Oracle das Problem nicht lösen kann, sondern vielmehr darum, dass Oracle das Problem erkennt und richtig damit umgeht. Hinzu kommt, dass Kunden, die mit komplexen Problemen kämpfen, oft ihre eigenen Experten an den Fall setzen. Diese haben sich bereits intensiv damit auseinandergesetzt und arbeiten oft schon sehr lange mit Oracle-Lösungen. Wenn dann jemand auf Seiten Oracles seinen Standardkatalog abfragt, fühlen sich die Anwender erst einmal in ihrer Kompetenz nicht ernst genommen, sondern wie ein kleines Kind behandelt. Das ist sicher nicht beabsichtigt von Oracle. Allerdings nimmt der Hersteller an dieser Stelle die Bedürfnisse seiner Kunden nicht richtig wahr. Oracle geht mit diesen komplexen Problemen nicht richtig um.

**CW**: Dann konzentriert sich Oracle im Grunde nur auf die 08/15-Probleme der Nutzer?

**Saacke**: Oracle hat seine gesamte Supportorganisation daraufhin optimiert, die Standardprobleme schnell und effizient zu lösen. Da ist Oracle sicher gut und viel besser als der Wettbewerb. Man stellt eine enorme Wissensdatenbank zur Verfügung. Damit kann sich der Anwender im ersten Schritt schon einmal selbst weiterhelfen. In Metalink finden sich Lösungen zu fast allen Problemen, die irgendwann einmal im Oracle-Umfeld aufgetreten sind. Auch die Werkzeuge für die Diagnose und Fehlersuche funktionieren gut. Damit verfolgt Oracle allerdings auch eigene Interessen. Alles, was der Kunde alleine löst, kostet Oracle kein Geld. An den Stellen, wo ein Dialog gefordert ist, wird es da-

gegen schwierig. Allerdings muss ich Oracle zugutehalten, dass die IT mittlerweile so komplex geworden ist, dass es zunehmend schwieriger wird, Probleme zu lösen. Trotzdem muss sich Oracle dieser Herausforderung stellen.

#### **Thema Oracle Applications**

**CW**: Oracle hat versprochen, auch die bestehenden Produktlinien weiter zu pflegen. Ist das Versprechen bislang eingehalten worden?

**Saacke**: Hier hat uns Oracle positiv überrascht. Alles, was der Hersteller in diesem Jahr an Applikationen auf den Markt gebracht hat, besaß gerade im Vergleich zu früher einen hohen Qualitätsstandard. Es wurden quer durch die gesamte Produktpalette viele neue Funktionen implementiert. Sicher gibt es das eine oder andere Problem, das ist ganz normal. Aber die Qualität ist deutlich besser geworden.

**CW**: Setzen die Kunden die neuen Versionen ein, oder warten viele erst einmal ab, um dann direkt auf Fusion zu wechseln?

**Saacke**: Die Kunden beobachten erst einmal. Sie nehmen die neuen Releases wohlwollend auf, sind aber erst vereinzelt auf die aktuellen Versionen umgestiegen. In erster Linie helfen die überarbeiteten Versionen, das Vertrauen der Anwender in die Oracle-Strategie zu stärken und Abwanderungsgedanken zu verwerfen. Gerade im Mittelstand wechseln die Anwender jedoch so spät wie möglich. Solange diese Unternehmen die neuen Funktionen nicht benötigen, bleiben sie auf den bestehenden Systemen. Das hat Oracle erkannt und beispielsweise auch den J.D.-Edwards-"World"-Anwendern auf der alten AS/400 ebenfalls ein neues Release angeboten. Die Kunden können damit in ihrer Welt bleiben und müssen keine Systemumstellung in Angriff nehmen. Oracle zeigt damit, dass alte Produkte, die schon J.D. Edwards einstellen und auch Peoplesoft nicht weiterentwickeln wollte, weiter gepflegt werden und damit eine Perspektive besitzen. Oracle beweist so, dass es die Themen Lifetime Support und Application Unlimited durchaus ernst meint. Natürlich auch, weil man erkannt hat, dass da ein wichtiger Markt dahintersteckt.

Hinweis: Das vollständige Interview finden Sie unter www.doag.org/go/interview/support

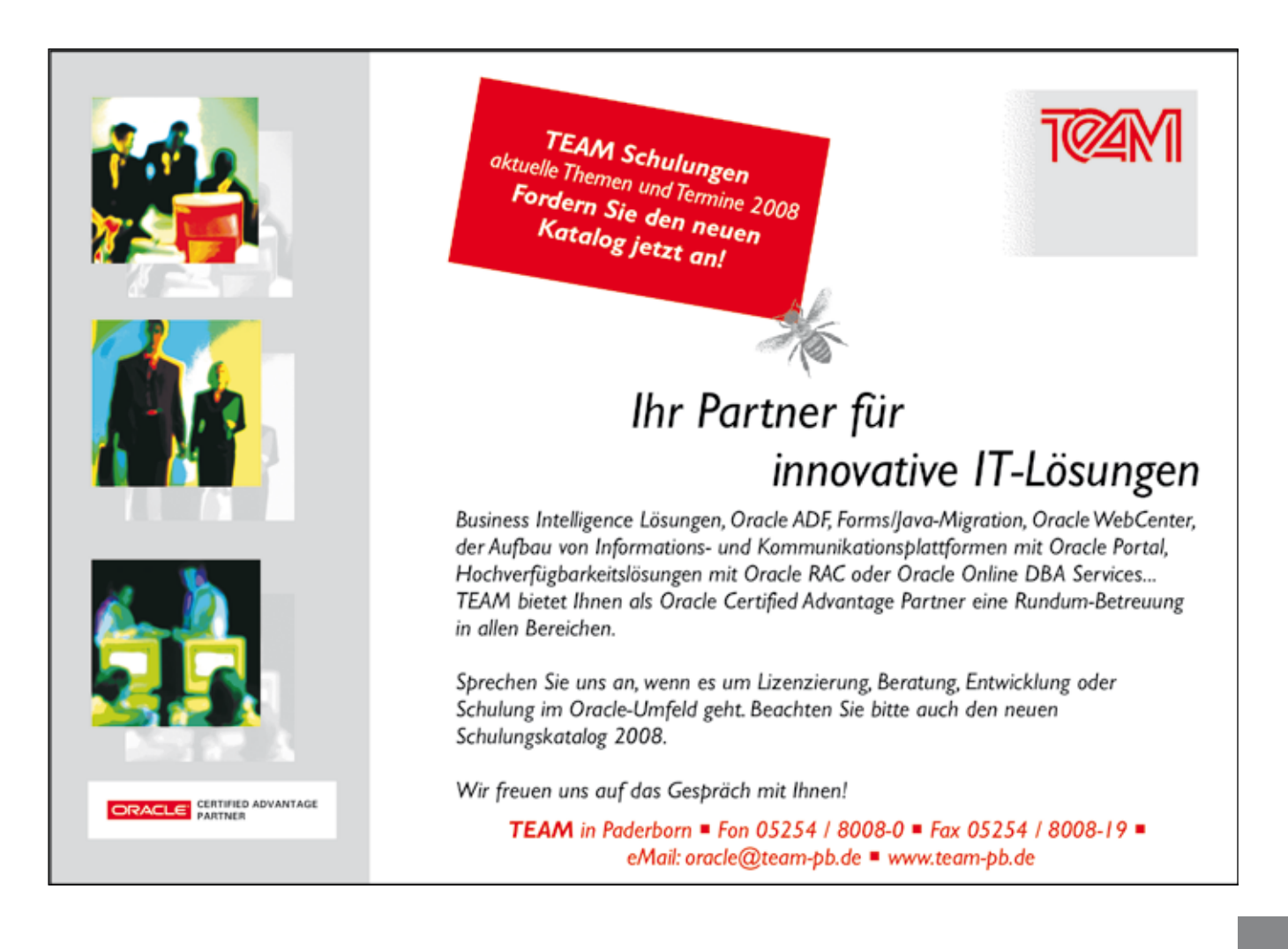

### **ORACLE 11***g***: Welche Features sind wichtig?**

Autor: Dierk Lenz, Herrmann & Lenz Services GmbH

**Im November 2007 war die neue Datenbankversion sowohl auf der Oracle Open World in San Francisco als auch auf der 20. Deutschen ORACLE-Anwenderkonferenz in Nürnberg Thema Nr. 1. Nach der Flut von Informationen bleibt die Frage: Was wird anders mit 11***g***?**

Vorweg eine Bemerkung: Dieser Artikel basiert auf vielen Informationen, die unter anderem auf den oben genannten Veranstaltungen aus Vorträgen und persönlichen Gesprächen gewonnen wurden. Daher kann die 100-prozentige Korrektheit nicht garantiert werden (das wird in den Vorträgen auch so dargestellt). Sie sind daher eingeladen, auch offen über die neue Version zu diskutieren und uns Ihre Erfahrungen und Meinungen mitzuteilen.

Generell kann man die neuen Features in zwei Klassen aufteilen: Einerseits gibt es eine Fülle neuer Optionen, andererseits eine Vielzahl kleiner Änderungen, die meist in allen Editionen zur Verfügung stehen.

#### **Die neuen Optionen**

Oracle 11*g* ist im Vergleich zu den bisherigen Versionen diejenige mit den meisten neuen Optionen: Mit Active Data Guard, Real Application Testing, Advanced Compression und Total Recall sind es gleich vier Möglichkeiten, um zur Enterprise Edition Lizenzzusätze zu erwerben. Wie sehr sich die entsprechenden Optionen lohnen, muss letztlich jeder Kunde für sich entscheiden.

Der Grundgedanke von Total Recall besteht darin, in einem System sowohl aktuelle als auch historische Daten zu halten. Sobald man die Option für bestimmte Tabellen einschaltet, werden historische Daten gesammelt und können mit der bereits im Rahmen von Flashback Query eingeführten AS-OF-Klausel über SQL abgefragt werden. Die Bereitstellung der historischen Daten geschieht über eine Auswertung der Undo-Daten im Hintergrund – aktuelle Transaktionen werden nicht belastet. Die historischen Daten werden automatisch partitioniert und komprimiert (selbst wenn man die beiden Optionen Partitioning und Advanced Compression nicht besitzt) und können zusätzlich indiziert werden.

Die Idee klingt geradezu sensationell – ein eingebautes Data Warehouse in der Online-Datenbank. Allerdings gelten momentan noch sehr starke Einschränkungen für den Betrieb der Option: Am Datenmodell der Tabelle kann nur sehr eingeschränkt gearbeitet werden (Spalten hinzufügen). Beim Exportieren der Daten gehen die historischen Daten verloren. Und – es gibt keine Möglichkeiten, bestehende historische Daten zu laden, auch wenn dies zum Beispiel über einen Scan der archivierten RedoLog-Dateien prinzipiell möglich wäre. Laut Aussage der Entwickler wird intensiv daran gearbeitet, die Restriktionen nach und nach aufzuheben.

Ein großes Problem bei Migrationen ist die Beurteilung des Verhaltens von Anwendungen gegenüber neuen Versionen. Ein einziger "wild gewordener" Ausführungsplan kann ein solches Vorhaben zum Scheitern bringen. Daher ist die Real-Application-Testing-Option der richtige Weg zur Absicherung von Datenbank-Migrationen für geschäftskritische Anwendungen. Man hat hiermit die Möglichkeit, die Datenbank-Last am Altsystem abzugreifen und gegen ein neues System zu fahren. Dies bezieht sich auf Migrationen (ab der Konstellation 10.2 nach 11.1), aber in der Folgezeit auch auf die Umstellung von Server-Parametern und Ähnlichem.

Data Guard ist eine seit vielen Versionen in der Enterprise Edition enthaltene Option. Mit der Variante "Physical Log Apply" ist sie aus Hochverfügbarkeitskonzepten nicht mehr wegzudenken, da ihre Robustheit unschlagbar ist. Mit Oracle 10*g* wurde die Möglichkeit eingeführt, den Log-Apply-Prozess zu unterbrechen, um die Datenbank im Read-Only-Modus zu öffnen. Allerdings gerät man hier in ein Dilemma: Ausgelagert werden eben nicht die kurz laufenden Berichte und Abfragen, sondern die extrem lang laufenden. Das führt zu einem großen Gap im Apply-Verfahren. Die Lösung mit Oracle 11*g* heißt Active Data Guard, eine Option zum weiterhin kostenlos in der Enterprise Edition enthaltenen Data Guard. Hiermit kann man nun gleichzeitig den Apply-Prozess betreiben und Abfragen gegen die Datenbank ausführen. Das ist genau der Baustein, der für viele Anwender noch gefehlt hat.

Schließlich ermöglicht die Advanced Compression Option die Komprimierung des Datenbestandes an verschiedenen Stellen. Das reicht von normalen Tabellen – was mit Oracle 9*i* schon möglich war, allerdings nur für "Bulk Load"-Verfahren – über SecureFiles (die neue LOB-Ausprägung) bis hin zu Data Pump Dumps. Hier ist die Rechnung einfach: Bei einer insgesamt nur einige 10 GByte großen Datenbank ist es noch uninteressant. Kommt man hingegen in den TByte-Bereich und möchte ein performantes System haben (das heißt viele Disks), dann ist es plötzlich hochinteressant, den Datenbestand etwa um 30 Prozent reduzieren zu können. Hier können die Kosten für IO-Subsysteme denen für die Advanced Compression Option entgegengesetzt werden.

Aus persönlicher Sicht des Autors sind Active Data Guard und Advanced Compression die spannendsten Optionen für viele produktive Systeme, da sie einfach zu implementieren sind und großen Nutzen haben. Real Application Testing muss sich noch bewähren und es wird spannend sein, wie viele Oracle-Anwender sich auf die Vorgehensweise dieses Testverfahrens einlassen.

#### **Andere neue Features**

Ein repräsentatives Beispiel für sinnvolle neue Funktionen ist das Automatic Diagnostic Repository (ADR). Wer hat nicht schon einmal nach der alert.log-Datei gesucht und musste zunächst einigen Serverparametern hinterherforschen? Das ADR implementiert nun eine simple Idee: Innerhalb des ORACLE\_BASE-Verzeichnisses (das Setzen der Variablen ORACLE\_BASE ist damit obligatorisch) wird automatisch ein diag-Zweig angelegt, unter dem beispielsweise im Bereich rdbms unter Datenbankund Instanzname festgelegte Verzeichnisstrukturen für

Log- und Trace-Dateien automatisch angelegt und verwaltet werden. Dies umfasst nicht nur Datenbank-bezogene Dateien; auch die Oracle-Net-Produkte integrieren sich hier. Die meisten Dateien sind im XML-Format, aber keine Angst: Das alte alert.log-Format wird parallel gepflegt. Sowohl im Enterprise Manager als auch im Kommandozeilenwerkzeug ADRCI sind Zusatzfunktionen enthalten, wie etwa ein Paketierungs-Service für die vereinfachte Kommunikation mit Metalink im Problemfall. Für den Autor ist ADR das sinnvollste neue Feature der neuen Datenbank-Version. Und das Beste: Es ist keine Option und in allen Editionen vorhanden.

#### **Fazit**

Noch ist es schwierig abzuschätzen, ob einige der neuen Features das Zeug haben, die tägliche Arbeit mit der Datenbank zu verändern. Vieles wird wie immer von der Qualität des Basis-Releases und der ersten Patchsets abhängen. In diesem Sinne wird 2008 sicherlich ein spannendes Jahr.

> **Kontakt:** Dierk Lenz dierk.lenz@hl-services.de

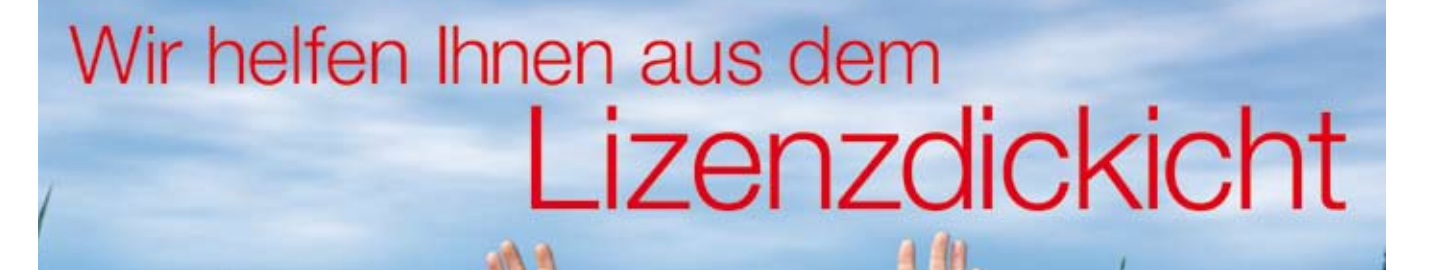

Informieren ohne Umwege 0721-49016-0 oder info@hunkler.de  $\mathbb{Z}$ 

#### Die richtige Strategie für alle Lizenzfragen rund um Oracle

- Sparen Sie Zeit und Geld durch korrekte Lizenzierungen bei optimaler Ausnutzung der Lizenzbedingungen.
- Nutzen Sie bestehende Lizenzen im vollen Umfang durch Migration in aktuelle Lizenzmodelle.
- Optimieren Sie Ihre Infrastruktur unter Beachtung bestehender Lizenzierungen. So vermeiden Sie unnötigen Neukauf von Lizenzen - und sparen Kosten.

Bannwaldallee 32

Lohnerhofstraße 2

Hauptsitz Karlsruhe Geschäftsstelle Bodensee **In** Unter Berücksichtigung vorhandener Lizenzen bieten wir Ihnen eine maßgeschneiderte Lösung für Ihren Lizenzierungsfall.

- Auf Wunsch übernehmen wir auch die komplette Lizenz- und Supportverwaltung für Sie.
- HUNKLER GmbH & Co. KG ist Oracle Partner der ersten Stunde - seit 20 Jahren Ihr kompetenter und zuverlässiger Ansprechpartner.

76185 Karlsruhe 78467 Konstanz Tel. 0721-490 16-0 Tel. 07531-8926-2492 ORACLE CERTIFIED ADVANTAGE

Best Solutions Based on Oracle JKLER GmbH & Co. KG

Fax 0721-490 16-29 Fax 07531-8926-2493 info@hunkler.de www.hunkler.de

# **Oracle Database 11***g* **– Real Application Testing**

Autor: Sven Vetter, Trivadis AG

**Real Application Testing zeichnet Applikationen beziehungsweise Statements auf und spielt sie nach einer Änderung wieder ab. Damit lassen sich Unterschiede komfortabel auswerten. Dazu bietet Real Application Testing zwei Komponenten, Database Replay und SQL Performance Analyzer.**

"Läuft meine Applikation nach Änderungen noch gleich?" ist eine der Hauptfragen, die sich jeder DBA/ Entwickler/Projektleiter schon gestellt hat. Diese Änderungen können unter anderem betreffen:

- Hardware (Server, Storage, Netzwerk etc.)
- • Betriebsystem
- Datenbank (Release-Wechsel, INIT.ORA, RAC etc.)
- Data-Access (Datenmenge, Indexierung, Partitionierung etc.)

#### **Database Replay**

Die Applikation (oder ein Teil davon) wird auf einer Datenbank aufgezeichnet (Capture). Dabei spielt es keine Rolle, wie sich die Benutzer an die Datenbank anmelden, entweder direkt (Client/Server) oder über einen Application Server. Die bei der Aufzeichnung anfallenden Daten werden außerhalb der Datenbank in einem Verzeichnis gespeichert. Soll diese Applikation in einer anderen Datenbank auf einem anderen Server ablaufen, müssen alle Dateien dieses Verzeichnisses auf den Server kopiert sein. Dort wird dann ein Pre-Prozess-Schritt gestartet, der das Abspielen vorbereitet. Danach erfolgt das eigentliche Abspielen (Replay), das sogenannte Durchführen des Replay-Clients sowie die Auswertung. Sind die Ergebnisse nicht zufriedenstellend, lässt sich nach entsprechenden Änderungen das Abspielen jederzeit wiederholen (siehe Abbildung 1).

Alle Schritte werden im Database Control durchgeführt, Grid Control steht momentan noch nicht in Version 11 zur Verfügung. Es empfiehlt sich, das PL/SQL-API zu benutzen, um die Abläufe einfach wiederholbar zu machen. Dieses Verfahren ist gut dokumentiert und leicht verständlich.

#### **Capture**

Um einen optimalen Vergleich zwischen der Datensammlung und dem Abspielen zu haben, sind folgende Vorbereitungen zu treffen:

- Die Datenbank sollte auf den identischen Stand wiederherstellbar sein (Backup, Flashback, garantierter Restore Point etc.) – eventuell auf einem anderem Server (Testsystem). Nur wenn die Daten gleich sind, können die gleichen Statements auch die gleichen Laufzeiten und Resultate bringen. Da beim Abspielen die Statements wirklich ausgeführt werden, würden ansonsten vermutlich Fehler auftreten (zum Beispiel "Unique constraint violation", wenn der identische Datensatz nochmals eingespielt wird).
- • Die Datenbank sollte neu gestartet sein, um Seiteneffekte zu vermeiden, wie schon gestartete langlaufende Transaktionen, die nicht in das Capture-Set aufgenommen werden, aber die Performance beeinflussen
- Das Directory für die Capture-Files mit genügend Platz muss existieren.

Vor dem Start können Filter definiert werden, um Statements ein- oder auszuschließen (mittels Username, Programm, Module, Action, Service). Leider sind entweder nur Includes oder nur Excludes möglich ("IN-CLUDE USER SH" und "EXCLUDE PROGRAM TOAD" funktionieren nicht gleichzeitig). Als Standard wird nur der OEM ausgeschlossen. Nun kann der Capture-Prozess gestartet und nach einem definierten Intervall oder manuell wieder beendet werden. Der Enterprise Manager überwacht den Fortschritt.

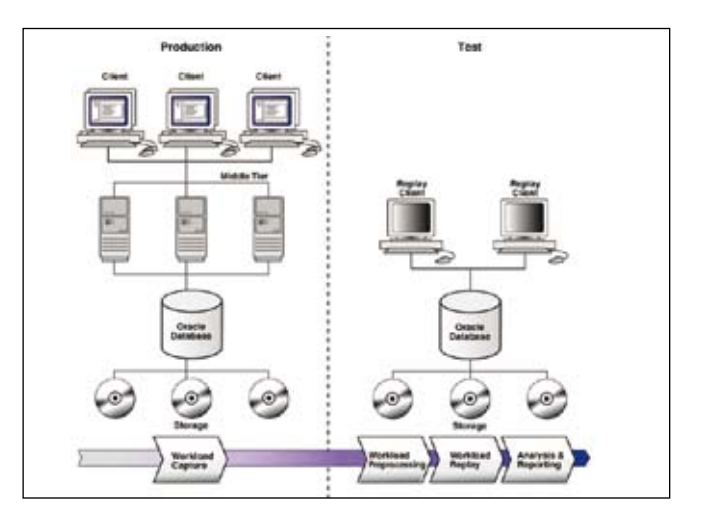

*Abbildung 1: Database Replay (Quelle: www.oracle.com)*

|                               |                                     | Name CAPTURE-SVV1.ttc.trivadis.com-20070917135711 |  | Captured Data Size (MB) 0.02 |                              |                                       |
|-------------------------------|-------------------------------------|---------------------------------------------------|--|------------------------------|------------------------------|---------------------------------------|
|                               |                                     | Directory Object CAPTURE_DIR D                    |  |                              | Duration (hh:mm:ss) 00:02:29 |                                       |
|                               | Database Name SVV1                  |                                                   |  |                              |                              | Start Time Sep 17, 2007<br>2:02:48 PM |
|                               | Capture Database Version 11.1.0.6.0 |                                                   |  |                              |                              |                                       |
|                               |                                     | DBID 2962709341                                   |  |                              |                              | <b>CEST</b>                           |
|                               | Capture Error Code None             |                                                   |  |                              | End Time N/A                 |                                       |
|                               | Capture Error Message None          |                                                   |  |                              |                              | Start SCN 303308                      |
|                               |                                     |                                                   |  |                              | End SCN N/A                  |                                       |
|                               | <b>Average Active Sessions</b>      |                                                   |  |                              |                              | View Workload Capture Report          |
| 1.0                           |                                     |                                                   |  |                              |                              |                                       |
|                               | 0.8                                 |                                                   |  |                              |                              |                                       |
|                               |                                     |                                                   |  |                              |                              |                                       |
| 0,6                           |                                     |                                                   |  |                              |                              |                                       |
| <b>Active Sessions</b><br>0.4 |                                     |                                                   |  | Others                       | Capture                      |                                       |

*Abbildung 2: Laufender Capture-Prozess auf einen Blick*

#### **Replay**

Das Abspielen kann in einer anderer Datenbank erfolgen, muss aber nicht. In diesem Fall müssen alle Capture-Files auf diesen Server kopiert und ein Oracle-Directory-Object auf dieses Verzeichnis erzeugt werden. Auch sind vorab einige Arbeiten zu erledigen:

- • Die Daten müssen vorbereitet sein (Step Preprocessing).
- • Die Datenbank sollte auf den Stand des Capture-Starts hergestellt sein.
- • Die Datenbank sollte neu gestartet sein, um Seiteneffekte zu vermeiden wie beispielsweise Daten, die schon im Cache sind oder Statements, die bereits laufen.
- • Die Systemzeit sollte auf Capture-Startzeit gestellt sein. Ansonsten werden Statements, die das aktuelle Datum abfragen (zum Beispiel per SYSDATE) anders ausgeführt – und wenn das aktuelle Datum ein Filter in der where-Bedingung ist, werden auch andere Datenmengen zurückgeliefert.
- Externe Referenzen (Database Links, External Tables, URLs) sollten aufgelöst sein, beispielsweise könnte ein Database-Link auf der Testdatenbank überhaupt nicht existieren oder auf eine andere DB mit viel weniger Daten verweisen.

Alle diese Vorbereitungsarbeiten sind nicht zwingend notwendig, obwohl der Enterprise Manager alles abfragt sowie die einzelnen Checkboxen bestätigt werden müssen. Aber um wirklich identische Vorraussetzungen zu schaffen, sollte man sich daran halten. Natürlich kommt es sehr auf die Applikation an, ein Data Warehouse braucht sicherlich nicht jedes Mal zurückgesetzt werden. Folgende Optionen beeinflussen das Replay:

- THINK TIME SCALE (Default 100) Bei 100 wird die Wartezeit zwischen den Statements 1:1 wie beim Capture eingehalten, wenn kleiner, wird die Wartezeit prozentual angepasst. Dadurch erzeugt man eine größere oder kleinere Last
- THINK TIME AUTO CORRECT (Default TRUE) Bei TRUE, wird die Wartezeit automatisch verringert, wenn Replay langsamer ist als Capture
- • SYNCHRONIZATION (Default TRUE) Bei TRUE werden Transaktionen wieder in der gleichen logischen Reihenfolge abgeschlossen. Das ist sinnvoll, um die Applikationslogik beizuhalten. Bei FALSE wird nur die "Think time" beachtet, um beispielsweise Lockingprobleme nachzuvollziehen
- CONNECT\_TIME\_SCALE (Default 100) Bei 100 werden die Sessions gleich angemeldet wie beim Capture, bei 0 werden alle Sessions sofort angemeldet

Die Operationen werden durch Replay Clients ausgeführt. Um die parallele Last wirklich erzeugen zu können, braucht es eventuell mehrere auf mehreren Rechnern. Wie viele benötigt werden, ermittelt der Replay Client gleich selbst:

```
wrc MODE=CALIBRATE REPLAYDIR=.
...
Recommendation:
Consider using at least 2 clients divid-
ed among 4 CPU(s).
```
Jetzt kann die entsprechende Anzahl Replay Clients auf unterschiedlichen Servern gestartet werden:

```
wrc system/manager@db1020a MODE=REPLAY 
replaydir=.
```
Interessantes Detail am Rande: Wird kein Benutzername/Passwort angegeben, wird automatisch "system/ manager" genutzt – soviel zur Sicherheit! Nun kann das Replay gestartet und der Fortschritt im Database Control überwacht werden.

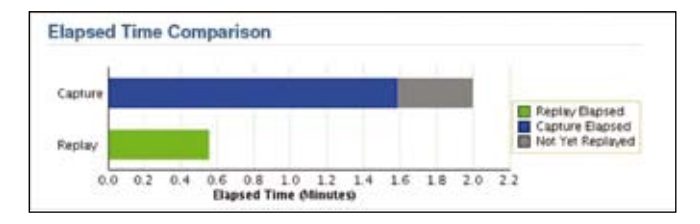

*Abbildung 3: Laufender Replay-Prozess*

Während des laufenden Prozesses ist schon zu erkennen, ob das Replay eventuell deutlich länger dauert – und daraufhin unter Umständen abgebrochen werden sollte.

Hinweis: Das Replay kann mit dem gleichen Capture-Set beliebig oft wiederholt werden, um weitere Optimierungen zu vergleichen.

#### **Auswertungen**

In einer ersten Übersicht werden logische Probleme angezeigt (siehe Abbildung 4). Hier haben fünf DML- und zehn Select-Statements eine unterschiedliche Anzahl von Datensätzen bearbeitet. Außerdem werden die Performanceänderungen dargestellt (siehe Abbildung 5).

| and a final of the channel of the business that the control of |      | Capture Replay Percentage of Capture |        |
|----------------------------------------------------------------|------|--------------------------------------|--------|
| Duration (hhrmness) 00:01:18 00:01:06                          |      |                                      | 84.62  |
| Database Time (hitmutss) 00:01:41 00:01:38                     |      |                                      | 97.03  |
| <b>Average Active Sessions</b>                                 | 1.30 | 1.491                                | 114.67 |
| <b>User Calls</b>                                              | 175  | 1751                                 | 100.00 |

*Abbildung 4: Auswertungen – Übersicht*

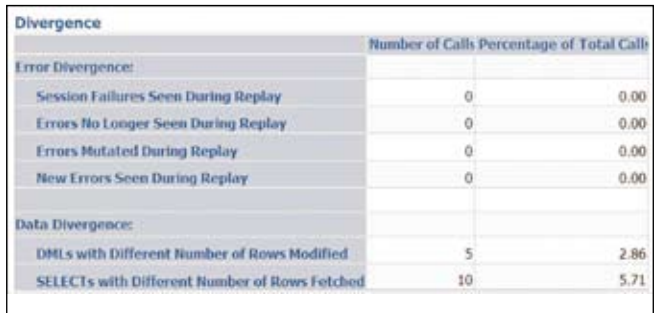

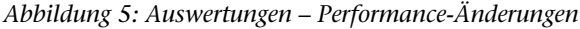

Im Workload Replay Report werden diese Informationen detaillierter beschrieben.

Unter anderem sieht man dort alle Statements, die unterschiedliche Datenmengen lieferten – leider aber nicht das komplette Statement, sondern nur die Statement-ID. Mit etwas Glück findet man die Statement-ID in den AWR-Reports wieder. Wenn nicht, weiss man nur, dass etwas langsamer – oder anders – lief, aber nicht, was.

Außer dem Workload Replay Report sind noch drei weitere, auf AWR basierende Reports möglich:

- AWR Compare Period Report (siehe Abbildung 6)
- • AWR Report
- • ASH Report

Am interessantesten ist der AWR Compare Period Report, weil damit auch Performance-Änderungen auf Einzelstatement-Ebene verglichen werden (beispielsweise Anzahl Ausführungen, Elapsed und CPU Time, I/O etc.). Angezeigt sind hier nur die Top-Statements – diese aber über den Link auch mit dem kompletten SQL-Befehl (siehe Abbildung 6). Gleichzeitig können dort alle anderen bekannten AWR-Statistiken verglichen werden, zum Beispiel das Load Profile. Zu beachten ist dabei, dass dies ganz "normale" AWR-Reports sind. Am Anfang und Ende des Captures und Replays wird dafür jeweils ein Snapshot erzeugt. Das bedeutet, dass hier durchaus Statements enthalten sein können, die durch Filter vom Abspielen ausgeschlossen wurden.

#### **SQL Performance Analyzer**

In Database Replay werden Applikationen komplett aufgezeichnet. Es gibt doch bestimmte Einschränkungen, bei denen Folgendes nicht möglich ist:

- • Einzelne Statements analysieren
- • Statements analysieren, die auf eine bestimmte Tabelle zugreifen. Wenn beispielsweise ein Index gelöscht/ neu angelegt wird, wäre es sehr interessant, alle Statements, die auf diese Tabelle zugreifen, zu analysieren

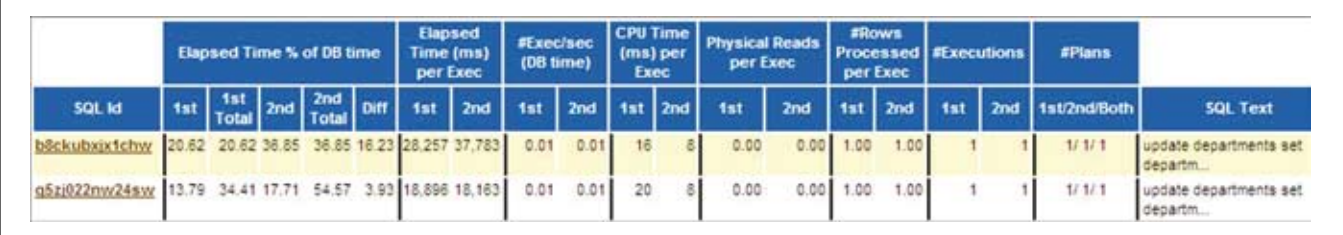

#### *Abbildung 6: AWR Compare Period Report*

- • Zusätzliche (nicht aufgezeichnete Statements) analysieren
- • Auf Detailebene Statistiken und Ausführungspläne analysieren

Genau diese Punkte sind die Stärken des SQL Performance Analyzers (SPA).

Der große Unterschied zu Database Replay besteht darin, dass nicht zwei Datenbanken miteinander verglichen werden. Die Statements können zwar in einer beliebigen DB gesammelt, jedoch abgespielt und verglichen werden sie immer nur innerhalb einer Datenbank.

Alle Schritte lassen sich auch hier im Database Control ausführen, es existiert aber auch ein gut dokumentiertes PL/SQL-API, das die Wiederholbarkeit von Tuning-Tasks sehr vereinfacht. Die Auswertungen im Enterprise Manager sind aber optisch ansprechender.

#### **Tuning Set**

Die zu analysierenden Statements stammen aus einem Tuning Set. Dieses kann aus folgenden Quellen erzeugt werden:

- Shared Pool
- • Shared Pool (über einen längeren Zeitraum im Intervall gesammelt)
- • AWR Snapshot
- AWR Baseline
- • Manuell (über eine Tabelle selbst definiert)

Das Tuning Set wird in einer beliebigen Datenbank gebildet (ab 10*g*) und dann in folgenden Schritten auf die Auswertungsdatenbank kopiert:

- • Tuning Set erzeugen (Enterprise Manager oder PL/ SQL-API)
- Daten in eine Staging-Tabelle kopieren (PL/SQL-API DBMS\_SQLTUNE)
- Staging-Tabelle mit Export/Import in Auswertungsdatenbank kopieren (selbstverständlich Data Pump)
- • Aus Staging-Tabelle wieder ein Tuning Set erzeugen (PL/SQL-API)

#### **Start**

Im Database Control existieren drei Varianten für den Start des SPA:

• *Query Optimizer Upgrade Simulation*

Hiermit wird das Verhalten nach Ändern der Query Optimizer Version simuliert – und damit auch eine (ungenaue) Vorhersage für das Wechseln des Datenbank-Releases getroffen.

- • *Parameter Change* Hiermit wird die Auswirkung der Änderung eines INIT.ORA-Parameters getestet.
- • *Guided Workflow*

Mit der flexibelsten Variante werden beliebige Änderungen getestet (siehe Abbildung 7).

| <b>Step Description</b>                                      |  |  |
|--------------------------------------------------------------|--|--|
| Create SQL Performance Analyzer Task based on SQL Tuning Set |  |  |
| Replay SQL Tuning Set in Initial Environment                 |  |  |
| Replay SQL Tuning Set in Changed Environment                 |  |  |
| Compare Step 2 and Step 3                                    |  |  |
| View Trial Comparison Report                                 |  |  |

*Abbildung 7: Guided Workflow*

Sind die ersten beiden Testläufe mit einer der drei Varianten gelaufen, können jederzeit weitere gestartet (und verglichen) werden, bis das optimale Ergebnis gefunden ist (siehe Abbildung 8).

| <b>Replay Trials</b><br>conditions. | A Replay Trial captures the execution performance of the SQL Tuning Set under specific environmental   |                              |                           |               |                      |                            |
|-------------------------------------|----------------------------------------------------------------------------------------------------|------------------------------|---------------------------|---------------|----------------------|----------------------------|
|                                     |                                                                                                    |                              |                           |               |                      | Creare Replay Trial        |
| <b>Replay Trial Name</b>            |                                                                                                    | Description:                 | Created                   |               | <b>SOL Executed</b>  | <b>Status</b>              |
| "execute before changes"            |                                                                                                    |                              | 9/19/07 11:05 PM          | Yes:          |                      | COMPLETED                  |
| "Execute 1 after change"            |                                                                                                    |                              | 9/19/07 11:09 PM          |               | Yes                  | COMPLETED                  |
| "Execute 2 after change"            |                                                                                                    |                              | 9/20/07 9:03 AM           | Yes:          |                      | COMPLETED:                 |
| costs.                              | Compare Replay Trials to assess change impact of environmental differences on SQL Tuning Set execution |                              |                           |               |                      | Fon Replay Trial Companion |
|                                     | Trial 1 Name Trial 2 Name Metric                                                                       | Compare                      | Created                   | <b>Status</b> | Comparison<br>Report | <b>SOL Tune</b><br>Report  |
| execute before                      | Execute 1 after Elapsed Time 9/19/07<br>change                                                         |                              | 11:11 PM                  | COMPLETED ON  |                      |                            |
| changes                             | execute before                                                                                         | Execute 2 after Elapsed Time | 9/20/07 9:14 COMPLETED 00 |               |                      |                            |

*Abbildung 8: Replay Trials*

#### **Auswertungen**

In einer Übersicht sind die Gesamtauswirkungen der Änderung zu erkennen. In diesem Fall hat sich die Performance verschlechtert (um 75%), obwohl einzelne

Statements durchaus schneller liefen (siehe Abbildung 9). Von hier kann ein Drilldown auf die Statement-Übersicht durchgeführt werden werden – und von dort auf das Einzelstatement (siehe Abbildung 10).

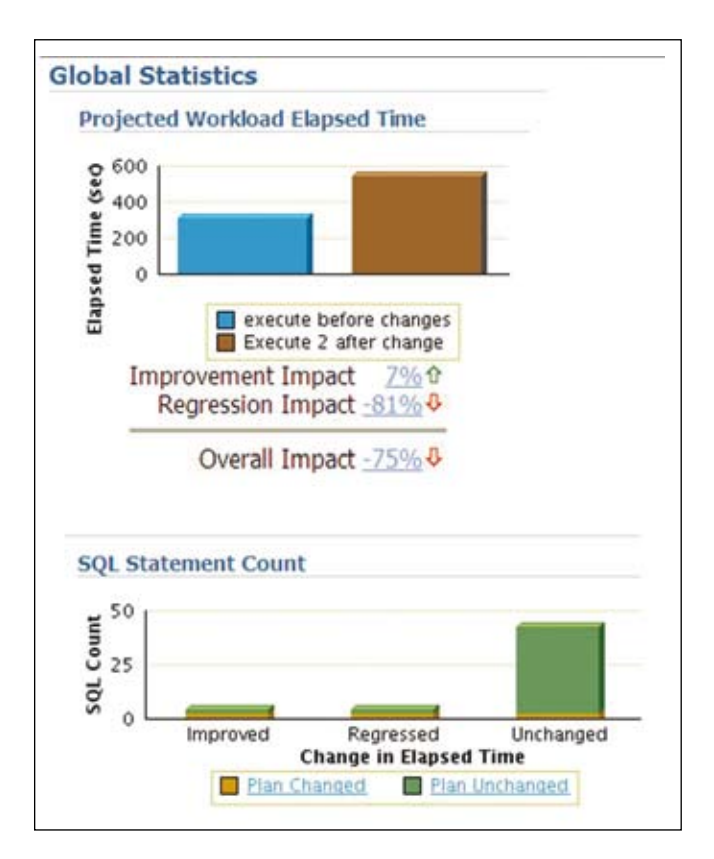

Neben den Statistikdaten können auch die Execution-Pläne verglichen werden. Leider werden beide Pläne untereinander dargestellt – bei großen Plänen ist dies etwas unübersichtlich.

#### **Fazit**

Sowohl Database Replay als auch der SQL Performance Analyzer sind sehr gut geeignet, um Auswirkungen von Änderungen vorherzusehen. Die Stärke von Database Replay ist dabei das Testen von gesamten Applikationen mit dem kompletten parallelen Benutzer-Load. Der SQL Performance Analyzer dagegen simuliert und analysiert einzelne SQL Statements bis ins Detail. Stand Dezember 2007 kann dies aber nur innerhalb einer 11*g*-Datenbank erfolgen. Nur das Erzeugen des Tuning Sets kann mit 10*g* erfolgen, allerdings ohne direkte Vergleiche. Oracle plant, mit dem nächsten Patchset (10.2.0.4) einige dieser Features auch in 10*g* zu implementieren. Eventuell lässt sich damit ein Release-Update real testen – das wäre eine sehr interessante Funktionalität. Nur – tunen müssen Sie die gefundenen langsameren Statements noch selbst.

**Kontakt:** Sven Vetter Sven.Vetter@trivadis.com

|                                               |                                                     |                                    |                                           | <b>Elapsed Time</b> |                                                     | % of Workload                          |                              |               |                                     |
|-----------------------------------------------|-----------------------------------------------------|------------------------------------|-------------------------------------------|---------------------|-----------------------------------------------------|----------------------------------------|------------------------------|---------------|-------------------------------------|
| <b>SQL ID</b>                                 |                                                     | <b>Net Impact</b><br>on Workload   | before<br>(9/0)<br>changes                | execute Execute 2   | after Net Impact<br>change on SQL (%)               | execute Execute 2<br>before<br>changes | after Plan<br>change Changed |               |                                     |
|                                               | <b>&amp;</b> dunnf8nwytmn2                          |                                    | $-62.020$<br>5.708                        |                     | 70.213 -1,130.080                                   | 5.490                                  | 38.840 Y                     |               |                                     |
| 503m0 <sub>2</sub><br>ŋ.                      |                                                     | <b>Single Execution Statistics</b> | LA MAA                                    | nn an               |                                                     | 18.18                                  | 10.73581                     |               |                                     |
| 64buc9<br>↑<br>t akwrgy                       |                                                     |                                    |                                           |                     | <b>Execution Statistic</b><br><b>Collected</b>      |                                        |                              | % of Workload |                                     |
| <b>8</b> 7p4wm<br>duzr3ul<br>⇧<br>b07bv2<br>⇧ | <b>Execution</b><br><b>Statistic</b><br><b>Name</b> |                                    | <b>Net Impact</b><br>on Workload<br>(9/6) | execute<br>before   | <b>Execute 2</b><br>changes after change on SQL (%) | Net Impact                             | execute<br>before<br>changes |               | <b>Execute 2</b><br>after<br>change |
| <b>0</b> 4pu46y                               | <b>&amp; Elapsed Time</b>                           |                                    | $-62.020$                                 | 5.708               | 70.213                                              | $-1,130.080$                           |                              | 5.490         | 38.840                              |
| <b>8</b> bw4b4                                | <b>&amp; Parse Time</b>                             |                                    | $-0.510$                                  | 0.002               | 0.003                                               | $-50.000$                              |                              | 1.010         | 0.910                               |
| $\theta$ brufppo                              | <b>&amp; CPU Time</b>                               |                                    | $-11.330$                                 | 0.120               | 0.252                                               | $-110.000$                             |                              | 10.300        | 42.000                              |
|                                               | ⇒ Buffer Gets                                       |                                    | 0.000                                     | 7.000               | 7.000                                               | 0.000                                  |                              | 7.000         | 7.000                               |
|                                               |                                                     | Optimizer Cost                     | 0.100                                     | 8,638.000           | 8,525.000                                           | 1.310                                  |                              | 7.950         | 7.870                               |
|                                               | <b>8</b> Disk Reads                                 |                                    | $-1,800.000$                              | 0.000               | 6.000                                               | $-600.000$                             |                              | 0.000         | 37.500                              |
|                                               | <b>⇒ Direct Writes</b>                              |                                    | 0.000                                     | 0.000               | 0.000                                               | 0.000                                  |                              | 0.000         | 0.000                               |
|                                               | $\Rightarrow$ Rows<br>Processed                     |                                    | 0.000                                     | 38,273.000          | 38,273.000                                          | 0.000                                  |                              | 0.000         | 0.000                               |

*Abbildung 9: Global Statictics*

*Abbildung 10: Statistiken auf Statement-Ebene*

# **Upgrade auf 11***g*

Autor: Mike Dietrich, ORACLE Deutschland GmbH

**Ein Datenbank-Upgrade ist seit dem letzten Datenbank-Release sehr einfach zu bewerkstelligen. Das grafische Werkzeug Database Upgrade Assistant (DBUA) führt durch den gesamten Prozess und erledigt automatisch alle Aufgaben wie das Anpassen der Initialisierungsparameter oder das Upgrade aller installierten Optionen und Komponenten.** 

Das Upgrade kann manuell mithilfe des Upgrade-Skripts catupgrd.sql erfolgen. Dazu muss allerdings zuvor die Ausgangsdatenbank mit utlu111i.sql eine Art Informations- und Empfehlungsskript – untersucht und dessen Anweisungen per Hand umgesetzt werden. Natürlich bestehen noch andere Upgrade-Methoden wie beispielsweise das klassische Export/Import, das bei Characterset-Umwandlungen immer noch wertvolle Dienste leistet, oder bei 10*g* dessen Nachfolger Datapump. Damit ist es möglich, über einen Datenbank-Link einen Full-Database-Export in eine neue Datenbank zu migrieren, ohne dabei ein Dump-File zu schreiben.

Bei restriktiven Downtime-Anforderungen können Oracle Streams ab der Version 9.2, eine Rolling-Upgrade-Strategie mit einer Logical-Standby-Datenbank ab Oracle 10.1.0.3 oder Transportable Tablespaces – ab Version 10.2 auch plattformübergreifend – eingesetzt werden. Mit diesen Methoden wird die Downtime unter bestimmten Umständen auf wenige Sekunden begrenzt. In der Regel setzt dies aber auch einen gewissen Aufwand in der Vorbereitung voraus.

#### **Die Vorbereitung**

Die wichtigste Phase beim Upgrade ist die Vorbereitungsphase. Hier ist der Großteil an Zeit und Ressourcen erforderlich. Man beachte: Ein fehlgeschlagenes Upgrade ist in 90 Prozent der Fälle auf mangelnde Vorbereitung zurückzuführen. Ausreichend Zeit für Tests ist deshalb sehr wichtig. Von vornherein gilt es, möglichst viele Performance-Daten des aktuellen Datenbank-Systems zu sichern. Dazu ist beispielweise STATSPACK sehr nützlich, da sich der STATSPACK-User PERFSTAT komplett an den Oracle-Support weiterreichen lässt, und damit Performance-Unterschiede erheblich schneller und zielgenauer zu analysieren sind. Wurde das Diagnostic-Pack lizenziert, stellen AWR-Reports eine noch genauere Diagnose zur Verfügung. Beim Testen sollte man nicht nur auf funktionale Aspekte achten, sondern auch auf die Laufzeiten von wichtigen Queries und Batch-Jobs. Um sich über bereits bekannte Stolperfallen zu informieren, liefern die aus der Metalink-Note 161818.1 verzweigenden Notes für das jeweilige Datenbank-Release wertvolle Anhaltspunkte. Noch wichtiger ist der Upgrade-Companion (Note: 466181.1), der sowohl die wichtigsten Änderungen als auch einen Leitfaden sowie Tipps zum Upgrade bereit hält.

Zertifizierungsaspekte dürfen genauso wenig außer Acht gelassen werden (siehe Metalink) wie der "Oracle Upgrade Guide 11*g*" und die Metalink-Note 429825.1 (Complete Checklist for Manual Upgrades to 11*g*). Weitere Informationen und Tipps bietet auch die deutschsprachige Upgrade-Community auf http://www.oracle.com/global/de/UpgradeCommunity/index.html. Zusätzlich sollte vor dem Upgrade im Ziel-Oracle-Home auch das aktuelle Patchset beziehungsweise Critical Patch Update (CP) installiert sein. Zudem müssen vor dem Upgrade in der Ausgangs-Installation die Timezone-Patches (DST Patches) eingespielt werden. Andernfalls ist kein Upgrade auf 11*g* möglich, da die Existenz der Timezone-Definitionen in Version 4 voraussetzt wird. Oracle 9.2 greift auf Timezone V1 und Oracle 10*g* auf Timezone V2 zurück. Weiterführende Informationen sowie die jeweiligen Patch-Nummern stehen in den Metalink-Notes 414590.1, 413671.1 und 359145.1.

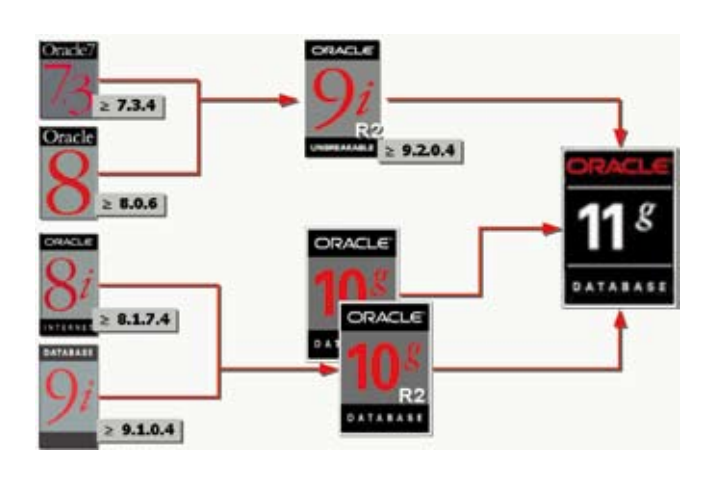

*Abbildung 1: Direkt und indirekt unterstützte Upgrade-Releases*

Das Ausgangs-Release für ein Upgrade muss mindestens Oracle 9.2.0.4 oder neuer sein. Für alle vorherigen Releases bietet sich bei Oracle 7.3 und 8.0 ein Zwischen-Upgrade auf 9.2 und von dort dann direkt auf Oracle 11*g* beziehungsweise für die Releases 8*i* und 9*i* ein Zwischenschritt auf Oracle 10.2, und von dort dann auf 11*g* an.

#### **Der Database Upgrade Assistant**

Oracle empfiehlt das Upgrade mithilfe des Database Upgrade Assistants (DBUA) durchzuführen. Dieser führt nicht nur alle notwendigen Prüfungen aus, er setzt diese auch nach Möglichkeit um. Neben ASM-Instanzen kann er seit 11*g* auch eine XE-Installation (Express Edition) direkt in eine lizenzierbare Umgebung überführen. Zusätzlich umfasst der DBUA auch einen umfangreichen Silent-Modus, mit dem sich ein Upgrade gleichartiger Installationen bis hin zur Konfiguration des Enterprise Managers Database Control vollautomatisiert durchführen lassen.

Ein Upgrade mit dem DBUA geschieht normalerweise "in place", das heißt, in der Datenbank selbst. Die Daten werden dabei nicht verändert, weshalb die Dauer des Upgrades von der Größe der Datenbank nahezu unabhängig ist. Im DBUA von 11*g* gibt es eine weitere, wichtige Neuerung: das Verschieben von Datenbanken beim Upgrade wird erstmals unterstützt – sowohl im File-System als auch in eine ASM-Instanz.

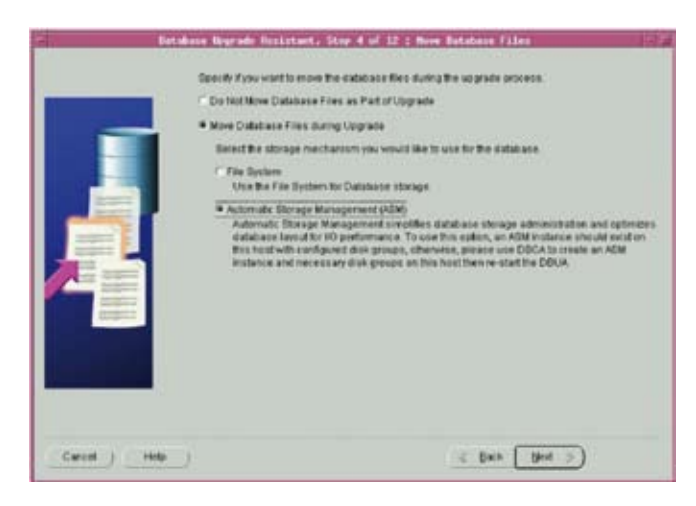

*Abbildung 2: Mit dem DBUA lassen sich Datenbanken beim Upgrade auch verschieben, beispielsweise in ASM*

#### **Manuelles Upgrade**

Das Upgrade auf 11*g* kann auch von Hand in wenigen Schritten erfolgen. Ein klassischer Anwendungsfall für diesen Weg ist der Umzug auf einen neuen Server. Da der DBUA die Koexistenz von Alt- und Neuinstallation auf demselben Rechner voraussetzt, greift man in

diesem Fall oft zum Upgrade-Weg mithilfe von Skripten: Zuerst wird die Oracle-11*g*-Software installiert. Im Verzeichnis \$OH11g/rdbms/admin steht das Upgrade-Informations-Skript utlu111i.sql, das in der Ausgangsdatenbank abläuft. Die Empfehlungen des Skripts (Parameteränderungen, Timezone-Versionen, Tablespace-Größen etc.) sind manuell umzusetzen. Vor Beginn des Upgrades ist unbedingt ein vollständiges Online-Backup der Datenbank – idealerweise mit dem Recovery Manager (RMAN) – empfohlen.

| Database:                         |                            |
|-----------------------------------|----------------------------|
|                                   |                            |
| name:                             | <b>SOURCE</b>              |
| --> version:                      | 10.2.0.1.0                 |
| $\rightarrow$ compatible:         | 10.2.0.1.0                 |
| --> blocksize:                    | 8192                       |
| $\rightarrow$ platform:           | MicrosoftWindowsIA(32-bit) |
| $\rightarrow$ timezone file: $V4$ |                            |
|                                   |                            |

*Abbildung 3: Ausschnitt aus dem Output von utlu111i.sql. Timezone V4 muss installiert sein*

Nach Anpassen der Initialisierungsdatei und der Datenbank analog zu den Empfehlungen von utlu111i. sql wird die Datenbank in der neuen Umgebung mit STARTUP UPGRADE hochgefahren. Im Hintergrund sind damit beispielsweise interne System-Trigger abgeschaltet, die den Upgrade-Vorgang beeinflussen könnten. Handelt es sich bei der Ausgangsdatenbank um Oracle 9.2, so muss nun ein SYSAUX-Tablespace angelegt werden, den die Datenbank ab Version 10.1 zwingend benötigt. Das Upgrade-Skript catupgrd. sql führt nun das eigentliche Upgrade des Data Dictionaries und aller installierten Optionen und Komponenten durch. Dabei ist es sinnvoll, den Output in der Datei SPOOL C:\TEMP\myUpgrade.txt aufzuzeichnen. Überflüssige Fehlermeldungen wie ORA-942 – Table or View does not exist werden dabei unterdrückt und das Spool-File bleibt deutlich übersichtlicher.

Nach dem Ablauf von catupgrd.sql steht noch die Rekompilierung der ungültig gewordenen Objekte mithilfe des Skripts utlrp.sql an. Dieses erzeugt Rekompilierungs-Jobs und berücksichtigt dabei auch Parallelisierungsaspekte in Abhängigkeit der Anzahl der im System befindlichen CPUs. Es nutzt dabei das Datenbank-Package UTL\_RECOMP. Der Fortschritt lässt sich mit folgenden Abfragen beobachten:

SELECT COUNT(\*) FROM obj\$ WHERE status IN (4, 5, 6); SELECT COUNT(\*) FROM UTL RECOMP COM-PILED;

Nach Beendigung der Rekompilation zeigt utlu111s. sql den Upgrade-Erfolg für alle Komponenten sowie die Upgrade-Dauer an.

#### **Nach dem Upgrade**

Die heikelste Phase beginnt nach dem Upgrade. Trotz ausgiebiger Tests zeigt die Datenbank in manchen Fällen bei der Performance ein unerwartetes Verhalten. So benötigen bestimmte Queries plötzlich weniger, andere dafür mehr Zeit zur Abarbeitung. Bei genauerer Analyse stellt man fest, dass sich im ein oder anderen Fall Ausführungs-Pläne geändert haben. Dies ist nicht immer gewünscht; und es gibt unterschiedliche Methoden, diesem Sachverhalt zu begegnen. Zudem sind Performance-Tests generell sehr komplex und ihre Durchführung mit einem gewissen Aufwand verbunden. 11*g* bietet hier einige sehr interessante Hilfsmittel, die das Verhalten nach einem Upgrade voraussehbar machen.

#### **Generelle Überlegungen**

Beim Upgrade ist immer zu beachten, dass das neue Datenbank-Release in der Regel mehr Ressourcen auf dem System benötigt als das vorherige. Dies drückt sich unter anderem schon in der Größe des Oracle Executable Binaries aus, welches beispielsweise auf Linux von ungefähr 49 MByte unter Oracle 9.2 auf 91 MByte unter Version 10.2 und schließlich auf rund 144 MByte unter 11*g* angewachsen ist. Hinzu kommen mehr Hintergrund-Prozesse, die klassische Routine-Aufgaben automatisieren und für ein performanteres Verhalten der Datenbank sorgen,

aber natürlich auch System-Ressourcen verbrauchen. Ist das Rechnersystem leistungsfähig genug, richtet sich das Augenmerk auf die Query-Performance.

#### **SQL Plan Management**

Um zumindest keine Überraschungen im negativen Sinne nach einem Upgrade zu erleben, ist man bestrebt, das gleiche Query-Verhalten – also identische Ausführungspläne zum vorherigen Datenbank-Release – zu erhalten. Dabei helfen beispielsweise Stored Outlines zum Festlegen eines bestimmten Plans für ein Statement. Zusätzliches Importieren und Einfrieren der Objekt-Statistiken sowie das Herabsetzen des Initialisierungsparameters OPTIMIZER FEATURES ENABLE (OFE) auf den Wert des Ausgangs-Release schaffen ein Umfeld, in dem der Oracle-Optimizer in den allermeisten Fällen ein identisches Verhalten zum vorherigen Release zeigen wird. Damit beraubt man sich aber auch der Performance-Verbesserungen im neuen Release.

Die neue Version 11*g* hält hier das SQL Plan Management vor, um eine Verlässlichkeit beim Auswählen der Ausführungspläne – nicht nur bei einem Upgrade – zu gewährleisten. Ziel ist es, Plan-Stabilität zu erreichen. Das Vorgehen gliedert sich in drei Phasen: Erfassen (Capture), Auswählen (Select) und Verifizieren (Evolve).

Beim Capture wird jeder Plan, der zum ersten Mal für ein Statement erzeugt wird, in einer Art Repository, der SQL Baseline, als "akzeptiert" gespeichert. Vorraussetzung ist, dass entweder der Initialisierungsparameter OPTIMIZER\_CAPTURE\_SQL\_PLAN\_BASELINES=TRUE (Default: FALSE) gesetzt ist, oder dass sie mit einem

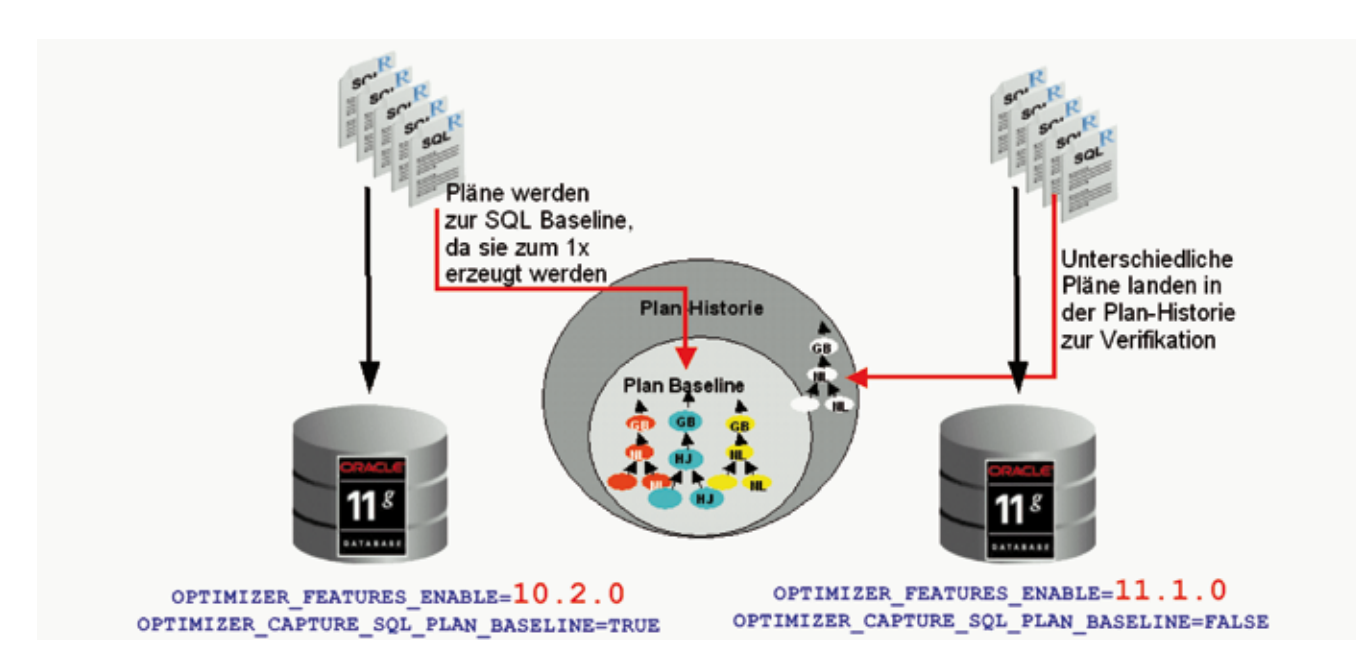

*Abbildung 4: Upgrade-Szenario mit OPTIMIZER\_FEATURES\_ENABLE und SQL Plan Management*

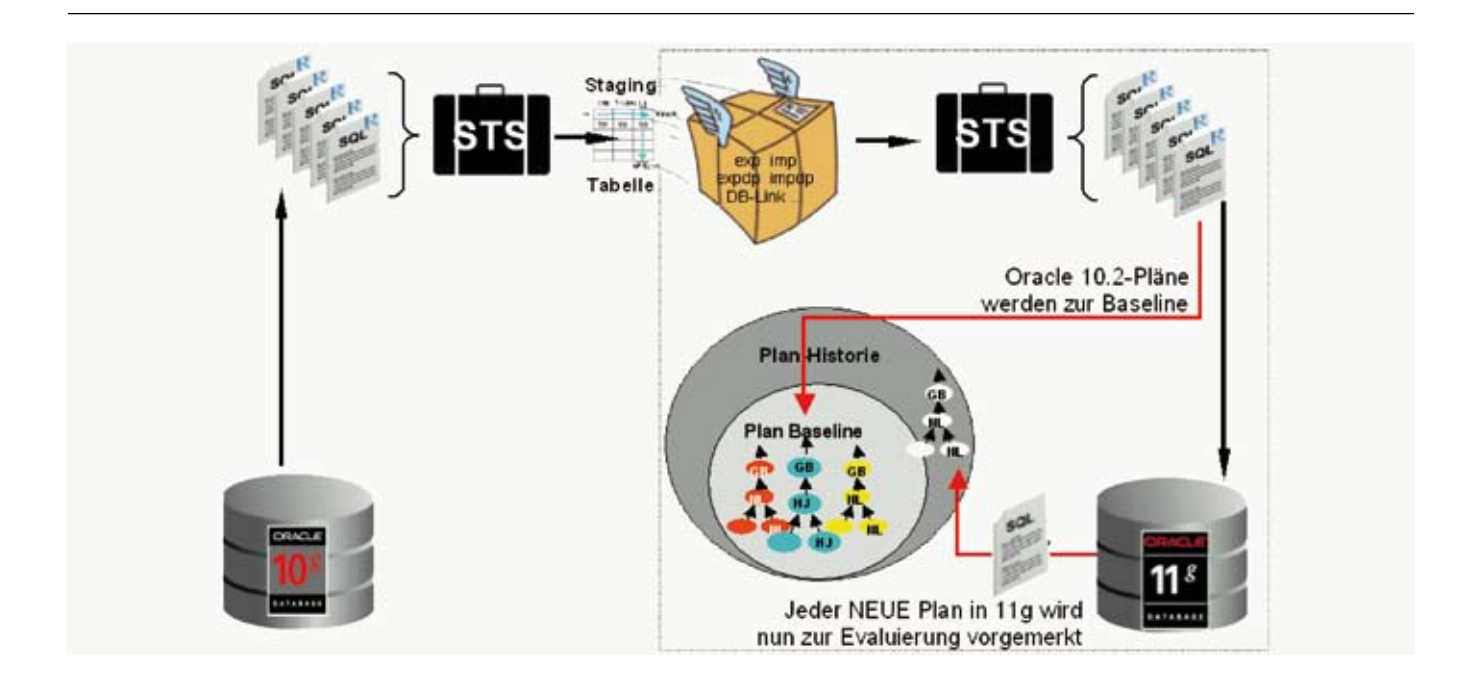

*Abbildung 5: Upgrade-Szenario mit SQL Tuning Sets – die Pläne werden vom vorherigen Release übernommen*

SQL Tuning Set (STS), einem AWR-Report oder dem Cursor-Cache direkt geladen werden.

In der zweiten Phase, dem Select, vergleicht der Optimizer einen neu erzeugten Plan mit denen, die er für ein Statement in der SQL-Baseline vorfindet. Ist dieser gleichwertig oder besser, wird er allerdings dennoch nicht genutzt, sondern nur in der Plan-Historie gespeichert – zur Ausführung wird der bekannte und verifizierte Plan aus der SQL Baseline gebracht.

Phase drei wird nun per Hand angesteuert. Die in der Plan-Historie zwischengespeicherten Pläne werden verifiziert und – sollten sie gleichwertig oder besser als die bekannten sein – in die SQL Baseline übernommen. Erst dann nutzt der Optimizer einen zuvor neu gefundenen Plan. Beim Upgrade kann man diese Funktionalität in zwei unterschiedlichen Szenarien nutzen: Einmal arbeitet man schon komplett im neuen Release und setzt den Parameter O\_F\_E auf den Wert des Ausgangs-Releases, um die Pläne bei der ersten Abarbeitung im alten Stil zu erhalten, sie dann aber erst später mit der aktuellen Optimizer-Parametrisierung verifizieren zu können. Hierbei ist anzumerken, dass das Setzen von 0 F E auf einen niedrigeren Wert als der des aktuellen Release zwar eine Veränderung der Parametrisierung, nicht aber die Nutzung des Codes aus dem vorherigen Release bewirkt. Damit ist keine Garantie gegeben, dass identische Pläne erzeugt werden.

Für das zweite Szenario benötigt man entweder Lizenzen für die Datenbank-Packs Diagnostic und Tuning oder die Option Real Application Testing. Der große Vorteil dieser Variante besteht darin, dass die Ausführungspläne, die sich in sogenannten SQL Tuning Sets befinden, im neuen Release garantiert sind. Dabei nutzt man den Mechanismus, dass Pläne, die aus einem SQL Tuning Set in die neue Datenbank geladen werden, automatisch in die SQL Plan Baseline als "akzeptiert" übernommen werden.

#### **Database Replay**

Die neue, lizenzierbare Datenbank-Option Real Application Testing umfasst neben dem SQL Performance Analyzer und den SQL Tuning Sets auch Database Replay. Damit ist es möglich, einen kompletten Client Workload in einem Datenbank-System aufzuzeichnen und ihn in einem anderen Release oder gar auf einer anderen Plattform abzuspielen und somit eine genaue Aussage über das Lastverhalten zu treffen. Einsetzbar ist Database Replay ab dem Datenbank-Patchset 10.2.0.4, denn erst hier stehen die notwendigen Packages in einer Pre-11*g*-Version zur Verfügung.

Database Replay kann sowohl mithilfe der Datenbank-Packages DBMS\_WORKLOAD\_CAPTURE und DBMS WORKLOAD\_REPLAY als auch direkt aus dem Enterprise Manager Database Control genutzt werden. Der Ablauf gliedert sich in vier Phasen: Das Erfassen des Workloads (Capture), das Aufbereiten für die Wiedergabe auf einem beliebigen System (Preprocessing), das Abspielen des Workloads (Replay) und die abschließende Analyse zum Vergleichen.

Vor dem erfolgreichen Capture stehen einige wichtige Überlegungen: Die Datenbank sollte idealerweise gestartet werden, damit auch alle Transaktionen sauber

|                                      | Database Instance: SOURCE                                                                                                    |                | Logged in As SYS                                                                                                    |
|--------------------------------------|----------------------------------------------------------------------------------------------------|----------------|----------------------------------------------------------------------------------------------------|
| Database Replay                      |                                                                                                    |                |                                                                                                    |
| two different systems.               | The Database Replay feature allows database workload to be captured on one system and<br>replayed later on a different system. Replaying a captured workload can be useful to compare |                | Refresh<br>Page Refreshed Aug 27, 2007 7:37:11 PM CEST                                                                                                    |
| Task Task Name                       | <b>Description</b>                                                                                                    | Go to:<br>Task | Overview                                                                                                    |
| 1 Capture<br>Worldoad                | Choose this option to capture<br>workload on this database.                                                                                                    | $\mathbb{F}$   | The following are the typical steps to perform Database Replay:<br>1. Capture the workload on a database. (Task 1)                                                                                                    |
| 2 Preprocess<br>Captured<br>Workload | Preprocessing will prepare a captured<br>workload for replay. This must be<br>done once for every captured<br>worldoad.                                                               | J              | 2. Optionally export the AWR data. (Task 1)<br>3. Restore the replay database on a test system to match the capture database at the start<br>of the workload capture.<br>4. Make changes (such as perform an upgrade) to the test system as needed.<br>5. Copy the worldoad to the test system. |
| 3 Replay<br>Worldoad                 | Choose this option to replay a<br>preprocessed workload on this<br>database.                                                                                                    | ŧ              | 6. Preprocess the captured workload. (Task 2)<br>7. Configure the test system for the replay.<br>8. Replay the workload on the restored database. (Task 3).                                                                                                    |

*Abbildung 6: Database Replay in der Übersicht im Database Control – Zugang über den Kartenreiter "Server"*

beendet sind. Das Ziel-Datenbanksystem sollte immer wieder auf den genauen Zeitpunkt des Capture-Beginns zurückgesetzt werden können. RMAN leistet hier mit dem DUPLICATE-Kommando wertvolle Hilfe. Zusätzlich muss genügend Plattenplatz für die Capture-Dateien vorgehalten werden – ein leeres Verzeichnis ist beim Aufbereiten und Replay sehr hilfreich. Zur Wiedergabe des Workloads auf dem Zielsystem müssen noch ein oder mehrere WRC-Prozesse (Workload Replay Client) gestartet werden, die im \$OH-11g/bin-Verzeichnis beziehungsweise in einer 11*g*-Client-Installation vorhanden sind. Bei der Analyse leistet ein AWR-Diff-Report, der beispielweise auch mit dem SQL-Skript awrddrpi. sql erzeugt werden kann, wertvolle Unterstützung und gibt detailliert Auskunft über die Unterschiede im Datenbank-Verhalten zwischen der bekannten und der neuen Umgebung.

#### **Abschließende Tipps**

- 1. Verändern Sie nach Möglichkeit niemals zu viele Komponenten auf einmal. Maintenance-Zeitfenster werden immer enger, aber gerade deshalb sollte man an einem Wochenende nicht ein Datenbank-Upgrade mit einem Betriebssystem-Upgrade, dem Austausch der Hardware und einer Applikations-Umstellung verbinden. Sollte irgendetwas nicht zur Zufriedenheit funktionieren, ist es eminent schwierig, den oder die Verursacher herauszufinden.
- 2. Sichern Sie immer ausreichend Performance-Informationen – je mehr, desto besser.
- 3. Testen Sie immer mit den Echtdaten niemals mit Spieldaten oder veralteten Daten. Manches Verhalten zeigt sich erst bei ausreichend großem Datenbestand oder bei einer bestimmten Verteilung.
- 4. Beachten Sie, dass der Parameter COMPATIBLE nicht zurückgesetzt werden kann. Erst nach einem erfolgreichem Upgrade sollte dieser erhöht werden.
- 5. Erstellen Sie unbedingt einen Fallback-Plan. Sicher ist sicher!

#### **Fazit**

Das Upgrade nach 11*g* ist genauso einfach durchzuführen wie das Upgrade zum vorherigen Release. Exakte Tests sind aber unerlässlich. Dazu bietet sich das Real Application Testing Package an. Um Überraschungen durch unerwartete Ausführungspläne im neuen Release zu vermeiden, leistet SQL Plan Management einen wertvollen Dienst. Mit diesen beiden Hilfsmitteln ist es nun möglich, genaue Aussagen über das Performance-Verhalten in der neuen Umgebung zu treffen.

#### **Kontakt:**

Mike Dietrich mike.dietrich@oracle.com

Anlässlich unseres Jubiläums – 20 Jahre DOAG – haben wir unsere Mitglieder befragt, wofür die **Akronyme für DOAG** Buchstaben D O A G stehen können. Hier eine Auswahl: **20 Akronyme für** Damit´s Oracle Anwendern Gutgeht Damit Oracle Augen Glitzern Das Ohr Am Gruppenpuls Darin Optimal Aufgehoben Gefühlt Die Optimalste Aller Gruppen Die Organisieren Alles Gut 20 Deutschlands Offensivste Anwender Gruppe

## **Neue Möglichkeiten für XML in der Datenbank 11***g*

Autoren: Carsten Czarski und Ulrike Schwinn, ORACLE Deutschland GmbH

**Bereits seit der Version 9.2 ist die Oracle-Datenbank mit umfassender XML-Funktionalität ausgestattet. So lassen sich beispielsweise XML-Dokumente objektrelational oder in Textform (CLOB) speichern, und die XML and SQL Duality erlaubt es, XML-Dokumente mithilfe von Views als relationale Tabellen und umgekehrt, relationale Tabellen als XML-Dokumente darzustellen. In Oracle11***g* **ist diese XML-Funktionalität beträchtlich erweitert. Die Neuheiten beziehen sich auf mögliche Speicherungsformen für XML-Dokumente und deren Indizierbarkeit sowie auf die Funktionsbibliothek für XML in der Datenbank.**

Die neue Speicherungsform Binary XML ergänzt die beiden bereits vorhandenen Speicherungsformen textbasiert (CLOB) und objektrelational. Wie am Namen bereits erkennbar, speichert Binary XML die XML-Dokumente im Binärformat ab. Das XML-Datenmodell nach dem W3C-Standard wird dabei vollständig berücksichtigt; Besonderheiten wie Processing Instructions, Namespaces oder Kommentare bleiben erhalten. Dem Anwendungsentwickler stehen nun drei Speicherungsformen für XML-Dokumente zur Verfügung (siehe Abbildung 1).

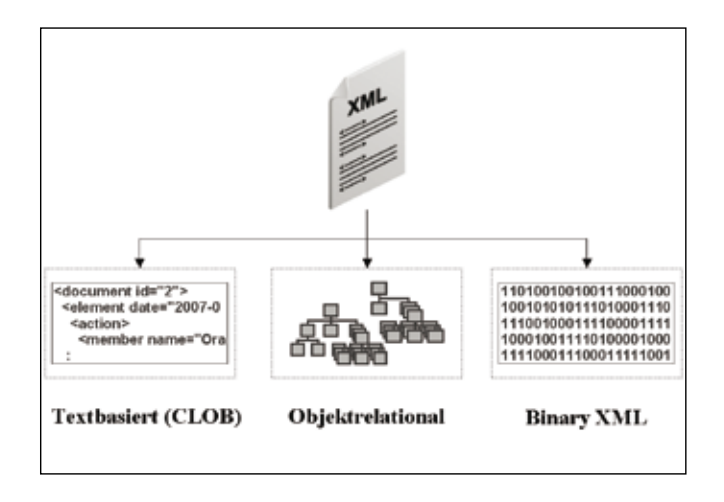

*Abbildung 1: Speicherungsformen für XML-Dokumente in 11g*

Die Praxis hat gezeigt, dass die Anforderungen an eine XML-Datenbank von Projekt zu Projekt sehr stark variieren. Jede der drei Speicherungsformen hat besondere Stärken für bestimmte Anwendungsfälle – anhand der Projektanforderungen wird die jeweils am besten passende Speicherungsform gewählt.

So eignet sich die textbasierte Speicherungsform gut, wenn XML-Dokumente jeweils als Ganzes gespeichert und abgerufen werden sollen. Zielen Abfragen oder Änderungen dagegen auf einzelne Elemente

oder Teile des Dokumentes ab, ist die objektrelationale Speicherungsform die bessere Variante. Sie zeichnet sich insbesondere dann durch hervorragende Performance aus, wenn die Inhalte der XML-Dokumente relational aufbereitet werden sollen – vorausgesetzt, die Struktur der XML-Dokumente ist durch ein XML-Schema fest definiert. Ist dies nicht der Fall oder ändert sich die Dokumentstruktur häufig, so ist die neue Speicherungsform Binary XML die bessere Alternative.

create table xml\_dokument\_tab of xmltype xmltype store as binary xml allow nonschema

*Listing 1: Erstellen einer XMLTYPE-Tabelle mit Speicherungsform BINARY XML*

Die Stärke der Oracle-Datenbank zeigt sich beim Umgang mit XML-Dokumenten. Greift man mit SQL-Kommandos oder PL/SQL-Logik auf XML zu, so arbeitet man stets mit dem Datentyp XMLTYPE – unabhängig von der gewählten Speicherungsform. So liefert die Abfrage in Listing 2 bei allen drei Speicherungsformen das korrekte Ergebnis zurück.

```
select extract(object_value, '/
PurchaseOrder/Reference') REFERENCE
from xml dokument tab
where existsnode(object_value, ,/Purchas
eOrder[User="AMCEWEN"]')=1
```
REFERENCE

<Reference>AMCEWEN-20021009123335600- PDT</Reference> <Reference>AMCEWEN-20021009123335701- PDT</Reference>

*Listing 2: SQL-Abfrage in die XMLTYPE-Tabelle*

Unterschiede ergeben sich allerdings bei der Performance. Die textbasierte Speicherung erzielt hier keine besonders guten Ergebnisse, da sie für solche Abfragen "in das Dokument" nicht vorgesehen ist. Binary XML weist hingegen eine sehr gute Performance auf, sie wird jedoch von der objektrelationalen Speicherung übertroffen: Deren Leistungsfähigkeit entspricht einer Abfrage auf relationale Tabellen. Dennoch kann Binary XML die bessere Wahl sein – diese Entscheidung hängt stark davon ab, wie häufig Änderungen am XML-Schema und damit an den XML-Strukturen erfolgen sollen.

#### **XML indizieren**

Bei Verwendung der objektrelationalen Speicherung für XML-Dokumente ist die Indizierung einfach: Alle Elemente oder Attribute können wie Spalten einer relationalen Tabelle mit einem Index versehen werden – dies kann ein B-Baum, ein Bitmap- oder ein anderer Indextyp sein. Für die textbasierte Speicherungsform und für Binary XML ist das nicht möglich – daher wurde bei 11*g* speziell dafür der XML Index eingeführt.

```
create index xml_index on xml_document_
tab(object_value)
indextype is xdb.xmlindex parameters (
  'PATHS (INCLUDE (/PurchaseOrder/User)
                  (/PurchaseOrder/LineI-
tems))'
)
```
*Listing 3: Erstellung eines XML Index*

Der XML-Index kann für einzelne Dokumentknoten (Elemente, Attribute), Dokumentteile oder das ganze Dokument erstellt werden (siehe Listing 3). Sofern aktuelle Statistiken vorhanden sind, wird der Index vom Optimizer automatisch für Abfragen wie in Listing 2 berücksichtigt. Die Kontrolle ist wie immer über den Ausführungsplan möglich. Der XML-Index empfiehlt sich demnach zum gezielten Indizieren von XML-Dokumenten oder einzelner Dokumentknoten, wenn die objektrelationale Speicherungsform nicht genutzt werden kann, wenn zum Beispiel kein XML-Schema vorliegt.

#### **Unterschiede erkennen**

Neben der neuen Speicherungsform und dem XML-Index enthält 11*g* im XML-Bereich viele weitere Neuerungen – zwei davon sind die SQL-Funktionen XMLDIFF und XMLPATCH**.** Das Vergleichen zweier XML-Dokumente geht weit über einen reinen Textvergleich hinaus: So wird in XML-Dokumenten ein- und dasselbe vielfach auf verschiedene Art und Weise ausgedrückt. So sind die zwei XML-Dokumente, die in Listing 4 miteinander verglichen werden, zwar vom reinen ASCII-Text her unterschiedlich, nach dem XML-Standard sie jedoch identisch.

```
select XMLDIFF(
   xmltype(
     '<ns:document xmlns:ns="http://www.
doag.org/my-namespace"/>'),
   xmltype(
     '<document xmlns="http://www.doag.
org/my-namespace"></document>')
) from dual
```
*Listing 4: Anwendung der SQL-Funktion XMLDIFF*

Führt man XMLDIFF mit zwei inhaltlich unterschiedlichen XML-Dokumenten durch, so wird der Unterschied durch XMLPatch-Anweisungen ausgedrückt. Das Ergebnis der XMLDIFF-Funktion ist demnach Input für die Funktion XMLPATCH – diese wandelt das erste Dokument in das zweite um (siehe Listing 5).

```
select XMLPATCH(
   xmltype(
     '<ns:document xmlns:ns="http://www.
doag.org/my-namespace"/>'),
  xmltype(, [...]
             <xd:insert-node-before 
xd:node-type="element" 
xd:xpath="/ns:document[1]">
             [...]
            <xd:delete-node xd:node-
type="element" 
                              xd:xpath="/
ns:document[1]"/>
            [\cdots]) from dual
```
*Listing 5: Anwenden des Ergebnisses aus Listing 4 mit der Funktion XMLPATCH*

XMLDIFF ist hervorragend zur Erkennung von Änderungen in XML-Dokumenten geeignet. Sollen diese Änderungen beispielsweise in anderen Systemen nachvollzogen werden, so sind nur noch die Deltas zu übertragen und mit XMLPATCH anzuwenden. Der besondere Vorteil ist die Berücksichtigung der Besonderheiten des XML-Standards: Wenn sich ein XML-Dokument zwar vom Text her, aber nicht inhaltlich ändert (Beispiel: anderer Namespace Präfix), so erkennt XMLDIFF korrekterweise, dass es keine Änderungen gibt.

#### **XML DB Native Web Services**

Web Services setzen sich insbesondere durch die wachsende Bedeutung service-orientierter Architekturen (SOA) mehr und mehr in den IT-Landschaften durch. Dadurch ergibt sich fast zwingend die Anforderung, PL/SQL-Logik in der Datenbank als Web Service bereitzustellen. In 11*g* ist dieses nun ohne Programmieraufwand möglich (siehe Abbildung 2).

Als Standard ist diese Funktionalität nicht aktiviert. Die Dokumentation enthält im Kapitel 33 des XML DB Developer's Guide Informationen zur Aktivierung und zu den Rollen, die der Datenbank-Nutzer benötigt (siehe "Weitere Informationen"). Der http-Protokollserver der XML-Datenbank muss ebenfalls aktiviert sein.

Nach Abschluss der Konfiguration kann die Web-Service-Beschreibung (WSDL-Dokument) für ein PL/SQL- Objekt einfach per Browser abgerufen werden. Die URL http://[host]:[port]/orawsv/SCOTT/MYPROC?WSDL gibt das WSDL der Prozedur oder Funktion MYPROC im Schema SCOTT zurück. Mit diesem WSDL kann jeder Web-Service-Client (.NET, Java, BPEL) die Stored Procedure standardisiert aufrufen. Das Einbinden vorhandener, datenbanknaher Geschäftslogik in Web-Service-Architekturen wird so ganz erheblich vereinfacht.

#### **Weitere Informationen**

- • XML DB Developer's Guide: http://download.oracle. com/docs/cd/B28359\_01/appdev.111/b28369/xdb\_ web\_services.htm#CHDECACB
- • Oracle XML DB im OTN: http://www.oracle.com/ technology/tech/xml/xmldb/index.html
- • Die Unterschiede zwischen den XML-Speicherungsformen im Blog "SQL und PLSQL in der Oracle-Datenbank": http://sql-plsql-de.blogspot.com/2007/10/ xml-dokumente-speichern-die-wahl-der.html

#### **Kontakt:**

Carsten Czarski carsten.czarski@oracle.com Ulrike Schwinn ulrike.schwinn@oracle.com

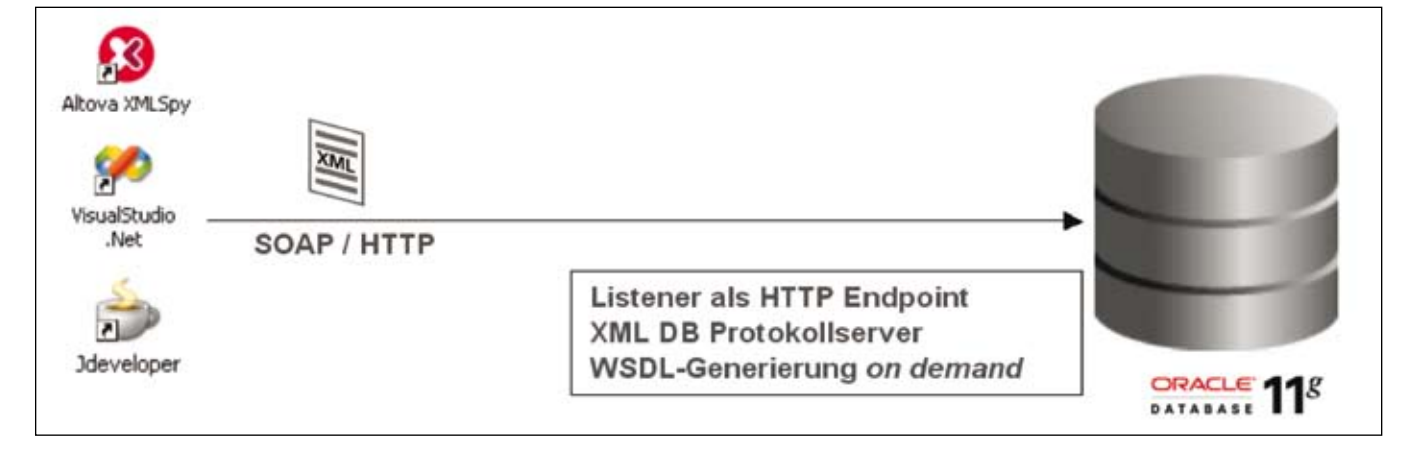

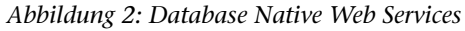

#### **Veranstaltung: SIG Database**

Am 28. Februar 2008 findet in Hamburg das Treffen der Special Interest Group Database zum Thema "Informationsintegration in der Oracle Datenbank" statt. Als Schwerpunkte sind u.a. vorgesehen:

- Verteiltes SOL
- • Oracle Streams
- • Advanced Replication
- • Message Queueing
- • Transportable Tablespaces
- Data Pump
- • XML, XQuery
- • Externe Files

Weitere Informationen finden Sie unter www.doag.org/go/sig/database

# **Oracle 11***g* **– SQL and Beyond**

Autoren: Ulrike Schwinn und Carsten Czarski, ORACLE Deutschland GmbH

**Die neue Datenbank-Version 11***g* **bietet in nahezu allen Bereichen der Anwendungsentwicklung – unabhängig von der verwendeten Programmiersprache – viele neue Features. So findet man beispielsweise in PL/SQL 45 neue und 43 erweiterte Packages, während Java in der Datenbank mit der Version 1.5 und mit einem Just-In-Time-Compiler ausgestattet wurde.** 

Dieser Beitrag zeigt nur eine kleine Auswahl der Neuerungen; weiterführende Informationen finden sich im Oracle Technet und in den Handbüchern. So vermittelt ein Blick in die SQL Language Reference und in die PL/SQL Packages and Types Reference einen ersten Eindruck über die große Anzahl der neuen SQL-Kommandos und PL/SQL-Packages. Neuigkeiten im Bereich der XML-Funktionalität finden Sie im Artikel "Neue Möglichkeiten für XML in der Datenbank" auf Seite 24.

#### **Tabellen und Indizes**

Ab 11*g* kann man Tabellen auch einzeln gegen schreibende Operationen schützen und somit die Eigenschaft READ ONLY erhalten. Ein einfaches ALTER TABLE-Kommando ermöglicht dies, unabhängig davon, ob der jeweilige Tablespace schreibgeschützt ist oder nicht. Weiterhin können Tabellen nun auch virtuelle Spalten enthalten (siehe Listing 1). Virtuelle Spalten enthalten keine Daten, sie werden vielmehr bei Abfragen "on the fly" berechnet. Sie sind als eine Art View-Spalte zu verstehen und eröffnen für die Partitionierung einer Tabelle völlig neue Möglichkeiten: Eine Tabelle kann nun auf Basis eines berechneten Wertes partitioniert werden. Virtuelle Spalten können wie normale Spalten Statistiken enthalten und mit function based Indizes indiziert werden. Einfügen und Verändern mit INSERT oder UP-DATE lässt sich dabei nur indirekt durchführen.

CREATE TABLE employees ( emp id  $NUMBER(6) NOT NULL,$ sal NUMBER(8,2), comm pct NUMBER(2,2), total\_compensation **AS (sal \* (1 + comm\_pct))** )

*Listing 1: Tabelle mit virtueller Spalte total\_compensation erstellen*

Weitere interessante Features, speziell für das Index-Tuning, sind die sogenannten invisible Indizes, die für den Optimizer und somit für die Statementausführungen unsichtbar sind. Möchte man zum Beispiel die Auswirkungen von neuen Indizes zunächst für gewisse Statements und Applikationen austesten, bietet sich dieses neue Index-Feature an. Zur Anwendung kommt diese Eigenschaft dann, wenn der Index in der CRE-ATE**-** oder ALTER-Anweisung mit der zusätzlichen Option INVISIBLE versehen wurde. Der so erzeugte Index wird dann wie üblich bei allen DML-Operationen gepflegt – verwendet wird er vom Optimizer allerdings nur, wenn der Parameter OPTIMIZER USE INVI-SIBLE\_INDEXES auf TRUE gesetzt ist. Andernfalls wird dieser Index vom Optimizer ignoriert.

#### **Kreuztabellen – ganz einfach mit SQL**

Das Generieren einer Pivot- oder Kreuztabelle kommt in der Praxis nahezu jeden Tag vor. Das Pivoting überführt mehrere Zeilen in zusätzliche Spalten, dabei können Aggregationen durchgeführt werden. Unpivoting wandelt dagegen Spalten in Zeilen um: Die Tabelle wird quasi in die andere Richtung gedreht.

Pivoting und Unpivoting konnte man natürlich auch in älteren Datenbankversionen durchführen; dazu waren allerdings teilweise recht komplexe SQL-Anweisungen nötig. 11*g* stellt dazu die sehr einfach nutzbaren SQL-Klauseln PIVOT und UNPIVOT bereit. Listing 2 zeigt die Nutzung der PIVOT-Klausel: Dabei werden die Inhalte der Spalte JOB (hier: CLERK, SALESMAN und MANAGER) als zusätzliche Spalten erzeugt; diese enthalten dann die summierten Gehälter (SAL) der entsprechenden Abteilung (DEPTNO).

```
SELECT * FROM (SELECT deptno, sal, job 
FROM emp) 
PIVOT (sum(sal) FOR job IN
('CLERK' AS "CLERK", 'SALESMAN' AS 
"SALESMAN", 'MANAGER'AS "MANAGER"))
```
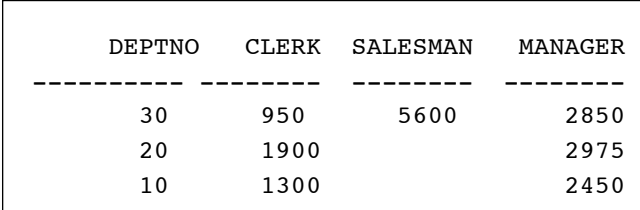

*Listing 2: Nutzung der PIVOT-Klausel*

#### **Ergebniscache für wiederkehrende Resultate**

Result Caches wurden eingeführt, um die Ergebnisse aus SQL- und PL/SQL-Anweisungen, die häufig und zumeist lesend ausgeführt werden, performant zur Verfügung zu stellen. Der Cache ist ein eigener reservierter Bereich im Shared Pool und wird mit Initialisierungsparameter wie RESULT CACHE MAX SIZE und RESULT CACHE MODE (Defaultwert: MANUAL) administriert. Die einfache Nutzung erfolgt beispielsweise mit Annotation im Statement durch den RESULT\_CACHE-Hint. Bei Änderungen an den zugrunde liegenden Daten wird dabei der Cache automatisch invalidiert. In PL/SQL wird die Abhängigkeiten zu einer Tabelle oder View zusätzlich durch die Angabe der RELIES\_ON-Klausel im Code angezeigt (siehe Listing 3).

```
CREATE OR REPLACE FUNCTION get sal(emp
id NUMBER)
RETURN number RESULT CACHE RELIES ON
(employees) IS
   v_result number;
BEGIN
   -- PL/SQL-Logik
  RETURN v result;
END;
```
*Listing 3: Verwendung des PL/SQL Result Cache*

Die Überwachung kann einerseits über die Ausgabe des Ausführungsplans und andererseits detailliert über das Package DBMS\_RESULT\_CACHE oder die View V\$RESULT\_CACHE\_OBJECTS (siehe Listing 4) erfolgen.

#### **Noch schneller, noch einfacher**

Die PL/SQL Native Compilation ist immer dann interessant, wenn rechenintensive Operationen (sinnvollerweise unter Verwendung von Datentypen wie BINARY\_FLOAT oder BINARY\_DOUBLE) durchgeführt werden. Bisher war der Einsatz von nativer Kompilierung verbunden mit einem mehr oder weniger umfangreichen Setup: So musste ein externer C-Compiler auf dem Datenbankrechner vorhanden sein, es mussten Verzeichnisse für die Shared Objects bereitgestellt werden und einiges mehr. 11*g* kompiliert PL/SQL-Code nativ out-of-the-box: Es muss lediglich der Parameter PLSQL\_CODE\_TYPE auf NATIVE gesetzt sein. Der native Code liegt auch nicht mehr im Dateisystem, sondern ebenso wie der interpretierte Code im Tablespace SYS-TEM.

Insbesondere bei der Entwicklung umfangreicher PL/SQL-Programme ist es häufig nötig, Informationen über das Laufzeitverhalten zu erhalten, also ein Profiling durchzuführen. Bisher bestand die einzige Möglichkeit, die Performance von PL/SQL-Code zu untersuchen und zu monitoren in der Nutzung des DBMS\_PROFILER -Package. 11*g* bietet nun einen hierarchischen PL/SQL-Profiler, der eine erweiterte Form des Monitorings ermöglicht.

Er steht ohne weitere Installation bereit. Die Auswertungen sind sehr detailliert und hierarchisch nach Programmeinheit und Unterprogrammen gegliedert. Die Nutzung des Profilers erfolgt mit dem Paket DBMS\_ HPROF, wobei ein Aufruf von START\_PROFILING

| TYPE       | NAME                                                                                  | SCANS        | CACHE ID        |
|------------|---------------------------------------------------------------------------------------|--------------|-----------------|
|            |                                                                                       |              |                 |
| Dependency | SCOTT.EMP                                                                             | 0            | SCOTT.EMP       |
| Dependency | OE.CUSTOMERS                                                                          | $\mathbf{0}$ | OE.CUSTOMERS    |
| Result     | select /*+ result ca                                                                  | $\mathbf{1}$ | q520dzqhk2ua2bm |
|            | che $*/$ count( $*)$ from<br>scott.emp                                                |              | thj782bkvn0     |
| Result     | select /*+ result ca                                                                  | $\mathbf{1}$ | caq4qwhv2aajk3s |
|            | che $*/$ count $(*)$ , nls<br>territory from cust<br>omers group by nls t<br>erritory |              | czq9zdlt920     |

*Listing 4: Result Cache Monitoring*

den Profiler startet. Anschließend führt man seinen PL/SQL-Code aus und stoppt schließlich den Profiler mit DBMS\_HPROF.STOP\_PROFILING. Die vom Profiler produzierten Ergebnisse werden ins Dateisystem auf dem Datenbankserver geschrieben – daher wird beim Aufruf von DBMS\_HPROF.START\_PROFILING ein Directory-Objekt benötigt. Das Kommandozeilen-Werkzeug plshprof bereitet die Ergebnisse auf. Dabei sind auch Differenzberichte möglich.

Nützlich sind auch die neuen Compound Trigger: Sie kombinieren Before-, After-, Statement- und For-Each-Row-Trigger in einem einzigen Trigger-Objekt. Der Vorteil liegt darin, dass gemeinsam verwendete Variablen, für die bislang PL/SQL-Packages genutzt werden mussten, nun im Trigger-Objekt selbst deklariert und von allen Komponenten verwendet werden können – die Programmierung wird erheblich leichter. So lässt sich beispielsweise das Mutating-Table-Problem nun einfacher als bisher lösen.

#### **Texte, Bilder, Geodaten und mehr**

Die Speicherung von Daten im LOB-Datentyp (wie BLOB oder CLOB) ist eine wichtige Grundlage, um unstrukturierte Daten wie Bilder und Dokumente in der Datenbank abzuspeichern. 11*g* offeriert eine neue Technologie für Large Objects: SecureFiles bieten dabei bessere Performance und stellen Zusatzfunktionen wie Deduplizierung, Verschlüsselung und Kompression zur Verfügung.

CREATE TABLE lobtab ( id NUMBER, name VARCHAR2(200), bild BLOB) LOB (bild) STORE AS SECUREFILE (COMPRESS DEDUPLICATE)

#### *Listing 5: Einsatz eines SecureFile LOB*

In Listing 5 ist die Verwendung des Schlüsselworts SECUREFILE im CREATE TABLE- Kommando zu sehen. Verwendet man dagegen BASICFILE, so kommt die alte Technologie zum Einsatz. Zusätzlich kann der DBA mit dem Parameter DB\_SECUREFILE das Verhalten global steuern: NEVER verbietet den Einsatz von SecureFiles, PERMITTED erlaubt es, ALWAYS erzwingt es und IGNORE ignoriert das Schlüsselwort und verwendet stets die alte Technologie. Wichtig für den Entwickler ist die Transparenz diese Technologie. Verwendet er SecureFiles, so ändert sich an den Verwendung der Programmierschnittstellen wie Java, .NET, PHP oder auch PL/SQL nichts – alle API-Aufrufe bleiben gleich.

Zur Volltextsuche über Dokumente steht Oracle Text schon seit langer Zeit zur Verfügung. Mit 11*g* wird eine Optimierung speziell für Mixed Queries eingeführt: der Composite Domain Index. Eine Mixed Query kombiniert eine relationale Abfrage mit einer Volltextrecherche und sortiert zudem bei Bedarf. Ein typisches Beispiel wäre eine kombinierte Text- und Datumsabfrage im WHERE-Filter, die in 10*g* zwei Indizes (Text- und B\*-Index auf der Datumspalte) zur Anwendung bringt. Mit 11*g* und dem Composite Domain Index (siehe Listing 6) wird die Abfrage allein von der Text-Engine – und damit wesentlich performanter ausgeführt.

CREATE INDEX cdi\_index ON doc\_tab(text) INDEXTYPE is CTXSYS.CONTEXT FILTER BY ort ORDER BY jahr monat DESC;

#### *Listing 6: Erzeugen eines Composite Domain Index*

Spätestens seit der Verbreitung von Diensten wie Google Maps oder Google Earth bekommen Geodaten in den IT-Landschaften eine immer größere Bedeutung. Oracle bietet bereits seit einiger Zeit eine umfassende Unterstützung für Geodaten. Dabei stehen die offene Speicherung nach OGC-Standards und die nahtlose Kombination mit relationalen Daten im Vordergrund. 11*g* bietet auch hier einige Neuerungen: Die Wichtigste davon ist die Fähigkeit, dreidimensionale Objekte zu speichern und zu verwalten. Damit wird es möglich, nicht nur die Lage eines Objekts sondern das ganze Objekt selbst zu speichern. Dreidimensionale Stadt- oder Gebäudemodelle können so zusammen mit relationalen Fachdaten in der Datenbank gespeichert sein.

#### **Kontakt:**

Ulrike Schwinn ulrike.schwinn@oracle.com Carsten Czarski carsten.czarski@oracle.com

Weitere Informationen zu den Themen der DOAG *News* finden Sie unter **http://www.doag.org/**

### **Performance-Tuning-News in 11***g*

Autorin: Ulrike Schwinn, ORACLE Deutschland GmbH

**Mit steigenden Anforderungen an die Applikationen gehört das Performance Tuning der Datenbank zu den wichtigen Aufgaben. Auch hier wurden die Techniken in 11***g* **verbessert.**

Das Beheben der Ursachen für eine nicht optimale Statement-Ausführung wie beispielsweise das Statistik-Management. Die Wahl der korrekten Objekt-Strukturen und/oder die Planoptimierung sind nur einige Tuning-Aspekte. Um diese Aufgaben und Herausforderungen zu bewerkstelligen, wurden bereits in 10*g* neue Advisories, das Automatische Workload Repository (AWR), zusätzliche Hintergrundprozesse sowie ein Scheduler für wiederkehrende Aufgaben eingeführt. In 11*g* erfolgte eine konsequente Weiterentwicklung dieser Techniken, die verbessertes Statistik-Management, vereinfachtes Monitoring und mehr Automatismen und somit weniger Interaktion durch den Datenbank-Administratoren bringen. Die Analyse von SQL-Statements bei Eintritt von Veränderungen oder die generelle Möglichkeit, akzeptable SQL-Pläne beizubehalten, waren weitere wichtige Schwerpunkte der neuen Entwicklungen. Dieser Artikel erläutert die Konzepte der neuen Techniken und zeigt ihre möglichen Anwendungsgebiete auf.

#### **Vom Ratgeber zum Automatismus**

Advisors sind Werkzeuge wie V\$-Views, PL/SQL-Packages oder Grafiken und Wizards im Enterprise Manager. Sie helfen in den verschiedensten Teilbereichen der Datenbank wie Memory Management, Instance Recovery Zeit (auch MTTR), Segment Space Management, etc. entsprechende Optimierungen durchzuführen.

Um beispielsweise den SQL-Tuning-Prozess zu automatisieren und Empfehlungen zur Verbesserung der Statementausführung zu liefern, sind in 10*g* speziell der SQL-Tuning- und SQL-Access-Advisor implementiert worden. Diese sind unabhängig von der Nutzung im Enterprise Manager oder durch die Package API kostenpflichtig und als Tuning-Pack mit der Enterprise Edition verfügbar.

Der SQL-Tuning-Advisor analysiert Statements in einem speziellen erweiterten Tuning-Mode und liefert als Ergebnis Empfehlungen und eine Prozentabschätzung der möglichen Performance-Steigerung. Dabei werden Teilausführungen des Statements durchgeführt und zusätzliche Informationen bereitgestellt, um beispielsweise Fehleinschätzungen des Optimizers auszugleichen. Die resultierenden Informationen werden als sogenanntes SQL-Profile pro Statement in der Datenbank gespeichert.

Insgesamt enthalten diese Empfehlungen Informationen über nicht aktuelle Statistiken, Erzeugen neuer Indizes, Restrukturierung von SQL Statements beziehungsweise das Erzeugen und Akzeptieren von Profiles.

Die Anwendung des SQL-Tuning-Advisors auf gewisse Top-Statements, die Implementierung der Empfehlungen, speziell auch das Testen und das Akzeptieren der Profiles, erfolgte in 10*g* ausschließlich manuell. Unterstützung bei der Identifikation von nicht optimalen Statements konnte durch den ADDM erfolgen, der in regelmäßigen Abständen – abhängig von den WAR-Snapshots – die Datenbank auf mögliche Engpässe analysiert.

In 11*g* werden nun diese manuellen Prozesse durch Automatismen ersetzt. Das tägliche "Maintenance Window" für Wartungsaufgaben (im Enterprise Manager unter Server -> Automated Maintenance Tasks zu finden) wie das Erfassen von Statistiken und den Einsatz des Segment-Advisors ist um das automatische SQL Tuning erweitert worden. Automatisch werden täglich die auto-selektierten Top-Statements vom SQL-Tuning-Advisor analysiert, die Statements mit den erstellten Profiles getestet und zusammenfassend in einem Report (siehe Abbildung 1) mit den Empfehlungen zur Verfügung gestellt. Das Erzeugen von Indizes, Statistiken oder das Umschreiben von Statements bleibt ein manueller Prozess.

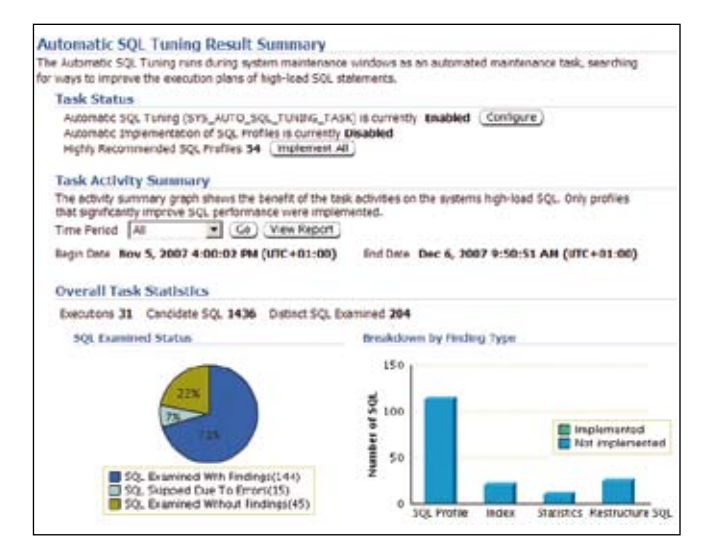

*Abbildung 1: Ausschnitt aus dem Ergebnis-Report des automatischen SQL-Tunings* 

Die Profiles können entweder manuell akzeptiert oder sogar schon während des Tuning-Prozesses vollautomatisch implementiert werden. Ein Profile wird allerdings nur dann automatisch implementiert, wenn die Performance um ein Dreifaches steigen kann. Die Konfiguration dieser Task, zum Beispiel wann diese Task erfolgt, ob Profiles und wie viele Profiles implementiert werden, erfolgt entweder im Enterprise Manager oder aber über das Package DBMS\_SQLTUNE.

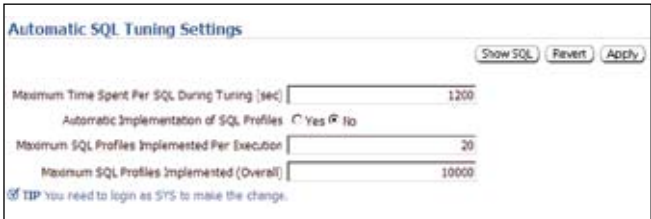

*Abbildung 2: Konfiguration des automatischen SQL Tunings im Enterprise Manager*

#### **SQLPlan Management**

Wie eingangs schon erwähnt, liegt ein weiterer Schwerpunkt auf dem Umgang mit SQL-Plänen, die sich verändern können, und eventuell nicht mehr akzeptabel sind. Das Beibehalten des optimalen SQL-Ausführungsplans ist eine – wenn auch konservative – Strategie, um gleichbleibende Performance zu gewährleisten. Traditionell kann man dies seit 8*i* mit Stored Outlines – das sind Statements mit gespeicherte Hints – erreichen. Die Pläne sind dabei allerdings festgelegt.

In 11*g* ist diese Problematik flexibel durch das SQL Plan Management gelöst. Dabei werden SQL-Pläne von sich wiederholenden Statements aufgezeichnet und evaluiert, sodass nur Ausführungspläne, die akzeptiert sind, zur Ausführung kommen. Diese akzeptierten Statements bilden dann die SQL Plan Baseline. Ist das Aufzeichnen der SQL Pläne mit OPTIMIZER\_CAPTURE\_ SQL\_PLAN\_BASELINES (Defaultwert: FALSE) aktiviert, werden die Ausführungspläne eines Statements bei der zweiten Ausführung automatisch zur Baseline hinzugefügt. Verändert sich der Ausführungsplan, muss zuerst eine Evaluierung durchgeführt werden, bevor dieser zum Einsatz kommen kann. Abbildung 3 zeigt einen Ausschnitt aus der SQL Plan Control Page.

Die Evaluierung bzw. das Akzeptieren von SQL-Plänen kann entweder manuell im Enterprise Manager (Button Evolve), über das Package DBMS\_SPM oder automatisch während der automatischen SQL-Tuning-Task erfolgen. Will man sich hingegen auf einen bestimmten Plan in der SQL-Plan-Baseline festlegen, ändert man den Status der Eigenschaft FIXED auf YES. Auskunft über die Verwendung einer SQL-Plan Baseline kann über die Page SQL Plan Control im Enterprise Manager oder über die Ausgabe des Ausführungsplans z.B. mit DBMS\_XPLAN (siehe Listing 1) erfolgen.

select titel, kat from scott.doc1 where ort='Essen' ... Note ----- SQL plan baseline "SYS\_SQL\_PLAN\_ebac264 baa81123e" used for this statement

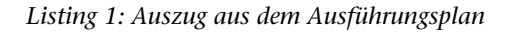

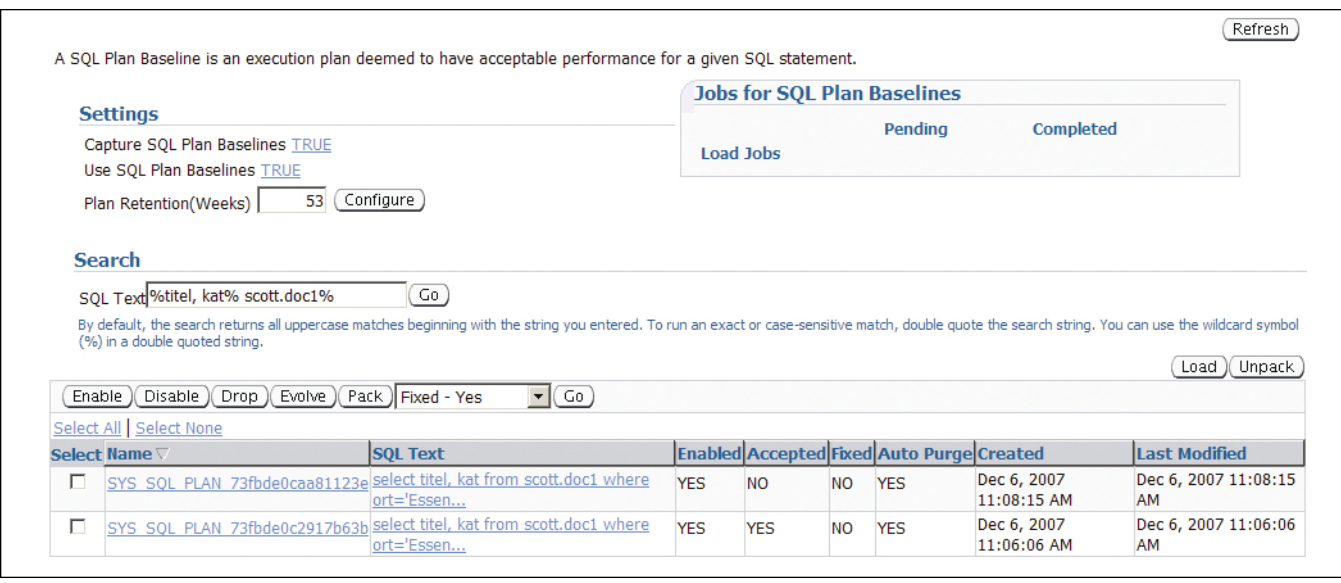

*Abbildung 3: Ansicht eines akzeptierten sowie nicht akzeptierten Ausführungsplans*

#### **SQL Performance Analyzer**

Möchte man hingegen eine detaillierte Vergleichsanalyse über Auswirkungen auf die Performance von SQL Statements nach Veränderungen erhalten, bietet sich der Einsatz des SQL-Performance-Analyzers als Teil der Real-Application-Testing-Option an. Upgrades, Veränderungen an Initialisierungsparameter oder auch Änderungen am Schema durch Einführung von Partitionierung oder Löschen/Hinzufügen von Indizes sind hier Beispiele möglicher Aufgabenstellungen. Als Voraussetzung muss der zu analysierende SQL Workload als SQL-Tuning-Set zur Verfügung gestellt und idealerweise vom Produktionssystem in das Developmentsystem überführt werden. SQL-Tuning-Sets (STS), die schon mit Oracle 10*g* zur Verfügung standen, lassen sich entweder mit dem Package DBMS\_SQLTUNE oder grafisch im Enterprise Manager generieren. Der SQL Performance Analyzer führt die Statements aus dem STS sequenziell vor und nach den Veränderungen aus und generiert parallel dazu Analysen gemäß der vom User gewählten Vergleichsmetrik (Elapsed Time, CPU Time, Buffer Gets, Optimizer Kosten etc.). Im letzten Schritt wird das Gesamtergebnis in entsprechenden Berichten (siehe Abbildung 4) summarisch in Diagrammen und zusätzlich detailliert pro Einzelstatement aufgelistet. Zusätzliche Reports mit weiteren Vergleichsmetriken, können danach ohne zusätzlichen Aufwand über einem Mausklick generiert und zur Verfügung gestellt werden (siehe Abbildung 4).

Falls Performance-Änderungen auftreten, bietet die Integration mit dem SQL-Plan-Management und dem SQL-Tuning-Advisor die Möglichkeit, anschließend weitere Schritte durchzuführen.

#### **Result Caches, Statistikmanagement und Real Time Monitoring**

Über das Performance-Management hinaus gibt es weitere Neuerungen im Bereich des Statistik-Managements, des Cachings, der Indizierung etc. Result Caches wurden beispielsweise eingeführt, um die Ergebnisse aus SQL- und PL/SQL-Anweisungen, die häufig und zumeist lesend ausgeführt werden, performant zur Verfügung zu stellen. Einfach einschaltbar und steuerbar sind diese Caches über Inititialisierungsparameter und/oder über RESULT\_CACHE-Hints (siehe Listing 2).

Wenn Daten Korrelationen zwischen verschiedenen Spalten aufweisen, reichen Statistiken auf einzelnen Spalten und Histogrammen häufig nicht aus, um einen guten Ausführungsplan zu generieren. Erweiterte Berechnungsmöglichkeiten der Statistiken für korrelierte Spalten oder Spalten auf Expressions helfen nun dem Optimizer, bessere Schätzungen und somit Ausführungspläne zu generieren. Das folgende Listing zeigt den Einsatz des erweiterten Statistikmanagement für die beiden Spalten COUNTRY\_ID und CUST\_STATE\_PROVINCE, die in Korrelation zueinander stehen.

execute :s:= dbms stats.create extended stats(, SCOTT', 'customers obe', '(country id, cust state province)');

*Listing 2: Erzeugen einer virtuellen Spalte für die Spaltengruppe*

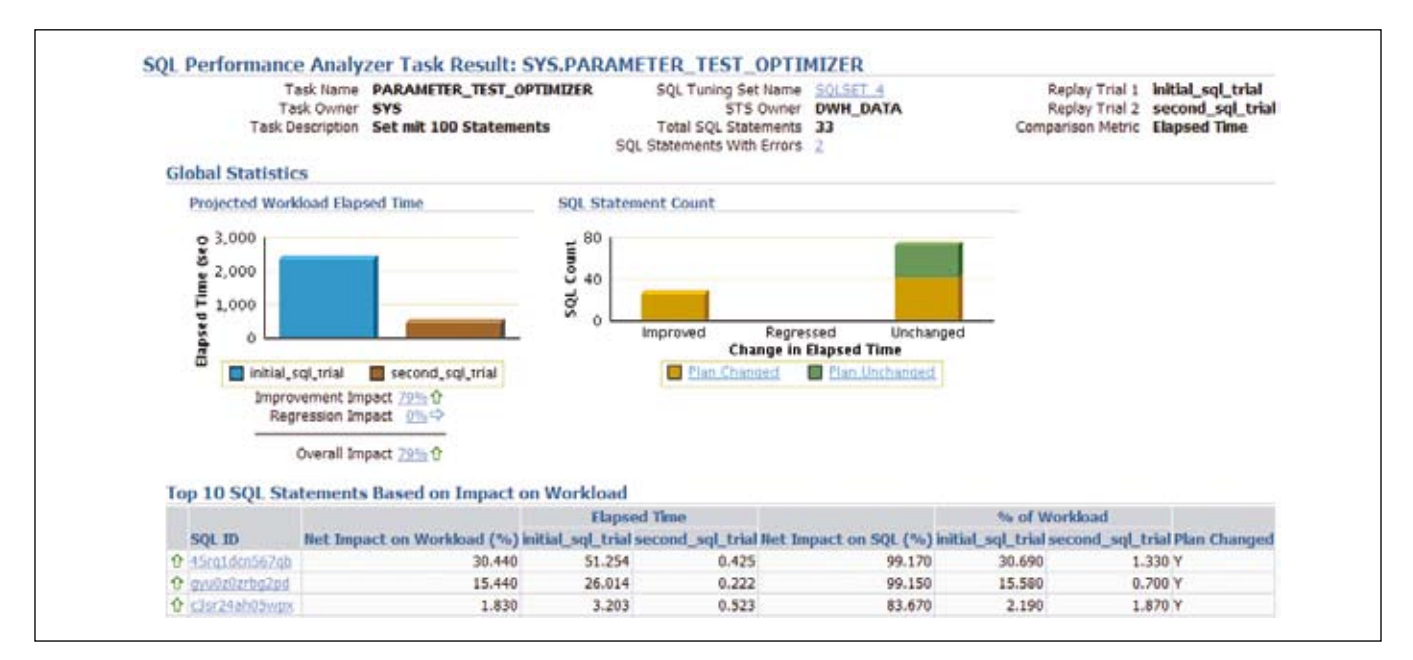

*Abbildung 4: Ausschnitt aus einem SQL Performance Analyzer Report*

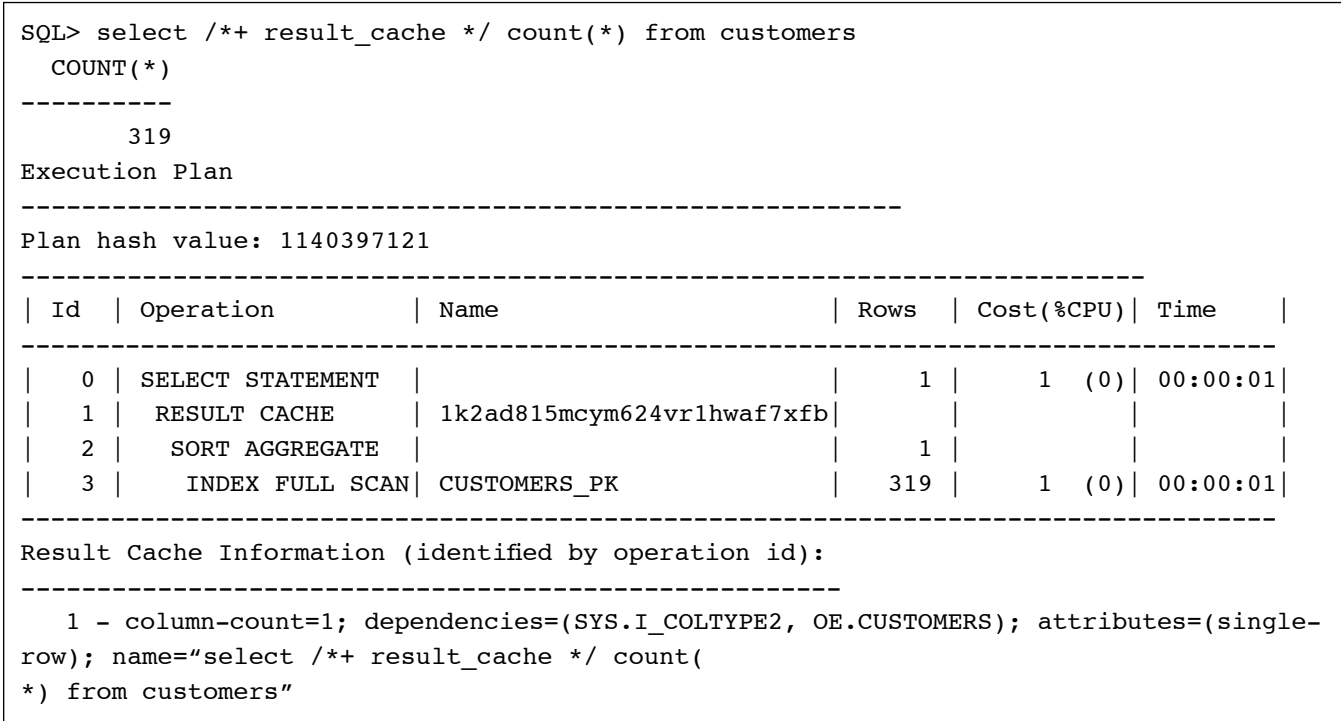

#### *Listing 3: Nutzung des RESULT\_CACHE-Hints*

Falls Statistiken die Ursache für unvorhergesehene Änderungen im Ausführungsplan sind, kann das neue Feature der "pending"-Statistiken angewendet werden. In Oracle 11*g* ist es möglich, Statistiken als "pending" zu sichern und später erst mit einem "publish" zu veröffentlichen und zur Verfügung zu stellen. Diese "pending"-Statistiken können dann über die neuen PENDING\_STATS –Views analysiert und durch Setzen des Parameter OP-TIMIZER\_PENDING\_STATISTICS in einer privaten Session ausgetestet werden. Das folgende Listing zeigt die notwendige Einstellung über die Tabellenpräferenzen.

```
execute dbms_stats.set_table_prefs(,
SCOTT','EMP','PUBLISH','false');
```
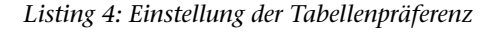

Das Monitoring von langlaufenden und parallelen Statements wurde ebenfalls vereinfacht und erweitert. Neue V\$-Tabellen wie V\$SQL\_MONITOR und V\$SQL\_ PLAN\_MONITOR helfen zusätzlich, Realtime Monitoring für langlaufende und parallele Operationen durchzuführen. Dabei werden die Informationen zu einzelnen Statement-Ausführungen automatisch mitprotokolliert, sobald das Statement parallel ausgeführt wird oder aber mehr als fünf Sekunden CPU- oder IO-Zeit verbraucht. Ein grafischer Report lässt sich dabei einfach über den Aufruf von DBMS\_SQLTUNE.REPORT\_SQL\_MONITOR erzeugen.

> **Kontakt:** Ulrike Schwinn ulrike.schwinn@oracle.com

#### **ORACLE Newsticker**

#### **Oracle steigert Umsatz**

Im zweiten Geschäftsquartal des Fiskaljahres 2008 steigerte die Oracle Corporation ihren GAAP-Umsatz gegenüber dem Vorjahr um 28 Prozent auf 5,3 Milliarden US-Dollar. Das entspricht einem Plus von 36 Prozent im Vergleich zum Vorjahreszeitraum. Der GAAP-Gewinn wuchs um 35 Prozent auf 1,3 Milliarden US-Dollar.

Insgesamt stiegen die Software-Erlöse nach GAAP um 29 Prozent auf 4,2 Milliarden US-Dollar. Die Einnahmen aus Neulizenzen für Datenbanken und Middleware erhöhten sich um 28 Prozent, die Einnahmen aus Neulizenzen für Applikationen um 63 Prozent. Der Umsatz mit Services wuchs im Vergleich zum Vorjahresquartal um 22 Prozent auf 1,2 Milliarden US-Dollar.

### **Datenverschlüsselung mit Oracle 11***g*

Autor: Patrick Schwanke, Quest Software GmbH

**Vor dem Hintergrund wachsender Anforderungen in den Bereichen Security und Compliance nimmt auch das**  Thema Datenverschlüsselung einen zunehmenden Stellenwert ein. Oracle 11*g* bietet hier mit der "Transpa**rent Data Encryption" eine sehr gute Möglichkeit, sensible Daten verschlüsselt zu speichern, ohne die Anwendungslogik dafür anpassen zu müssen. Diese Technik, die in Oracle 10***g***R2 erstmalig eingeführt sowie im Release 11***g* **stark erweitert wurde, kommt hier genauer unter die Lupe.**

Natürlich existiert die Anforderung, Daten in einer Oracle-Datenbank verschlüsselt abzulegen, schon länger. Prinzipiell ist dazu nicht einmal eine spezielle Datenbank-Technologie notwendig. Jede Anwendung kann zum Beispiel Daten verschlüsselt in einer RAWoder BLOB-Spalte ablegen. VARCHAR2 und CLOB sind hingegen nicht geeignet, da verschlüsselte Daten nicht NLS-konvertiert werden dürfen. Der Nachteil dieser Methode ist, dass die Anwendung und alle anderen, auf die Daten zugreifenden Schnittstellen sich der Verschlüsselung bewusst sein sowie diese beherrschen müssen. Ähnlich wie vor langer Zeit beim Thema Integritätsbedingungen/Constraints geschehen, hat daher im Lauf der Versionen eine Verlagerung der Verschlüsselungslogik von der Anwendung hin zur Datenbank stattgefunden. Die Einführung der PL/SQL-Packages DBMS\_OBFUSCATION\_TOOLKIT in Oracle 8*i* sowie DBMS\_CRYPTO in 10*g*R1 war ein erster Schritt in diese Richtung. Die Anwendung muss hier aber immer noch diese Packages direkt oder über eine Business-API benutzen, ein direkter Zugriff auf die Daten ist nicht möglich.

Erst mit der in Oracle 10gR2 eingeführten "Transparent Data Encryption" (TDE) ist eine für Anwendungen und Clients vollständig transparente Ver- und Entschlüsselung von Daten möglich. Der Mehrwert dieses Verfahrens besteht darin, dass jede Anwendung, die normal Daten schreibt und liest, ohne Entwicklungsaufwand Verschlüsselungsfunktionen nutzen kann. Ein entsprechend unkomplizierter Support der Anwendungshersteller ist damit möglich.

#### **Datenverschlüsselung** "State of the art"

Mit Transparent Data Encryption (TDE) übernimmt der Oracle-Kernel alle für Ver- und Entschlüsselung notwendigen Aufgaben, inklusive der Schlüsselverwaltung. Dadurch ist der Prozess für Clients und Anwendungen transparent. Die Daten stehen verschlüsselt in den Datendateien, Online- und archivierten Redolog-Dateien, Undo- und Temporär-Segmenten sowie Backups. Bei einer Abfrage werden die Daten jedoch unverschlüsselt zurückgeliefert, daher darf diese Technik nicht mit der Vergabe von Zugriffsrechten auf diese Daten verwechselt werden. Vielmehr geht es darum, die Daten vor unbefugtem Zugriff, etwa auf OS-Ebene, oder durch Zugriff auf Sicherungsmedien zu schützen. Dies ist als Ergänzung zum GRANT-/REVOKE-basierten Schutz innerhalb der Datenbank zu sehen. TDE steht im Rahmen der Advanced Security-Option zur Verfügung.

#### **Smart Start**

Oracle übernimmt komplett die Verwaltung, insbesondere die Speicherung aller Schlüssel. Andererseits sollen Daten innerhalb der Datenbank geschützt werden. Daraus ergibt sich praktisch zwingend, dass irgendwo ein Schlüsselbund oder ein Master-Key außerhalb der Datenbank existieren muss. Dies ist in Form eines so genannten Wallets realisiert. Dieses Encryption-Wallet bildet den Ankerpunkt für alle Aufgaben, die mit TDE ablaufen. Über den sqlnet.ora-Parameter ENCRYP-TION\_WALLET\_LOCATION kann der Pfad für das Wallet angegeben werden, zum Beispiel:

```
ENCRYPTION_WALLET_LOCATION=
   (SOURCE=(METHOD=FILE)
          (METHOD_DATA=
             (DIRECTORY=/separate/dir/for/
wallet))
)
```
Der Default-Pfad ist \$ORACLE\_BASE/admin/\$ORACLE\_ SID/wallet.

Die Initialisierung dieses Encryption-Wallets und die Erzeugung des Master-Keys laufen über den Befehl

```
ALTER SYSTEM SET ENCRYPTION KEY IDENTI-
FIED BY "strongwalletpassword";
```
Sollte dabei der Fehler "ORA-28368: Wallet kann nicht automatisch erstellt werden" auftreten, liegt das daran, dass das Wallet-Verzeichnis noch nicht existiert. Dieses Verzeichnis muss zuvor angelegt werden. Dort wird das Wallet als Datei ewallet.p12 angelegt. Die Endung p12 steht für den Standard PKCS#12.

Achtung: Das oben verwendete Passwort "strongwalletpassword" ist nicht der Master-Key, sondern lediglich eine Passphrase zur Absicherung des Wallets, das den automatisch generierten Master-Key enthält. Diese Passphrase muss einzig außerhalb (z.B. dem Security-Administrator) bekannt sein.

Als Standard ist das Wallet nach einem Start der Instanz nicht geöffnet. Dies hat keinen Einfluss auf unverschlüsselte Daten. Alle Daten, die mittels TDE verschlüsselt sind, können jedoch erst gelesen werden, wenn das Wallet geöffnet ist. Dies kann zum einen interaktiv geschehen. Dazu muss nach dem Instanzstart durch den Security-Administator folgendes Kommando eingegeben werden:

ALTER SYSTEM SET ENCRYPTION WALLET OPEN IDENTIFIED BY "strongwalletpassword";

Alternativ kann das Wallet in ein so genanntes Auto-Login-Wallet umgewandelt werden, damit es sich beim Instanzstart automatisch öffnet. Dazu wird das Wallet mit dem Oracle-Wallet-Manager geöffnet (owm unter Unix/Linux, über das Startmenü bei Windows), und im Menü "Wallet" der Punkt "Auto-Login" aktiviert. Danach kann der Wallet-Manager wieder geschlossen werden. Diese Aktion erzeugt im Wallet-Verzeichnis eine zusätzliche Datei cwallet.sso. Das Wallet-Verzeichnis ist in diesem Fall besonders schutzbedürftig.

#### **Einzelne Spalten verschlüsseln**

Die Entscheidung, ob Daten verschlüsselt gespeichert werden sollen oder nicht, kann auf Spalten-Ebene oder auf Tablespace-Ebene getroffen werden. Für Spalten, die nicht vom Datentyp LOB sind, funktioniert das wie folgt:

```
CREATE TABLE kreditkarten (
   kartenid NUMBER PRIMARY KEY
  ,inhaber VARCHAR2(50) ENCRYPT
  ,kartennr VARCHAR2(20) ENCRYPT
);
```
Natürlich kann eine Spalte auch nachträglich verschlüsselt werden, beispielsweise folgendermaßen:

ALTER TABLE kreditkarten MODIFY (kartennr **ENCRYPT**);

Dabei ist zu beachten, dass das nachträgliche Verschlüsseln im Hintergrund eine Exklusivsperre auf der Tabelle anfordert sowie ein tabellenweites UPDATE-Kommando auf der betreffenden Spalte durchführt, also eine sehr invasive Operation darstellt. Um dies zu vermeiden, bietet sich alternativ eine Online-Reorganisation der Tabelle mittels DBMS\_REDEFINITION oder anderen Tools an.

In jedem Fall legt Oracle automatisch einen symmetrischen Schlüssel für die Spalte an. Als Standard wird AES-192bit verwendet, durch die optionale USING-Klausel können aber auch andere Algorithmen vorgegeben werden (siehe hierzu Oracle Database SQL Language Reference). Dieser Schlüssel wird mit dem Master-Key aus dem Wallet verschlüsselt und in der Data-Dictionary-Tabelle sys.enc\$ abgelegt. Ohne Zugriff auf das Wallet sind die Daten dieser Spalte daher nicht mehr zu entschlüsseln. Geht das Wallet verloren, sind die Daten praktisch verloren. Erlangt jemand Zugriff auf die Datenbank-Dateien, aber nicht auf das Wallet, können die Daten nicht entziffert werden. Das zeigt wie wichtig ein starker Schutz des Wallets ist. Außerdem sollte das Wallet an einen anderen Ort gesichert werden als die restlichen Datenbank-Dateien.

#### **Verschlüsseln von LOB-Spalten**

Mit Oracle 11*g* wurde ein neuer Speicherungstyp für LOB-Spalten geschaffen, die sogenannten SecureFiles. Diese Speicherungsart bietet neben anderen Vorteilen die Möglichkeit, TDE für LOBs zu benutzen. Für eine neue Tabelle kann das beispielsweise wie folgt aussehen:

```
CREATE TABLE vertraege (
   vertragsid NUMBER PRIMARY KEY
  ,vertrags_text CLOB ENCRYPT
\lambdaLOB(vertrags_text) STORE AS SECUREFILE;
```
Die Syntax ist im Prinzip die gleiche wie bei non-LOB-Spalten, Voraussetzung ist aber die Speicherung der LOB-Spalte als SecureFile. Auch ein nachträgliches Verschlüsseln einer Spalte ist analog möglich:

ALTER TABLE vertraege MODIFY (vertrags\_ text **ENCRYPT**);

Der Haken dabei ist, dass dieses Kommando nur funktioniert, wenn es sich bereits um einen SecureFile-LOB handelt. Bei LOBs des alten Typs, sogenannten Basic-File-LOBs, wie beispielsweise alte LOB-Spalten aus einer 10*g*-Datenbank, geht dies nicht so einfach. Hier muss zunächst der BasicFile-LOB in einen SecureFile-LOB umgewandelt werden. Dafür wird leider eine Reorganisation der Tabelle benötigt. Neben den üblichen Offline-Mechanismen wie Data Pump kann auch hier wieder DBMS\_REDEFINITION für eine Online-Reorganisation verwendet werden. Gut zu wissen ist, dass die Umwandlung bei großen Tabellen partitionsweise vor sich gehen kann, allerdings ist in diesem Fall wiederum ein Rebuild für globale Indizes nötig.

In 11*g* besteht übrigens eine bequeme Möglichkeit, LOBs von vornherein im neuen SecureFile-Format erzeugen zu lassen. Der Parameter db\_securefile lässt sich auf Session- oder System-Ebene setzen, um ein entsprechendes Standardverhalten vorzugeben. So erzwingen folgende Kommandos die Erzeugung neuer LOB-Spalten im neuen SecureFile- bzw. im alten Basic-File-Format:

ALTER SYSTEM SET db securefile = ALWAYS; ALTER SYSTEM SET db securefile = NEVER;

#### **Einen kompletten Tablespace verschlüsseln**

Alle Daten eines Tablespaces können verschlüsselt werden, wenn man den Tablespace folgendermaßen erzeugt:

CREATE TABLESPACE geheimedaten **ENCRYPTION DEFAULT STORAGE (ENCRYPT)**;

Es müssen zwingend sowohl die ENCRYPTION-Klausel (wiederum mit optionaler USING-Klausel zur Angabe eines bestimmten Algorithmus) als auch der EN-CRYPT-Hinweis in der STORAGE-Klausel angegeben werden. Ein nachträgliches Verschlüsseln eines Tablespaces ist leider nicht möglich. Stattdessen muss ein neuer, verschlüsselter Tablespace erstellt werden und die Tabellen mittels ALTER TABLE MOVE oder DBMS\_ REDEFINITION in diesen neuen Tablespace verschoben werden.

#### **Feinheiten**

In einer Cluster- oder RAC-Umgebung müssen natürlich alle Instanzen auf dasselbe Wallet zugreifen, um konsistent ver-/entschlüsseln zu können. Das Encryption-Wallet sollte hier also auf Shared Storage oder NFS liegen. Zur Not wäre auch eine Synchronisierung lokaler Wallets mittels einfachem Datei-Kopieren denkbar. Nach jedem Erstellen eines neuen Master-Key ist auf diese Weise ein Synchronisieren notwendig.

Die ENCRYPT-Klausel hat verschiedene optionale Ergänzungen, die es erlauben, einen bestimmten Verschlüsselungs-Algorithmus vorzugeben, beispielsweise ENCRYPT USING 'AES256'. Außerdem kann über den Zusatz SALT erreicht werden, dass vor der Verschlüsselung ein Zufallsstring an den zu speichernden Wert angehängt wird. Taucht in einer Spalte derselbe Wert häufiger auf, zum Beispiel 'M'/'F' in einer Spalte "Geschlecht", wird auf diese Weise trotzdem immer ein anderer Schlüsselwert erreicht. Statistische Angriffe, die aus Wert-Häufigkeiten auf den konkreten Wert zu schließen suchen, werden dadurch verhindert.

#### **Einschränkungen**

Die meisten Standard-Datentypen (CHAR, VARCHAR2, DATE etc.) sind unterstützt. Ausnahmen bilden lediglich LONG und LONG RAW, ROWID sowie BFILE. Neben Objekttypen wird leider auch XMLTYPE nicht unterstützt. Spalten, die Teil einer Fremdschlüsselbeziehung sind, können nicht verschlüsselt werden, egal ob sie referenzierende oder referenzierte Spalten sind. Bei Verwendung künstlicher Primärschlüssel sollte dies kein Problem darstellen. Außerdem können indizierte Spalten, also insbesondere auch PK- und Unique-Spalten, nicht mit Salt verschlüsselt werden. Die alten Export-/ Import-Werkzeuge (exp/imp) können mit verschlüsselten Daten nicht umgehen und brechen mit einem Fehler ab.

#### **Export/Import verschlüsselter Daten**

Bei Benutzung von Data Pump ist das Auslesen der Daten hingegen kein Problem:

SQL> CREATE DIRECTORY mydumpdir AS, /tmp'; \$ expdp DIRECTORY=mydumpdir DUMPFILE=demo.dmp LOGFILE=demo.log SCHEMAS=demo

Dabei wird eine Warnung protokolliert:
ORA-39173: Verschlüsselte Daten wurden unverschlüsselt in Dump-Dateigruppe gespeichert.

Da die Daten nicht unverschlüsselt im Dumpfile stehen sollten, empfiehlt sich stattdessen folgendes Vorgehen:

\$ expdp DIRECTORY=mydumpdir DUMPFILE=demo.dmp LOGFILE=demo.log SCHEMAS=demo ENCRYPTION=data\_only EN-CRYPTION\_MODE=transparent

Dadurch werden die Daten mittels TDE verschlüsselt in den Dumpfile geschrieben. Ein Import ist somit aber auch nur möglich, wenn das Original-Wallet dieser Datenbank geöffnet ist. Diese Methode ist daher nur sinnvoll, wenn wieder in dieselbe Datenbank importiert werden soll. Ist dies nicht der Fall, kann alternativ eine Passwort-Verschlüsselung gewählt werden (ENCRYPTION\_ MODE=password ENCRYPTION\_PASSWORD=geheim). Es gibt noch den dritten Weg mit ENCRYPTION\_MODE=dual. In diesem Fall ist der Import sowohl mit dem Original-Wallet als auch mit einem Passwort möglich.

#### **Nur Vorteile?**

Wie bei allen Dingen gibt es natürlich auch bei TDE nicht nur Licht, sondern auch etwas Schatten. Zum einen ist natürlich der monetäre Aspekt zu nennen. TDE ist Bestandteil der Advanced Security Option, das heißt, neben einer Enterprise-Edition-Lizenz ist die AS-Option erforderlich, die noch einmal mit 25 Prozent des Basis-Preises zu Buche schlägt (Stand November 2007). Zum anderen muss auch berücksichtigt werden, dass es – wenn eine Verschlüsselung einmal aktiviert ist – wirklich keine Möglichkeit gibt, diese zu umgehen. Auf den ersten Blick ist genau das gewollt, bedeutet aber auch: Wenn die Wallet-Datei verloren geht, sind verschlüsselte Daten verloren. Höchstens mit Brute-Force-Methoden könnten diese vielleicht nach Monaten oder Jahren – je nach Stärke des Verschlüsselungs-Algorithmus – wieder zugänglich gemacht werden. Diese Tatsache könnte prinzipiell sogar für einen internen Angriff bösartig ausgenutzt werden, indem beispielsweise ein frustrierter Mitarbeiter geschäftskritische Daten verschlüsselt. Da die Verschlüsselung ja transparent ist, würde dies nicht sofort auffallen. Bevor er die Firma verlässt, könnte er eine sich private Kopie des Wallets anfertigen und es ansonsten vom System löschen. Somit wäre er der einzige, der die Daten wieder sichtbar machen

könnte und hätte entsprechende Erpressungsmöglichkeiten zur Hand.

#### **Fazit**

Das Thema Datenverschlüsselung bildet neben Rechteverwaltung und Auditing eines der Schlüsselthemen für heutige Compliance- und Datensicherheitsanforderungen. Die Datenbank 11*g* bietet mit der Funktion "Transparent Data Encryption" (TDE) eine sehr durchdachte Verschlüsselungsfunktion, die mit minimalem Aufwand sowohl für neue als auch für bestehende Anwendungen genutzt werden kann. Es handelt sich dabei um eine Absicherung "nach unten", das heißt, gegen unerlaubten Daten-Zugriff via Betriebssystem, Dateisystem oder Backups. In der Praxis muss dies durch eine Absicherung innerhalb der Datenbank – über Mechanismen wie restriktive Rechtevergabe oder Datenbank-Auditing – komplementiert werden. TDE ist für Enterprise Edition-Datenbanken im Rahmen der Advanced Security Option verfügbar.

> **Kontakt:** Patrick Schwanke patrick.schwanke@quest.com

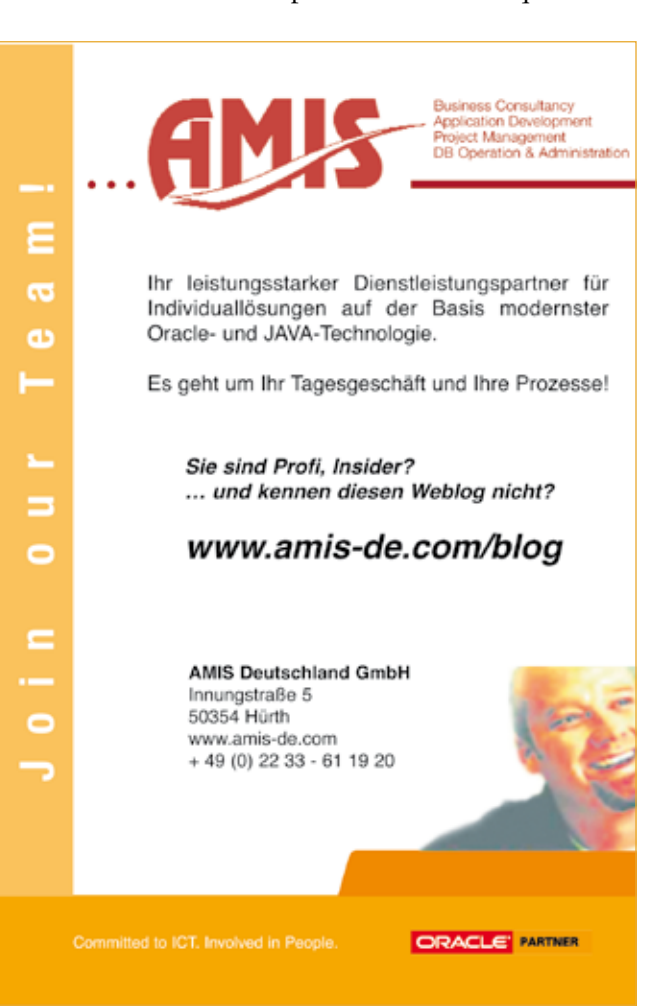

### **Datenbankclone mit Oracle 11***g* **und RMAN**

Autor: Claus Cullmann, eXirius IT Dienstleistungen GmbH

**Der RMAN-Duplicate-Befehl wurde in Oracle 11***g* **deutlich verbessert: Erstmals kann ein Datenbankclone über das Netzwerk erstellt werden. Insbesondere Kunden mit sehr großen Datenbanken, bei denen in der Praxis kein RMAN-Backup eingesetzt wird, profitieren von dieser Erweiterung. Neben diesem Key Feature gibt es einige weitere Punkte, in denen der Duplicate-Befehl erweitert wurde.**

Häufig besteht der Bedarf für eine exakte Kopie der Produktionsdatenbank, beispielsweise als Testdatenbank oder für Monats- bzw. Quartalsabschlüsse. Seit Oracle 8*i*  kann dies mit Hilfe des RMAN Befehls Duplicate recht einfach und komfortabel durchgeführt werden. Dies allerdings ausschließlich entweder aus einem Disk- oder einem Tape-Backup.

Showstopper dieses Features waren und sind aufgrund dieser Einschränkung vor allem bei sehr großen Datenbanken meist folgende Aspekte:

- • In der Praxis wird bei großen Datenbanken immer noch selten ein Disk-Backup (z.B. über die Flash Recovery Area) eingesetzt – vermehrt finden sich hier die klassischen Bandsicherungen mit Betriebssystemmitteln
- • Wird bei einer Bandsicherung ein RMAN-Backup benutzt, steht oft kein ausreichend langes Zeitfenster zur Verfügung, um die Sicherung auf Band zu erstellen und anschließend aus dieser Sicherung den Clone zu erzeugen: Bei Datenbanken im Terabyte-Bereich reicht oftmals ein Wochenende hierfür nicht  $211S$
- • Voraussetzung für den Duplicate-Befehl ist außerdem grundsätzlich ein Backup-Konzept mit RMAN; werden die Backups mit Betriebssystemmitteln durchgeführt, wird selten die Möglichkeit eines RMAN-Clones überhaupt in Erwägung gezogen. Soll dennoch ein Datenbankclone erstellt werden, so ist es erforderlich, die Datenbank im geschlossenen Zustand zu kopieren: Offlinezeit und Performance-Einbußen durch Verlust der Caches müssen in Kauf genommen werden

Mit Oracle 11*g* kann nun der Datenbankclone über das Netzwerk erstellt werden, ohne dass ein RMAN-Backup vorliegt. Es ist auch nicht notwendigerweise eine Backupstrategie mit RMAN erforderlich. Das große Plus: Selbst dann, wenn die Sicherung mit Betriebssystemmitteln geschieht, kann ohne weiteres der Datenbankclone mit RMAN erstellt werden. Weiter können sämtliche Parameter der Produktionsdatenbank kopiert werden. Somit entfällt die Notwendigkeit, geänderte Parameter der Produktion in allen Clone-Datenbanken nachzupflegen.

#### **RMAN-DUPLICATE-RUN-Befehl**

Die recht einfachen Schritte zur Vorbereitung sind in der Metalink Note: 452868.1 dargestellt.

```
RUN
{
   DUPLICATE TARGET DATABASE TO test
     FROM ACTIVE DATABASE
      DB_FILE_NAME_CONVERT ,/ora/ora-
data/data/prod/','/ora/oradata/data/
test/',
'/ora/oradata/index/prod/','/ora/orada-
ta/index/test/'
 PASSWORD FILE
       SPFILE
          PARAMETER_VALUE_CONVERT
          '/ora/admin/prod/diag/','/ora/
admin/test/diag/',
         SET LOG FILE NAME CONVERT
                '/ora/redo/prod', '/ora/
redo/test'
         SET MEMORY TARGET = 5G;
}
```
Die neuen Klauseln im Duplicate-Befehl:

#### • **FROM ACTIVE DATABASE**

Die Daten werden über das Netzwerk kopiert, ohne dass ein Zugriff auf den TARGET-Host über NFS o.ä. eingerichtet werden muss.

#### • **DB\_FILE\_NAME\_CONVERT**

DB\_FILE\_NAME\_CONVERT konvertiert die Datendateinamen. Hier wird der 1. durch den 2., der 3. durch den 4. usw. ersetzt. Diese Klausel ist zwingend notwendig, wenn die Clone-Datenbank auf dem

gleichen Host erstellt werden soll, damit das Ziel der Kopien von dem Original abweicht. In früheren Releases wurde sie als Parameter in die AUXILIARY-Datenbank eingetragen.

#### • **PASSWORD FILE**

Die Passwort-Datei wird kopiert. Als Resultat sind alle Anwender mit SYSDBA- bzw. SYSOPER-Rolle auch in der Clonedatenbank entsprechend privilegiert.

#### • **SPFILE**

Das Spfile wird kopiert. Somit sind die aktuellen Einträge mit jenen der Clone-Datenbank identisch.

#### • **PARAMETER\_VALUE\_CONVERT**

Hiermit werden Werte der Parameter substituiert. Ist – wie im obigen Beispiel – in der Produktionsdatenbank der Wert des Parameters DIAGNOSTIC\_DEST auf /ora/admin/prod/diag/ gesetzt, so wird dieser in der Test auf /ora/admin/test/diag/ verändert.

#### • **SET**

**DACHCOM** 

An dieser Stelle können weitere Parameter um- oder neu gesetzt werden.

Im Beispiel: der LOG\_FILE\_NAME\_CONVERT, der analog dem DB\_FILE\_NAME\_CONVERT die Pfade der Online-Redolog-Dateien substituiert. Der Parameter ME-MORY\_TARGET wird möglicherweise umgesetzt, weil der Zielhost z.B. bezüglich RAM nicht gleichermaßen ausgestattet ist wie die Produktiv-Datenbank oder weil der Clone auf dem gleichen Host erstellt wird und der Hauptspeicher hauptsächlich der Produktions-Datenbank zu Verfügung gestellt werden soll.

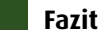

Das bis dato ohnehin schon leistungsstarke Tool RMAN wurde mit dieser Erweiterung des DUPLICATE-Befehls durch ein weiteres Highlight stark verbessert. Es bietet nun – unabhängig vom Backup-Konzept – die Möglichkeit, eine Datenbank-Kopie mit RMAN zu erstellen und ist auch bei sehr großen Datenbanken die erste Wahl.

### **Kontakt:**

Claus Cullmann claus.cullmann@eXirius.de

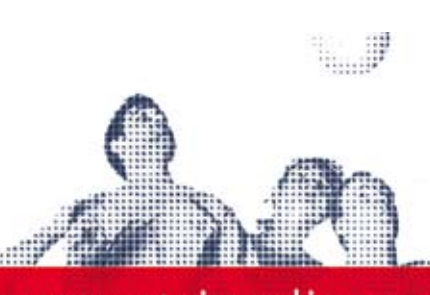

### www.trivadis.com

Trivadis ist ein erfolgreicher, expandierender und unabhängiger Anbieter von IT Lösungen und Services. Trivadis ist für mehr als 500 Kunden an 12 Standorten in der Schweiz, in Deutschland und in Österreich tätig. Das Dienstleistungsportfolio umfasst Anwendungsentwicklung, Consulting, Systemmanagement, Projektmanagement und Schulung.

Zum Ausbau unseres Teams im Bereich Oracle Datenbanken bieten wir 10 bis 12 jungen, engagierten und motivierten Persönlichkeiten mit abgeschlossener Informatik Grundausbildung ein 6-monatiges Weiterbildungsprogramm zum Oracle Datenbank Spezialisten an.

Das Trainee-Programm beginnt im 1. Quartal 2008 und wird in unserer<br>Niederlassung Zürich-Glattbrugg in deutscher Sprache durchgeführt.<br>Nach erfolgreichem Abschluss der Ausbildung bieten wir Ihnen einen Arbeitsplatz als Junior-Consultant in einer unserer Niederlassungen in der Schweiz oder Deutschland an.

Interessiert? Dann freuen wir uns auf Ihre Bewerbungsunterlagen inkl. IT-Skill-Liste an jobs@trivadis.com oder an unsere untenstehende Geschäftsadresse in Baden-Dättwil. Telefonische Auskünfte erteilt Ihnen gerne Frau Janine Käser, Human Resources, Tel. 069 264 933 031.

Trivadis GmbH. Human Resources. Täfernstr. 5. CH-5405 Baden-Dättwil

Application Development Application Performance Management **Business Communication Business Intelligence** Managed Services Security Training

#### Lassen Sie sich zum Oracle Datenbank Consultant weiterbilden.

Wir bieten Ihnen eine kompakte Ausbildung:

- Sie werden von erfahrenen und ausgewiesenen Oracle Spezialisten ausgebildet
- Sie lernen den Umgang mit Oracle Datenbanken von Grund auf: - Installation auf unterschiedlichen Plattformen
- 
- Administration und Betrieb von fehlertoleranten DB-Architekturen<br>- Datenbank Monitoring und Alerting mit unterschiedlichen Hilfsmitteln
- Sicherstellung und Wiederherstellung (Backup & Recovery)
- Einführung in die Datenbanksprachen SQL und PL/SQL - Tunen von Datenbank Instanzen
- 
- Was Sie mitbringen sollten:
- Eine fundierte Informatik-Ausbildung<br>Eine für Technologie und Lernbereitschaft
- Freude und Interesse am Dienstleistungsgeschäft
- Gute Deutsch und Englisch Kenntnisse

Trivadis bietet Ihnen ein vielseitiges Aufgabengebiet, viel Freiraum für die Umsetzung eigener Ideen, gute Weiterbildungs- und Entwicklungsmöglichkeiten sowie ein spannendes Know-how-Netzwerk, in dem Sie Ihr Wissen mit anderen Spezialisten austauschen können. Attraktive Anstellungsbedingungen, moderne Hilfsmittel und ein leistungsorientiertes Einkommen runden unser Angebot ab.

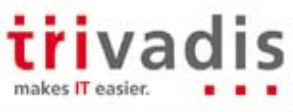

Basel , Baden , Bern , Lausanne , Zürich , Düsseldorf , Frankfurt/M. , Freiburg i.Br. , Hamburg , München , Stuttgart , Wien

### **Compliance und mehr – Flashback Data Archives**

Autor: Heinz-Wilhelm Fabry, ORACLE Deutschland GmbH

**Mit Oracle Database 11***g* **bietet Oracle den Einsatz einer neuen Option an, die den Kunden bei der Umsetzung von Information-Lifecycle-Management-Projekten und der Einhaltung von Compliance-Richtlinien unterstützt. Sie ist in der Preisliste unter dem Namen Total Recall zu finden und wird technisch in Form sogenannter Flashback Data Archives umgesetzt. Dieser Beitrag zeigt Technologien und Möglichkeiten der neuen Option auf.**

Daten werden erfasst, zum Beispiel als Datensatz in einer relationalen Datenbank gespeichert, und nach unterschiedlichen Vorgaben zum Teil jahrelang aufbewahrt. Strategien für das Information Lifecyle Management setzen im einfachsten Fall voraus, dass der Datensatz – entsprechend seiner Aktualität für das Unternehmen – auf unterschiedlichen Speichermedien vorgehalten ist: Wird der Satz für das Tagesgeschäft benötigt, liegt er auf den teuersten und in der Regel schnellsten Speichermedien; reduziert sich die Aktualität, lagert man den Satz auf preiswertere, langsamere Medien aus, bis er schließlich auf einem Magnetband endet, das nur noch bei Bedarf eingelesen wird.

In vielen Fällen reicht allerdings diese einfache, auf die bloße Kostenoptimierung des Speicherns beschränkte Betrachtung nicht aus. Denn wenn ein Datensatz – vielleicht sogar mehrfach – geändert wird, muss eventuell jede Version dieses Satzes nachvollziehbar sein. Implizit sind damit Mechanismen gefordert, die sicherstellen, dass die Folge der Versionen lückenlos ist. Das heißt, alle Versionen sind so lange vor dem Löschen zu schützten, bis die geforderte Aufbewahrungsfrist abgelaufen ist, und dass auch ein nachträgliches Ändern einer Version nicht möglich ist beziehungsweise nur die aktuelle Version geändert werden kann.

Zum Versionieren wird in der Regel auf eine der drei folgenden Vorgehensweisen zurückgegriffen:

- • Das Versionieren erfolgt auf der Anwendungsebene und ist damit durch Umgehen der Anwendung zu unterlaufen.
- Das Versionieren erfolgt durch Trigger, was eventuell auf Kosten der Performance geht.
- • Das Versionieren erfolgt durch eigens dafür entwickelte Werkzeuge, was mit höheren Kosten und/oder höherer Komplexität verbunden ist.

Neben den genannten Schwächen der jeweiligen Lösung bleibt bei allen drei Lösungen zusätzlich die Frage nach dem Schutz vor unerlaubtem Löschen oder Ändern versionierter Daten. Dafür müssen zusätzliche Mittel eingesetzt werden.

#### **Die Lösung**

Für beide Anforderungen – sowohl nach dem Versionieren als auch nach dem Schutz versionierter Daten vor Löschen und Ändern – bieten Flashback Data Archives eine einfach zu implementierende Lösung. Diese Funktionalität, die in der Oracle Preisliste als Option "Total Recall" zu finden ist, verlagert das Versionieren aus der Anwendung in die Datenbank, schützt versionierte Daten und löscht sie schließlich automatisch nach Ablauf einer Aufbewahrungsfrist, die flexibel anzugeben ist. Damit unterstützen die mit Oracle Database 11*g* eingeführten Flashback Data Archives, nachfolgend als Archiv bezeichnet, Unternehmen in erster Linie im sogenannten Compliance-Umfeld, während die seit Oracle 9*i* eingeführten Funktionalitäten Flashback Query, Flashback Version Query, Flashback Table, Flashback Drop und Flashback Database sowie das in Oracle Database 11*g* ebenfalls neu eingeführte Flashback Transaction eher dem Bereich Hochverfügbarkeit zuzuordnen sind.

#### **Anlegen und Verwalten von Archiven**

Das Anlegen von Archiven in einer Datenbank setzt voraus, dass das Undo Management dieser Datenbank auf AUTO steht. Zudem müssen Archive immer mindestens einem Tablespace zugeordnet sein, und jedes dieser Tablespaces muss über Automatic-Segment-Space-Management verwaltet werden. Natürlich sollten die für ein Archiv vorgesehenen Tablespaces über ausreichend Speicherplatz verfügen. Ist das nicht der Fall, erhält der Anwender beim Arbeiten auf einer Tabelle, für die das Archivieren eingeschaltet ist, unter Umständen eine Fehlermeldung (ORA-55617), und weitere Änderungsaktionen auf dieser Tabelle werden verhindert.

Archive sind zunächst logische Objekte, die nur mit dem in 11*g* neuen Privileg FLASHBACK ARCHIVE AD-

MINISTER anzulegen, zu ändern oder zu löschen sind. Standardmäßig ist dieses Privileg in der Rolle DBA enthalten, auch SYS kann darauf zurückgreifen. Zum Anlegen, Ändern oder Löschen sogenannter DEFAULT ARCHIVES (siehe unten) muss man sogar als SYSDBA eingeloggt sein. Folgender Befehl legt ein Archiv an:

CREATE FLASHBACK ARCHIVE arcname TABLESPACE tsname RETENTION 5 YEAR

In der RETENTION-Klausel wird festgelegt, wie lange die Daten in diesem Archiv nicht verändert oder gelöscht werden dürfen. Die Frist kann nicht nur in Jahren angegeben werden, sondern auch in Tagen (DAY) und Monaten (MONTH). Nach Ablauf der angegebenen Frist werden die Daten in dem Archiv automatisch gelöscht. Informationen über angelegte Archive sind zugänglich über die Views DBA\_/USER\_FLASHBACK\_ARCHIVE und DBA / USER\_FLASHBACK\_ARCHIVE\_TS.

Die Verbindung zwischen einem angelegten Archiv und einer Tabelle oder mehreren Tabellen wird im Rahmen eines CREATE oder ALTER TABLE-Befehls hergestellt. Voraussetzung ist allerdings, dass der Anwender, der die Tabelle anlegt oder ändert, für das bereits angelegte Archiv das Privileg FLASHBACK ARCHIVE besitzt.

CREATE TABLE tabname (spalte1 NUMBER(10) NOT NULL,  $\ldots$ ) FLASHBACK ARCHIVE arcname

beziehungsweise

ALTER TABLE tabname FLASHBACK ARCHIVE arcname

Informationen zu den Tabellen, für die das Archivieren aktiviert ist, sind über die Views DBA/USER\_FLASH-BACK ARCHIVE TABLES zugänglich. Gibt man bei den gerade beschriebenen CREATE oder ALTER TABLE-Befehlen den Namen des Archivs nicht an, wird in ein Default Flashback Archive archiviert, das zuvor mit folgenden Befehlen angelegt worden sein muss:

CREATE FLASHBACK ARCHIVE DEFAULT defarcname TABLESPACE tsname RETENTION 5 YEAR

Oder, sofern ein bestehendes Archiv zum Default-Archiv werden soll:

ALTER FLASHBACK ARCHIVE arcname SET DEFAULT

Existiert bereits ein Default-Archiv, verliert dieses automatisch seinen Default-Status und an seine Stelle tritt das neue Default-Archiv. Mit ALTER FLASH-BACK ARCHIVE-Befehlen können im Übrigen einem Archiv weitere Tablespaces hinzugefügt, Quoten und Aufbewahrungszeiten verändert und der Inhalt von Archiven komplett oder teilweise gelöscht werden. Der Befehl DROP FLASHBACK ARCHIVE archivname löscht nicht nur die archivierten Daten, sondern auch die gesamte Struktur des Archivs. Im Zusammenhang mit dem Löschen von Archiv-Daten muss ebenfalls darauf hingewiesen werden, dass das zeitweilige Ausschalten des Archivierens durch den Befehl ALTER TABLE tabellenname NO FLASHBACK AR-CHIVE nicht nur dazu führt, dass das Archivieren für die genannte Tabelle eingestellt wird, sondern auch dazu, dass sämtliche bis zu diesem Zeitpunkt für die Tabelle archivierten Daten gelöscht werden. Aus Sicherheitserwägungen hat Oracle sich daher entschieden, als Voraussetzung für das erfolgreiche Durchführen dieses ALTER TABLE-Befehls nicht etwa nur das Privileg FLASHBACK ARCHIVE zu verlangen, sondern das Privileg FLASHBACK ARCHIVE ADMINISTER.

#### **Zugriff auf die Daten in einem Archiv**

Archive können gelesen werden, um den Zustand eines Datensatzes zu einem Zeitpunkt in der Vergangenheit zu zeigen. Es kann mit den im Rahmen des Flashbacks bekannten Abfragevarianten gearbeitet werden, also etwa mit der sogenannten Version Query

SELECT \* FROM tabellenname VERSIONS BETWEEN TIMESTAMP minvalue AND maxvalue WHERE spalte = wert

oder mit der AS OF-Klausel

```
SELECT * FROM tabellenname
AS OF TIMESTAMP
  TO_TIMESTAMP('13.12.07 10:51', 'dd.mm.yy
hh24:mi')
```
Natürlich lassen sich derartige Abfragen sowohl im Rahmen eines wertebasierten Auditing als auch zum Recovery versehentlich gelöschter oder geänderter Datensätze nutzen. Hier wird einerseits ein Sicherheitsaspekt sichtbar, andererseits ein zusätzlicher Aspekt der Hochverfügbarkeit, der Archive auszeichnet. Denn im Vergleich zu den bisher bekannten Flashback-Möglichkeiten, die auf noch vorhandene Undo-Informationen angewiesenen sind, stehen Archive durch ihre häufig jahrelange Aufbewahrungszeit deutlich länger für Auditing und Recovery zur Verfügung.

#### **Mechanismen im Hintergrund**

Beim Anlegen eines Archivs wird im angegebenen Tablespace eine Reihe von Objekten angelegt. Objekte des Archivs können nicht mit den bekannten DML-Befehlen (INSERT, UPDATE oder DELETE) bearbeitet werden (ORA-55622), sondern ausschließlich mit den oben beschriebenen Varianten der Befehle CREATE/ ALTER FLASHBACK ARCHIVE beziehungsweise CRE-ATE/ALTER TABLE.

Das entscheidende Objekt des Archivs ist eine partitionierte und komprimierte Historien-Tabelle mit dem Namen TABELLENBESITZER.SYS\_FBA\_HIST\_n. Sie enthält alle Spalten der Tabelle, die archiviert wird, sowie weitere Spalten zum Administrieren des Archivs.

Die Historien-Tabelle wird gefüllt mit Daten, die ein eigener Hintergrundprozess namens FBDA (neu in Oracle Database 11*g* und unschwer als FlashBack Data Archiver zu identifizieren) aus Transaktions- und UndoInformationen erzeugt. Ein INSERT erzeugt im Übrigen keine Archivdaten, denn der aktuelle Zustand ist hier die einzig existierende Version.

Der FBDA-Prozess arbeitet nicht permanent, sondern asynchron alle fünf Minuten. Sollte dieses Intervall nicht ausreichen, startet er selbständig öfter. Steigt die Last des FBDA so weit, dass er trotz häufigerer Starts die anstehenden Informationen nicht mehr verarbeiten kann, unterstützen ihn Benutzerprozesse. Natürlich ist gewährleistet, dass Undo-Informationen so lange nicht überschrieben werden, bis sie für ein eventuell stattfindendes Archivieren verarbeitet sind.

#### **Wichtige Hinweise**

Ein Archivieren ist nicht möglich für nested tables, clustered tables, temporary tables, remote tables und external tables. Außerdem dürfen Tabellen, für die das Archivieren genutzt werden soll, keine Spalten der Datentypen LONG oder nested table enthalten. Eine Tabelle, deren geänderte Sätze archiviert werden, kann nicht mit den Befehlen DROP oder TRUNCATE gelöscht werden (ORA-55610). Die einzige erlaubte Änderung an der Struktur dieser Tabelle ist zur Zeit das Hinzufügen von Spalten im Rahmen des Befehls ALTER TABLE.

#### **Kontakt:**

Heinz-Wilhelm Fabry heinz-wilhelm.fabry@oracle.com

#### **ORACLE Newsticker**

#### *Oracle EMEA mit starkem Kundenzuwachs*

Die Oracle Corporation meldet für die Region Europa, Naher Osten und Afrika (EMEA) ein starkes Kundenwachstum im zweiten Quartal des Fiskaljahres 2008 (endete 30. November 2007). Zahlreiche Unternehmen in dieser Region haben sich für die Einführung oder den Ausbau von Oracle Database, Oracle Fusion Middleware und Oracle Anwendungen, wie Oracle E-Business Suite, PeopleSoft, Siebel, Hyperion oder JD Edwards entschieden.

Im Bereich Anwendungen wurden vor allem das klare Bekenntnis und die Investitionen von Oracle in die fortwährende Erweiterung seiner Produktlinien positiv aufgenommen. Ebenso begrüßt wurden in diesem Bereich der zeitlich unbegrenzte Support im Rahmen des Applications Unlimited Programms sowie die Einführung der Applications Integration Architecture.

Zahlreiche weltweit führende Unternehmen haben sich für die Oracle Lösungen im Bereich Datenbanken, Middleware, Business Intelligence, Geschäftsanwendungen und On Demand entschieden. Zu den Kunden gehören Unternehmen wie France Telecom, Deutsche Bahn AG und die Russische Eisenbahn. Zu den Oracle Kunden aus den unterschiedlichen Branchen zählen unter anderem auch die Staatskanzlei des Landes Sachsen-Anhalt, der Deutsche Wetterdienst, Wincor Nixdorf International GmbH, Continental Aktiengesellschaft und Interseroh AG.

### **Result Caching in 11***g*

Autor: Peter Welker, Trivadis AG

**In der neuen Datenbank-Version greift Oracle ein Feature auf, das sich in der MySQL-Welt seit Jahren großer Beliebtheit erfreut. Und das nicht ohne Grund, denn Result Caching kann in bestimmten Situationen die Antwortzeiten deutlich verbessern – und somit Ressourcen sparen.**

Wer hat sich nicht schon über die hohen Laufzeiten eines wiederholt ausgeführten SELECT COUNT(\*) geärgert; oder über die Zeit, die benötigt wird, bis der SQL Developer beim Export eines Abfrage-Ergebnisses nach Excel den Datei-Dialog öffnet, während er dieselbe Query einfach erneut ausführt? Betrachtet man die meisten Applikationen genauer, fällt schnell auf, dass bestimmte Abfragen – sogar mit denselben Parametern – wieder und wieder ausgeführt werden; auch dann, wenn sich die zugrunde liegenden Daten überhaupt nicht geändert haben. Das lässt zwar manchmal Rückschlüsse auf eine fragwürdige Implementierung zu, ist oft aber auch nur Ausdruck eines bekannten Phänomens: Manche Informationen werden extrem häufig benötigt – sind aber nur aufwändig zu ermitteln.

#### **Result Cache in der Datenbank**

Während man den hartnäckigsten Vertretern der besonders langsamen, wiederholten Abfragen gezielt mit Materialized Views beikommt, können In-Memory-Datenbanken und Result-Caches auf der Applikationsserver-Ebene verhindern, dass Millionen Produktanfragen von Webshop-Besuchern jeweils einen Roundtrip zur Datenbank veranlassen. Hier ist der neue OCI Client Result Cache von 11*g* interessant, der hier allerdings nicht näher behandelt wird. Der neue Server Side Result Cache von 11*g* versucht, die Lücke dazwischen zu schließen, also ohne großen Aufwand möglichst vollautomatisch häufig benötigte Resultate wieder zu verwenden.

Im nachfolgenden Beispiel führt jeder Aufruf einer Web-Seite eine Query aus, die dieselbe Liste der verkauften Produkte je Produkt-Kategorie in einem Jahr auflistet. Eine Materialized View ist nicht verfügbar und der Buffer Cache wurde vor jeder Abfrage geleert:

ALTER SYSTEM SET RESULT CACHE MODE=FORCE; SELECT prod category, count(\*) FROM sales s, products p WHERE s.prod id=p.prod id AND extract(year from s.time id)=2001 GROUP BY prod\_category;

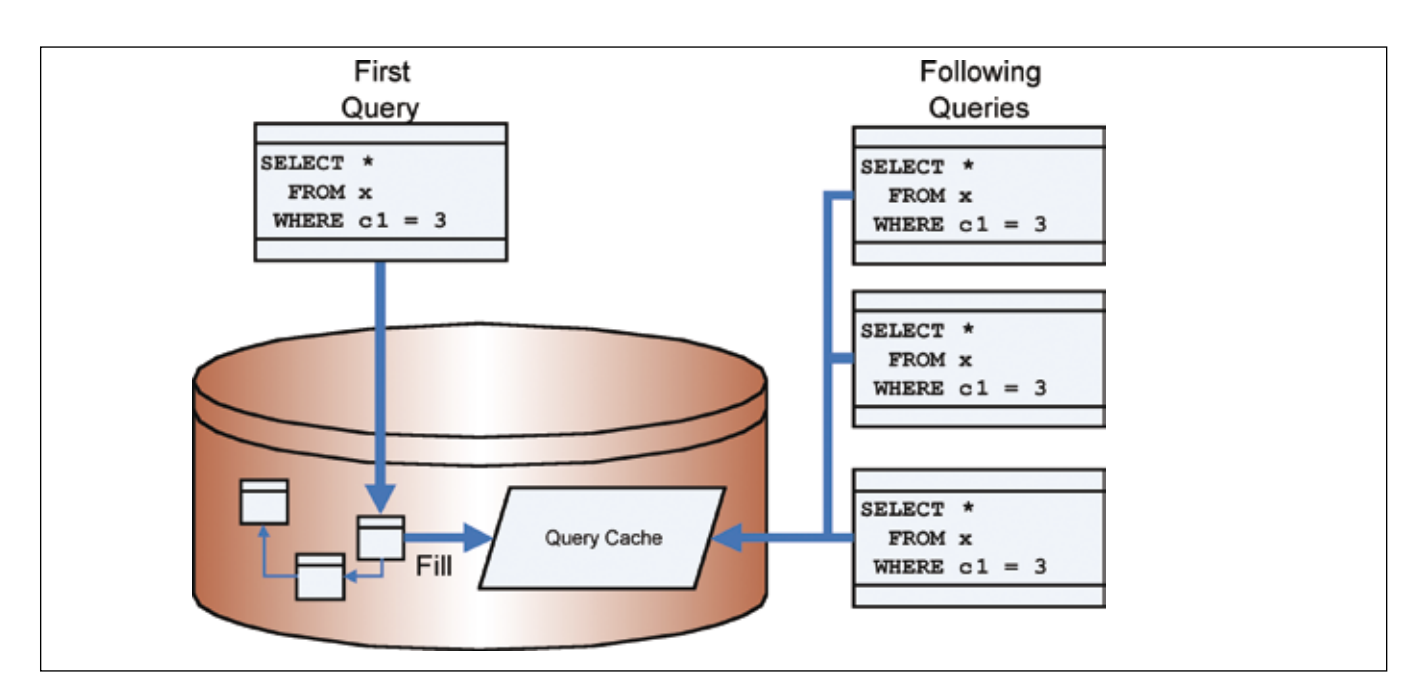

*Abbildung 1: Server Result Cache*

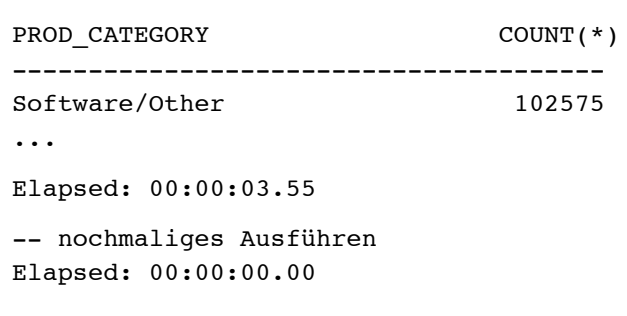

Die Ausführungszeit wurde praktisch auf Null reduziert. Das funktioniert entweder im RESULT\_CACHE\_ MODE=FORCE oder wenn der RESULT\_CACHE-Hint zum Einsatz kommt – sowohl bei der ersten Ausführung, die das Resultat in den Result Cache ablegt, als auch bei den Folge-Ausführungen, die dieses Resultat dann wieder verwenden. Die Query kann natürlich auch in einer anderen Session ausgeführt werden oder gewisse Änderungen in der Schreibweise aufweisen – allerdings ist hier nach geänderter Groß-/Klein-Schreibung und flexiblen Whitespaces Schluss. Ein umfangreiches Rewrite-Feature wie bei Materialized Views sucht man vergebens und schon die Angabe eines Schema-Deskriptors, der im Cache nicht vorkommt, verhindert einen Treffer und führt lediglich zu einem separaten Eintrag des SQL Statements in den Cache.

Werfen wir einen Blick in den Cache. Die View V\$RESULT\_CACHE\_OBJECTS gibt Einblick in die Queries und deren Abhängigkeiten:

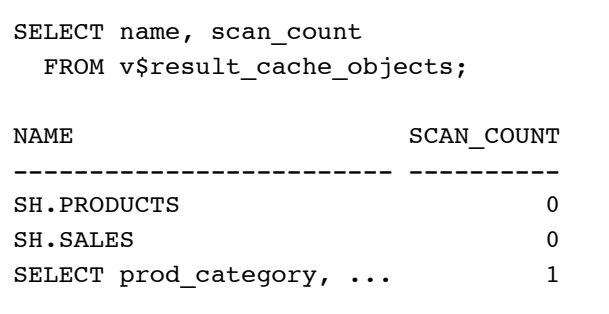

Wir sehen, dass die Query im Server Result Cache steht und genau einmal genutzt wurde. Weitere Informationen über Abhängigkeiten, aber auch über die aktuelle Cache-Nutzung, Prioritäten einzelner Statements innerhalb des Caches (ein LRU Mechanismus entfernt niedrig priorisierte Resultate, sobald die maximale Cache-Größe erreicht wurde) und die Cache-Fragmentierung erhält man über folgende Views:

- • V\$RESULT\_CACHE\_DEPENDENCY
- • V\$RESULT\_CACHE\_STATISTICS
- • V\$RESULT\_CACHE\_MEMORY

Das Package DBMS\_RESULT\_CACHE bietet zusätzliche Funktionalität wie das Löschen aller (FLUSH) oder das gezielte Invalidieren einzelner Objekte (INVALI-DATE), einen einfachen Cache-Memory-Report (MEMO-RY\_REPORT), Status-Informationen (STATUS) sowie die Möglichkeit, den Cache zeitweilig zu ignorieren (BY-PASS).

#### **Setup und Konfiguration**

Es gibt einige Konfigurationsmöglichkeiten für den Server Result Cache. Zunächst wird seine maximale Gesamtgröße im Shared Pool durch den Parameter RE-SULT CACHE MAX SIZE eingestellt. Wird die Datenbank im automatischen Memory-Management-Modus betrieben, belegt er als Standard entweder 1 Prozent der SHARED\_POOL\_SIZE oder – sofern definiert – 0,5 Prozent von SGA\_TARGET oder – sofern definiert – 0,25 Prozent des neuen MEMORY TARGET-Parameters. Andere Werte lassen sich manuell einstellen. Der Wert 0 schaltet den Cache explizit aus. Die maximale Größe eines einzelnen Abfrage-Resultats in Prozent des Server Result Caches wird ebenfalls systemweit durch den Wert des Parameters RESULT CACHE\_MAX\_RESULT gesteuert. Per Default beträgt dieser 5 Prozent.

Sollen auch Resultate von Abfragen auf Remote Tabellen gecached werden, ist RESULT\_CACHE\_REMOTE\_ EXPIRATION (in Minuten) von großer Bedeutung. Dieser bestimmt die Lebensdauer der Remote-Resultate im Cache, da es nicht zu ermitteln ist, ob sich die zugrunde liegenden Daten in den Remote-Tabellen inzwischen geändert haben. Aber Vorsicht! Das kann zu veralteten Abfrageresultaten führen – daher ist der Wert dieses Parameter auch mit 0 (= ausgeschaltet) eingestellt.

#### **Invalidierung der Resultate**

Sind die Basis-Tabellen einer Abfrage lokal, kümmert sich die Datenbank selbst um die Invalidierung. Dies geschieht auf die denkbar einfachste Weise: Schon eine einzige Änderung in einer der Basis-Tabellen macht alle betroffenen Cache-Einträge ungültig – auch wenn die Änderung offensichtlich keinen Einfluss auf die im Cache abgelegten Werte hat. Dazu ein Beispiel:

```
UPDATE sales 
    SET amount_sold=amount_sold 
 WHERE extract(year from time id)=1999
    AND rownum=1;
```

```
1 row updated.
```

```
COMMIT;
SELECT status, name, invalidations 
  FROM v$result_cache_objects;
STATUS NAME INVALIDATIONS
--------- --------------- ------------- 
Published SH.PRODUCTS 0
Published SH.SALES 1
Invalid SELECT prod ... 0
```
#### **Weitere Details und Grenzen**

Es gibt eine ganze Reihe von Einschränkungen bei der Nutzung des Server Result Caches. So werden beispielsweise in einer RAC-Umgebung die Caches pro Instanz verwaltet – glücklicherweise aber übergreifend invalidiert. Ferner sind nicht alle Abfragen in der Lage, ihre Resultate im Cache abzulegen oder zu nutzen: Calls auf nicht-deterministische SQL- oder PL/SQL-Funktionen (wie SYSDATE), Data Dictionary oder temporäre Tabellen sowie Abfragen auf inkonsistente Daten (etwa wenn im Isolation-Level ReadOnly oder Serializable eine Abfrage gestartet wird, nachdem eine andere Session Änderungen bereits committed hat) sind nur einige Beispiele dafür.

Immerhin arbeitet das Feature mit VPD-basierten Tabellen, Flashback-Queries und – besonders wichtig – mit Bind-Variablen problemlos zusammen. Bei Letzteren wird für jede Kombination ein eigener Eintrag in den Cache durchgeführt – was letztlich aber auch zu einer gewissen Inflation an gecachten Abfrage-Ergebnissen führen kann.

#### **Besonderheiten**

Es gibt allerdings mögliche Engpässe bei der Nutzung des Features: Sicherlich spielt die Größe des Caches eine gewisse Rolle – abhängig von den genutzten Applikationen eine kleinere oder größere. Aber bei intensivem Einsatz sind auch noch andere Kriterien maßgeblich. Ein kleines Beispiel [1] wirft Fragen auf:

```
CREATE TABLE t AS SELECT 1 c FROM DUAL;
SELECT c FROM t;
-- Öffnen eines Cursors und Lesen 1 Row. 
Result_cache_mode = FORCE
VARIABLE r REFCURSOR;
VARIABLE l NUMBER;
EXEC OPEN : r FOR SELECT c FROM t;
EXEC FETCH : r INTO : 1;
Elapsed: 00:00:00.00
-- Dasselbe anschließend in einer ande-
ren Session
VARIABLE r REFCURSOR;
VARIABLE l NUMBER;
EXEC OPEN : r FOR SELECT c FROM t;
EXEC FETCH :r INTO :l;
Elapsed: 00:01:00.07
```
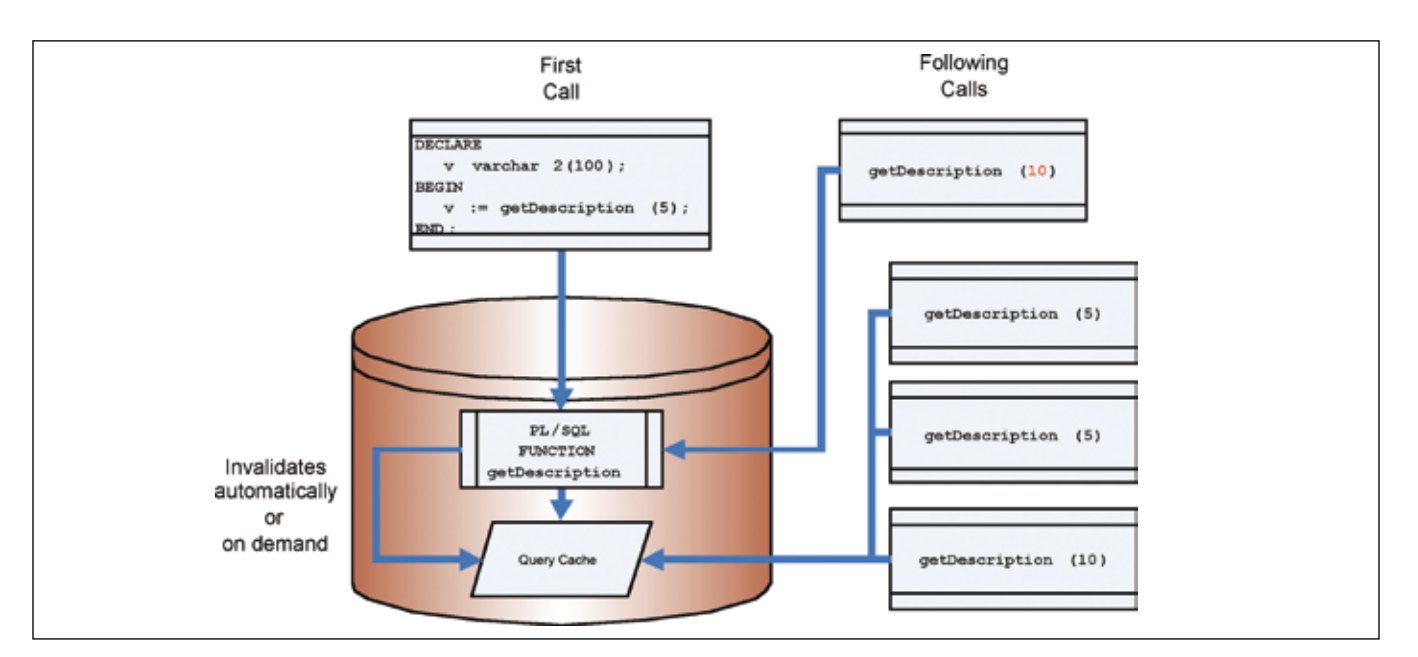

*Abbildung 2: Function Result Cache*

Eine Minute Wartezeit für einen Lesezugriff? Wenn wir die Locks der ersten Session genauer betrachten, finden wir dort einen exklusiven Result Cache (RC) Lock für das gecachte Resultat – und alle anderen Sessions müssen warten, bis die erste Session den Lock wieder freigibt – oder ein Timeout oft genug entstanden ist. Interessanterweise sind alle weiteren Zugriffe vor der Cursorfreigabe aus anderen Sessions wieder schneller – aber auch nur, weil sie den Result Cache für dieses Statement anschließend nicht mehr nutzen.

Eine weitere Überlegung betrifft die Latches. Der Result Cache verwendet lediglich einen einzigen, was Engpässe bei hoher, paralleler Nutzung und vielen CPUs vermuten lässt. Und tatsächlich kann man dies auch messen, allerdings sind die Latch Misses bei 2 und 4 Prozessoren (Anzahl Prozesse = Anzahl CPUs) noch relativ klein – in unseren Tests waren maximal 2,15 Prozent messbar – bei mehr Prozessoren sind hingegen schlechtere Ergebnisse zu erwarten [2]. Wie stark sich diese beiden Beschränkungen allerdings in der Realität auswirken, das ist noch offen.

#### **PL/SQL Function Cache**

Mit Blick auf den Server Result Cache hat Oracle aber auch die PL/SQL-Entwickler nicht vergessen. Der PL/SQL Function Cache nutzt das soeben vorgestellte Feature und erweitert es um das Cachen von PL/SQL-Funktionsresultaten in Abhängigkeit ihrer Parameterwerte.

Man muss eine Funktion dafür einfach mit der Option RESULT\_CACHE ausstatten und optional die abhängigen Tabellen angeben, bei denen Änderungen der Daten zur Invalidierung des Function Caches führen. Dazu ein Beispiel für einen wiederholten Funktionsaufruf mit verschiedenen Parametern:

```
CREATE OR REPLACE FUNCTION getDescription 
        (pid IN INTEGER) 
        RETURN VARCHAR2
        RESULT_CACHE 
       RELIES ON (custtable) IS
    v CUSTOMER_TABLE.DESCRIPTION%TYPE;
BEGIN
    -- CUSTTABLE is indexed on ID
    SELECT description INTO v 
      FROM custtable 
     WHERE id=pid;
    RETURN v;
END;
/
-- Die Funktion erstellt 10 Einträge im 
Result Cache
```

```
CREATE OR REPLACE PROCEDURE doit IS 
     v VARCHAR2;
BEGIN
     FOR i IN 1..1000000 LOOP
        v := qetDescription(MOD(i,10)); END LOOP; 
END;
/
-- Ausführung ohne Cache
EXEC dbms_result_cache.bypass(TRUE)
EXEC doit
Elapsed: 00:00:05.48
```
Neben den bereits beschriebenen Einschränkungen des Server Result Caches sind auch hier einige zusätzliche Besonderheiten und Einschränkungen zu beachten. So ist Function Result Caching nicht möglich, wenn die Funktion mit Invoker's Rights oder innerhalb eines anonymen Blocks läuft, eine pipelined Tabellenfunktion ist, OUT- oder IN/OUT-Parameter besitzt oder Parameter beziehungsweise einen Rückgabewert vom Typ LOB, REF CURSOR, Collection (außer skalare, non LOB Collections als Rückgabewert), Object oder Record hat. Zudem werden Unhandeled Exceptions nicht gecacht.

Cached Functions können zwar einen Kontext beziehungsweise eine nicht deterministische Funktionalität verwenden (etwa TO\_CHAR ohne einen Format-String oder VPD) oder sonstige Nebeneffekte wie Daten-Änderungen verursachen, sollten dies aber besser nicht. Ansonsten kann die Nutzung des Caches zu falschen Resultaten führen.

#### **Fazit**

Alles in allem bekommen wir hier ein außerordentlich interessantes Feature, das bei richtiger Konfiguration und Anwendung erstaunliche Performance-Gewinne produziert. Wünschenswert wären aber eine etwas intelligentere Invalidierung und flexible Ergebnis-Erkennungsmethoden (Rewrite). Im Übrigen sollte man die Waits im Auge behalten.

#### **Weiterführende Links**

- 1. www.pythian.com/blogs/594/oracle-11g-queryresult-cache-and-the-rc-enqueue
- 2. www.pythian.com/blogs/683/oracle-11g-resultcache-tested-on-eight-way-itanium

**Kontakt:** Peter Welker peter.welker@trivadis.com

### **Manage Fault – proaktives Handeln und schnelle Lösungen im Ernstfall**

Autor: Ralf Durben, ORACLE Deutschland GmbH

**Der Betrieb von IT-Systemen ist immer mit dem Risiko von Fehlersituationen verbunden. Stromausfall, Defekte an einzelnen Komponenten und der Ausfall von Festplatten erfordern ein möglichst umgehendes Fehlermanagement. Die Nutzer der Oracle Datenbank schätzen die robusten und erprobten Verfahren zum Wiederherstellen einer beschädigten Datenbank.** 

Die Grundtechnologie der Oracle Datenbank beinhaltet traditionell für jeden potenziellen Fehler eine Problemlösung. Es liegt dabei in der Hand des Datenbank-Administrators diese Mechanismen zu nutzen. In der Praxis zeigt sich, dass das seltene Ausfallen einer Oracle Datenbank das eigentliche Problem im tatsächlichen Fehlerfall ist, denn der Datenbank-Administrator ist oft unsicher in der Wahl der richtigen Reparaturmechanismen. Backups werden zwar oft täglich erstellt, aber eine Reparatur ist nur sehr selten notwendig, und so kommt man aus der Übung.

Aus diesem Grund gilt der Grundsatz, dass ein Datenbank-Administrator die mögliche Reparaturmaßnahmen, wie zum Beispiel Recovery, sicher beherrschen muss. Dieses kann er durch möglichst regelmäßiges Üben mit Test-Datenbanken erreichen. Leider findet dieses Üben im normalen Arbeitsalltag in der Regel nicht statt. Oracle 11*g* adressiert dieses Thema und unterstützt die Datenbank-Administration im Bereich Fehlermanagement, sodass Probleme schneller gelöst werden und das System umgehend wieder verfügbar ist. So werden Ausfallkosten eingespart.

#### **Fehlerdiagnose**

Die Oracle Datenbank erzeugt bei Fehlern Meldungen an den Endbenutzer. Bei kritischen Fehlern erscheinen diese Fehlermeldungen zusätzlich im Alert-File. Dort erkennt der Datenbank-Administrator das Auftreten von kritischen Fehlern und kann darauf reagieren. Bei Auftreten von kritischen Fehlern werden aber auch Trace-Dateien erzeugt, die der weiteren Fehleranalyse dienen. Der Speicherort dieser Trace-Dateien ist für die einzelnen Komponenten einer Oracle Installation unterschiedlich. Bis 10*g* liegen diese Trace-Dateien teilweise verstreut innerhalb der ORACLE\_HOME-Struktur beziehungsweise in speziellen Dump-Verzeichnissen. Ab 11*g* wird die Speicherung von Trace-Dateien für alle Komponenten mit dem Automatic Diagnostic Repository (ADR) vereinheitlicht. Dieses Repository besteht

aus einer vorgegebenen Verzeichnisstruktur deren Wurzel mit ADR Base bezeichnet wird.

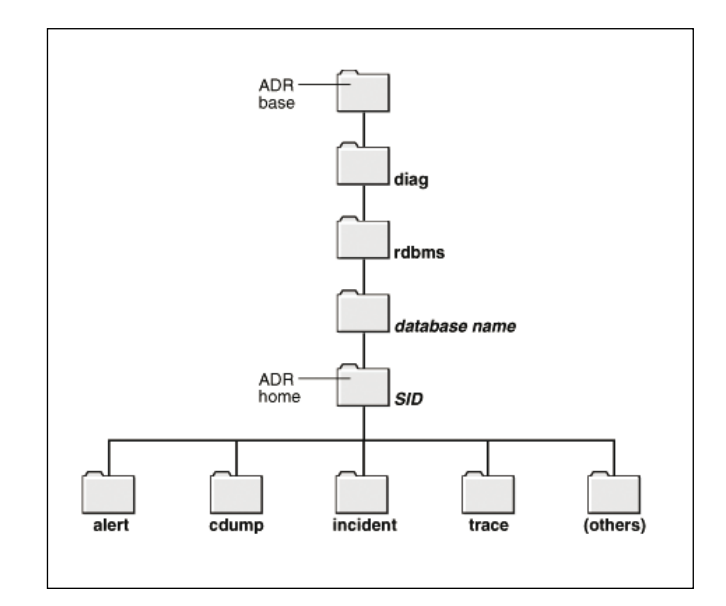

*Abbildung 1: Das Automatic Diagnostic Repository*

Diese Wurzel wird bei der Installation der Oracle Software mit der Umgebungsvariable DIAGNOSTIC\_DEST festgelegt, wobei der Default für diese Umgebungsvariable das Verzeichnis von ORACLE\_BASE ist. In einer laufenden Datenbank können alle Verzeichnisse des ADR mit select \* from v\$diag\_info abgefragt werden.

Mit der neuen Utility Automatic Diagnostic Repository Command Interface (ADRCI) kann man auf das ADR zugreifen. Das Kommando adrci> show tracefile zeigt eine Liste der gespeicherten Trace-Dateien an, und adrci> show incident zeigt, welche kritischen Fehlersituationen erkannt wurden. Trace-Dateien werden zudem in einem neuen Format als XML-Datei gespeichert, was umfangreiche Analyse-Möglichkeiten durch verschiedene Tools vereinfacht. Die gezielte Suche nach bestimmten Fehlerarten wird dadurch einfacher.

#### **Fehleranalyse**

Ist ein kritischer Fehler in der Datenbank-Software aufgetreten so wird dieser automatisch von der Datenbank einer ersten Analyse unterzogen und als Incident im ADR gespeichert. Mittels Alert in Enterprise Manager wird des Weiteren der Datenbank-Administrator informiert. Dieses kann unter Umständen schon geschehen bevor ein Endbenutzer von diesem Fehler betroffen ist.

In Oracle Enterprise Manager sieht der Datenbank-Administrator in der neuen Support Workbench, welche Problemsituation aufgetreten ist. Mit wenigen Klicks lässt sich prüfen, ob dieses Problem in Metalink schon bekannt ist und eine Problemlösung durch den Oracle Support vorliegt.

Ist das aufgetretene Problem noch unbekannt, kann der Datenbank-Administrator nun ein Paket mit allen relevanten Trace- und Konfigurationsinformationen erstellen und dieses an den Oracle Support schicken, verbunden mit einem neuen Service Request. Dieses neue Verfahren reduziert Nachfragen durch Oracle Support und beschleunigt so die Lösung des Problems.

Das Erstellen eines Service Requests mit Oracle Enterprise Manager ist auch für Fehler möglich, die von der Datenbank nicht als kritisch eingestuft wurden. Dazu definiert der Datenbank-Administrator einen benutzerdefinierten Incident.

#### **Fehlerlösung**

Im Falle eines notwendigen Recoverys stehen dem Datenbank-Administrator verschiedene Methoden zur Wahl. Allein bei der Wahl der richtigen Methode (Datei-Recovery, Tablespace-Recovery oder Datenbank-Recovery) kann man als ungeübter Datenbank-Administrator einige Fehler machen und das ursprüngliche Problem sogar noch vergrößern. Schließlich ist es in manchen Situationen nicht zwingend notwendig, die gesamte Datenbank zu reparieren und dazu herunterzufahren; eine Reparatur einer einzelnen Datendatei ist eventuell auch online möglich. Der neue Data Recovery Advisor gibt dem Datenbank-Administrator Hinweise, wie ein Recovery richtig und der Situation angepasst durchgeführt wird. Dabei werden Skripte erstellt, die auf Wunsch auch ausgeführt werden können. Das reduziert eventuelle Fehler.

Der Data Recovery Advisor ist sowohl in Enterprise Manager als auch in RMAN nutzbar. In RMAN geht man dabei im Fehlerfall folgendermaßen vor:

1. Deutet der Fehler auf die Notwendigkeit eines Recoverys hin, wird RMAN gestartet und das Kommando list failure verwendet.

```
RMAN> list failure;
List of Database Failures
=========================
Failure Priority Status Time Summary
  ID Detected 
 ------- ------- ----- -------- 
142 HIGH OPEN 21-AUG-07 One
         or more non-system data files are
         corrupt
```
2. Im vorliegenden Fall wurde dieser Incident durch das Auftreten von korrupten Oracle-Blöcken ausgelöst. Dabei stehen dem DBA nun ein Block-Recovery oder Datendatei-Recovery zur Verfügung. Mit dem Befehl advise failure zeigt der Data Recovery Advisor nun den besten Weg.

```
RMAN> advise failure;
List of Database Failures
:
Automated Repair Options
========================
Option Repair Description
------ ------------------
1 Restore and recover datafile 6 
   Strategy: The repair includes com
plete media recovery with no data loss 
  Repair script: /oracle/instal-
lations/diag/rdbms/orcl/orcl/hm/
reco_2990894645.hm
```
3. Der Data Recovery Advisor empfiehlt demnach das Datendatei-Recovery, womit er genau richtig liegt, denn im vorliegenden Fall sind alle Datenblöcke korrupt und ein einzelnes Recovery aller Datenblöcke wäre ineffizient. Des Weiteren erscheint im vorliegenden Beispiel der beruhigende Hinweis, dass nach dem Recovery kein Datenverlust zu beklagen sein wird. Mit repair failure preview lässt man sich das Reparaturskript anzeigen. Man kann die Anzeige des Skripts natürlich auch überspringen und mit Schritt 4 fortfahren.

RMAN> repair failure preview; Strategy: The repair includes complete media recovery with no data loss

```
Repair script: /oracle/installa-
tions/diag/rdbms/orcl/orcl/hm/
reco_2990894645.hm
contents of repair script: 
   # restore and recover datafile 
  sql, alter database datafile 6 offline';
   restore datafile 6; 
   recover datafile 6; 
  sql ,alter database datafile 6 online';
```
4. Mit repair failure wird das Recovery durchgeführt:

```
RMAN> repair failure;
:
executing repair script
:
repair failure complete
```
In diesem Prozess ist es natürlich hilfreich, Verständnis und umfangreiches Wissen zum Thema Recovery von Oracle Datenbanken mitzubringen. Die automatische Wahl der optimalen Recovery-Methode reduziert jedoch die Fehler, die ein DBA während eines Recoverys machen kann. Damit werden unnötige Ausfallzeiten vermieden.

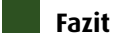

Oracle 11*g* vereinfacht die Datenbank-Administration im Bereich Fehlermanagement durch eine Support Workbench und den Recovery Advisor. Die Wahl der richtigen Recovery-Methode kann nun der Datenbank überlassen werden.

> **Kontakt:** Ralf Durben Ralf.Durben@oracle.com

Weitere Informationen zu den Themen der DOAG *News* finden Sie unter **http://www.doag.org/**

# Und was kann **Ihre Datenbank?**

"Hora should be on your short list of tools to consider. It fulfills the needs of DBAs, developers, data operators, report writers, and power browsers, all at a compelling price point."

Eine niedliche, kleine Datenbank ist eine schöne Sache. Doch im Lauf der Zeit wird das Ding groß und hungrig, es frisst immer mehr von Ihrer Zeit (und wenn Sie nicht aufpassen, noch mehr). Deshalb sollten Sie bei Oracle Datenbanken jeder Größe von Anfang an auf Nummer Sicher gehen. Mit einem Tool, dass Tausenden von Nutzern in puncto Bedienungsfreundlichkeit, Durchstrukturierung und Übersichtlichkeit zu einer unschätzbaren Hilfe geworden ist - und jetzt in der ausgereiften. noch griftigeren Version 7.3 vorliegt. KeepTool 7.3 - und das Biest kann wachsen!

Hora: Datenbank Administration und Entwicklung ER Diagrammer: Datenbank Design PL/SQL Debugger: Programm Test

Weitere Infos: www.keeptool.com

keeptool

Tools für Oracle Datenbanken

### **Oracle VM – Virtualisierung für das Datacenter**

Autor: Frank Seiwerth, ORACLE Deutschland GmbH

**Oracle VM ist eine neue, skalierbare und preisgünstige Virtualisierungssoftware, die sowohl Oracle- als auch Nicht-Oracle-Software-Lösungen unterstützt. Mit der flexiblen Architektur können große Datacenter Workloads abgebildet und über eine zentrale Browser-basierte Management-Plattform administriert werden. Der Artikel zeigt die Möglichkeiten von Oracle VM, die zugrunde liegende Architektur und die Vorgehensweise bei der Installation.**

Die effiziente und flexible Ausnutzung bestehender Hardware-Ressourcen ist schon seit Jahrzehnten ein Thema. Oracle unterstützt die Virtualisierung schon seit Jahren durch Oracle Enterprise Grid Computing. Dabei sind zwei oder mehr physikalische Server mittels einer Virtualisierungssoftware wie den Real Application Clusters zu einem virtuellen Ressourcen-Pool zusammengefasst. Je nach abzubildendem Workload lassen sich flexibel und bedarfsgerecht weitere physikalische Systeme in den virtuellen Verbund einbinden oder nicht ausgelastete Systeme anderen Workloads zuweisen.

Ein anderer Ansatz ist die Virtualisierung innerhalb eines physikalischen Servers. Mittels einer Virtualisierungssoftware wird die physikalische Hardware logisch aufgeteilt und mehreren sogenannten virtuellen Maschinen zur Verfügung gestellt. Diese virtuellen Maschinen laufen gleichzeitig, aber voneinander unabhängig in ihrer autonomen Umgebung. Jeder virtuellen Maschine sind unter anderem ein oder mehrere virtuelle CPUs, virtuelle Netzwerkkarten sowie virtuelles Storage logisch zugeordnet. Eine derartige virtuelle Infrastruktur wurde von Oracle in der Vergangenheit nur bedingt unterstützt. Dies hat sich mit Oracle VM geändert.

#### **Überblick**

Oracle VM ist eine skalierbare Virtualisierungslösung, die es ermöglicht, innerhalb eines physikalischen Servers autonome virtuelle Maschinen auf einer x86 und x86-64-Hardware gemeinsam ablaufen zu lassen. Dabei werden sowohl Oracle-Produkte als auch Nicht-Oracle-Produkte unterstützt. Über Oracle VM ist eine Vielzahl von Oracle-Produkten jetzt offiziell zertifiziert und supported unter einer virtuellen Ablaufumgebung einsetzbar. Freigegeben sind bisher die Oracle-Datenbanken 10*g*R2 und 11*g*, Oracle Application Server 10*g*R2/10*g*R3, Oracle Enterprise Manager 10.2.0.4 sowie Oracle E-Business Suite 11.5.10 und 12. Die Metalink Note 464754.1 weist den aktuellen Stand

der Zertifizierung aus. Oracle VM steht unter edelivery. oracle.com/oraclevm für die Plattformen x86 und x86- 64 lizenzkostenfrei zum Download zur Verfügung. Der Support für Oracle VM ist optional und kann separat erworben werden.

Oracle VM besteht im Wesentlichen aus zwei Komponenten: dem Oracle VM Manager und dem Oracle VM Server mit den dazugehörigen VM Agents.

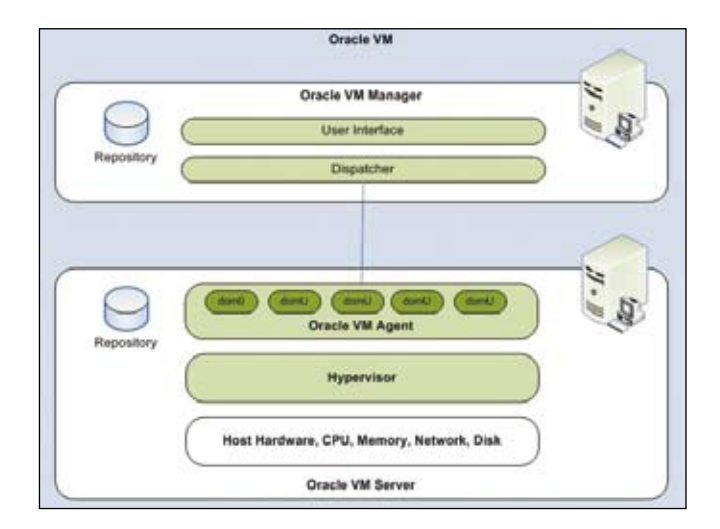

*Abbildung 1: Überblick über die Architektur von Oracle VM*

#### **Der VM Manager**

Der Oracle VM Manager ist die Browser-basierte Management-Plattform für das Life Cycle Management von virtuellen Maschinen. Er ermöglicht zum Beispiel das Erstellen, Löschen, Starten, Stoppen, Duplizieren und die Live-Migrationen von virtuellen Maschinen von einem Oracle VM Server auf einen anderen innerhalb eines Server-Pools. Das Erstellen von neuen virtuellen Maschinen ist über Templates und ISO-Files, die in einem Ressourcen Pool hinterlegt werden, oder über Installations-Medien möglich. Eine integrierte Benutzerverwaltung ermöglicht die Zuordnung von Administrationsrechten an einzelne Anwender und Gruppen, um virtuelle Maschinen verwalten zu können.

#### **Der VM Server**

Alle physikalischen Maschinen, die zur Abbildung eines spezifischen Workloads genutzt werden sollen, sind logisch in einem sogenannten Server-Pool zusammengefasst. Auf diesen pysikalischen Maschinen wird der VM Server installiert. Er stellt die eigentliche Virtualisierungs-Plattform zur Verfügung. Die zugrunde liegende Basis von VM Server ist eine optimierte Xen-Architektur. Xen ist eine Virtualisierungssoftware, die als Open Source zur Verfügung steht. Wie Xen unterstützt auch Oracle VM sowohl paravirtualisierte als auch hardwarevirtualisierte Gäste.

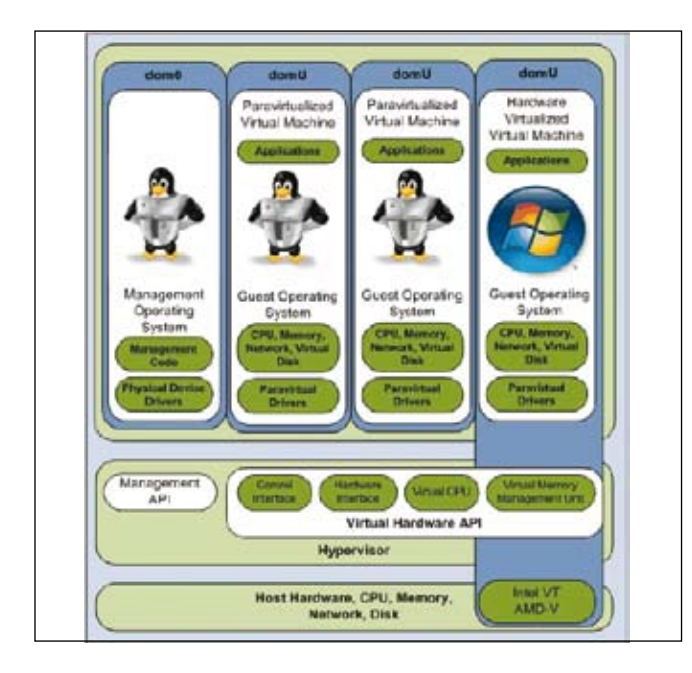

*Abbildung 2: Übersicht über paravirtualisierte und hardwarevirtualisierte Gäste*

Paravirtualisierte Gäste bedingen, dass das Gastbetriebssystem angepasst sein muss, um unmittelbar mit der eigentlichen Virtualisierungsschicht, dem sogenannten Hypervisor, interagieren zu können. Beispielsweise beim Einsatz von Linux unter Xen muss somit ein für Xen angepasster Kernel vorhanden sein, der sehr häufig Bestandteil der jeweiligen Linux-Distribution ist.

Bei hardwarevirtualvisierten Gästen muss das Betriebssystem nicht angepasst werden, da hier auf die Virtualisierungstechnik zurückgegriffen wird, die in neueren x86/x86-64-Prozessoren implementiert ist. Beispiele für Prozessoren, die Hardwarevirtualisierung unterstützen, sind einige Core-, Core2- und Xeon-Modelle sowie einige AMD-Athlon- und Opteron-Modelle. Daher kann auch Microsoft Windows virtualisiert ablaufen, ohne angepasst werden zu müssen.

Folgende Betriebssysteme werden von Oracle VM zur Zeit unterstützt:

- • *Paravirtualisiert und hardwarevirtualisiert*  Oracle Enterprise Linux 4 Update 5 und Oracle Enterprise Linux 5, RHEL 4 Update 5 und RHEL 5
- • *Hardwarevirtualisiert* Windows 2000, Windows 2003, Windows XP Pro und Windows Vista, sofern die jeweiligen Prozessoren dies unterstützen

Es werden auch EL4.4, RHEL4.4 und RHEL3.9 unterstützt. Doch hierbei ist es notwendig, die Systeme als erstes hardwarevirtualisiert zu installieren und dann auf Paravirtualisierung zu migrieren. Dies wird ausführlich in der Oracle VM Server Dokumentation [2] beschrieben.

#### **Die VM Agents**

Die Kommunikation zwischen VM Manager und VM Server erfolgt über den VM Agent. Dieser wird automatisch mit der Installation des Oracle VM Servers installiert. Er realisiert eine verteilte Architektur, um zum Beispiel ressourcenintensive Operationen eigenständigen physikalischen Servern innerhalb eines Server-Pools zuzuweisen. Über die Agenten lässt sich definieren, welche Rolle ein VM Server innerhalb eines Server-Pools wahrnimmt. Er kann als Server-Pool-Master-Server und/oder als Utillity-Server und/oder als Virtual-Machine-Server agieren. Der Server-Pool-Master-Server nimmt die Befehle des VM Managers entgegen und fungiert als Dispatcher für die nachgelagerten Agenten beziehungsweise Server in dem Server-Pool. Der Virtual-Machine-Server stellt die eigentliche Virtualisierungplattform zur Verfügung und ist damit Basis für die virtuellen Maschinen. Der Utillity-Server über-

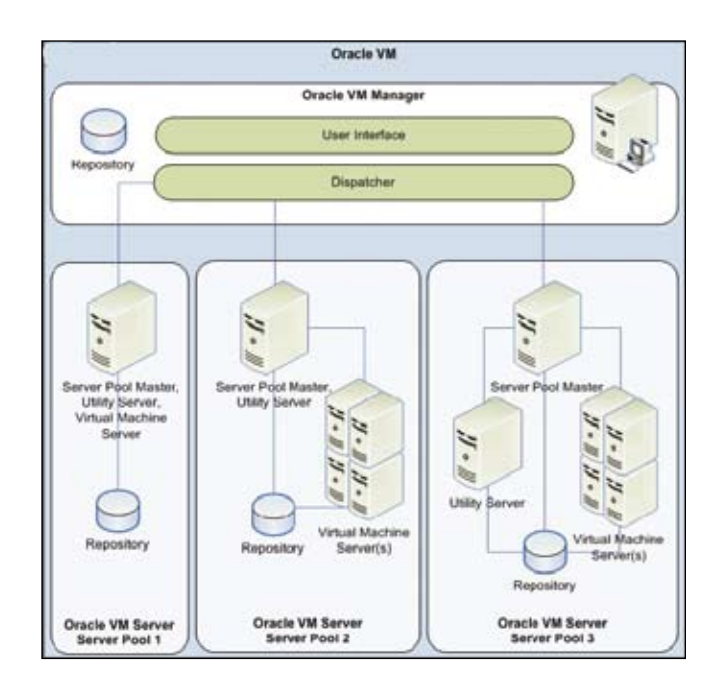

*Abbildung 3: Die Architektur von Oracle VM im Detail*

nimmt I/O-intensive Aufgaben wie move- oder copy-Operationen beim Erstellen von virtuellen Maschinen, um damit den eigentlichen Virtual-Machine-Server nicht zu belasten. Diese Server arbeiten alle gegen ein gemeinsames Repository, in dem die virtuellen Maschinen abgelegt sind. Die Basis für dieses Repository kann ein Blockdevice wie mit dem Cluster Filesystem 2 oder ein NFS-Share sein.

Je nachdem, welcher Workload abgebildet werden soll, hat man die Möglichkeit, mittels der eben beschriebenen verteilten Architektur die System-Ressourcen auf eigenständige physikalische Server zu verteilen. Dies ist aber kein Muss. Die einzelnen Server-Rollen können auch auf einem einzigen System zum Einsatz kommen, wenn dieses ausreichend Ressourcen bereitstellt, mit denen die Workload-Anforderungen abgedeckt werden können.

#### **Die Installation von Oracle VM**

Die Installation gliedert sich in zwei Teile: die des VM Servers und die des VM Managers. Der VM Server basiert auf einem angepassten Oracle Enterprise Linux 5 mit optimierter Xen-Architektur und wird direkt auf "Bare Metal"-Hardware installiert. Es sollte eine aktuelle CPU zum Einsatz kommen. Empfohlen sind mindestens Pentium-4- oder Athlon-Prozessoren. Um hardwarevirtualisierte Gast-Betriebsysteme wie Microsoft Windows nutzbar zu machen, ist es notwendig, einen Prozessor mit Hardwarevirtualiserungssupport einzusetzen.

Die Mindestanforderung an den Hauptspeicher beträgt 1GByte. Dabei ist zu beachten, dass die Speichergröße vom jeweiligen RAM-Bedarf der virtuellen Maschinen abhängig ist. Als Daumenwert sollte man mindestens die Summe des Hauptspeicherbedarfs der auf einem System laufenden virtuellen Maschinen zuzüglich 512 MByte für die DOM0 sowie einen kleinen Puffer einkalkulieren. Ist der zur Verfügung stehende ungenutzte Hauptspeicher kleiner als der, den eine virtuelle Maschine benötigt, wird diese nicht starten.

Zur Installation von VM Manager ist softwareseitig mindestens Oracle Enterprise Linux 4 beziehungsweise Red Hat Enterprise Linux 4 oder höher notwendig. Da als Repository-Datenbank eine Oracle XE Datenbank installiert wird, ist sicherzustellen, dass die Library libaio auf dem System installiert ist. Hardwareseitig wird empfohlen, dem System mindestens 2GByte Memory, mindestens 2GByte Swap Space und mindestens 4GByte Speicherplatz auf der Platte zur Verfügung zu stellen.

Durch Aufruf des Shell Scripts sh runInstaller. sh auf der CD erfolgt die Installation des VM Managers. Als erstes ist die Auswahl zu treffen, ob VM Manager installiert oder deinstalliert werden soll. Die Installation erfolgt interaktiv und ist selbsterklärend. Zu beachten ist, dass während der Installation das Passwort für den

oc4jadmin abgefragt wird. Dieses heißt per default oracle und wird wenige Zeilen über der geforderten Eingabe ausgewiesen.

Sollte während der Installation irgendetwas schief gelaufen sein, kann man in den Log-Files unter /var/ log/ovm-manager nach der Ursache forschen, um das Problem abzustellen. Ein erneuter Aufruf von sh run-Installer.sh von der CD und die Auswahl "Uninstall Oracle VM Manager" ermöglicht ein sauberes neues Aufsetzen der Installation.

Der Connect auf die Console der virtuellen Gäste erfolgt mittels eines VNC-Clients und kann innerhalb des Oracle VM Managers über den Button Console durchgeführt werden. Um diese Funktionalität aus dem VM Manager heraus zu nutzen, muss ein VNC-Client zur Verfügung stehen. Kommt als Web-Browser Mozilla/ Firefox unter Linux zum Einsatz, sollte das RPM ovmconsole-1.0.0-2.i386.rpm (für x86. Browser) oder ovm-console-1.0.0-2.x86\_64.rpm (für x86-64. Browser) [3] heruntergeladen und installiert werden. Ansonsten ist das tightvnc-java-1.3.9-1.noarch. rpm-Package [4] auf der Maschine, auf der der VM Manager installiert ist, einzurichten. Weitere Hinweise hierzu finden Sie in [5, Seite 4]. Allgemeine Informationen zu Oracle VM stehen unter [6].

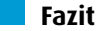

Mit Oracle VM ist es erstmals möglich, zertifiziert und supported Oracle-Produkte auf virtualisierten Maschinen zum Einsatz zu bringen. Oracle ergänzt damit sein umfangreiches Produktportfolie für Grid Computing und ermöglicht nun Virtualisierung über mehrere physikalische Server hinweg als auch innerhalb physikalischer Server. Oracle bietet damit ein umfassendes Lösungsportfolio für kosteneffektive, effiziente und flexible Datacenter-Virtualisierung.

#### **Weiterführende Links**

- 1. http://de.wikipedia.org/wiki/Virtualisierung\_%28 Informatik%29
- 2. http://download.oracle.com/docs/cd/E11081\_01/ doc/doc.21/e10898/createvm.htm#OVSUG
- 3. http://www.oracle.com/technology/software/ products/virtualization/vm\_templates.html
- 4. http://oss.oracle.com/oraclevm/manager/RPMS/
- 5. http://download.oracle.com/docs/cd/E11081\_01/ doc/doc.21/e10902/toc.htm
- 6. http://www.oracle.com/virtualization

### **Vom Report zum Dashboard – der BI Publisher im Wandel der Zeit**

Autor: Dirk Fleischmann, PITSS GmbH

**In einer früheren Ausgabe der DOAG** *News* **war der BI-Publisher noch als "XML Publisher" bekannt. Der Beitrag enthält mittlerweile gewonnene Erfahrungen im Projekteinsatz und zeigt etwas perspektivisch die weiteren und neueren Einsatz- und Verwendungsmöglichkeiten des Oracle Reporting Tools Nummer eins auf.**

Seit fast zwei Jahren ist der BI Publisher als Stand-alone Variante am Reporting-Markt zu finden. Die wirksamsten Marketing Schlagwörter, die dazu führten, waren offene Standards, hoher Grad an Programmierbarkeit, hoher Integrationsgrad durch JAVA-API, offen für verschiedenste Datenquellen, plattformunabhängig und einfache Layoutgestaltung durch den Anwender.

Aus der Historie ist PITSS auch mit Services rund um ERP-Anwender etabliert. Speziell in Sachen Infor beziehungsweise BaaN ERP hat das Unternehmen langjährige Erfahrungen aus Kundenprojekten. Was lag also näher, als den BI Publisher der BaaN-Clientel vorzustellen? Der erste Kunde, die Ziemann-Bauer GmbH in Bürgstadt, einer der führenden Brauerei-Anlagenbauer, hatte großen Bedarf. Da die bis dato eingesetzten Reporting-Tools die Anforderungen nicht zufriedenstellend erfüllten, war man froh, endlich eine Lösung des Problems gefunden zu haben. Besonders auffallend beim Ersteinsatz war die enorm gesunkene Laufzeit der Reports. Die eingesetzte Oracle-Datenbank ermöglichte es, per JDBC direkt auf die Daten

|                                       | Don Switzer Sucht Chron Leantier fizies 99.                                                                       |   |                                           |                            |
|---------------------------------------|----------------------------------------------------------------------------------------------------|---|-------------------------------------------|----------------------------|
|                                       | (2) N2 (2) E2 (i) mesosials and approach of a crope or full administration purchase purchase                      |   | <b>FILED CO-PART</b>                      | $-477$                     |
|                                       | Pitter Pitchtew Pitts Piurde Pour Powe Pitts Pyrux 9 to General-Abou.                                             |   |                                           |                            |
|                                       | <b>CIRACLE</b> BIRLENING Enterprise                                                                               |   |                                           |                            |
|                                       |                                                                                                    |   | Wekney, chalcottest Polemont Sig-Did Hit- |                            |
| <b>Branche   Infinishine   Adoute</b> |                                                                                                    |   |                                           |                            |
|                                       | James in Jadride In Construct Board, Johnson                                                                      |   |                                           | Van Schmade Mobile 119 Ton |
|                                       | Israile J Dedady<br>$\sim$                                                                                        |   | Baan Cereany - Testfelva (830)            |                            |
|                                       | Tabele Avenue Anded                                                                                               | × | Labeler Cestzer  DARIES                   |                            |
|                                       | Contache on Paernet 7., have can                                                                                  |   | Reinstellt                                |                            |
| seteri Grnz Dep. Karenal              |                                                                                                    |   | fatty Barrisonal F fee [a]                |                            |
|                                       | <b>American MAPPS</b><br>×                                                                                        |   | <b>Challmann (lat.)</b>                   |                            |
|                                       |                                                                                                    |   |                                           |                            |
|                                       | Ivegine Freihab M. Hr: M. Nivel, Assock,<br>1. Authenballs<br>1 L. Ramodi.                                        |   | Neutrann  Assignments and                 |                            |
|                                       | pitss Plugin für BI-Produkte mit BaaN-ERP<br>und ORACLE Datenbank<br>Das Objekt ARTIKEL wurde für den Bi-Anwender |   |                                           |                            |
|                                       | mit folgenden Feldern erstellt.                                                                                   |   |                                           |                            |
|                                       |                                                                                                    |   |                                           |                            |
| <b>Banker or sale</b><br><b>GMS</b>   | <b>SEPTE</b><br><b>Atlast</b>                                                                                     |   |                                           |                            |
| $-1$                                  | <b><i><u>Distant Streets</u></i></b>                                                                              |   |                                           |                            |
| -                                     | <b>Distance</b>                                                                                                   |   |                                           |                            |
| <b>Ball</b>                           | <b><i><u>Refragants</u></i></b>                                                                                   |   |                                           |                            |
| date.                                 | <b>WANTED</b>                                                                                                    |   |                                           |                            |
| age                                   | <b>Lewing</b>                                                                                                    |   |                                           |                            |
| <b>Include</b>                        | <b>Night Rooms</b>                                                                                                |   |                                           |                            |
| <b>Sandy</b>                          | <b>Inchesta M</b>                                                                                                 |   |                                           |                            |
| <b>AGLICA</b>                         | <b>Altimat</b>                                                                                                    |   |                                           |                            |
| <b>ATM</b>                            | <b>A'Multiplate</b>                                                                                               |   |                                           |                            |
| <b>Hop</b>                            | <b>Printings</b>                                                                                                  |   |                                           |                            |
| -                                     | <b>Jaimed</b>                                                                                                    |   |                                           |                            |
| <b>Card</b><br><b>Double</b>          | <b>Signals</b> index<br>USE Stock                                                                                 |   |                                           |                            |

zuzugreifen, was Performance-Gewinne von mehr als dem zehnfachen zur Folge hatte. Das attraktive Lizenzmodell (per Employee) besiegelte den Einsatz des BI Publishers.

#### **Im praktischen Einsatz**

Eine erste Hürde stellte die Datenstruktur des BaaN-ERP-Systems in der Datenbank dar – kaum transparent, schwer nachvollziehbar und mit ungesichertem Vollzugriff auf die Echtdaten. Um Abhilfe zu schaffen wurde ein Oracle-Datenbank-Plugin entwickelt, bedienbar aus dem BI Publisher, mit dem eine kundenspezifische Meta-Datenschicht für verschiedene Datenbank-Schemata erzeugt werden konnte. Somit lassen sich sehr bedienerfreundlich anwenderspezifische Datenzugriffe realisieren, die Datenstrukturen transparent und lesbar gestalten und mandantenübergreifende Auswertungen ermöglichen. Aufgrund seiner Programmierung in PL/ SQL-Code funktioniert dieses Plugin vorerst mit in Oracle-Datenbanken.

Relativ schnell waren die ersten Reports erstellt. Besonderes Augenmerk lag auf systemübergreifenden Abfragen, das heißt, Abfragen mit mehreren Datenquellen und/oder über mehrere Datenbanken auf mehreren Systemen. Parameter mit Wertelisten waren absolut problemlos realisierbar – etwas trickreich war es, die Ergebnisse der Wertelisten über mehrere Parameter voneinander abhängig zu machen.

Anfänglich gab es Probleme mit Datums-Parametern, die Kalenderfunktion entwickelte sich von anfangs "nicht vorhanden" über "na ja" bis schließlich "funktioniert ausgezeichnet". Ein offener Punkt war lange Zeit das Speichern von Reports mit Datums-Parametern. Man musste jeden Datums-Parameter separat speichern, damit die richtigen Infos im xdo-File erzeugt wurden – für Reports mit zwei und mehr Datums-Parametern ist das ziemlich umständlich und mühselig. Ein Workaround bestand darin, die Datums-*Abbildung 1: Oracle-Plugin für Baan-ERP im Publisher* parameter während der Entwicklungsphase als einfache Zeichenketten zu definieren und erst im Finishing auf den Typ "Date" umzustellen.

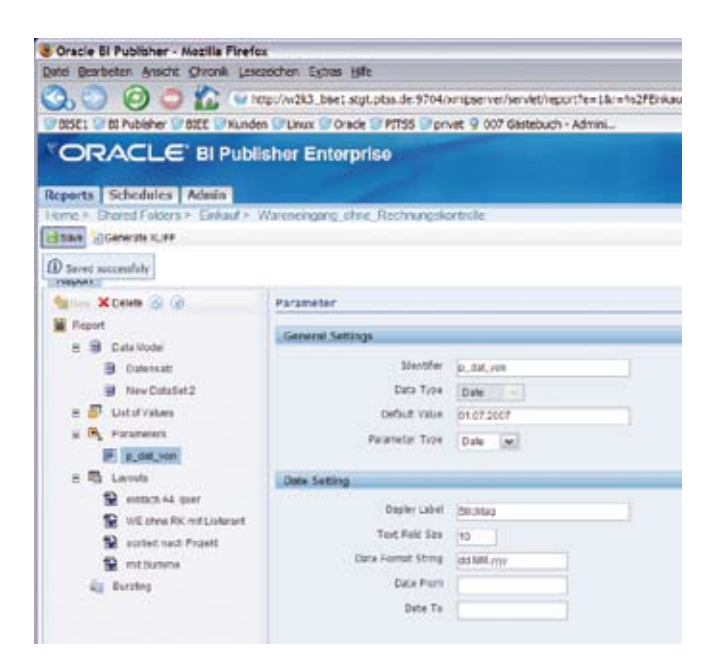

*Abbildung 2: Datumsparameter im Publisher*

Vom ersten Moment an wurde die Möglichkeit des Layoutens in MS Word positiv angenommen. Der Template-Builder in Kombination mit Formatierungsfunktionen der MS Office Produkte war für viele ein entscheidendes Kriterium. Auch wenn die ersten Reports, insbesondere die Datenbereitstellung, noch vom Service-Partner erstellt wurden, konnten aber die anschließenden, selbstverständlich umgehend erforderlichen Layout-Korrekturen bereits von den Fachabteilungen vorgenommen werden. Auch war man seitens der Kunden schnell in der Lage, in bereits erstellten Reports dokumentiertes Wissen zu übernehmen und selbst anzuwenden oder einfach in bester Manier zu kopieren. Somit stellt der BI Publisher auch in dieser

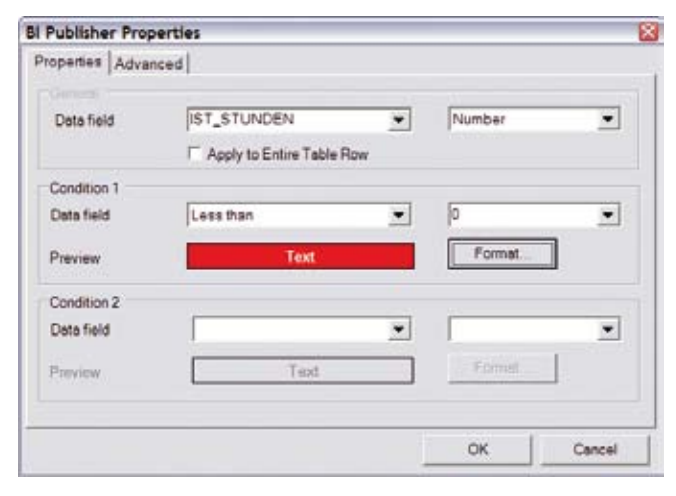

*Abbildung 3: Erstellung konditionaler Formatierung Abbildung 4: Data Template als Datenquelle*

Hinsicht seinen Ruf als "Ad-Hoc"-Reportlösung unter Beweis.

Die erforderliche Programmierung in XSL(-FO) brachte anfangs noch größere Akzeptanz-Probleme, wenn es mal ein anspruchsvolleres Layouts sein sollte, etwa mit bedingter Formatierung oder zusätzlichen Gruppierungen. Inzwischen wird durch einige neue Wizards und Publisher-Tools auch die Layout-Gestaltung sehr viel anwenderfreundlicher unterstützt. Gleiches wäre auch für die Daten-Bereitstellung auf dem Server hilfreich – der Query-Builder ist zwar recht gut, umfangreichere WHERE-Clauses sind damit allerdings nicht zu erstellen.

Ein weiterer Kritikpunkt, speziell beim bestehenden Reports-Kunden, ist die Behandlung von Prozeduren und der Zugriff auf die Oracle-Datenbank. Da der Publisher auf Grund des JDBC-Zugriffs auf das SQL-Statement als Datenbankzugriff-Methode beschränkt ist, können nur Funktionen im Select-Statement ausgeführt werden, ein OCI-Zugriff, wie ihn Oracle Reports oder Mitbewerber kennen, liefert der Publisher (noch) nicht. Zumindest ist das konsequent "only open standard". Wer aber dennoch auf diese Möglichkeiten nicht verzichten kann, für den bringen wir später die Variante mit dem BI-Server der BI Editionen ins Spiel.

Eine umfangreichere Möglichkeit auf Daten zuzugreifen ist das Data Template – eine XML-Definition für den Datenzugriff. Via Data Template können mittels Report-Trigger Datenbank-Package-Funktionen angesprochen werden, die dann weitere, beliebige Package-Komponenten aufrufen. Damit stehen dann dem versierten PL/SQL-Programmierer alle Türen der Oracle-Welt offen (PL/SQL-Tabellen, pipe rows etc.). Das dürfte sicher ganz klar für den Publisher in der Oracle-Umgebung sprechen.

Nachfolgend ein Beispiel für ein Data Template mit Aufruf eines Datenbank-Packages und Ausgabe der Daten über eine table-function:

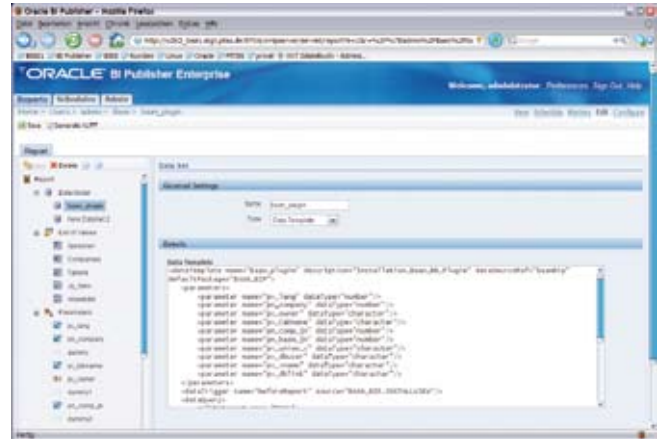

```
<dataTemplate name="Baan_plug-
in" description="Installation_Baan_
DB Plugin" dataSourceRef="baanbip"
defaultPackage="BAAN_BIP">
    <parameters> 
        <parameter name="pv_lang" 
dataType="number"/>
       <parameter name=" und weitere …
    </parameters> 
<dataTrigger 
name="beforeReport"source="BAAN_BIP.IN-
STALL"/>
    <dataQuery>
       <sqlStatement name="DUAL">
          <![CDATA[Select fieldname, col-
name, Counter
    from table(baan bip.get view val) ]]>
      </sqlStatement>
    </dataQuery>
    <dataStructure>
       <group name="G_DUAL" 
source="DUAL">
          <element name="FIELDNAME"
```

```
value="fieldname"/>
          <element name="COLNAME" 
value="colname"/>
           <element name="COUNTER" 
value="counter"/>
       </group> 
    </dataStructure>
</dataTemplate>
```
Wünschenswert und bei Oracle wohl auch schon in Planung für das nächste Release ist eine grafische Unterstützung für das Erzeugen von Data Templates als Datenquellen.

Apropos Releases – wenn man sich über eines absolut nicht beschweren kann, dann darüber, mit welcher Geschwindigkeit Oracle neue Funktionen und Verbesserungen für den Publisher bringt. Man merkt ganz deutlich, dass Oracle dieses Produkt pusht – ob das nun daran liegt, dass vor einiger Zeit die Entscheidung gefallen war, den XML-Publisher in die BI Suite zu integrieren oder ob man die Notwendigkeit der Ablösung von Oracle Reports erkannt hat – dieses Produkt hat noch eine steile Karriere vor sich.

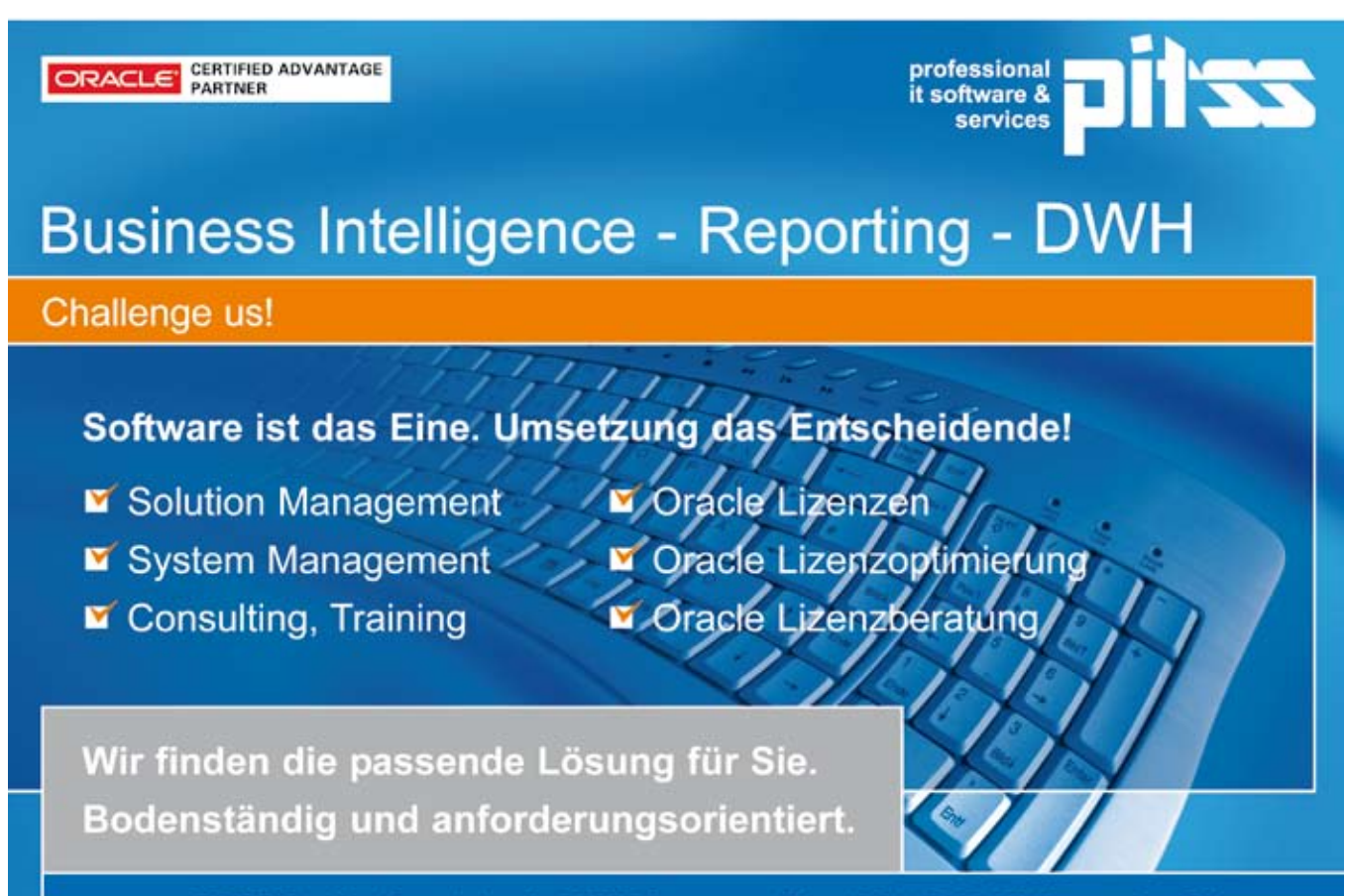

PITSS GmbH - Zettachring 2 - 70567 Stuttgart = Tel +49 711 7287 5210 = services@pitss.com

Aber jede Story hat ihre zwei Seiten, und so hat Oracle leider auch gemerkt, dass mit diesem BI Publisher gutes Geld zu verdienen ist und es wurde die Lizenzierung entsprechend angepasst. So gibt es zwar immer noch die Variante, nach Anzahl der Unternehmensmitarbeiter zu lizenzieren, allerdings weniger attraktiv und mit der Fußnote, dass minimal 1000 Lizenzen zu erwerben sind. Das ist natürlich für Klein-und Mittelstandsunternehmen keine Alternative mehr, wenn man mal von einem Listenpreis von ca. 30 € ausgeht. Ein möglicher Ausweg ist vielleicht die Mitte letzten Jahres ins Leben gerufene Business Intelligence Standard Edition One, kurz BISE1.

#### **Der BI Publisher als Komponente der Oracle BI Editions**

Hier sind wir übergangslos im zweiten Teil des Beitrags angelangt: der BI Publisher als Reporting-Komponente integriert in die Oracle Business Intelligence Editions, oder kurz OBI. Zu OBI gehören neben der BISE1 noch die Standard Edition, kurz SE, diese enthält hauptsächlich den Discoverer, die BI Enterprise Edition, BIEE genannt, und die BI Suite, das Bundle aller BIEE-Optionen.

Die BISE1 enthält den Publisher als eine Komponente, ist "named user +" zu lizenzieren, hat eine Datenbank Standard Edition One für Warehouse-Zwecke inkludiert und – nicht zu verschweigen – man kann damit auch Ad-hoc-Abfragen mittels BI Answers und interaktive Dashboards erstellen, also echtes BI. Und das alles zu einem sehr attraktiven Preis. Dieser Umstand fordert nun auch seinen Preis: Nur maximal 50 Anwender dürfen damit BI machen, die Hardware darf nur zwei CPUs haben, und die OS-Installations-CD der verwendeten Server-Hardware sollte Windows Server im Label haben. Den Mittelstandskunden wird das vermutlich

nicht aus der Bahn werfen, wenn er im Gegenzug die Chance bekommt, zu einem vernünftigen Preis eine hochmoderne, flexible und performante BI-Lösung zu erwerben. Zumal diese Lösung mit dem Unternehmen wächst, denn eine Migration auf die Enterprise-Edition erfordert nur ein paar Eingriffe in die Konfigurationsdateien.

Grundsätzlich bleibt der BI Publisher auch in den verschiedenen OBI Editions das, was er schon alleinstehend gewesen ist – die moderne Report-Lösung aus dem Hause Oracle, basierend auf offenen Standards und mit der Möglichkeit, auf verschiedenste Datenquellen zuzugreifen. Allerdings mit einer kleinen Änderung: Es kommt eine weitere Datenquelle dazu. Wird der Publisher mit einer OBI eingesetzt, besteht die Möglichkeit, auf Daten aus den in BI Answers definierten Ad-hoc-Abfragen zuzugreifen.

Der Vorteil dieser Variante liegt klar auf der Hand. Können im alleinstehenden Publisher nur reale Datenquellen angezapft werden, ist es über Abfragen in BI Answers möglich, auf die im BI Server definierten logischen Datenmodelle zuzugreifen, denen ein weit höherer Integrationsgrad der verschiedenen realen Datenquellen zugrunde liegen kann, als das mit dem Publisher in einer stand-alone Umgebung möglich wäre. Mit einem weiteren kleinen Menü-Eintrag bei den Datenquellen öffnet sich also eine große funktionale Tür der Datenzugriffe, die, wie schon erwähnt, die Möglichkeit bietet, auf stored procedures zuzugreifen, was mit dem single BI Publisher (noch) nicht möglich ist.

Ein letzter erwähnenswerter Punkt ist das Security-Model beziehungsweise das Logon- und Userkonzept. Hier gibt es jetzt stand-alone eine Datenbank-Integration. Das heißt, wer seine Benutzerberechtigungen für bestehende Applikationen über das Rollenkonzept der Oracle Datenbank definiert, kann seit dem letzten Release aufatmen – zusätzlich zu den bestehenden Securi-

| Oracle Bi Antwers - Nazilla Firefax<br>Date Boateler, waitz Overk Locastien futus offer |                                 |                |                                                                                 |                                                               |         | <b>ULCE</b> |
|-----------------------------------------------------------------------------------------|---------------------------------|----------------|---------------------------------------------------------------------------------|---------------------------------------------------------------|---------|-------------|
|                                                                                         |                                 |                | M Http://w3d. bart.atpt.phs.deS704/analytics/secult/fessure # (@) Chinco-       |                                                               |         | 08 - 10     |
| 19881                                                                                   |                                 |                | THE Publisher TREEE TRAINING TO LINUX TRIVING TREES TO BE A DOT CANNOUS . Admin |                                                               |         |             |
| Gly Courtes #8 Publisher                                                                | <b>COLOR OF ALL AVENUES</b>     |                | ٠a                                                                              |                                                               |         |             |
| <b>CRACLE</b> Amount                                                                    |                                 |                |                                                                                 | Destinants - Annuncy - Mass Products - - Secrets - - Las Cur. |         |             |
| Catalog Easthloands                                                                     | <b>Mudity   Create Illut</b>    |                |                                                                                 |                                                               |         |             |
| <b>City Manage Centing</b><br>.,                                                        |                                 |                |                                                                                 |                                                               |         |             |
| cy the Fairbown                                                                         | Umsalz Mengenbericht pro Region |                |                                                                                 |                                                               |         |             |
| The folder is enoty.                                                                    |                                 |                | $\left[ \infty \right]$<br>Table                                                |                                                               |         |             |
| IL Shered Falling<br>on Williams                                                        |                                 |                | Jahr Region Artikelgruppe Artikelgrupper/hezeichnung Positionsbebeg Weege       |                                                               |         |             |
| . DF Asketsmans                                                                         | 2012-0                          | 4942419        | ainstipe Leistungen                                                             | 12.95                                                         | 220     |             |
| a Director Mangasinesista pri                                                           | CERT                            | <b>BODDER</b>  | seediya Laizburgen                                                              | 57.99                                                         | 1.30    |             |
| in My Holefbay Roube                                                                    |                                 | 424000         | Victorizagetachek                                                               | 15.06                                                         | 8.80    |             |
| a My Elbert                                                                             |                                 | E10202         | Forecall Filling                                                                | M.30                                                          | 15.50   |             |
| the Share of Filmers                                                                    | 2014.33                         | <b>KMODE</b>   | Elchostowed                                                                     | SAID 30                                                       | 32.90   |             |
|                                                                                         |                                 | shoes          | Vesarisepetateta                                                                | 215.96                                                        | 2.98    |             |
| <b>Holmade Directors</b>                                                                |                                 | <b>SREDUCE</b> | konstige Leistungen                                                             | 38173.78                                                      | 1005.00 |             |
| Holmad Supra Historicia                                                                 |                                 | KNODS          | Painteel Filing                                                                 | 1225,397                                                      | 101.00  |             |
|                                                                                         |                                 | escono         | <b>Cicitalsmad</b>                                                              | 1410.30                                                       | 41.30   |             |
|                                                                                         | <b>FIAK D</b>                   | energy         | Enteradulate                                                                    | <b>BEETER BE</b>                                              | 43.90   |             |
|                                                                                         |                                 | <b>U</b> ESSE  | <b>Room Milletolle</b>                                                          | 127.88                                                        | 4.55    |             |
|                                                                                         |                                 | EASTER         | wentige Laistungen                                                              | 12221.91                                                      | 118.30  |             |
|                                                                                         |                                 | <b>K.MOSS</b>  | Forecall Filing                                                                 | 11.31                                                         | 21.30   |             |
|                                                                                         |                                 | KINGGO         | Dotsherwell                                                                     | 121.34                                                        | 25.80   |             |
|                                                                                         | 2806 D                          | escoto         | Enterobility                                                                    | 06.106390                                                     | 111.90  |             |
|                                                                                         |                                 | 1/6000         | Virtual Integeriational                                                         | 117.50                                                        | 1.90    |             |
|                                                                                         |                                 | <b>ASSES</b>   | templan Laintungen                                                              | RESART AT 977647-900                                          |         |             |
|                                                                                         | ٠                               |                | <b>Hongs</b>                                                                    |                                                               |         |             |
| ٠<br><b>Auto</b>                                                                        |                                 |                |                                                                                 |                                                               |         |             |

| <b>ORACLE B Publisher Enterprise</b>                                                                                                    | McAnamic advantations (Pollogopor) Sun Cut (4th                                                                                                    |                                  |
|----------------------------------------------------------------------------------------------------|----------------------------------------------------------------------------------------------------|----------------------------------|
| <b>Regards   Wheelview   Admin-</b><br>teme is 3hared Forders in Southeast or Berthol                                                                                                |                                                                                                    | they inhedde there: DR Creditors |
| <b>Ill bask Liberation Is MF</b>                                                                                                    |                                                                                                    |                                  |
| Natel.                                                                                                    |                                                                                                    |                                  |
| - Millenda - 1<br><b>W</b> Report<br>Transitional<br>of Side Away<br><b>Billing</b><br>22 Imm<br><b>The Commercial</b><br>af i men<br>10 TO 10 10 11<br><b>C</b> insure<br>EL Mottes | <b>Bala ball</b><br><b>Samuel &amp; Castlings</b><br><b>New Suit Avenue</b><br>for Coast from all<br>State & money - provide burdenady decycratics have at<br><b>Clinde heat</b><br>& http://wDLT_boarT.dgt.prinx.de/9704 - Dracks - - - CTL/ |                                  |
|                                                                                                    | <b>System McCanding</b><br>Bulleting Rend 1 (Robb) 1 (8-53-5)<br><b>Busikmanningham</b><br>Limit 3<br>terry                                                                                                    |                                  |

*Abbildung 5: BI Answer in der BISE1 Abbildung 6: BI Answers als Datenquelle im Publisher*

ty-Mechanismen gibt es nun die Möglichkeit sich über die Datenbank-User anzumelden. Dazu sind nur die im Publisher vorhandenen Default-Rollen in der Datenbank anzulegen und schon können sich Anwender mit ihrem Datenbank-Login anmelden.

Und auch hier kann die in die OBIs integrierte Version des BI-Publisher punkten:

in der OBI-Umgebung kommen noch zwei weitere interessante Alternativen dazu. Zum einen die Anmeldung direkt über den BI Server und zum zweiten, speziell für Microsoft Anwender, die ADS-Variante. Das heißt für OBIs kann die Authentifizierung von Usern aus dem ADS heraus erfolgen und muss nicht separat im Publisher beziehungsweise OBI aufgesetzt werden. Dass der Publisher dann als Bestandteil der OBI in Dashboards integriert werden kann, muss nicht erwähnt werden, das ist selbstverständlich.

#### **Fazit**

Zusammenfassend lässt sich sagen, der BI Publisher hat einen steilen Aufwärtstrend genommen, sowohl was seine Marktdurchdringung als auch seine funktionale Weiterentwicklung angeht – ein Ende ist nicht abzusehen. Es ist zu hoffen, dass sich das nur auf die

positiven Aspekte bezieht und man bei Oracle auch weiterhin den Mittelstand mit seiner ausgezeichneten Report-Lösung bedenken möchte. Ein Schritt in diese Richtung sind sicherlich die erweiterten Möglichkeiten innerhalb der OBI, und speziell für den Mittelstand mit der BISE1 mit einer sehr attraktiven Preis-Leistungs-Kombination.

Man darf also gespannt sein, wie es mit Publisher, OBI & Co. weiter geht. Dass es weiter geht und dass noch Potenzial zur Weiterentwicklung vorhanden ist, steht außer Frage.

> **Kontakt:** Dirk Fleischmann dfleischmann@pitss.com

Weitere Informationen zu den Themen der DOAG *News* finden Sie unter **http://www.doag.org/**

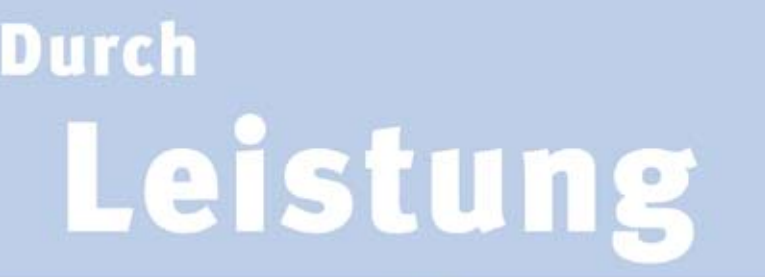

## überzeugen

Wer heute erfolgreich im Markt agieren will, braucht eine klare Strategie - und eine reibungslos funktionierende, effiziente Informationstechnologie. Als langjähriger IT-Beratungspartner von Großunternehmen und Mittelstand hat die MT AG bereits zahlreiche anspruchsvolle IT-Aufgaben umgesetzt. Die MT AG steht dabei für Technologie-Know-how und praxisnahe, effiziente IT-Dienstleistung - von Strategie und Beratung über Entwicklung und Integration der Lösung bis hin zu Wartung und Administration von IT-Infrastrukturen. Ganz gleich, ob es sich um konzernweite Lösungen oder Lösungen für Fachabteilungen handelt - die Experten der MT AG sind Garanten für maßgeschneiderte, nutzerfreundliche und effiziente Lösungen. Lassen Sie sich doch auch überzeugen!

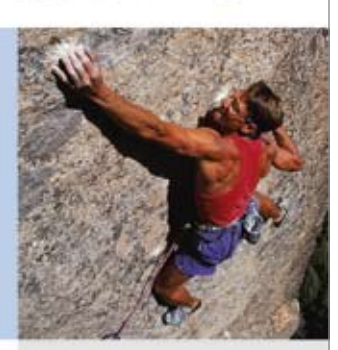

managing

MT AG Balcke-Dürr-Allee o 40882 Ratingen Tel. +49 (0) 2102 309 61-0 Fax +49 (0) 2102 309 61-10 info@mt-ag.com www.mt-ag.com

### **Deployment von skriptbasierten Datenbank-Objekten**

Autor: Frank Sanders, OPITZ CONSULTING GmbH

**Ein automatisiertes Deployment von Datenbank-Objekten über Skripte ist zwar initial aufwändig – es ist aber nur eine Frage der Zeit bis, dieser Aufwand durch nachfolgende Vorteile mehr als ausgeglichen wird.**

Um das Ziel zu erreichen ist es sinnvoll, Datenbank-Objekte in zwei Kategorien einzuordnen. Zum einen gibt es Objekte, die problemlos austauschbar sind. Die Datenbank-Objekte dieser Kategorie können einfach gelöscht und per SQL\*Plus-Skript neu angelegt werden. Dazu gehören die meisten PL/SQL-Sourcen, etwa Trigger und Packages. In die zweite Kategorie fallen Datenbank-Objekte, die nicht einfach gelöscht werden dürfen. Dazu zählen natürlich Tabellen und deren Spalten. Aber auch Indizes und Constraints fallen in diese Kategorie. Letztere könnten zwar neu angelegt werden, dies würde allerdings bei großen Tabellen zum Teil erhebliche Performanceprobleme mit sich bringen.

Die Grenze zwischen beiden Kategorien ist leider nicht immer ganz starr. Zum Beispiel können temporäre Tabellen problemlos in die erste Kategorie eingeordnet werden, während PL/SQL-Sourcen, auf denen Function-Based-Indizes beruhen, in die zweite Kategorie fallen.

Für die Datenbank-Objekte der ersten Kategorie ist das Vorgehen relativ einfach:

Pro Datenbank-Objekt erstellt man ein SQL\*Plus-Skript. Dabei werden zuerst alle diese Datenbank-Objekte gelöscht, um danach wieder in der richtigen Reihenfolge angelegt zu werden. Wichtig: Beim Löschen sind alle in dem Datenbankschema vorhandenen Datenbank-Objekte der ersten Kategorie zu entfernen.

Die richtige Reihenfolge bei der Neuanlage der Datenbank-Objekte kann problematisch sein. Es hat sich als sinnvoll erwiesen, folgende Typ-basierte Reihenfolge zu verwenden:

- Libraries
- Types
- Package-Header
- Views
- Type-Bodies
- Package-Bodies
- Java
- Trigger
- Recompile
- Jobs

Der Punkt "Recompile" kompiliert alle angelegten und invaliden Datenbank-Objekte. Wenn Datenbank-Objekte eines Typs aufeinander aufbauen, so sollten diese in einem Skript zusammengefasst werden. Das kommt relativ häufig bei Types und Views vor. Functions und Procedures sollte man immer in Packages umwandeln. Falls dennoch Functions oder Procedures in einem Projekt zwingend benötigt werden, so ist festzulegen, an welcher Stelle diese eingespielt werden. Damit ist auch festgelegt, welche Abhängigkeiten erlaubt sind.

Für die Datenbank-Objekte der zweiten Kategorie ist das Vorgehen deutlich komplizierter: Hier müssen die Objektskripte mit den vorhandenen Datenbank-Objekten verglichen werden. Nur so werden wirklich nur die bei diesem Vergleich bestimmten Deltas eingespielt. In dem hier vorgestellten Beispiel ist diese Analyse über SQL\*Plus-Utility-Skripte realisiert, die an die DDL Syntax angelehnt sind. Ein Skript für eine Tabelle sieht dann beispielsweise so aus:

```
@@&util path.create table
COUNTRIES COUN PERMANENT
@@&util_path.alter_table_add_column 
    COUNTRIES CODE VARCHAR2(2) MANDA-
TORY
@@&util path.alter table add column
    COUNTRIES NAME VARCHAR2(30) MANDA-
TORY
@@&util_path.create_index 
   COUNTRIES CODE NAME IX CODE, NAME
@@&util path.alter table add unique key
   COUNTRIES CODE UK CODE
@@&util path.alter table add unique key
    COUNTRIES NAME_UK NAME
@@&util path.clear table
    COUNTRIES
```
Der Prefix @@&util\_path. hält den Pfad zu den Utility-Skripten dynamisch. In dem Beispiel wird die permanente Tabelle COUNTRIES angelegt. Der Parameter COUN dient dabei als Prefix für diverse generierte Objekte wie die Primary-Key-Spalte COUN\_ID, den zugehörigen Primary-Key-Constraint und die zugehörige Sequence.

Nachfolgend wird die Tabelle um die beiden Spalten CODE und NAME ergänzt. Im Anschluss daran werden ein Index und zwei Unique-Keys für die beiden Spalten angelegt. Abschließend folgt der Aufruf von clear\_ table.

Dieses Utility-Skript hat die Aufgabe, alle zu der Tabelle gehörigen Datenbank-Objekte zu löschen, die nicht mit diesem Skript angelegt wurden. Ziel ist es, die eventuell schon existierende Tabelle auf einen Stand zu bringen, der dem Status bei einer Neuanlage entspricht. Am Beispiel der Zeilen @@&util\_path.alter\_table\_ add unique key und COUNTRIES CODE UK CODE wird die Komplexität schnell deutlich: Dieses Skript soll einen Unique-Key (UK) mit dem Namen CODE\_UK auf der Tabelle COUNTRIES und der Spalte CODE anlegen.

Falls der UK bereits existiert, muss geprüft werden, ob die Spalten (in der richtigen Reihenfolge) übereinstimmen, und ob der für den UK verwendete Index der zuvor angelegte Index CODE\_NAME\_IX ist. Ist dies nicht der Fall, so ist der bestehende UK und der eventuell bestehende Index zunächst zu löschen. Beim Anlegen kann es passieren, dass ein UK mit der gleichen Spaltenkombination schon existiert – allerdings mit anderem Namen. Ein solcher UK muss dann zuerst gelöscht werden.

Die Komplexität der weiteren Utility-Skripte ist ähnlich hoch, jedoch gibt es bei Foreign-Keys (FK) noch eine besondere Problemstellung zu beachten: Es kann vorkommen, dass die Zieltabelle des FKs noch gar nicht existiert.

Ein Ansatz wäre, sämtliche FKs in einem Skript zu sammeln und erst nach den anderen Skripten auszuführen. Dann stehen aber nicht mehr alle Informationen zu einer Tabelle in einem Skript. Daher wurde hier ein anderer Ansatz gewählt: Die Tabellenskripte werden zuerst ohne Berücksichtigung der FKs ausgeführt und erst in einem zweiten Lauf auch die FKs ausgewertet.

Um die notwendige Ablaufsteuerung einzuhalten und um die vielen benötigten (Skript-)Datei-Funktionen umzusetzen, wird Apache Ant eingesetzt, das dann die SQL\*Plus-Aufrufe mittels eines ant-Makros ausführt. Dies hat einen weiteren Vorteil: Auch andere Anwendungskomponenten können leicht mit demselben Build-Tool erstellt und deployed werden.

#### **Fazit**

Ein automatisiertes Deployment von Datenbank-Objekten über Skripte ist zwar initial aufwändig – es ist aber nur eine Frage der Zeit bis dieser Aufwand durch die folgenden Vorteile mehr als ausgeglichen wird:

- • Die Datenbank-Skripte können mit allen daraus resultierenden Vorteilen in ein Versionsverwaltungstool übernommen werden.
- • Die Datenbank-Skripte können jedes vorhandene Schema auf den gewünschten Stand bringen, manuelles Abgleichen entfällt.
- Die Anzahl der Datenbank-Schemata ist kein Aufwandstreiber mehr, jeder Entwickler kann, falls nötig, sein eigenes Datenbank-Schema nutzen. Außerdem können Schemata nur für automatisierte Tests angelegt werden.
- Es ist sehr einfach möglich alle Constraints, Trigger und Indizes von einem Schema zu entfernen und nachträglich wieder anzulegen. Dies ist sehr nützlich für datenintensive (Batch-)Operationen mit hohen Performance-Anforderungen.
- Insbesondere durch die Nutzung von Utility-Skripten können alle Arten von Programmier-Richtlinien wie z.B. Namenskonventionen erzwungen werden. Auch Hilfsfunktionalitäten, wie das automatische Indizieren von Foreign-Key Spalten, sind möglich.

#### **Kontakt:** Frank Sanders

frank.sanders@opitz-consulting.de

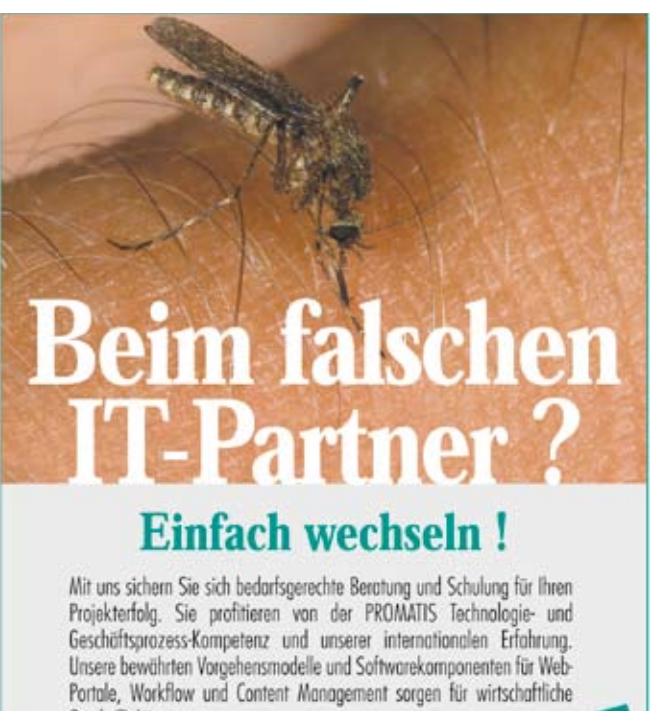

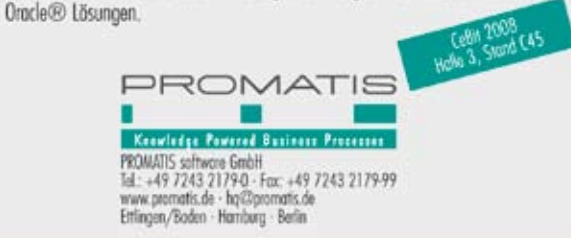

### **RMAN – das universelle Backup-Tool für Oracle-Datenbanken**

Autor: Thorsten Bruhns, OPITZ CONSULTING GmbH

**Der Recovery Manager (RMAN) dient dem Sichern von Oracle-Datenbanken. In diesem Artikel wird aufgezeigt, wie mit seiner Hilfe ein Online-Backup in ein lokales Verzeichnis geschrieben und wieder hergestellt werden kann.**

Nachfolgend wird unter Linux eine Sicherung in das lokale Verzeichnis /backup/rman/tux11g geschrieben. Die Konfiguration setzt 10*g* voraus und ist analog auch unter anderen Plattformen anzuwenden. Ein Schreiben in ein per NFS eingehängtes Dateisystem ist ebenfalls möglich. Dabei sind jedoch die Mount-Optionen zu beachten (siehe Metalink Note 338086.1). Unter Windows kann optional in eine Netzwerkfreigabe geschrieben werden. In diesem Fall darf der Service der Datenbank nicht unter dem User SYSTEM laufen, da dieser nie auf freigegebene Verzeichnisse zugreifen darf (siehe Metalink Note 145843.1). Darüber hinaus existieren Plug-ins für zahlreiche Backup-Lösungen wie Secure Backup, Legato, Veritas etc., die ein direktes Sichern auf Band ermöglichen.

#### **Konfiguration**

Alle RMAN-Kommandos werden über das Tool rman ausgeführt, das automatisch mit der Datenbank installiert ist. Der Connect zur Datenbank kann über SQL-Net oder direkt per "/ as sysdba" erfolgen. Die notwendige Minimal-Konfiguration sieht wie folgt aus:

rman target /

```
CONFIGURE RETENTION POLICY TO RECOVERY 
WINDOW OF 7 DAYS;
CONFIGURE CONTROLFILE AUTOBACKUP ON;
CONFIGURE DEVICE TYPE DISK PARALLELISM 1 
BACKUP TYPE TO COMPRESSED BACKUPSET;
CONFIGURE CHANNEL 1 DEVICE TYPE 
DISK FORMAT , /backup/rman/tux11g/
tux11q %U';
CONFIGURE CONTROLFILE AUTOBACKUP FORMAT 
FOR DEVICE TYPE DISK TO , /backup/rman/
tux11g/tux11g_%F';
```
Diese Konfiguration stellt sicher, dass jeder Zeitpunkt der letzten sieben Tage wieder hergestellt werden kann, und jede Sicherung ein Backup der Kontrolldatei sowie der SPFILEs erzeugt. In der Datenbank ist der Parameter control\_file\_record\_keep\_time zu prüfen (Default 7 Tage). Er bestimmt, wie lange die RMAN-Informationen in der Kontrolldatei gehalten werden sollen (siehe Metalink Note 461125.1)

#### **Backup**

Das folgende Beispiel zeigt, wie ein Level-0-Backup (Vollsicherung) einer Datenbank erfolgt. RMAN sichert die Kontrolldatei, SPFILE, alle Datendateien, Archive-Logs und löscht letztere im Anschluss. Das Kommando delete noprompt obsolete: entfernt die nicht mehr benötigten Backup-Dateien aus dem Zielverzeichnis.

```
rman target /
backup database plus archivelog all de-
lete all input;
delete noprompt obsolete;
```
Der folgende Befehl sichert nur die Archive-Logs und löscht im Anschluss die nicht mehr benötigten Archive-Logs.

backup archivelog all delete all input;

#### **Recovery**

Das Restore und Recovery einer Datenbank ist sehr einfach, da RMAN die benötigten Dateien aus den Backup-Files wieder herstellt und entsprechend verarbeitet, zum Beispiel, wenn alle Daten-Dateien und Kontroll-Dateien verloren sind:

• Kontrolldatei(en) wieder herstellen, letzte automatische Sicherung der Kontrolldatei ermitteln:

ls -ltr /backup/rman/tux11g/tux11g\_\*c-\* /backup/rman/tux11g/tux11g\_c-2273353615 -20071202-01

rman target / startup nomount; set dbid=2273353615; restore controlfile from ,/backup/rman/ tux11g/tux11g\_c-2273353615-20071202-01';

• Datenbank mounten. Ab hier wird begonnen, wenn die Kontroll-Dateien noch verfügbar sind:

startup mount restore database; recover database;

• Datenbank öffnen:

```
alter database open; bzw.
alter database open resetlogs;
```
#### **Fazit**

RMAN sichert genau das, was tatsächlich benötigt wird. Häufig werden temporäre Daten-Dateien und Redo-Logs online ebenfalls gesichert. Fehlende Archive-Logs werden beim Sichern erkannt. Automatisches Block-Checking erkennt Korruptionen in Daten-Dateien sowie in Archive-Logs. Sowohl inkrementelle Sicherungen von Datenbanken (ab 10*g* auch Standard Edition) als auch komprimierte Sicherungen (ab 10*g*) sind möglich.

Ein Nachteil von RMAN ist die komplizierte Syntax. Doch dieses Defizit ist vertretbar, wenn man die Fehleranfälligkeit von selbst erstellten Sicherungsskripten mit den Vorteilen von RMAN vergleicht. Hier überwiegen eindeutig die Argumente für RMAN.

Abschließend sei angemerkt, dass RMAN noch erheblich mehr kann als Backup und Recovery. Es ist in der Enterprise Edition zum Klonen von Datenbanken leicht einzusetzen, kann einzelne Blöcke in Datenbanken reparieren, ohne die vollständige Datendatei wieder herstellen zu müssen und bietet nahezu inkrementell Backups.

#### **Weitere Informationen**

Oracle Database Backup and Recovery User's Guide: http://download.oracle.com/docs/cd/B28359\_01/backup.111/b28270/toc.htm

> **Kontakt:** Thorsten Bruhns thorsten.bruhns@opitz-consulting.de

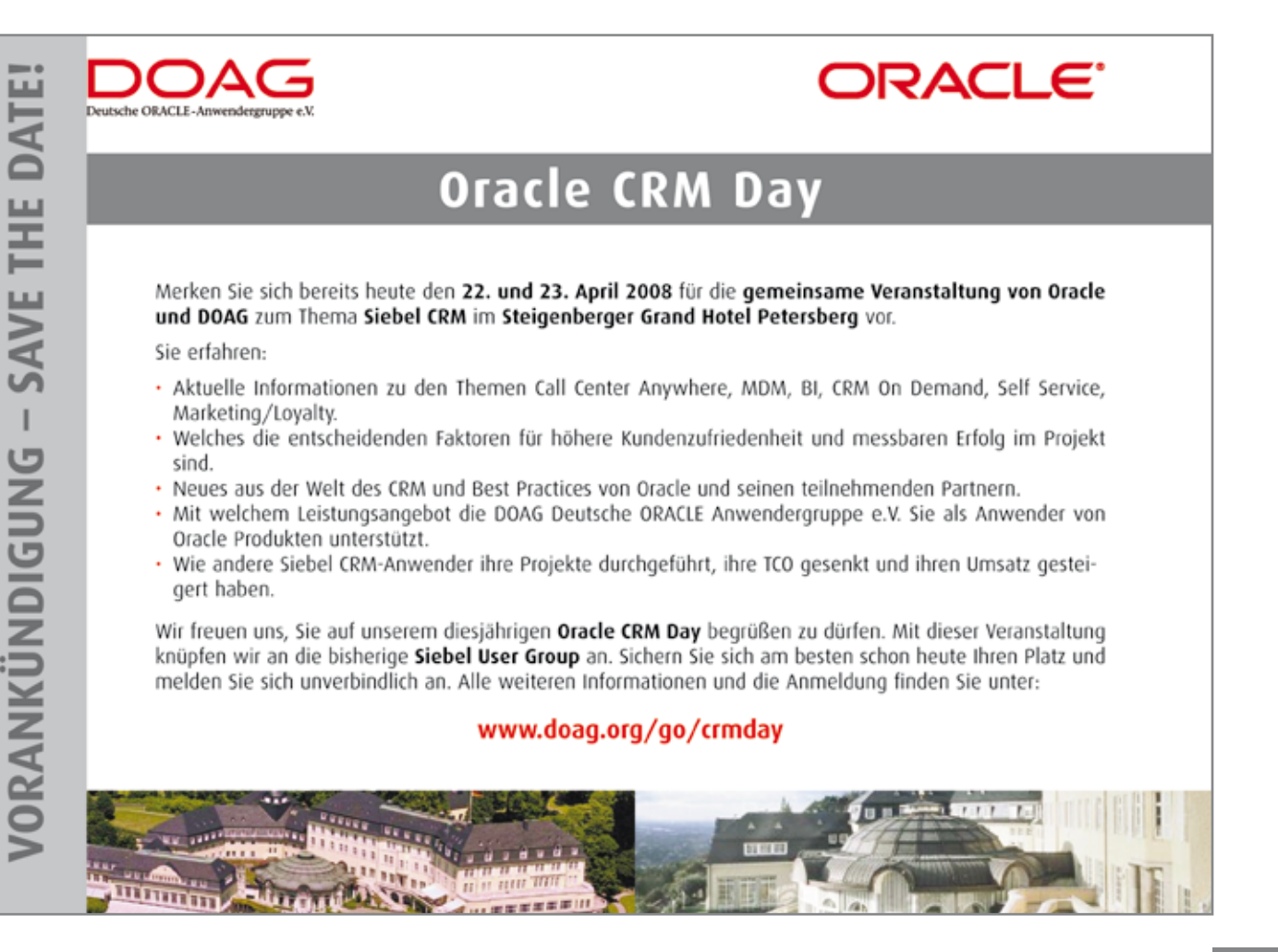

### **TRUNCATE mit Privilegien auf Object-Ebene**

Autor: Dr. Kurt Franke, debitel

**Wenn in einer Datenbank verschiedene Schemata zur Strukturierung eingesetzt werden, ergibt sich oft das Problem, ausgehend von einer Session in Schema A ein TRUNCATE auf eine Tabelle im Schema B ausführen zu wollen. Da kein Object-Privileg für TRUNCATE existiert, ist dies nur mit dem System-Privileg DROP ANY TABLE möglich, das jedoch unbedingt auf systemnahe Schemata beziehungsweise die DBA-Rolle beschränkt bleiben sollte. Der Artikel beschreibt die Implementierung eines Mechanismus, der ein TRUNCATE für Objects in anderen Schemata unter Berücksichtigung selbst verwalteter zusätzlicher Object-Privilegien ermöglicht.**

Der zu implementierende Mechanismus soll es ermöglichen, sowohl TRUNCATE- als auch "TRUNCATE PARTITION"-Operationen auf Tabellen anderer Schemata durchzuführen, soweit dafür spezielle selbstverwaltete Object-Privilegien erteilt wurden. Der Mechanismus selbst benötigt dazu die System-Privilegien DROP ANY TABLE und ALTER ANY TABLE. Die Installation muss deshalb in ein hochprivilegiertes Schema (beispielsweise SYSTEM) erfolgen, an das diese Rechte dann direkt vergeben werden müssen, damit diese auch in einer DEFINER-Rights-Prozedur sichtbar sind.

Die Ausführungsrechte auf den Mechanismus werden an PUBLIC vergeben, damit jeder Anwender ihn bei Bedarf verwenden kann. Das heißt, der Mechanismus selbst ist für alle verfügbar, genauso wie auch alle SQL-Befehle für alle verfügbar sind.

Die Einschränkung erfolgt bei den damit zu bearbeitenden Objects. Hier werden die zusätzlichen Object-Privilegien TRUNCATE TABLE und TRUNCATE TABLE PARTITION eingeführt. Die komplette Verwaltung dieser neuen Privilegien erfolgt durch den Mechanismus selbst. Um sicherzustellen, dass die Privilegien zu einer aktuell existierenden Tabelle gehören, wird dabei auch ein GRANT-Datum mitverwaltet, das größer als das CREATE-Datum der zugehörigen Tabelle sein muss, damit das Privileg gültig ist. Gespeichert werden die Privilegien in folgender Tabelle:

```
CREATE TABLE truncate_priviledges (
   owner VARCHAR2(30) NOT NULL,
  table name VARCHAR2(30) NOT NULL,
   truncate_type VARCHAR(9)
      CHECK(truncate type IN
('TABLE','PARTITION')) NOT NULL,
   grantee VARCHAR2(30) NOT NULL,
```
grant date DATE NOT NULL ); ALTER TABLE truncate priviledges ADD CONSTRAINT pk\_truncate\_priviledges UNIQUE (owner, table name, truncate type, grantee) USING INDEX;

Auch wenn die Datumsprüfung sicherstellt, dass nur nach der Tabellenerzeugung vergebene Privilegien wirksam sind, wird noch ein Systemtrigger eingestellt, der nach einem DROP TABLE eine entsprechende Bereinigung der Privilegien-Tabelle durchführt:

```
CREATE OR REPLACE TRIGGER after drop re-
voke_truncate
   AFTER DROP ON DATABASE
DECLARE
  PRAGMA AUTONOMOUS TRANSACTION;
BEGIN
  IF ora dict obj type in (, TABLE') THEN
    DELETE FROM truncate priviledges tp
     WHERE tp.owner = ora dict obj owner
       AND tp.table name = ora dict objname;
   END IF;
   COMMIT;
EXCEPTION
   WHEN OTHERS THEN
     ROLLBACK;
     RAISE;
END;
```
Der Mechanismus verwaltet auch noch eigene ANY Object System-Privilegien, die eine allgemeine RechteErteilung ermöglichen, etwa für administrative Zwecke. Realisiert werden diese über spezielle Rollen, die bei jeder Rechteprüfung explizit abgefragt werden. Die Rollen TRUNCATE\_ANY\_TABLE\_PARTITION, TRUN-CATE\_ANY\_TABLE und GRANT\_ANY\_TRUNCATE werden für diesen Zweck verwendet. Diese Quasi-Systemprivilegien sollten der Rolle DBA zugeteilt werden und bei Bedarf auch an andere administrative User oder Rollen.

Die Implementierung des Mechanismus erfolgt mit zwei Packages. Da es nicht möglich ist, die Sprache SQL um entsprechende Elemente zu erweitern, muss auch die API rein prozedural aufgebaut sein. Die Aufteilung in zwei Packages ist erforderlich, weil das API-Package mit AUTHID CURRENT USER deklariert sein muss, damit es überhaupt möglich ist, diesen CURRENT\_USER im Code zu bestimmen (via userenv(, SCHEMAID')). Mit einem AUTHID DEFINER-Package ist dies grundsätzlich nicht möglich – dazu wäre ein von Oracle bereitgestellter und abgesicherter Call erforderlich (etwa dbms utility.get call user()), der den um eine Ebene tiefer gelegenen Wert aus dem User-Stack zurückliefert, weil ja der aktuelle Wert der Eigentümer des DEFINER-Rights-Packages ist.

Andererseits ist es erforderlich, die eigentliche Service-Implementierung in einem AUTHID DEFINER-Package zu hinterlegen, damit die dem Installationsschema zugeteilten erforderlichen System-Privilegien zur Verfügung stehen. In diesem wird via Aufruf von userenv(, SCHEMAID') einfach der Package-Eigentümer zurückgeliefert. Bei jedem Aufruf einer Utility aus diesem Package wird durch Analyse des mit dbms utility.format call stack() abgefragten Callstacks sichergestellt, dass der Aufruf aus dem beim gleichen Eigentümer hinterlegten API-Package (Name ist als Konstante hinterlegt) erfolgt ist – andernfalls wird die Exception ORA-01031 erzeugt. Damit hat zwar jeder Benutzer die erforderlichen Ausführungsrechte auf dem Service-Package, es sind jedoch nur abgesicherte Aufrufe über das API-Package auch erlaubt.

Eine derartige Aufteilung in zwei Packages wird auch von Oracle selbst verwendet – ein Beispiel sind die beiden Packages dbms metadata und dbms metadata\_int. Als Hinweis sei noch erwähnt, dass die Callstack-Analyse einfacher ist, wenn weder der Name des API-Packages noch der des Service-Packages Teil des jeweils anderen Package-Namens ist.

#### **Die Implementierung**

Das API-Package priv\_truncate enthält folgende Utilities:

```
PROCEDURE grant_truncate_table(owner 
all tables.owner%TYPE,
              table name all tables.
table_name%TYPE,
               grantee all_users.
username%TYPE);
PROCEDURE grant truncate partition(owner
all tables.owner%TYPE,
              table name all tables.
table_name%TYPE,
              grantee all users.
username%TYPE);
PROCEDURE revoke_truncate_table(owner 
all tables.owner%TYPE,
              table name all tables.
table_name%TYPE,
              grantee all users.
username%TYPE);
PROCEDURE revoke truncate
partition(owner all_tables.owner%TYPE,
              table name all tables.
table name%TYPE,
               grantee all_users.
username%TYPE);
PROCEDURE truncate table(owner all ta-
bles.owner%TYPE,
               table_name all_tables.
table_name%TYPE,
              drop storage signtype DE-
FAULT NULL);
PROCEDURE truncate partition(owner all
tables.owner%TYPE,
               table_name all_tables.
table_name%TYPE,
              partition name all tab
partitions.partition_name%TYPE,
              drop storage signtype DE-
FAULT NULL,
               update_global_indexes 
signtype DEFAULT NULL,
               parallel_degree NATURAL 
DEFAULT NULL);
```
Die grant/revoke-Utilities dienen zum Erteilen beziehungsweise Entziehen von Rechten auf den bezeichneten Tabellen für den angegebenen Benutzer. Jede dieser Utilities ruft zuerst die Service-Package-Prozedur check\_grant\_priv() mit CURRENT\_USER als zwei-

ten Parameter auf. Sind die erforderlichen Rechte nicht vorhanden, führt dies zur Exception ORA-01031. Danach wird die gleichnamige Utility aus dem Service-Package aufgerufen, welche nach weiteren geeigneten Prüfungen (z.B. Existenz des Zielusers, Existenz der Tabelle) die notwendigen Änderungen auf der Privilegien-Tabelle ausführt.

Mit den Prozeduren truncate\_table() und truncate\_partition() werden die eigentlichen TRUNCATE-Actionen durchgeführt. Zuerst wird die Service-Package-Prozedur check\_priv() mit CUR-RENT\_USER als viertem Parameter aufgerufen. Sind die erforderlichen Rechte nicht vorhanden, führt dies zur Exception ORA-01031. Danach wird die gleichnamige Utility aus dem Service-Package aufgerufen, welche die eigentliche Action mittels Native-Dynamic-SQL durchführt. Die optionalen Parameter modifizieren das Defaultverhalten von Oracle: drop\_storage > 0 fügt die Klausel DROP STORAGE und drop\_storage < 0 die Klausel REUSE STORAGE ans generierte Statement an, update global indexes > 0 erweitert das Statement um eine UPDATE GLOBAL INDEXES-Klausel, gegebenenfalls mit einer optionalen PARAL-LEL-Klausel.

Das Service-Package priviledged truncate svc enthält als öffentliche Utilites die gleichen wie das API-Package und zusätzlich zwei weitere:

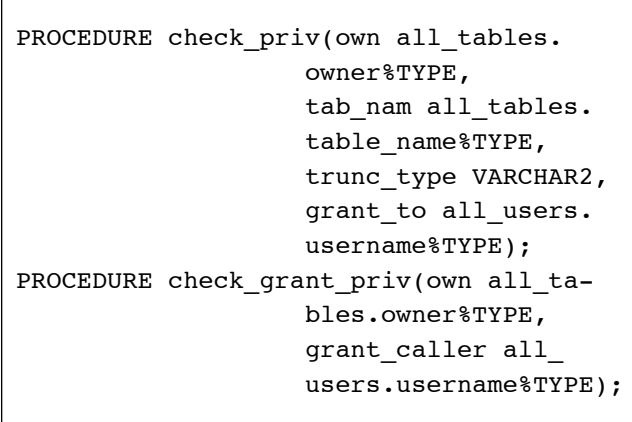

check\_priv() erzeugt die Exception ORA-01031, wenn der Tabelleneigentümer einer der User SYS oder SYSTEM ist oder die Privilegien-Verwaltungstabelle betroffen ist. Die Exception wird auch für eine beliebige andere Tabelle erzeugt, wenn das erforderliche spezielle Object-Privileg weder direkt noch über eine als Default-Rolle des Users gesetzte Rolle zugeteilt wurde und auch das zugehörige Quasi-System-Privileg in Form der jeweiligen Rolle nicht zugeteilt wurde.

In check\_grant\_priv() wird die Exception ORA-01031 erzeugt, wenn der Tabelleneigentümer einer der User SYS oder SYSTEM ist. Die Exception wird auch für eine beliebige andere Tabelle erzeugt, wenn der Aufrufer weder der Tabelleneigentümer, der Package-Eigentümer, SYS oder SYSTEM ist. Die wichtigste private Utility im Service-Package ist:

FUNCTION is called from api RETURN BOOLEAN

In jeder öffentlichen Function des Service-Packages priviledged\_truncate\_svc wird zuerst is\_ called\_from\_api() aufgerufen – beim Rückgabewert FALSE wird dann die Exception ORA-01031 erzeugt. Diese Function holt sich den aktuellen Callstack mit der Oracle-Utility dbms utility.format call stack(). Die drei Kopfzeilen des Callstacks werden sofort verworfen, ebenso die vierte Zeile, die von is\_ called\_from\_api() selbst verursacht wurde. Ab der fünften Zeile wird nach der ersten Zeile gesucht, die nicht vom Service-Package priviledged\_truncate\_ svc selbst verursacht wurde. Nur wenn genau diese erste Zeile von außerhalb des Service-Packages vom im gleichen Schema lokalisierten API-Package verursacht wurde, gibt die Function is called from api() den Wert TRUE zurück, ansonsten immer FALSE.

#### **Fazit**

Es wird ein Mechanismus beschrieben, der den Einsatz von Object-Privilegien für TRUNCATE-Operationen auf Tabellen in anderen Schemata ermöglicht. Die Methode ist durch die Verwendung von Native-Dynamic-SQL und der AUTHID CURRENT\_USER-Package-Declaration ab Oracle 8*i* (8.1.5) einzusetzen. In den internen SQL-Statements wurde bewusst auf Features verzichtet, die höhere Oracle-Versionen erfordern. Die verwendeten Mechanismen wie Aufteilung in API- und Service-Package mit CURRENT\_USER- beziehungsweise DEFINER-Declaration, der Einsatz der Callstack-Analyse, die Verwendung von Rollen als Quasi-System-Privilegien sowie die selbstverwalteten Object-Privilegien können auch als Leitfaden für die Lösung ähnlicher systemnaher Anforderungen dienen.

> **Kontakt:** Dr. Kurt Franke Kurt.Franke@de.debitel.com

### **Oracle Security Corner**

Autor: Alexander Kornbrust, Red Database Security GmbH

**Da sowohl DOAG** *News***, als auch ORACLE-Security-Patches vierteljährlich erscheinen, ist es natürlich kein Wunder, wenn der Blick auf den jeweils letzten CPU zu einer festen Größe dieser Rubrik geworden ist.**

Mit dem Oktober CPU 2007 (OracleMetaLink Note: 455284.1.) wurden insgesamt 51 Sicherheitslücken korrigiert. 28 davon betreffen die Datenbank. Wie üblich handelte es sich bei den Sicherheitslücken um einen Mix aus SQL Injection, Buffer Overflow und anderen "Techniken". Besonders viele Fehler (11) wurden im Oracle Workspace Manager korrigiert.

Das von Oracle seit einiger Zeit verwendete System zur Risikobewertung der jeweiligen Sicherheitslücken – Common Vulnerability Scoring System (CVSS) – wurde von der Version 1.0 auf die Version 2.0 umgestellt. Die Folge ist, dass sich für viele Arten von Sicherheitslücken höhere Risikobewertungen ergeben.

Beim kritischsten Fehler (DB01) innerhalb dieses CPU handelt es sich um eine Lücke im Import-Programm, die es erlaubt, eigenen Programm-Code als Benutzer SYS oder SYSTEM auszuführen. Die Ursache diese Problems, auf die der Autor damals zufällig beim Suchen in Metalink gestoßen ist, war die Verwendung von Function Based Indexes (FBI). Zum Erzeugen eines FBI wird beim Import eine selbst erstellte PL/SQL-Funktion aufgerufen, die jeder Benutzer mit "Create Procedure"-Rechten anlegen kann. Diese Funktion wird jedoch nicht mit den Rechten des Besitzers der Funktion aufgerufen, sondern mit den Rechten des Importierenden. Dies ist jedoch oftmals der Benutzer SYS oder SYSTEM. Auch wenn der DBA den Patch bereits eingespielt hat, sollte er vor einem Import zumindest einen kurzen Blick in die zu importierenden Daten werfen.

Obwohl im Oktober-CPU nicht extra erwähnt, wurde in Oracle 9*i* ein schon seit längerem bekanntes Problem zum wiederholten Male gefixt. Die Sicherheitslücke besteht darin, dass es dem Anwender durch speziell konstruierte Views möglich ist, lediglich mit Leserechten auf einer Tabelle, Daten einzufügen, zu ändern oder zu löschen. Oracle kämpft mit diesen Problemen nun schon seit über eineinhalb Jahren und es bleibt zu hoffen, dass dies die endgültig letzte Fehlerkorrektur war.

Auch ein paar Probleme im TNS Listener sind im Oktober korrigiert worden. Bei der Verwendung von Grid-Control wurde die Datenbank-SID, die seit 10*g* normalerweise von außen nicht sichtbar ist, in der Startseite des Grid-Control, Database Vault etc. angezeigt. Diese Fehler wurden von Oracle als "Remote Exploitable ohne Benutzerkennung" klassifiziert. Dies entspricht normalerweise der höchsten Gefahrenstufe, ist aber bis auf das Anzeigen der sensiblen Informationen, weniger kritisch.

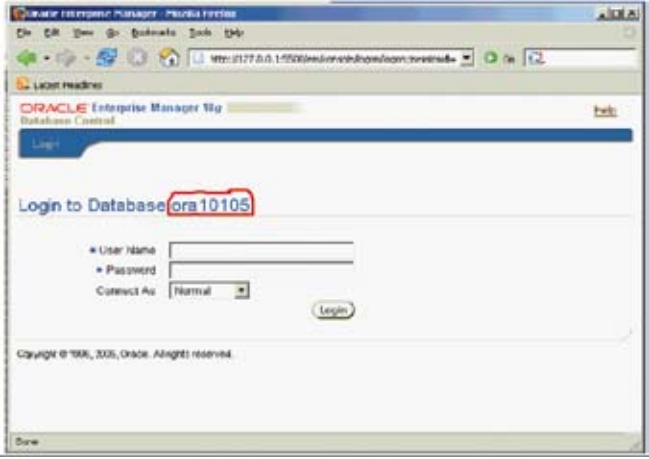

*Abbildung 1: Die Datenbank-SID sollte nicht angezeigt werden*

#### **Exploits verfügbar**

Zwei Wochen nach Veröffentlichung des CPUs wurden SQL Injection Exploits (kleine Scripte zum Ausnutzen der ungepatchten Sicherheitslücke) auf den üblichen Security Webseiten wie milw0rm.com (siehe Weiterführende Links) veröffentlicht. Diese Exploits ermöglichen die Privilegien-Eskalation eines normalen Benutzers mit "Create Session"-Rechten zum DBA. Zusätzlich zu den normalen Versionen dieser Exploits finden sich auch Varianten, die Intrusion Detection Systeme (IDS) durch Kodierung des Exploit-Codes, umgehen. Dies scheint sich zu einem neuen Standard zu entwickeln und stellt sicherlich eine Herausforderung an die Hersteller dieser Systeme dar.

#### **Neues aus der Konferenz-Welt**

Auch auf den Security Konferenzen wurden einige Neuigkeiten im Bezug auf Oracle veröffentlicht. Auf der Security Konferenz Deepsec 2007 in Wien, die im November stattfand, gab es zwei Präsentationen zum Thema

#### **Security Corner**

Oracle. David Litchfield stellte ein Memory Rootkit für die Oracle Datenbank vor. Wie vom Autor 2005 vorausgesagt, werden die Datenbank-Funktionen im Speicher direkt verändert, ohne dass Änderungen im Data Dictionary notwendig beziehungsweise sichtbar sind. Diese Art von Rootkits, auf Betriebssystemebene längst Standard, ist nun auch in der Oracle-Datenbankwelt aufgetaucht. Bisher zwar nur als Proofof-Concept-Code für Windows, aber das kann sich schnell ändern.

In seiner Präsentation stellte David außerdem noch einen Trick vor, mit dessen Hilfe man durch ein einfaches Update auf die Tabelle SYS.USER\$ einen "unsichtbaren" Benutzer anlegen kann, der weder von DBA\_USERS noch von ALL\_USERS angezeigt wird. Der Trick macht sich die Tatsache zunutze, dass Oracle die Tablespaces der Benutzer mit den existierenden Tablespaces joint. Ist ein Tablespace eines Benutzers nicht vorhanden, verschwindet der Name des Benutzers aus den Views DBA\_USERS und ALL\_USERS.

```
-- Benutzer TESTUSER in den Views ALL
USERS und DBA_USERS verstecken
   update sys.user$ set datats#=7777 where 
name
='TESTUSER';
```
Diese Form der Datenmanipulation beinhaltet ein großes Potenzial für Angreifer, da sich diese Technik nicht nur mit Tablespaces, sondern mit vielen anderen Parametern (z.B. TYPE#) einsetzen lässt.

Auf derselben Konferenz in Wien hielt der Autor einen Vortrag zum Thema "Retrieving Sensitive Information from Oracle Databases" und zeigte, dass sich sensible Informationen wie Kreditkartennummern oftmals aus der View V\$SQL (enthält die zuletzt ausgeführten SQL-Statements) auslesen lassen, ohne dabei das Oracle Auditing auszulösen. Der Grund liegt darin, dass Oracle das Auditieren von Zugriffen auf die View V\$SQL mit folgendem Ergebnis verweigert.

 audit select on sys.v\$sql ORA-02030: can only select from fixed tables/views

Das kann zu der Situation führen, dass ein Angreifer mit DBA-Rechten über sys.v\$sql unbemerkt Zugriff auf sensible Information wie Passworte oder Kreditkarten-Informationen erhält.

#### **Neues zu 11***g*

Die bisherigen Erfahrungen mit der neuen Datenbank sind positiv, Fortschritte in der Security der Systeme sind zu erkennen. Insbesondere den Passwörtern wird mehr Aufmerksamkeit geschenkt. Es gibt einen neuen Passwort-Algorithmus (SHA-1), der Hashwert wird aus Passwort und SALT gebildet, allerdings ist der bisherige, alte Passwort-Hash auch noch abgespeichert. Nach einer Installation mit den Default-Einstellungen sind immer noch zu viele Privilegien an PUBLIC gegrantet. Hier sind weiterhin Nacharbeiten erforderlich.

Auch das Jahr 2008 wird sicherlich für einige Überraschungen im Bereich Oracle Security sorgen. Gerade Oracle 11*g* wird für neuen Schwung sorgen und im Januar 2008 erschien auch schon der nächste CPU.

#### **Weiterführende Links**

- • Lücken in Oracle Views: http://www.red-databasesecurity.com/advisory/oracle\_view\_vulnerability. html
- • SQL Injection in LT.FINDRICSET: http://www.milw0rm.com/exploits/4572
- SQL Injection in CTX\_DOC.MARKUP: http://www. milw0rm.com/exploits/4564
- • Memory Rootkits: http://www.databasesecurity. com/oracle-backdoors.ppt
- • Retrieving Sensitive Information from Oracle Databases: http://www.red-database-security.com/wp/ deepsec\_2007.pdf
- • Latest Trends in Oracle Security: http://www.red-database-security.com/wp/24c3\_latest\_trends\_in\_oracle\_security.pdf
- • Common Vulnerability Scoring System (CVSS): OracleMetaLink Note: 394486.1 und 394487.1

#### **Kontakt:**

Alexander Kornbrust ak@red-database-security.com

#### **SIG Security**

Am 8. April 2008 findet im Bonn die SIG Security und Identity Management statt. Weitere Informationen und Anmeldung unter www.doag.org/go/sig/security

#### **SIG E-Business Suite**

Am 24. April 2008 findet die SIG E-Business Suite statt. Weitere Informationen und Anmeldung unter www.doag.org/go/sig/ebusiness

### **Der Linux-Desktop kommt gewaltig – dank Vista**

Autoren: Dietmar Müller und Martin Schindler, silicon.de

**Forrester spricht von einem nicht mehr zu übersehendem Phänomen. Der Trend zum Open-Source-Desktop wird nicht zuletzt durch den Unwillen gegen Microsofts Windows Vista befeuert.**

Mehr Linux-Desktop gab es noch nie – und der Trend weist steil nach oben. Diese Aussagen stammen von den unparteiischen Analysten des Marktforschungsinstituts Forrester. In einer Untersuchung mit dem Titel "How Windows Vista Will Shake Up The State Of The Enterprise Operating System" heißt es, das Interesse am Linux-Desktop sei inzwischen einfach zu stark, als dass dieses Phänomen wieder von der Bildfläche verschwinden könnte. Man solle sich im Verlauf des nächsten Jahres darauf gefasst machen, dass "Linux auf dem Desktop wachsen wird, weil die Distributoren sehr hart daran arbeiten, es zu einer Enterprise-Class-Lösung zu machen".

Analyst Benjamin Gray stellt den Lesern die Fragen "Werden Desktop-Manager weiterhin den Pfad der Standardisierung auf der Windows-Plattform beschreiten?" und "Wird Linux auf dem Enterprise-Desktop weiterhin nicht existieren?". Beide beantwortet er eindeutig mit "auf keinen Fall".

Wenn Linux im kommenden Jahr signifikante Marktanteile gewinnen kann, was wird dann aus Windows, dem Desktop-Betriebssystem Nummer eins? Der Analyst sieht das neue Microsoft-Betriebssystem Windows Vista auf mindestens einem Viertel aller Unternehmens-Desktops. Bislang sei man von dieser Marke aber noch weit entfernt, weil noch viele Firmen Windows XP im Einsatz haben.

Gray führte eine Umfrage unter Unternehmen aus Europa und USA durch: Etwa die Hälfte davon habe bereits konkrete Pläne mit Vista. Sieben Prozent haben mit dem Deployment begonnen. Bis Ende 2008 werde diese Zahl auf 32 Prozent wachsen, prognostiziert der Analyst. 2009 würden dann nochmal 17 Prozent hinzukommen.

Zumal Vista mit einer installierten Basis von zwei Prozent angefangen hat. "Die Ära von Vista hat in den Unternehmen offiziell mit einem Wimmern begonnen", scherzt Gray. Doch dürfe man deshalb das Betriebssystem keinesfalls unterschätzen. Diese zwei Prozent "sind die ersten Schneeflocken vor dem Sturm". Die Unternehmen seien eben sehr vorsichtig gewesen. Und noch immer warteten viele Unternehmen auf das Service Pack 1, das im ersten Quartal 2008 auf den Markt kommt.

Ein weiterer Aspekt der Studie behandelt Anwender von Windows 2000. Nur knapp 40 Prozent dieser Unternehmen tragen sich überhaupt mit dem Gedanken, auf Vista zu migrieren. Nur vier Prozent wollen noch in diesem Jahr auf Vista gehen. 20 Prozent könnten dann 2008 umsteigen. Bei XP-Anwendern ergibt sich ein anderes Bild: Etwa die Hälfte wollen bis 2010 auf Vista migrieren.

#### **Linux Foundation stützt Aussagen von Forrester**

Unterstützung bekommt der Forrester-Analyst von der – zugebenermaßen nicht ganz so unparteiischen – Linux Foundation (LF). Die LF hat ihrerseits eine Umfrage über die Verbreitung des offenen Betriebssystems durchgeführt. Das macht sie jedes Jahr. Schon vor dem offiziellen Ende der Befragung am 30. November haben sich bisher etwa 20.000 Anwender an der Umfrage beteiligt, doppelt so viele wie im Jahr 2006. Nun sind – wie konnte das passieren? – bereits erste Ergebnisse durchgesickert. Eines davon ist die Aussage, dass heutzutage deutlich mehr Linux-Desktops in Unternehmen verwendet werden als Linux-Server. Bisher wurde die Akzeptanz von Linux in Unternehmen immer mit dem Einsatz auf Servern verbunden – dies scheint sich aber nun tatsächlich grundlegend zu ändern.

Auch wird das freie Betriebssystem nicht mehr überwiegend von Entwicklern und Programmierern eingesetzt. 64 Prozent der Installationen gehen auf das Konto einfacher Client-Desktops. Somit wird Linux vermehrt als Ersatz für Windows-Desktops verwendet. 62,2 Prozent der Teilnehmer verwenden Linux für gewöhnliche Office-Anwendungen.

Zwei Themen bleiben weiterhin ein wichtiges Anliegen der Linux-Gemeinde: die Migration von Windows-Software und die Hardware-Unterstützung. Die meistgesuchten Windows-Anwendungen sind Photoshop und Dreamweaver von Adobe sowie Autodesks Auto-CAD. Bei der Hardware haben die meisten Anwender Probleme mit Druckern und WLAN-Adaptern.

Die meisten Teilnehmer der Studie stammen aus Europa (51,5 Prozent) und Amerika (35,8 Prozent). Mit 68,4 Prozent werden die meisten Desktop-Linux-Installationen in kleinen Unternehmen mit weniger als 100 Computern eingesetzt. Der Mittelstand mit bis zu 500 Desktops ist nur mit 9,7 Prozent beteiligt.

#### **Vista tut Microsoft nicht gut**

Die Zahlen von Forrester decken sich weitgehend mit denen anderer Analysten. Sogar Mike Nash, Corporate Vice President bei Microsoft, musste eingestehen, dass viele Anwender zunächst von Vista frustriert gewesen seien. Das liege daran, dass viele Anwendungen auf der neuen Plattform schlicht nicht zum Laufen zu kriegen sind. Zudem ist nach wie vor der Support für Hardware nicht immer befriedigend. Denn nicht nur mit älteren Systemen hat Vista Probleme. Immer wieder klagen Anwender, dass auch Hardware, die eigentlich für Vista optimiert ist, ein merkwürdiges Verhalten zeigt. Auch Drucker und andere Peripheriegeräte haben ihre Probleme mit dem neuen Betriebssystem.

Nash sagt aber auch, dass sich die Situation bereits gebessert habe. "Man muss da auch keine Schnitzeljagd machen. Diese Treiber gibt es auf Windows Updates." Er bezieht sich damit auf den Patch, mit dem Microsoft dieser Tage Probleme mit USB- und Wireless-Support behob. Auch der Support von Drittherstellern habe sich im Vergleich zum Vormonat gebessert, und die Support-Situation sei definitiv besser als noch vor einem Jahr.

Am 30. November 2008 jährt sich der Termin, an dem Vista für Unternehmen offiziell verfügbar wurde. Nach wie vor aber warten viele Unternehmen aus verschiedenen Gründen mit einer Migration auf das jüngste Microsoft-Betriebssystem. Die eingangs erwähnten Inkompatibilitäten sind ein Aspekt, die hohen Anforderungen an die Hardware und die damit verbundenen Anschaffungskosten ein anderer. Zudem muss man als neuer Vista-Anwender doch eine gewisse Zeit darauf verwenden, nach gewohnten Funktionen zu suchen. Auch das mag manchen abschrecken.

Viele Unternehmen warten zudem mit der Migration bis zum SP 1 von Vista oder wollen Vista gänzlich überspringen und erst mit Windows 7 die Aktualisierung vollziehen. Zumal für viele Unternehmen der einzige triftige Grund für einen Wechsel der auslaufende Mainstream-Support sein dürfte. Hierzu erklärt Nash: "Bei SP 1 werden keine Features im Vordergrund stehen. SP 1 soll vielmehr der Pflege dienen." Zu Windows 7 sagt Nash, ohne Details zu nennen: "Windows 7 ist eine neue Version des Betriebssystems."

Nachdem Windows 7 bereits Ende 2009 oder Anfang 2010 auf dem Markt kommen könnte, erhöht sich die Wahrscheinlichkeit, dass Unternehmen Vista überspringen. Dennoch hat Microsoft noch ein Ass im Ärmel. Im ersten Quartal, etwa Mitte oder Ende Februar, wird Microsoft voraussichtlich Windows Server 2008

veröffentlichen. Nun hofft der Hersteller, dass viele Unternehmen die Aktualisierung der Server mit jener auf den Clients synchronisieren.

#### **Linus Torvalds preist Offenheit von Linux**

Kein Wunder, dass Linux-Vater Linus Torvalds die Schwäche von Microsoft zu Gunsten von Open Source deutet: Linux biete einfach weit größere Einsatzmöglichkeiten als Windows. "Die Stärke von Linux liegt nicht auf einem ganz speziellen Gebiet, sondern es ist vor allem dessen Flexibilität", erklärt er. Diese Flexibilität drücke sich vor allem dadurch aus, dass jeder, der an der Entwicklung von Linux interessiert sei, daran teilhaben könne. "Das ist ein gutes Beispiel, wozu Open Source führen kann, nämlich, dass die Interessen einer Person oder eines Unternehmens nicht überhandnehmen."

So habe die Vielzahl an Entwicklern dazu geführt, dass Linux in vielen Bereichen leistungsfähig und äußerst vielseitig sei. Linux werde deshalb auch in den unterschiedlichsten Bereichen eingesetzt. Die könnten vom Handy bis hin zum Mainframe reichen.

"Im Bereich Virtualisierung beispielsweise verfolgt Linux verschiedene Ansätze und unterstützt damit die bekannte Tatsache, dass es bei der Virtualisierung kein , One-Size-fits-All' gibt", sagte Torvalds. Die Leistung von Windows hänge dagegen ausschließlich von Microsofts Einschätzung des Technologie-Marktes ab.

Dieses Monopol in der Entwicklung spiegelt sich seiner Meinung nach in den vielen Einschränkungen von Windows wider: Microsoft-Anwender müssen sich auf die von der Software-Schmiede vorgegebenen Programme einlassen und haben wenig Einfluss auf die weiteren Entwicklungen. "Microsofts Ansatz lautet ganz einfach: ,Vertraue uns, wir sind gottgleich", so kritisiert Torvalds die Philosophie der Redmonder.

#### **Kontakt:**

Dr. Dietmar Müller dietmar.mueller@cnet.com

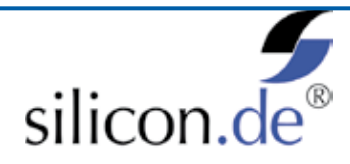

silicon.de ist das Info-Netzwerk für Technologie- und Business-Entscheider. Mit News, Hintergründen und Analysen berichtet silicon.de nicht nur über die aktuellen Wirtschafts- und Techniktrends, sondern ordnet diese auch in den für IT-Entscheider richtigen Kontext ein. So wissen silicon.de-Leser schon heute, was ihrem Business morgen den entscheidenden Vorteil schafft. silicon.de ist offizieller Medienpartner der DOAG. Weitere Infos unter www.silicon.de.

### **Tipps & Tricks aus Gerds Fundgrube Heute: Advanced Queuing in Forms 11***g*

Autor: Gerd Volberg, OPITZ CONSULTING GmbH

**In Forms 9 wurde erstmals ein Remote-Debugging fürs Web integriert. Um dieses zu aktivieren, müssen Endanwender und Entwickler zusammenarbeiten. Diese Technik kann man in Forms 11 vereinfachen – und so auch den Endanwender weiter entlasten.**

#### **Forms 10***g* **Rel. 2**

Ein Remote-Debugging kann man in der aktuellen Forms-Version aktivieren, indem man für den Endanwender einen Menüpunkt erstellt, der folgenden Dialog startet:

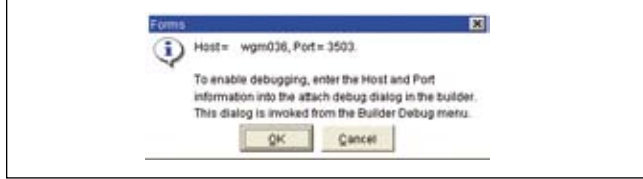

*Abbildung 1: Host- und Port-Informationen (Endanwender)*

Die beiden Werte für Host und Port werden dem Entwickler zur Verfügung gestellt, der sie im Forms-Builder unter "Debug-Attach Debug" eingibt:

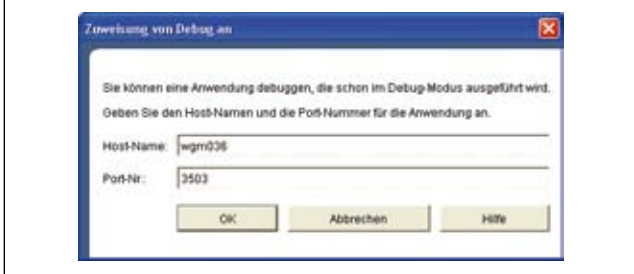

*Abbildung 2: Attach Debug-Dialog (Entwickler)*

Nun kann sich der Entwickler remote in die Runtime einklinken und eventuelle Fehler im Debug-Modus finden und beheben.

#### **Forms 11***g*

In der nächsten Forms-Version kann man über eine AQ den Endanwender entlasten, indem man den Dialog "Host- und Port-Informationen" automatisch startet. Im erster Schritt wird in der Datenbank eine AQ erzeugt und gestartet:

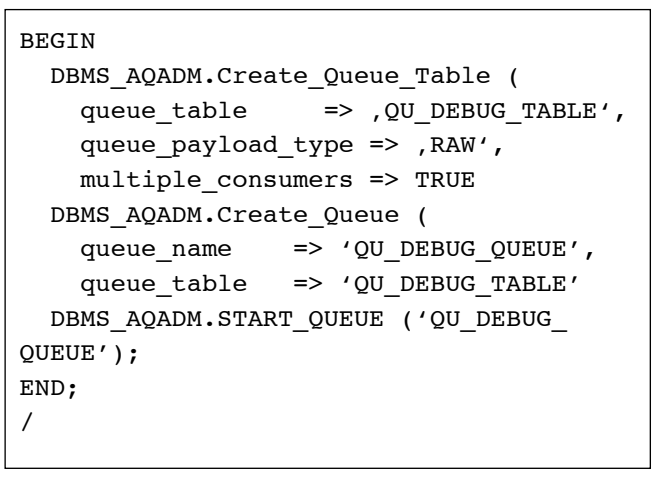

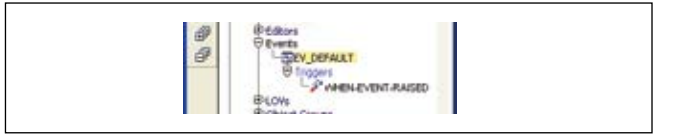

*Abbildung 3: Event in Forms 11 erstellen*

Im zweiten Schritt wird ein Event erstellt, der auf der Queue QU\_DEBUG\_QUEUE lauscht. Neue Queue-Einträge starten sofort den "WHEN-EVENT-RAISED".

```
V Wert:=get event object property(, EV
Default', Event Payload);
IF upper (V Wert) = , ATTACH DEBUG' THEN
   DEBUG.Attach;
END IF;
```
Dieses Beispiel zeigt sehr deutlich, wie einfach man in Forms 11*g* mit einer AQ Daten übermitteln kann. Ich halte dies für eine der wichtigsten Verbesserungen, da es die Kommunikation mit der SOA-Welt stark vereinfacht.

> **Kontakt:** Gerd Volberg talk2gerd.blogspot.com

### **Taschenbuch Datenbanken**

gelesen von Timo Meyer

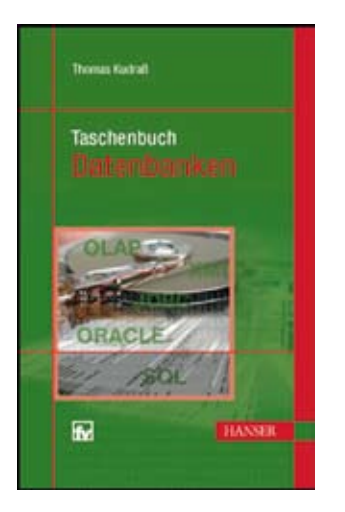

Die vorliegende Arbeit vom Datenbank-Experten Thomas Kudraß und seinem Autoren-Team ist nicht nur ein aktuelles und hochinteressantes wissenschaftliches Buch, sondern auch ein fundamentales Nachschlagewerk, das einen fächerübergreifenden Charakter für "Bindestrich"-Informatiker hat. Die einzelnen Anwendungsgebiete von Datenbank-Managementsystemen im Geo-, Media-,

XML- und BI-Bereich werden sehr detailliert und sachkundig darstellt. Dieses Buch enthält so umfangreiche und wertvolle Informationen, dass es für Studierende an Universitäten und Fachhochschulen, für Datenbank-Administratoren und Entwickler sowie für Quereinsteiger zu einem vorzüglichen Hilfsmittel wird, auf das man gern jederzeit zurückgreift.

Auf 584 Seiten sind Grundlagen zur Modellierung, Administration und zum Tuning von Datenbanken unter besonderer Berücksichtigung der relationalen, objektrelationalen sowie objektorientierten Ansätze dargestellt. Dabei werden auch schwierige Themen in Theorie und

Praxis nicht ausgespart, wie die Erklärung der 5. Normalform: "Eine Relation ist in fünfter Normalform, wenn sie keine Join-Abhängigkeit enthält" oder komplizierte Join-Abfragen für Data Mining. 159 Abbildungen, 28 Tabellen, eine SQL-Referenz sowie ein ausführliches Sachund Literatur-Register runden die Arbeit ab.

#### **Fazit**

Das Buch führt in kurzen, gut verständlichen Worten in die einzelnen Themengebiete ein. Anhand von Quellcode-Beispielen und hervorgehobenen Merksätzen wird das Wissen anschaulich vermittelt sowie auf weiterführende Fachliteratur verwiesen.

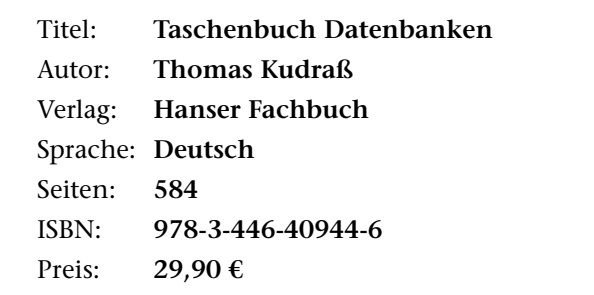

**Kontakt:** Timo Meyer tm@timo-meyer.de

### **Praktische Anwendungsentwicklung mit Oracle Forms**

gelesen von Volker Deringer

Die Anwendungsentwicklung mit Oracle Forms ist seit Jahren etabliert und auch heute noch sehr verbreitet. Dennoch gibt es wenig Bücher zu diesem Thema, insbesondere kaum empfehlenswerte Literatur. Das hier zu besprechende Buch füllt diese Lücke.

Das Buch beantwortet natürlich nicht alle Fragen. In einzelnen Fällen würde man den Schwerpunkt sicher lich auch anders setzen. Dennoch gibt es einen sehr guten Überblick über die grundlegenden Konzepte und die Architektur von Forms, zusammen mit vielen Empfehlungen aus der Praxis. Die drei Autoren arbeiten seit Jahren sowohl in der Projektentwicklung als

auch im Schulungsbereich. Diese Mischung aus Unterrichts- und Praxiserfahrung kommt dem Buch deutlich zugute: klarer Aufbau, übersichtliche Darstellungen, praxisbezogene Beispiele. Besonders gut gefallen die Vergleiche von Lösungsmöglichkeiten (etwa "Wo kann PL/SQL-Code abgelegt werden") mittels einer übersichtlichen, meist tabellarischen Darstellung der verschiedenen Optionen, gepaart mit Vor- und Nachteilen.

Das Buch umfasst 14 Kapitel, die in sich abgeschlossen sind. Sie können in weitgehend beliebiger Reihenfolge gelesen werden:

- • Eine Einführung in die Werkzeuge der Entwicklungsumgebung und die Basiskonzepte von Forms
- • Eine einführende Beschreibung der Web-Architektur einschließlich einer übersichtlichen, zusammenfassenden Darstellung der Abläufe beim ersten Verbindungsaufbau, die der Autor bisher in dieser Form noch nirgends gesehen hat
- • Eine detaillierte Einführung in die Konzepte und Steuerelemente zur Gestaltung einer Oberfläche (Windows, Canvas, Viewports, LOV etc.)
- • Eine detaillierte Einführung in die Konzepte zur Verwaltung der Daten und der Interaktion mit der Datenbank (data block, record group, Trigger, Verwendung von Views etc.)
- • Ein Kapitel zur Verwendung von PL/SQL in Forms, mit klaren Empfehlungen zu Programmierstil, Modularisierung und Standards
- • Ein Abriss der Möglichkeiten zur Wiederverwendung von Komponenten und PL/SQL-Code (Bibliotheken, Subclassing, Object Library)
- • Ein Kapitel mit Tipps zur weiteren Anpassung des Standardverhaltens von Forms (Such-Modus, Popup Menus, Tree Items etc.)
- • Eine Beschreibung der Integration mit Java (Pluggable Java Components, Java Beans, WebUtil, JA-COB, Java Importer etc.) und mit Reports (Report Objects)
- Einen pragmatischen Weg zu einem qualitativ guten Produkt, einschließlich je eines Beispiels zu einer PL/ SQL Library und einer Object Library
- • Die Möglichkeiten zu Analyse, Dokumentation und Debugging einer Forms-Anwendung (besonders gut: Beispiele zum Erzeugen von HTML-Seiten mit allen Datenbank-Referenzen oder allen Trigger eines Moduls unter Verwendung von XML und XSLT)
- Ein Kapitel mit Tipps zur weiteren Anpassung des Standardverhaltens von Forms (Such-Modus, Popup-Menus, Tree Items etc.)
- • Konfiguration und Deployment einer Forms-Anwendung auf einem Application Server mit einer funktionellen Beschreibung aller wichtigen Konfigurationsdateien, übersichtlicher Darstellung der relevanten Parameter, vielen Details zu typischen Konfigurationsarbeiten und Hinweisen zu den Anforderungen an die Server-Ausstattung
- • Empfehlungen für ein sinnvolles Vorgehen bei der Migration von Forms 6*i* (oder früher) nach 10*g*
- • Ein Ausblick auf neue, für Forms 11 angekündigte, Funktionalitäten und auf die Zukunft von Forms

Die einzelnen Kapitel ersetzen nicht die Handbücher und Dokumentationen von Oracle, liefern allerdings verständlichere Einführungen in das jeweilige Themengebiet, zusammen mit den jeweils wichtigsten Details.

Der Bereich der klassischen Forms-Funktionalitäten wird dabei von Beschreibungen der zentralen Konzepte mit vielen Beispielen abgedeckt, wohingegen die Kapitel über die neueren Funktionalitäten wie die Integration mit Java oder die Server-Konfiguration mehr in die Tiefe gehen.

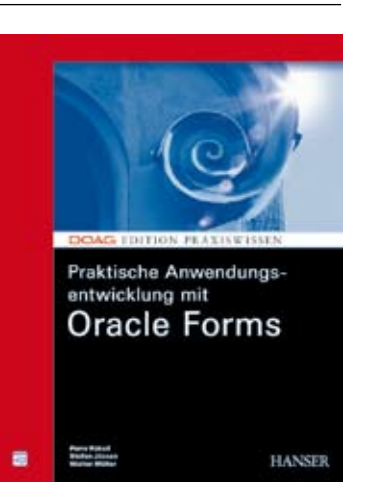

Das Buch ist verständlich und mit Humor geschrieben, es lässt sich locker lesen. Die Autoren sparen nicht mit klaren Worten zu Vor- und Nachteilen einzelner Funktionen oder Lösungswege (Zitat: "Eine schwer verständliche Entscheidung"). Verweise auf weiterführende Literatur, hilfreiche Blogs oder Metalink-Seiten sind ebenfalls enthalten. Das ansprechende Druckbild und die gute Bindung erhöhen das Lesevergnügen deutlich.

 **Fazit**

Das Buch ist für Einsteiger und Fortgeschrittene sehr gut geeignet. Und auch langjährige Forms-Gurus können noch das eine oder andere daraus lernen, insbesondere wenn eine Migration nach Forms 10*g* oder eine Erweiterung mit Java ansteht.

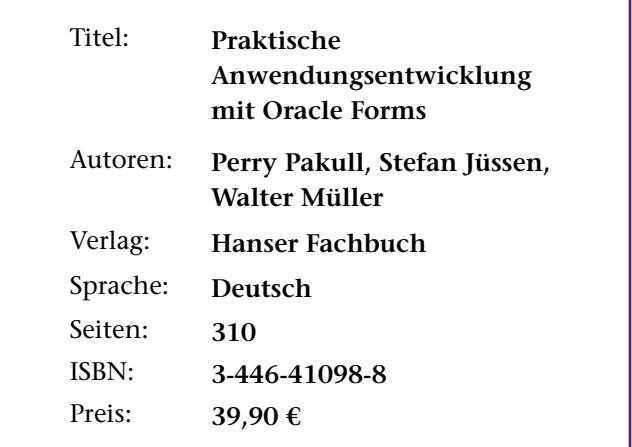

**Kontakt:** Volker Deringer volker.deringer@doag.org

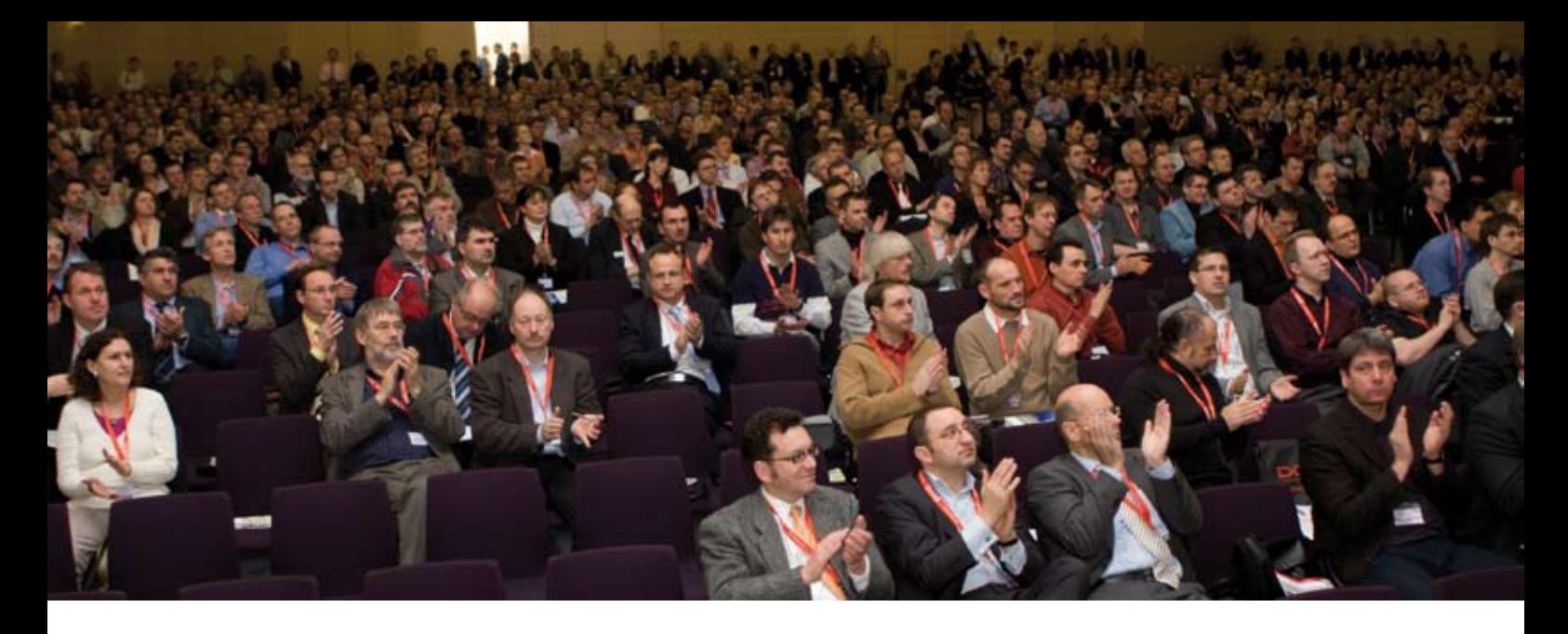

### **Jubiläumskonferenz der DOAG ein großer Erfolg**

Autor: Wolfgang Taschner, Chefredakteur DOAG *News*

Die 20. Deutsche ORACLE-Anwenderkonferenz am 21. und 22. November 2007 im CongressCenter in Nürn**berg war mit knapp 2.000 Teilnehmern auch in diesem Jahr wieder die größte Veranstaltung der Oracle-Community im deutschsprachigen Raum. In mehr als 200 Fachvorträgen erhielten die Besucher neue Informationen und tief gehende Erfahrungen aus der Praxis im Umgang mit den Oracle-Produkten. Im Rahmen der fachbegleitenden Ausstellung stellten 40 Firmen ihre Produkte und Lösungen im Oracle-Umfeld vor.**

Die DOAG hat der Wachstumsstrategie von Oracle entsprechende Bedeutung eingeräumt: Sowohl die Themen für die Anwender der Technologie-Produkte wie Datenbank und Fusion Middleware als auch die Interessen der Kunden aus dem Bereich Business-Applikationen sowie zukünftige Strategien wie Fusion und SOA wurden ausführlich behandelt.

"Zum ersten Mal sind die Anwender der Technologie-Produkte und der Geschäftslösungen von Oracle unter einem Dach vereint", erklärt Fried Saacke, Vorstandsvorsitzender der DOAG. "Die Wachstumsstrategie von Oracle erfordert auch in den kommenden Jahre große Anstrengungen von uns, um die Interessen aller Oracle-Anwender gegenüber dem Hersteller zu vertreten."

#### **Großes Interesse an der neuen Datenbank-Version 11***g*

In zahlreichen Vorträgen sowie in einem Textlabor konnten sich die Besucher über die neue Datenbank 11*g* informieren. Das Fazit: Grundsätzlich ist 11*g* gut gelungen, weil zahlreiche Details der Vorgängerversion 10*g*R2 verbessert worden sind. Diese vielen kleine Überarbeitungen, die man einzeln kaum alle aufzählen kann, haben die Qualität der Software deutlich gesteigert. Herausragende neue Optionen wie Active Data Guard, Total Recall oder Real Application Testing sind hingegen eher nur für einen kleineren Kundenkreis attraktiv, da sie die Enterprise Edition voraussetzen und zusätzliche Lizenzgebühren kosten. Für die speziellen

Einsatzgebiete sind jedoch sehr interessante Features vorhanden. Ein Beispiel ist die erweiterte Datenkomprimierung, da mehr Speicherplatz trotz billiger Festplatten immer ein Thema ist. Darüber hinaus beeindrucken die vielen guten Features im Bereich Oracle Text sowie die Weiterentwicklungen der Parallelisierung, besonders im RAC-Umfeld.

Die ersten Erfahrungen beim Test der neuen 11*g*-Releases für Linux bzw. Windows sind durchweg positiv. Der Installationsprozess verläuft gut und es wurden bisher keine offensichtlichen Bugs entdeckt. Auch die Performance hinterlässt einen guten Eindruck.

#### **Beeindruckendes Tempo im Bereich Middleware**

Die Zusammenlegung der Applikations- und Technologiethemen hat sich sehr positiv auf die Vorträge ausgewirkt, wobei zwei Fachgebiete dabei im Vordergrund standen. Zum einen die Oracle Fusion Applications und die damit verbundene Konsolidierung der ERP/CRM-Softwareprodukte bei Oracle, zum anderen die Oracle Fusion Middleware, welche die Basis für die Fusion Applications bildet. Durch konsequente SOA-Architektur und Beschreibung von Geschäftsprozessen mit BPEL ist der Trend klar erkennbar, dass die Business Software und der Technologiebereich immer stärker zusammenwachsen. In einigen Vorträgen aus dem Business-Umfeld kamen höchst interessante Visionen zur Sprache, wie die propagierten Technologien zum Einsatz kommen werden.
## **Jubiläumskonferenz**

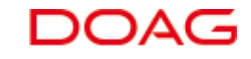

Robert Szilinski von Promatis software GmbH fasst zusammen: "Besonders beeindruckend ist das Tempo, das Oracle im Bereich Middleware vorlegt. Die Produkte Oracle SOA Suite, JDeveloper und Oracle WebCenter gehören weltweit aktuell mit zu den besten Produkten überhaupt. Durchgängige SOA-Konzepte, ein toller kostenfreier Editor (JDeveloper IDE), der sowohl BPEL-Geschäftsprozesse als auch moderne AJAX-Web-Oberflächen modellieren kann, und Oracle WebCenter mit ADF für Benutzeroberflächen runden die Anforderungen moderner Unternehmen ab."

#### **Komplexe Support-Fälle geben Anlass zur Diskussion**

Die DOAG hat auch in diesem Jahr ihre Mitglieder zur Qualität des Oracle-Supports befragt und das Ergebnis im Rahmen der Q&A-Session der Geschäftleitung der ORACLE Deutschland GmbH vorgestellt. Mit mehr als 500 Antworten hat sich die Zahl der beteiligten Unternehmen im Vergleich zum Vorjahr verdoppelt.

Die grundsätzliche Zufriedenheit der Oracle-Anwender mit der Support-Qualität ist 2007 nochmals leicht angestiegen. Der Oracle-Support ist nach wie vor auf einem höheren Niveau im Vergleich zu den Mitbewerbern. Dennoch stieg der Anteil derjenigen leicht an, die einen Trend zur Verschlechterung sehen: Die Auswertung der zahlreichen Kommentare ergibt Probleme, insbesondere im Umfeld komplexer Supportfälle. So wird beispielsweise bemängelt, dass Informationen beim Weitergeben der Supportfälle rund um den Globus verloren gehen. Oft wird auch festgestellt, dass die sprachlichen, technischen und fachlichen Skills der Support-Mitarbeiter teils nicht ausreichen, sodass komplexe Problemfälle unbefriedigend bearbeitet werden.

Aus den Kommentaren der Umfrage fasste die DOAG folgende Kernaussagen zusammen:

- • Deutsche Anwender wünschen deutschsprachigen Support
- Reaktionszeiten im Support sind teilweise zu lang
- • Weltweites Routen von Supportanfragen führt immer wieder zu Problemen. Supportfälle sollen daher, wenn der Kunde es wünscht, in einer Hand und in Deutschland bleiben
- • Guter Support benötigt hochqualifizierte Mitarbeiter. Einige Anwender haben den Eindruck, dass die Qualität etwas unter dem Kostendruck leidet
- • Es wird ein weitläufiger deutschsprachiger Telefonsupport gewünscht. Oracle versucht immer wieder, Telefonanrufer auf das englischsprachige Metalink zu verweisen

"Die gemeinsam Bemühungen von DOAG und Oracle, den Support zu verbessern, haben sich ausgezahlt", er-

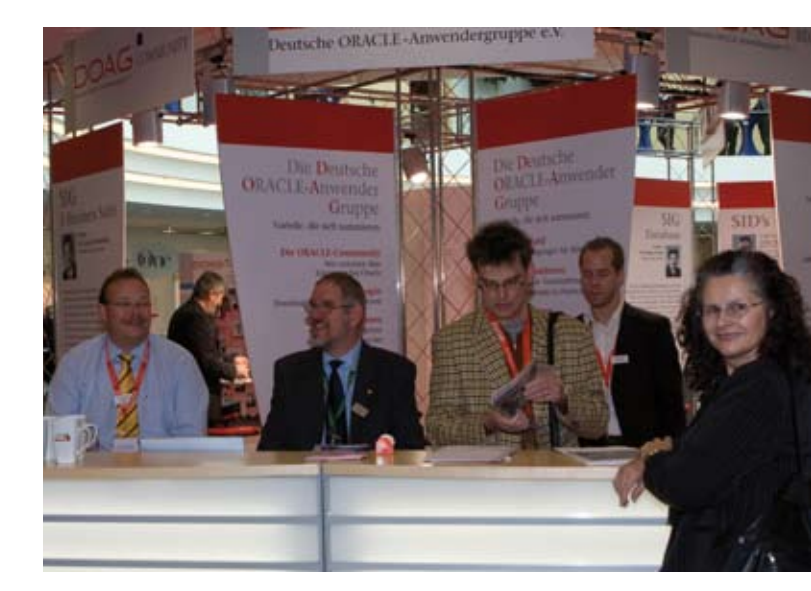

*Das DOAG-Team im Einsatz*

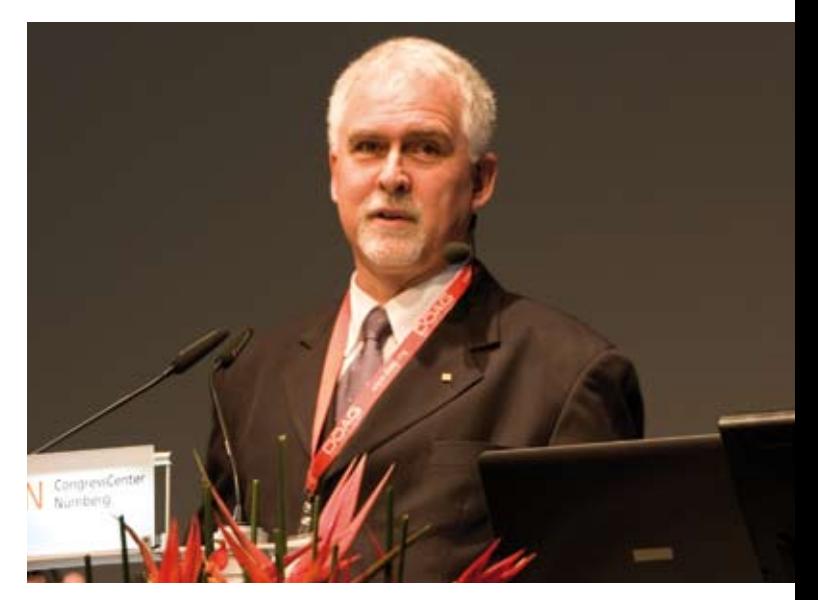

*Keynotespeaker Prof. Dr. Gottfried Vossen*

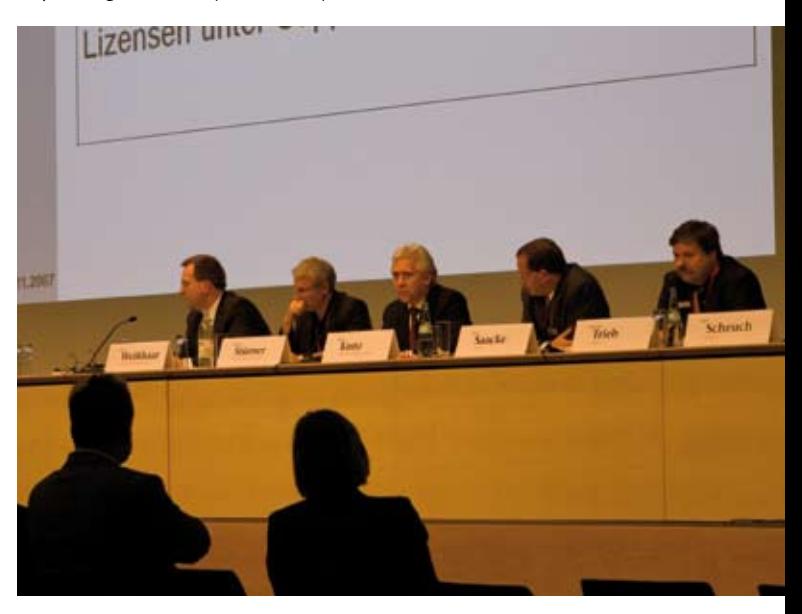

*Fragen an die Geschäftsleitung der ORACLE Deutschland GmbH*

#### DAQ **Jubiläumskonferenz**

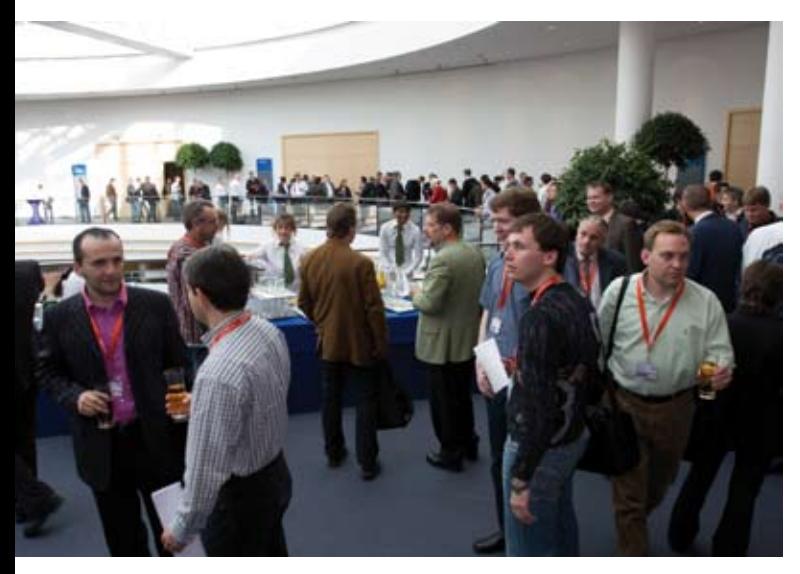

*Erfahrungsaustausch am Rande der Konferenz*

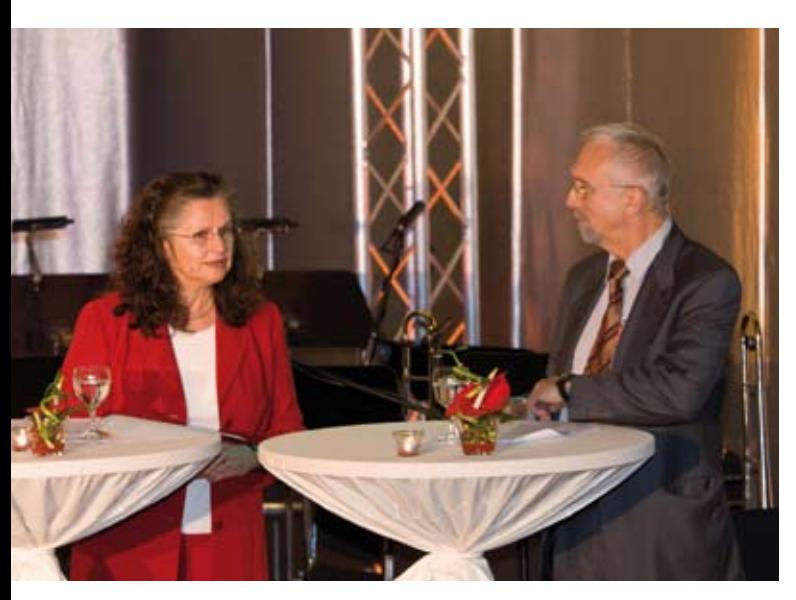

*Agnes Hombrecher und Jochen Frickel moderierten den Nostalgie-Abend*

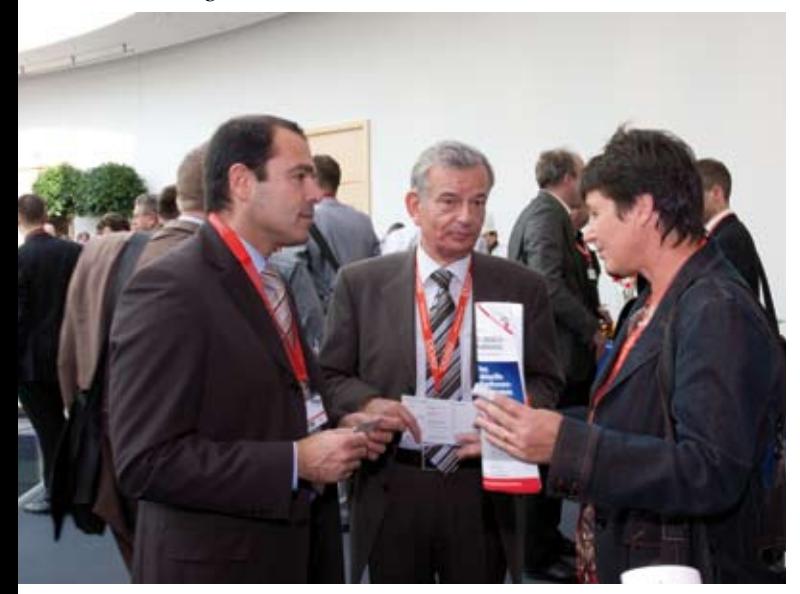

*Ausreichend Möglichkeiten zum Networking*

klärt Fried Saacke, Vorsitzender der DOAG. "Die Prozesse und Abläufe bei komplexen Support-Anfragen hingegen müssen weiter verbessert werden. Hier erwarten die Anwender vom Support insbesondere deutschsprachige Ansprechpartner sowie Kenntnisse der lokalen Besonderheiten bei geschäftlichen Abläufen."

#### Nostalgie pur - "20 Jahre DOAG"

Ein Highlight der 20. Deutschen ORACLE-Anwenderkonferenz war der Nostalgie-Abend. In einem kurzweiligen und abwechslungsreichen Programm ließen die ehemaligen DOAG-Vorsitzenden Agnes Hombrecher und Jochen Frickel die letzten 20 Jahre von DOAG und Oracle Revue passieren. Hier wurden Erinnerungen an Menschen, Produkte und Ereignisse wach, die längst in Vergessenheit geraten sind. Die Aufzeichnungen von Aufführungen, bei denen die Teilnehmer der Anwenderkonferenz bereits vor mehr als einem Jahrzehnt Tränen gelacht haben, kamen beim Publikum sehr gut an.

Am Vorabend der Anwenderkonferenz wurde die Nostalgie-Ausstellung eröffnet. Im Mittelpunkt stand ein Original-Arbeitsplatz mit einer Oracle Datenbank Version 5 aus dem Jahr 1988. Daneben waren alle Ausgaben der DOAG *News* der letzen 20 Jahre sowie Tagungsbände und ausgewählte Konferenzplakate von vergangenen Anwenderkonferenzen ausgestellt.

Auf der Vernissage erzählte der frühere Chefgrafiker der DOAG, Siegfried Gross, einiges zur Entstehung der künstlerisch ansprechenden Plakate. Er begann 1988 mit einfachsten Mitteln das Auftreten des Vereins optisch zu gestalten. Sein großes Ziel bestand darin, dass die Plakate und Zeitschriften auffallen, um möglichst viel Aufmerksamkeit zu erzielen. Im Lauf der Jahre hatte er seinen Gedanken durchgesetzt und hervorragend gestaltete Titelseiten der DOAG *News* und Konferenzplakate entworfen. Vor zwei Jahren verabschiedete sich der "Künstler der DOAG" in den wohlverdienten Ruhestand.

Ralf Kölling, Leiter der DOAG-Regionalgruppe Bremen, hatte sein 20 Jahre altes Liebhaberstück mitgebracht, einen Compaq Portable Plus. Der 13 kg schwere Rechner besitzt eine 8088-CPU mit 4,77 MHz Taktfrequenz, 640 KByte Arbeitsspeicher, eine Festplatte mit 10 MByte Speicherkapazität sowie ein 5 1/4 Zoll Diskettenlaufwerk. Als Betriebssystem kommt MS-DOS Version 3.3 zum Einsatz.

Die zu dem Rechner passende Software ist Oracle Datenbank Version 5. Das Komplettpaket zur Entwicklung von Datenbank-Anwendungen umfasst SQL\*Plus, SQL\*Loader, SQL\*Forms sowie die Werkzeuge Export und Import. Die System-Werkzeuge waren SQLPME und IOR. Am gewichtigsten waren zu jener Zeit noch die umfangreichen Handbücher, ohne die kein richtiges Arbeiten möglich war.

### **Ehrenmitgliedschaft für Agnes Hombrecher**

Im Rahmen der Mitgliederversammlung wurde die langjährige Vorstandsvorsitzende zum Ehrenmitglied gewählt. In einer emotional geführten Rede dankte Fried Saacke, Vorstandsvorsitzender der DOAG, "unserer" Agnes für "20 Jahre aktive Arbeit" im Verein. Von den Vorbesprechungen zur Gründung des Vereins in den Jahren 1987 und 1988 an war Agnes Hombrecher immer eine engagierte und treibende Kraft. 1991 wurde sie in den Vorstand gewählt und war von 1993 bis 1997 Vorstandsvorsitzende. In dieser Zeit führte sie bereits erste Gespräche mit den Kollegen der EOUG und war bald auch in deren Arbeit eingebunden. Das internationale Engagement der DOAG war eines der wichtigsten Anliegen von Agnes Hombrecher, sodass sie auch bis 2007 Mitglied des IOUC-Boards war. Mit ihrem und dem 20. Jubiläumsjahr der DOAG hat sie einen guten Zeitpunkt für den Abschied aus ihrer aktiven DOAG-Zeit gewählt.

### **Zum Vormerken: DOAG 2008 – Konferenz und Ausstellung**

Die 21. Deutsche ORACLE-Anwenderkonferenz findet von 1. bis 3. Dezember 2008 wieder im CongressCenter Nürnberg statt.

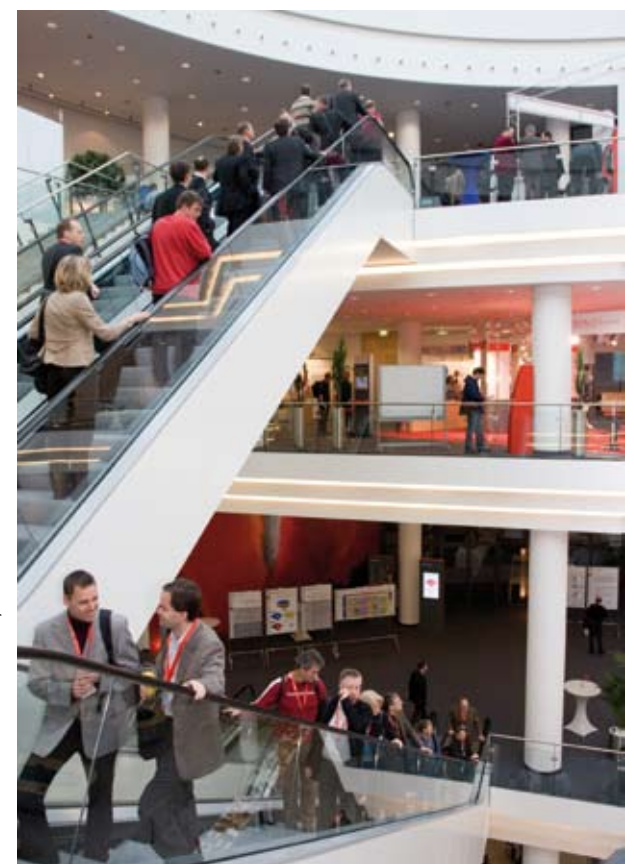

Alle Fotos: Michael Wolf *Alle Fotos: Michael Wolf*

*Übersichtliche Anordnung der Vortragssäle Zeit für die geschäftliche Kommunikation*

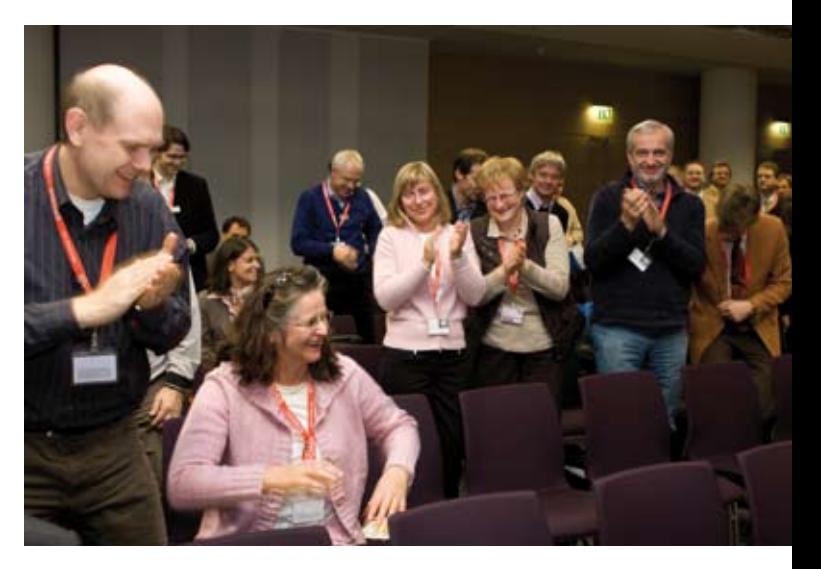

**DOAG** 

*Agnes Hombrecher wird als Ehrenmitglied gefeiert*

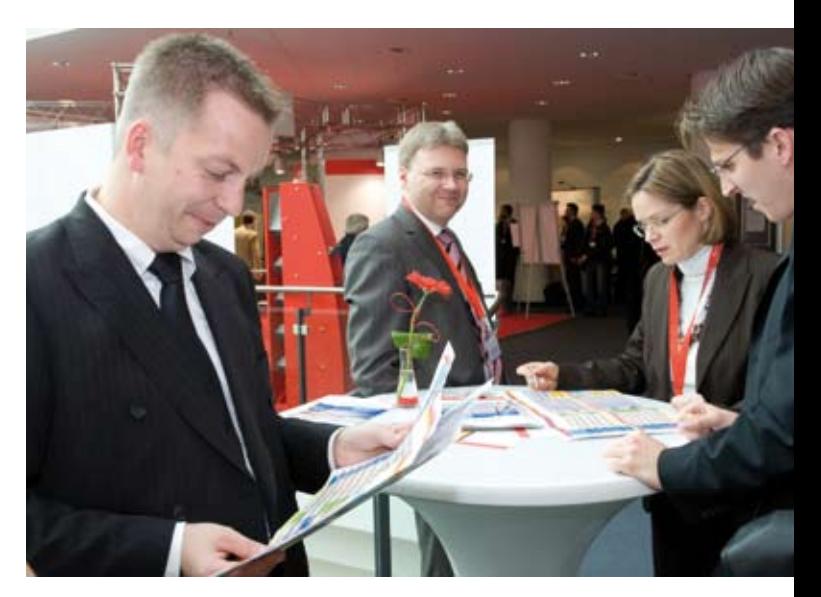

*Lockere Atmosphäre im Pausenbereich*

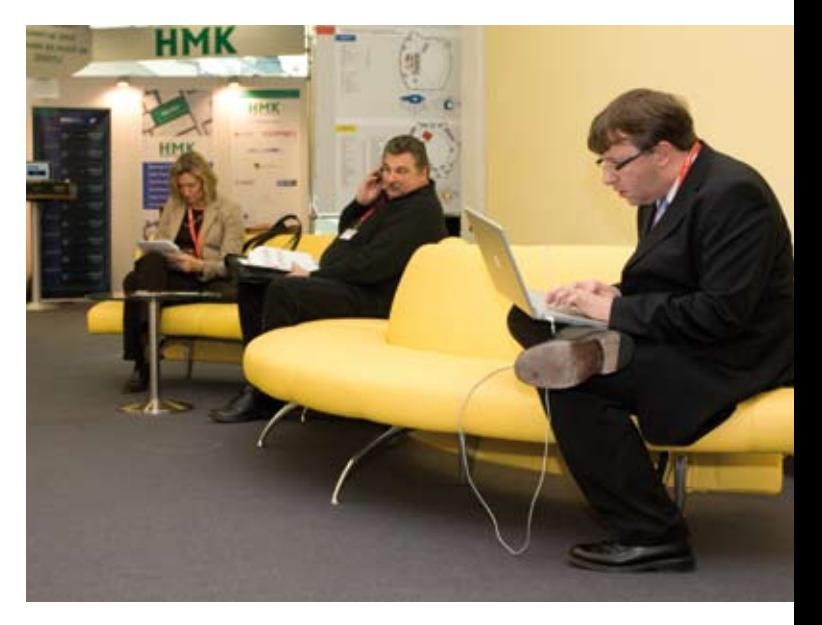

# **Der neue Vorstand der DOAG**

Autor: Wolfgang Taschner, Chefredakteur DOAG *News*

**Die Mitgliederversammlung hat am 20. November 2007 in Nürnberg einen neuen Vorstand für die kommenden zwei Jahre gewählt. Mit Hans-Jörg Wiebe, Leiter der Special Interest Group Siebel, ist der Bereich Oracle Applications im Vorstand vertreten.**

Der neu gewählte Vorstand der DOAG umfasst folgende Mitglieder (auf dem Foto von links nach rechts):

- Thomas Tretter
- • Stefan Kinnen, Trivadis GmbH, stellv. Vorsitzender
- Dr. Dietmar Neugebauer, BMW Group
- • Christian Trieb, Paragon Data GmbH
- • Fried Saacke, Vorsitzender
- • Hans-Jörg Wiebe, Cirquent GmbH
- • Dieter Ketterle, IZB Informatik-Zentrum München-Frankfurt a. M. GmbH & Co. KG, stellv. Vorsitzender
- • Jörg Hildebrandt, Hewlett-Packard GmbH

Im Rahmen des Konzepts "DOAG 2012" hat der Vorstand seine strategischen Ziele neu definiert. Bis zum Jahr 2012 möchte der Verein Folgendes erreichen:

• Die DOAG ist international in das Netzwerk der Anwendergruppen eingebunden und spielt dort eine aktive Rolle

- • Das Angebot der DOAG deckt alle Oracle-Produkte ab und erstreckt sich auf Branchen/Prozess-Themen
- • Die DOAG ist weiterhin die einzige ORACLE-Anwendervertretung in Deutschland
- • Die DOAG spricht alle Ebenen der Unternehmenshierarchie an
- • Die operative Vereinsarbeit der DOAG ist weitestgehend unabhängig vom Vorstand
- • Die DOAG-Mitglieder sind aktiv in die Vereinsarbeit eingebunden und untereinander vernetzt
- • Oracle bindet die DOAG proaktiv in Veränderungsprozesse ein

Auf dem Weg zu "DOAG 2012" sind bereits die ersten Schritte eingeleitet:

• *Übergabe der operativen Verantwortung an die DOAG Dienstleistungen GmbH*  Die bisherigen operativen Verantwortlichkeiten (IT, DOAG *News*, Marketing, Veranstaltungen) des Vor-

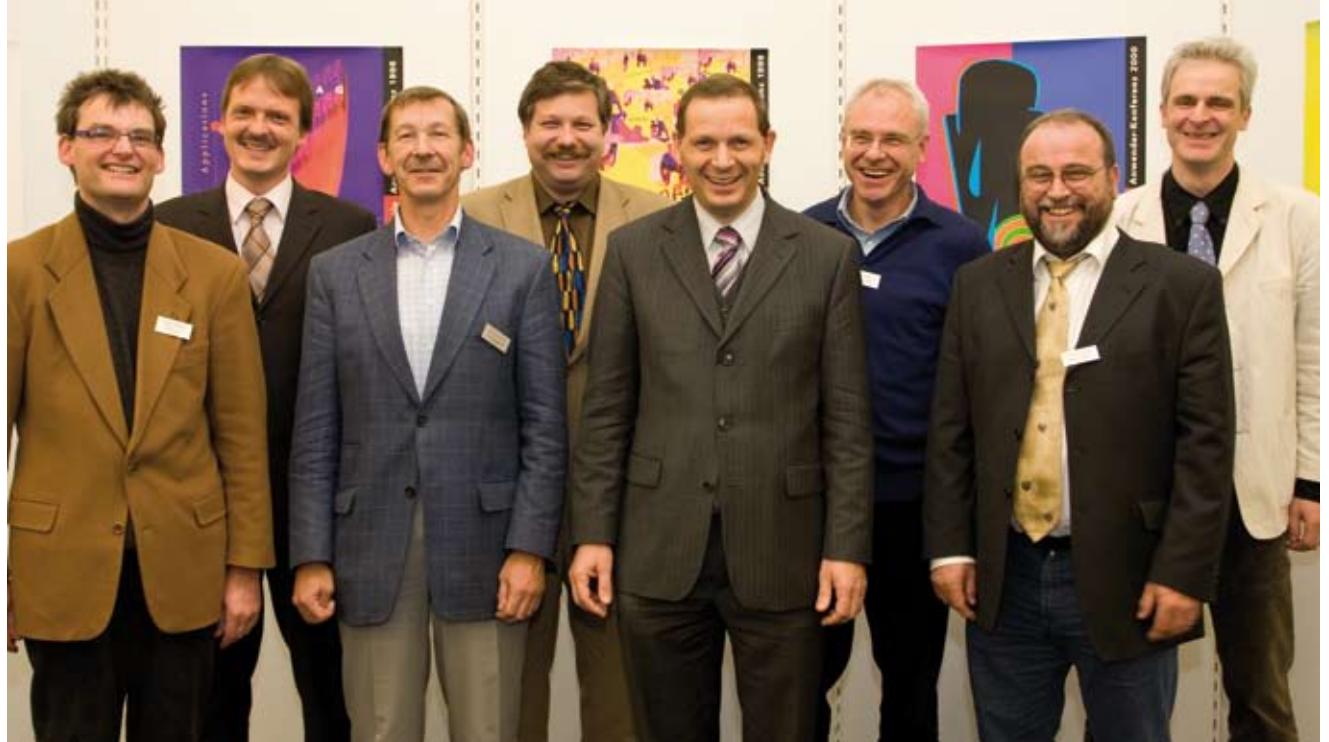

stands gehen ab sofort an die DOAG Dienstleistungen GmbH über. Die Ziele und Arbeitsvorgaben werden weiterhin vom Gesamtvorstand erarbeitet und dann als Projektauftrag an die Tochter übergeben. Diese ist für die Projektleitung und die regelmäßige Berichterstattung an den Gesamtvorstand verantwortlich.

- • *Vernetzung der Mitglieder untereinander* Eine Profilierung der Mitglieder soll eine verbesserte Kommunikation und intensiveres Networking bieten.
- • *Ausweitung des DOAG-Angebots*

Aus eigener Kraft und durch Kooperation mit Partnern wird das Angebot an die Mitglieder optimiert und ergänzt.

- • *Einbeziehen von Entscheidungsträgern*  Mit eigenen Veranstaltungen zu strategischen Themen soll das Management gezielt eingebunden werden. Diese Zielgruppe wird auch durch verstärkte Öffentlichkeitsarbeit angesprochen.
- • *Ausbau des Wissensportals*

Damit die Anwender schneller und besser auf ihre Probleme reagieren können, sollen die technischen Dokumente auf dem DOAG-Server gut auffindbar und mit Oracle-Themen verlinkt werden.

**Impressum**

#### **DOAG** *News* **Ausgabe Q1/2008 ISSN 0936-0360**

**Herausgeber**: DOAG – Deutsche ORACLE Anwendergruppe e.V. Tempelhofer Weg 64 12347 Berlin Tel.: 07 00 11 - 36 24 38 Fax: 07 00 11 - 36 24 39 E-Mail: office@doag.org

**Verlag**: DOAG Dienstleistungen GmbH Gerhard Andreas Schreiber Geschäftsführer E-Mail: info@doag-dienstleistungen.de

**Chefredakteur (VisdP**): Wolfgang Taschner redaktion@doag.org

**Chef vom Dienst (CvD)**: Carmen Al-Youssef office@doag.org

**Gestaltung und Satz:** DOAG Dienstleistungen GmbH Claudia Wagner

#### **Druck**: Parzeller Druck- und Mediendienstleistungen

GmbH & Co. KG 36043 Fulda Tel. 0661 - 280-0 Internet: www.parzeller.de

**Anzeigen**: Carmen Al-Youssef Tempelhofer Weg 64 12347 Berlin Tel.: 07 00 11 - 36 24 38 office@doag.org

Mediadaten und Preise finden Sie unter: http://www.doag.org/doagnews/ Der Vorstand wird künftig überwiegend strategisch arbeiten. Auf der Vorstandssitzung am 7. Dezember 2007 wurden die strategischen Verantwortlichkeiten der Vorstandsmitglieder festgelegt. Diese binden zur Unterstützung ihrer Aufgaben für ihren Bereich ein Team aus Mitgliedern des Beirats ein.

**DOAG** 

• Fried Saacke

C-Level und Kommunikationsstrategie Oracle • Dieter Ketterle

- Geschäftsstelle, Beteiligungen, Partnerstrategie
- • Stefan Kinnen Finanzen, Beteiligungen, Strategie Oracle Middleware
- • Jörg Hildebrandt Strategie Öffentlichkeitsarbeit
- Dr. Dietmar Neugebauer Strategie Mitgliederentwicklung und -vernetzung
- Thomas Tretter Strategie und Koordination aktive Mitarbeit, Regionalgruppen
- • Christian Trieb Strategie und Koordination Internationales, Strategie Oracle Datenbank
- • Hans-Jörg Wiebe Strategie Oracle Applications

# AMIS Deutschland GmbH Seite 37 www.amis-de.com Hunkler GmbH & Co KG Seite 13 www.hunkler.de Keeptool GmbH Seite 49 www.keeptool.com MT AG Seite 57 www.mt-ag.com MuniQSoft GmbH Seite 3 www.muniqsoft.de OPITZ CONSULTING GmbH Umschlag Seite 2 www.opitz-consulting.de ORACLE Deutschland GmbH Umschlag Seite 3 www.oracle.com PiTSS GmbH Seite 55 www.pitss.com Promatis Seite 59 www.promatis.de Quest Software GmbH Seite 5 www.quest.com Team GmbH Paderborn Seite 11 www.team-pb.de Trivadis AG Seite 39, Umschlag Seite 4; www.trivadis.com **Unsere Inserenten**

# **SOA ist überall**

Autor: Christian Schwitalla, SIG Development

**Das vierte Treffen der SIG Development fand am 20. November 2007 in Nürnberg am Vortag der 20. Deut**schen ORACLE-Anwenderkonferenz statt. Der Titel lautete "BPM/ARIS/SOA by Example".

Service Oriented Architecture (SOA) ist zurzeit in aller Munde. Wie alle Key-Player propagiert auch Oracle SOA als die richtungweisende Strömung in der Software-Architektur. Wie sieht es damit aber in der Praxis aus? Kann SOA die hohen Erwartungen auch im IT-Alltag erfüllen? Welchen Beitrag leisten hier die Oracle-Entwicklungswerkzeuge? Diese Fragen wurden im Rahmen dieser ganztägigen Veranstaltung diskutiert.

In dem ersten Vortrag "Erfahrungsbericht: Einführung von ARIS beim Kaufhof" gewährte Hildgund von Alten-Krämer, MT AG, einen umfassenden Einblick ins Projekt. Im ersten Teil wurden die ARIS-Grundlagen erklärt. Danach schilderte die Dozentin Ausgangssituation und Ziele. Hier kann man feststellen, dass die Lage bezeichnend für diese Art von Projekten ist. Ausgangspunkt ist ein heterogenes, historisch gewachsenes System aus zahlreichen Insellösungen. Viele wichtige Informationen über das betriebliche Geschehen existierten nur in den Köpfen der Mitarbeiter. Als Ziel sollte ein "Single Point of Truth" entstehen, in dem eine gemeinsame, abteilungsübergreifende Sicht des Unternehmens dargestellt wird.

Im nächsten Teil des Vortrages wurde das Vorgehen im Projekt beschrieben. Das bisherige Vorgehen in Kaufhof-DV-Projekten wurde der ARIS-Methodik gegenübergestellt. Daraus entwickelte sich in mehreren Iterationsschritten eine gemeinsame Sprache, die auch für alle künftige Projekte bindend ist. Im letzten Teil des Vortrages präsentierte Hildgund von Alten-Krämer viele Ratschläge, die beim Aufsetzen solcher Projekte beachtet werden sollten. Am wichtigsten ist eine möglichst präzise Zieldefinition. Daraus sollte ein praktikabler Lösungsweg abgeleitet werden. Nicht zu unterschätzen sind dabei auch die "weichen" Faktoren wie Motivation der Mitarbeiter oder Akzeptanz der neuen Werkzeuge. Als sehr nützlich hat sich die Einrichtung einer Steuerungsgruppe erwiesen. Die Referentin hat zum Schluss ein positives Fazit zum Projekt gezogen. ARIS ist ein gutes Tool für diese Art von Projekten. Klar hat sich aber auch die Tatsache herauskristallisiert, dass solche Projekte einen langen Atem brauchen.

In dem folgenden Vortrag "ARIS ... und dann? Round-trip-Prozessmodellierung auf Basis Oracle Fusion Middleware und ARIS" präsentierten Hans Viehmann

und Jens Hündling von Oracle die Oracle BPA Suite. Es handelt sich dabei um die Integration des ARIS-Toolsets in die Fusion-Middleware-Landschaft. Ziel ist die nahtlose Zusammenarbeit von ARIS Business Analyst beziehungsweise ARIS Process Architekt und Oracle BPEL Prozess Developer (Bestandteil von Oracle JDeveloper). Die Informationen zu den modellierten Geschäftsprozessen werden in dem Business Process Repository abgelegt. Damit ist eine durchgängige Plattform zur Umsetzung des gesamten BPM Lifecycle (Modellieren, Simulieren, Implementieren, Ausführen, Überwachen, Optimieren) entstanden. Dadurch kann Folgendes erreicht werden:

- Zentrale Dokumentation aller Prozess-relevanten Informationen
- Konsistente Arbeit von Fachseite und Implementierung
- Iterativer Ansatz zur Modellierung
- Infrastruktur zur Erfassung von Kennziffern

Erwähnenswert ist die strategische Nutzung der BPA-Suite durch die Oracle Application Teams für die Modellierung von Referenz-Prozessen für Fusion Applications. Sie ist Bestandteil der Application Integration Architecture v2.0. Zum Abschluss wurde eine Live-Demo präsentiert. Reibungslos funktionierte hierbei der bidirektionale Austausch der Prozessinformationen zwischen den ARIS- und Oracle-Entwicklungswerkzeugen. Laut der Dozenten wird die Oracle-Integration der ARIS-Werkzeuge von IDS-Scheer als die technisch am weitesten fortgeschrittene Lösung bezeichnet.

Ein weiteres praxisnahes Thema präsentierte Guido Schmutz, Trivadis AG, in seinem Erfahrungsbericht "Service-orientierte Integration mit der Oracle SOA Suite". Zunächst führte der Dozent die Teilnehmer in das Projekt ein. "Um was ging/geht es?" lautete die Überschrift. Es drehte sich um eine der primären Domänen der SOA: Integration von Systemen. Konkret ging es in dem Projekt um die Integration einer Oracle Business Suite Standard-Software mit Visual Basic "Execution Systems". Events in der Standard-Software sollten an die ausführenden Systeme propagiert werden. Diese Aufgabe sollte ein SOA Suite Integration-Layer übernehmen.

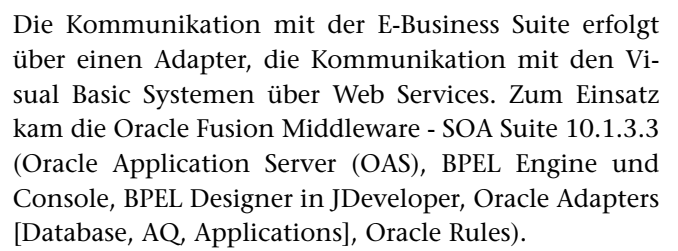

Unter dem Stichwort "Key concepts" folgte ein interessanter Abschnitt mit vielen, zum Teil sehr tief gehenden technischen Details. Insbesondere haben die vorgestellten Enterprise Integration Patterns zum Verständnis der Funktionsweise des Gesamtsystems beigetragen. Ans Eingemachte ging es im dritten Teil "Verschiedene Varianten". Hier wurden Probleme vorgestellt, auf die das Entwicklungsteam gestoßen ist. Interessanterweise floss in den Vortrag nicht nur die Beschreibung der endgültigen Lösung der jeweiligen Probleme ein. Die oft aufwändige Suche nach der geeigneten Lösung wurde auch geschildert. Die im Projekt getroffenen Entscheidungen wurden immer klar begründet, sodass die Teilnehmer auf diese Art und Weise die Projektgeschichte begleiten konnten.

Im abschließenden Fazit bot Guido Schmutz ein paar Best Practices. Zusammenfassend kann Folgendes festgehalten werden:

- • Gute bzw. richtige Architektur ist entscheidend
	- Ab und zu einen Schritt zurück machen
	- Überblick nicht verlieren (Architektur im Großen sehen)
- • Messaging-Umgebungen sind schwieriger zu debuggen
- • Flexibilität von BPEL hat sich bewährt
- Refactorings sind möglich, wenn auch nur manuell
- • BPEL-Subprozesse wären schön
- • Einarbeitung des Kunden hat sich als einfach erwiesen – Schulung innerhalb von fünf Tagen (SOA-Grundlagen und SOA-Suite-Kurs von Oracle)
- • Deployment ist schwierig

Der nächste Vortrag "GPM und SOA – Prozessautomatisierung mit der Oracle BPA Suite" von Ingo Meier, Opitz Consulting, stellte die Prozessautomatisierung in den Mittelpunkt. Unter dem Motto "Prozessautomatisierung: Einführung und Motivation" wurden die Teilnehmer in die Thematik eingeführt. Es folgte eine Definition der Begriffe "Geschäftsprozesse" und "Geschäftsprozessmanagement". Darüber hinaus ging der Dozent auf das Thema "Geschäftsprozessmodellierung mit ARIS" detailliert ein. Abgerundet wurde der Vortrag durch eine Live-Demo. Hierdurch ergab sich eine Diskussion über den Nutzen der Prozessautomatisierung mit der Oracle BPA Suite. Ingo Meier wies in dem Zusammenhang auf folgende Vorteile hin:

• Verbindung fachlicher und technischer Prozessmodelle

DOAG

- • Verwaltung der Services (Service Repository)
- • Auswertungsmöglichkeiten

Der letzte Vortrag kam von Dr. Ingo Laue von Oracle. Unter dem Titel "Oracle Coherence - dezentrales Caching und Clustering auf Middleware-Ebene als Performance-Booster" präsentierte der Dozent die neue Komponente der Oracle Fusion Middleware. Durch den Zukauf der Firma Tangosol verfügt Oracle jetzt über den Coherence Data Grid (Distributed Memory Data Management Solution). Es ist eine Schicht, die eine konsistente Sicht auf die Daten implementiert. Unterstützt werden dabei sowohl fault tolerance als auch load balancing. Das stellt die Skalierbarkeit dieser Schicht sicher. Die Hauptaufgaben von Oracle Coherence sind:

- • Cachen von Daten: Die Applikationen kommunizieren nicht mehr direkt mit den Datenquellen, sondern vielmehr mit dieser Daten-Schicht
- • Analyse der Daten: Anwendungen können die Daten nicht nur auf einfache Weise abfragen, sondern auch komplexe Analysen der Daten ausführen
- Transaktionen der Daten: die Schicht garantiert eine konsistente Sicht auch dann, wenn die Daten auf anderen Knoten verändert werden
- • Ereignisverarbeitung: Ereignisse können zu automatischen Abläufen führen

Durch den Einsatz von Oracle Coherence soll die Performance von datenintensiven Anwendungen signifikant gesteigert werden. Oracle Coherence wird durch eine einfache Java-Bibliothek implementiert (POJO). Es existiert bereits eine Reihe von out-of-the-box-Integrationen, etwa mit

- • Hibernate
- • Toplink Essentials
- Java Persistence Architecture (JPA)
- • Simple JDBC
- • File system

Auch eigene Implementierungen sind möglich.

An dieser Stelle einen herzlichen Dank an alle Dozenten für die interessanten Beiträge. Die Vorträge stehen auf dem DOAG Webserver (http://www.doag.org/ termine/140725) zum Download bereit. Die nächste Veranstaltung der SIG-Development findet am 21. Februar 2008 in Dresden statt. Das Thema lautet "Quo vadis Oracle Designer User?" (siehe http://www.doag. org/go/sig/development).

#### **Kontakt:**

Christian Schwitalla sig-development@doag.org

# **DOAG Competence Center Oracle-Lizenzierung**

Autor: Michael Paege, DOAG

**Unter dieser Rubrik finden Sie Antworten auf aktuelle Lizenz-Fragen. Sollten auch Sie Unklarheiten oder Probleme mit Ihren Lizenzen haben, können Sie sich gerne an die DOAG wenden. Wir werden Ihre Fragen mit Oracle klären.**

**Frage:** Wir planen den Aufbau eines Failsafe-Clusters mit zwei Servern, die je zwei Dualcore-CPUs beinhalten. Bei einem normalen Cluster ist klar, dass die SE One nicht zum Einsatz kommen darf, da der Gesamtcluster über acht Cores verfügt. Gilt dies auch bei einem Failsafe-Cluster, bei dem der zweite Server ja eben nicht Oracle-aktiv ist? Oder kann in diesem Fall auch eine SE One zum Einsatz kommen?

**Antwort:** Das richtige Stichwort ist Oracle-Aktiv. Für die Bemessung der Edition wird nur der aktive Teil herangezogen. Also reicht in diesem Fall eine SE One. Sind mehrere Knoten aktiv, zum Beispiel zwei von fünf Servern, dann sind SE inkl. RAC oder EE und RAC erforderlich.

**Frage:** Es gibt von Oracle das Produkt Oracle Secure External Password Store und dazu auch einen schönen Artikel in einer früheren Ausgabe der DOAG News. Muss man diese Software extra lizenzieren oder kann man Sie frei nutzen?

**Antwort:** Die Funktionalität ist Bestandteil der DB EE und SE. Für jeden Nutzer des Portals wird eine Lizenz benötigt. Wenn die User also bereits über die DB lizenziert sind, ist alles ok.

**Frage:** Wann muss man die Datenbanken beim Data Guard (Oracle Standby) unter 10*g* lizenzieren? Die Frage ist aufgetaucht, weil nicht klar ist, ob man eine Standby-Datenbank und eine Logical-Datenbank lizenzieren muss, oder nur die Logical-Datenbank, weil diese ja permanent offen ist. Muss man die Standby-Datenbank bezahlen, wenn man diese nur zum Failover nutzen will? Wie sind momentan Physical- und Logical-Standby-Datenbanken zu lizenzieren?

**Antwort:** Data Guard ist ein Feature der Enterprise Edition. Das Kriterium, ob die Standby-Datenbank lizenziert werden muss, ist gegeben, wenn diese aktiv läuft. Das ist bei einem Hot-Standby, egal ob physical oder logical, immer der Fall. Also muss die Standby-Datenbank ebenfalls lizenziert werden. Bei CPU-Lizenzierung: CPUs

vom Produktions-System und Standby-System addieren und lizenzieren. Bei "Named User Plus"-Lizenzierung: CPUs von Produktions-System und Standby-System addieren. Die Anzahl der "Named User Plus"-Lizenzen muss größer sein als die (Summe der CPUs)\*25. Anders verhält es sich bei der Failsafe-Technologie im Cluster. Da muss der Standby-Server nicht lizenziert werden, da auf diesem Oracle nicht aktiv ist. Man darf an zehn Kalendertagen pro Jahr switchen.

**Frage:** Bei der Standard Edition der Datenbank werden alle Tabellen des Automated Workload Repository (AWR) ebenfalls installiert. Diese werden durch Tools des Diagnostic Packs, das eine kostenpflichtige Option der Enterprise Edition ist, ausgewertet. Da diese Tabellen nun schon mal vorhanden sind, darf ich als DBA diese manuell (per SQL\*Plus oder ähnlichem) auch in der SE auswerten?

**Antwort:** Nein. Die Erklärung, warum AWR bei SE und SE1 ebenfalls installiert ist, liegt darin, dass SE/SE1- Funktionalitäten wie Automatic Segment Advisor oder Undo Advisor diese Daten benötigen. Der User/DBA darf bei SE/SE1 die AWR Daten nicht lesen. Bei 11*g* gibt es hier eine technische Neuerung: Hier steht der init. ora-Parameter CONTROL\_MANAGEMENT\_PACK\_AC-CESS auf NONE. Dann werden nur Non-Pack-Daten in das AWR-Repository geschrieben. Auf diese darf der User/DBA dann auch mit eigenen Lesewerkzeugen zugreifen.

> **Kontakt:** Michael Paege lizenzfragen@doag.org

Weitere Informationen zu den Themen der DOAG *News* finden Sie unter **http://www.doag.org/**

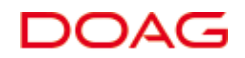

# *Wir begrüßen unsere neuen Mitglieder!*

#### **Firmenmitglieder**

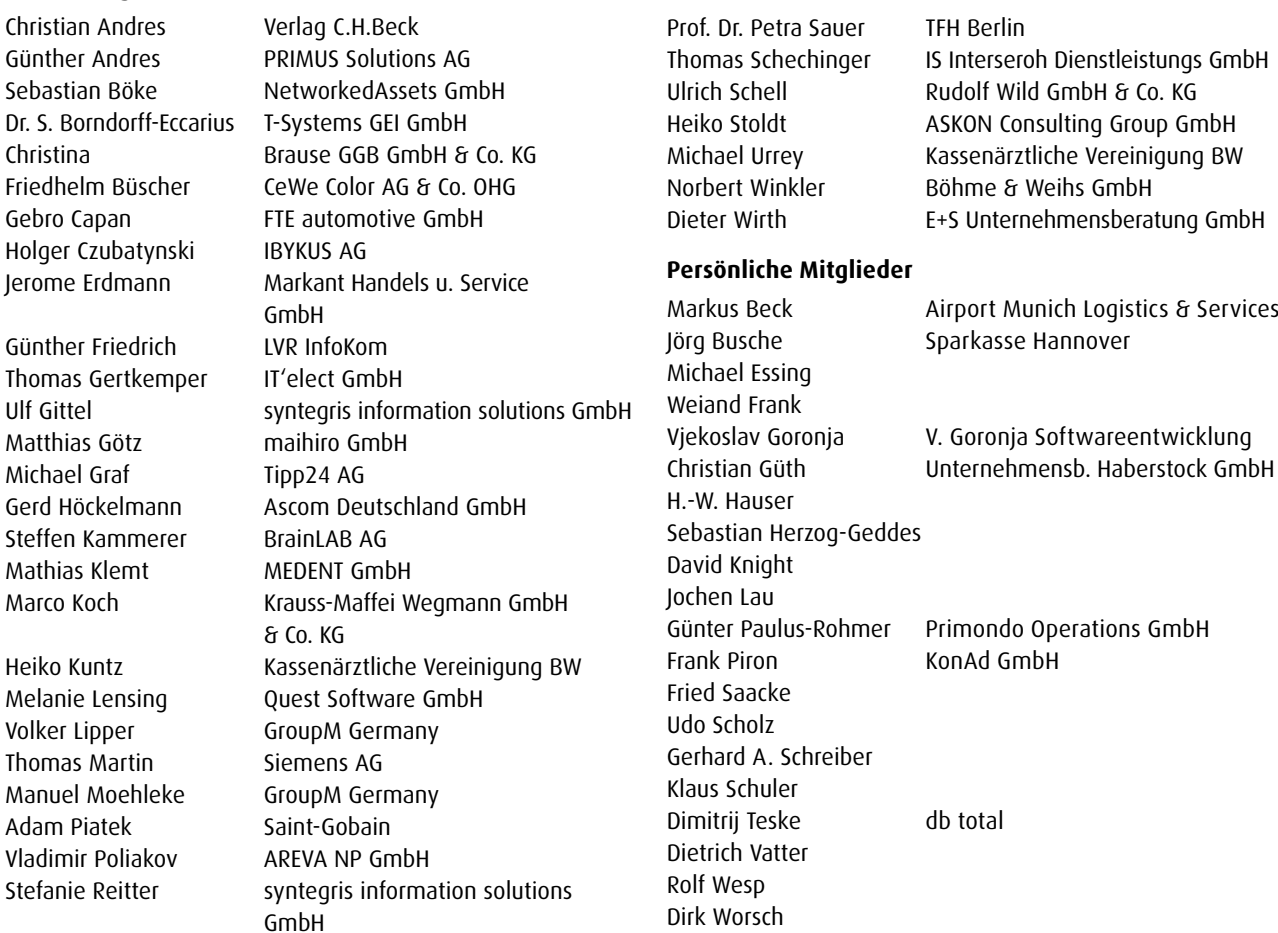

# **Vorschau auf die nächste Ausgabe**

Das Schwerpunkt-Thema der Ausgabe Q2/08 lautet:

#### **"Arbeiten mit großen Datenbanken"**

Dazu zählen für uns wichtige Themen wie:

#### **System-Design**

- • Plattenlayout und Betriebssystem-Setup
- • Datenbank-Parametrisierung
- Tablespace- und Daten-Design

#### **Betrieb**

- • Entkoppelung von Nutzerlast u. Betriebsroutinen
- • Handling von großen Einzelobjekten
- • Space Management und Reorganisationen
- • Sammlung von Statistiken

# **Performance Tuning**

- • Erkennung von Bottlenecks
- • Strategien und Verfahren für typische Anwendungsfälle

#### **Backup & Recovery**

• Setup-Vorschläge für maximalen Durchsatz

#### **High Availability**

- • Facts and Features
- • Sicherheit vs. Geschwindigkeit

#### **Migrationen auf andere Plattformen**

- • Randbedingungen
- • Darstellung und Vergleich Verfahren

Darüber hinaus finden Sie wie in jeder Ausgabe:

- • Fachartikel aus dem Bereich der Oracle-Produkte
- • Informationen über Veranstaltungen der DOAG
- • Neues von Oracle

Redaktionsschluss ist am 7.03.2008 Die Ausgabe Q2/2008 erscheint am 9.05.2008

#### **Februar**

**Mittwoch, 13.02.2008 Regionaltreffen München/Südbayern** Thema: Oracle RDBMS – Parallelism

Kontakt: Dr. Dietmar Neugebauer, regio-muenchen@doag.org

**Donnerstag, 14.02.2008 Regionaltreffen Zwickau/Westsachsen**

Thema: Oracle APEX 3.0 Workshop

Kontakt: Ingo Krämer regio-zwickau@doag.org

**Dienstag, 19.02.2008 Regionaltreffen Rhein/Main** Themen: Oracle Support, Oracle VM

Kontakt: Thomas Tretter regio-rhein-main@doag.org

**Mittwoch, 20.02.2008 Regionaltreffen Berlin/Brandenburg** Kontakt: Michel Keemers regio-berlin@doag.org

#### **Donnerstag, 21.02.2008 SIG Development**

Thema: Quo vadis Oracle Designer User?

Kontakt: Christian Schwitalla, Andreas Badelt sig-development@doag.org

**Donnerstag, 28.02.2008 Regionaltreffen Trier/Saarland** Thema: Oracle Application Server 10*g*

Kontakt: Holger Fuchs, Bernd Tuba regio-trier@doag.org

**Donnerstag, 28.02.2008 Regionaltreffen Dresden/Sachsen** Themen: Oracle Tuning, Neues vom Oracle Support

Kontakt: Helmut Marten regio-dresden@doag.org

**Donnerstag, 28.02.2008 SIG-Database**

Thema: Informations-Integration in der Oracle Datenbank

Kontakt: Christian Trieb sig-database@doag.org

#### **März**

**Montag, 3.03.2008 Regionaltreffen Hannover** Thema: Data Mining

Kontakt: Henrik Rünger regio-hannover@doag.org

**Freitag, 7.03.2008 Redaktionsschluss DOAG** *News* **Q2** Thema: Arbeiten mit großen Datenbanken

Kontakt: Redaktion, redaktion@doag.org

**Montag, 10.03.2008 Regionaltreffen München/Südbayern** Themen: Oracle Fusion, Aufbau einer Java EE Webanwendung mit JDeveloper 10*g*R3

Kontakt: Dr. Dietmar Neugebauer regio-muenchen@doag.org

**Dienstag, 11.03.2008 Regionaltreffen NRW** Kontakt: Stefan Kinnen regio-nrw@doag.org

#### **Donnerstag, 13.03.2008**

**Regionaltreffen Stuttgart** Kontakt: Jens-Uwe Petersen regio-stuttgart@doag.org

#### **Montag, 31.03.2008 Regionaltreffen Osnabrück/Bielefeld/ Münster**

Kontakt: Wilhelm Bresser regio-osnabrueck@doag.org

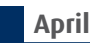

**Dienstag, 8.04.2008 SIG Security und Identity Management** Kontakt: Frank Stöcker sig-security@doag.org

#### **Donnerstag, 10.04.2008 Regionaltreffen Rhein-Neckar**

Themen: Aktives Online-Fuhrparkcontrolling mit Oracle Lite 10*g* R3, Discoverer und Portal

Kontakt: Kai Christianus regio-rhein-neckar@doag.org **Dienstag, 15.04.2008**

**Regionaltreffen Hamburg/Nord** Thema: Oracle VM

Kontakt: Michael Paege regio-hamburg@doag.org

#### **Dienstag, 15.04.2008**

**Regionaltreffen Rhein/Main**

Thema: Archivierung von Oracle Datenbanken Kontakt: Thomas Tretter regio-rhein-main@doag.org

#### **Dienstag, 22.04.2008**

#### **SIG Siebel: Oracle CRM Day**

Gemeinsame Veranstaltung von Oracle und DOAG zum Thema Siebel. Mit dieser Veranstaltung setzen wir die Tradition der Siebel Usergroup fort.

Kontakt: Hans-Jörg Wiebe sig-siebel@doag.org

#### **Donnerstag, 24.04.2008**

**Regionaltreffen Dresden/Sachsen** Kontakt: Helmut Marten regio-dresden@doag.org

#### **Dienstag, 29.04.2008**

**Regionaltreffen Freiburg/Südbaden** Kontakt: Volker Deringer regio-freiburg@doag.org

**Mai**

**Donnerstag, 8.05.2008 Regionaltreffen Stuttgart** Kontakt: Jens-Uwe Petersen regio-stuttgart@doag.org

**Montag, 26.05.2008 Regionaltreffen Osnabrück/Bielefeld/ Münster**

Kontakt: Wilhelm Bresser regio-osnabrueck@doag.org

Weitere, aktuelle Informationen und Details finden Sie in unserem Online-Terminkalender unter www.doag.org/termine